# **BAB I PENDAHULUAN**

#### **1.1 Latar Belakang**

Tidak semua perusahaan atau pelaku bisnis menyadari akan pentingnya suatu pelayanan pada saat menawarkan produk yang dijual kepada pelanggan. Hal ini dapat terjadi akibat banyaknya aspek kepuasan pelanggan salah satunya terhadap produk unggulan yang banyak diminati oleh pelanggan. Sehingga membuat perusahaan tidak terlalu mementingkan pelayanan yang dapat mempengaruhi kepuasan pelanggan. Seiring dengan perkembangan teknologi informasi, perusahaan dapat memperbaiki pelayanan kepada pelanggan salah satunya dengan menerapkan teknologi informasi khususnya internet. Dimana penggunaan teknologi informasi yang terintegrasi oleh data pelanggan dapat membantu perusahaan untuk memahami perilaku pelanggan dan mengetahui pelanggan yang loyal atau tidak kepada perusahaan. Salah satu metode yang dapat mendukung hal tersebut adalah *Customer Relationship Management* (CRM).

*Customer Relationship Management* (CRM) merupakan proses mengelola interaksi perusahaan mengenai penjualan dan layanan kepada pelanggan. Tujuan dari CRM itu sendiri adalah memanfaatkan informasi yang terintegrasi untuk memahami perilaku pelanggan dan memberikan layanan yang terbaik bagi pelanggan sehingga dapat mengetahui pelanggan yang loyal atau tidak terhadap perusahaan*.* Salah satu jenis CRM yang menerapkan proses otomatisasi penjualan, pemasaran dan layanan terhadap pelanggan adalah CRM Oprasional [FRA-09]. CRM oprasional terdiri dari beberapa modul yaitu *Marketing Automation* (MA), *Sales Force Automation* (SFA)*, dan Service Automation* (SA). SFA merupakan aplikasi yang terintegrasi dengan CRM yang berfungsi untuk mengatur aktifitas penjualan. Sedangkan SA memungkinkan perusahaan untuk mengotomatisasi fungsi layanan terhadap pelanggan melalui *call center, contact person* dan layanan berbasis web. Salah satu aktivitas SA yang dapat menunjang aplikasi SFA adalah aktivitas *Customer Self-service.* Dimana, pelanggan dapat melayani dirinya sendiri untuk melakukan transaksi, pemesanan, melaporkan pesanan atau pembelian secara online dengan fasilitas web yang telah disediakan perusahaan sesuai dengan kebutuhan pelanggan [PAY-05].

Biro Komunikasi Pemasaran PT.Semen Indonesia (Persero)Tbk. bergerak dibidang promosi produk Semen Gresik yang bertujuan untuk meningkatkan loyalitas pelanggan dan menguatkan awarness produk Semen Gresik sehingga dapat meningkatkan volume penjualan produk Semen Gresik dan menguntungkan PT. Semen Indonesia (Persero)Tbk. Terdapat dua macam konsumen yang berhubungan langsung dengan Biro Komunikasi Pemasaran, yaitu distributor (menyalurkan atau menjual produk Semen Gresik ke pengecer) dan toko (terdiri dari toko besar atau LT dan toko kecil). Salah satu kegiatan loyalitas yang dimiliki Biro Komunikasi Pemasaran adalah poin pelanggan. Poin ditujukan kepada toko yang telah loyal dan setia kepada produk Semen Gresik.

Saat ini, proses kegiatan poin masih belum terkomputerisasi. Dimana proses pendataan laporan pembelian distributor dan penjualan toko masih berupa form lampiran kertas. Sedangkan proses penyampaian informasi poin ke toko masih menggunakan pos berlangganan. Hal ini dirasa tidak efisien karena lamanya penyampaian informasi poin yang diterima toko dan pengiriman laporan yang dilakukan distributor, banyaknya biaya pengiriman yang dikeluarkan Biro Komunikasi Pemasaran dengan menggunakan pos berlangganan dan tidak adanya sistem informasi berbasis web yang dapat mengoptimalkan pelayanan poin pelanggan dari Biro Komunikasi Pemasaran.

Dengan adanya uraian tersebut, maka perlu diterapkannya *Customer Relationship Management* (CRM) *Sales Force Automation* (SFA) dan *Service Automation* (SA) aktivitas *Customer Self-service* pada Biro Komunikasi Pemasaran. Dimana proses SFA lebih kepada proses sistem pembelian dan penjualan yang nantinya dapat dilaporkan langsung oleh distributor melalui sistem berbasis web sehingga data lebih terkomputerisasi. Sedangkan SA aktivitas *Customer Self Service*, lebih kepada distributor dapat melayani dirinya sendiri untuk melaporkan pembelian toko setiap bulan dan toko dapat melakukan cek poin yang diperoleh.

Adapun judul yang dipilih penulis untuk tugas akhir, yaitu "**ANALISA DAN PERANCANGAN** *CUSTOMER RELATIONSHIP MANAGEMENT* **(CRM)** 

# **POIN PELANGGAN PADA BIRO KOMUNIKASI PEMASARAN PT.SEMEN INDONESIA (Persero)Tbk.**"

#### **1.2 Rumusan Masalah**

Rumusan masalah yang dikaji dalam penelitian ini adalah :

- 1. Bagaimana analisa dan perancangan sistem yang menerapkan *Customer Relationship Management* (CRM) dengan modul *Sales Force Automation* (SFA) dan *Service Automation* (SA) aktivitas *Customer Self-service* untuk pengelolaan poin pelanggan pada Biro Komunikasi Pemasaran.
- 2. Bagaimana pengujian dari penerapan sistem *Customer Relationship Management* (CRM) untuk pengelolaan poin pelanggan pada Biro Komunikasi Pemasaran.

#### **1.3 Batasan Masalah**

Batasan masalah dalam penelitian ini adalah :

- 1. Penelitian dilakukan di Biro Komunikasi Pemasaran PT.Semen Indonesia (Persero)Tbk.
- 2. Sistem yang dirancang bukan pengganti proses yang sedang berjalan. Melainkan penambahan sistem berbasis web dari proses yang sedang berjalan.
- 3. Sistem yang dirancang hanya untuk kegiatan poin pelanggan (mengelola laporan penjualan distributor, dan menyampaikan informasi poin dan katalog untuk toko) dan tidak melakukan proses pemasaran, pemesanan, dan pembayaran produk Semen Gresik.
- 4. Sistem yang dirancang menerapkan *Customer Relationship Management*  (CRM) dengan modul *Sales Force Automation* (SFA) dan *Service Automation* (SA) aktivitas *Customer Self-service.*
- 5. Sistem menggunakan bahasa pemrogaman PHP dengan *framework CodeIgniter*, dan *Database Management System* yang digunakan adalah MySql.

#### **1.4 Tujuan Penelitian**

Adapun tujuan yang ingin diperoleh dalam penelitian ini adalah :

- 1. Menganalisa, merancang dan mengimplementasikan *Customer Relationship Management* (CRM) dengan modul *Sales Force Automation* (SFA) dan *Service Automation* (SA) aktivitas *Customer Self-service* untuk pengelolaan poin pelanggan di Biro Komunikasi Pemasaran.
- 2. Melakukan pengujian sistem informasi poin pelanggan dengan menggunakan metode *black box* dan *usability* testing

 $\blacksquare$  )

#### **1.5 Manfaat Penelitian**

Manfaat yang diperoleh melalui penelitian ini adalah

- 1. Meningkatkan loyalitas antara pelanggan dan Biro Komunikasi Pemasaran.
- 2. Menambah pengetahuan penulis tentang *Customer Relationship Management* (CRM).

#### **1.6 Sistematika Penulisan**

#### **BAB I PENDAHULUAN**

Bab ini menjelaskan latar belakang, rumusan masalah, batasan masalah, tujuan penelitian, manfaat penelitian, dan sistematika penulisan.

#### **BAB II KAJIAN PUSTAKA DAN DASAR TEORI**

Bab ini menjelaskan dasar – dasar teori yang akan digunakan sebagai landasan utama penelitian dan pembuatan sistem.

#### **BAB III METODE PENELITIAN DAN PERANCANGAN**

Bab ini membahas tentang analisis dan metode perancangan yang digunakan untuk membangun sistem.

#### **BAB IV IMPLEMENTASI**

Bab ini menjelaskan implementasi dan prototipe berdasarkan perancangan sistem yang telah didefinisikan.

### **BAB V PENGUJIAN DAN ANALISIS**

Bab ini dilakukan pengujian sistem dan analisa hasil dari pengujian sistem yang akan digunakan untuk memaparkan hasil penelitian.

#### **BAB VI PENUTUP**

Bab ini berisi kesimpulan dan saran. Kesimpulan didapatkan berdasarkan pengujian dan analisis sistem pada proses penelitian. mengenai sistem yang ditujukan.

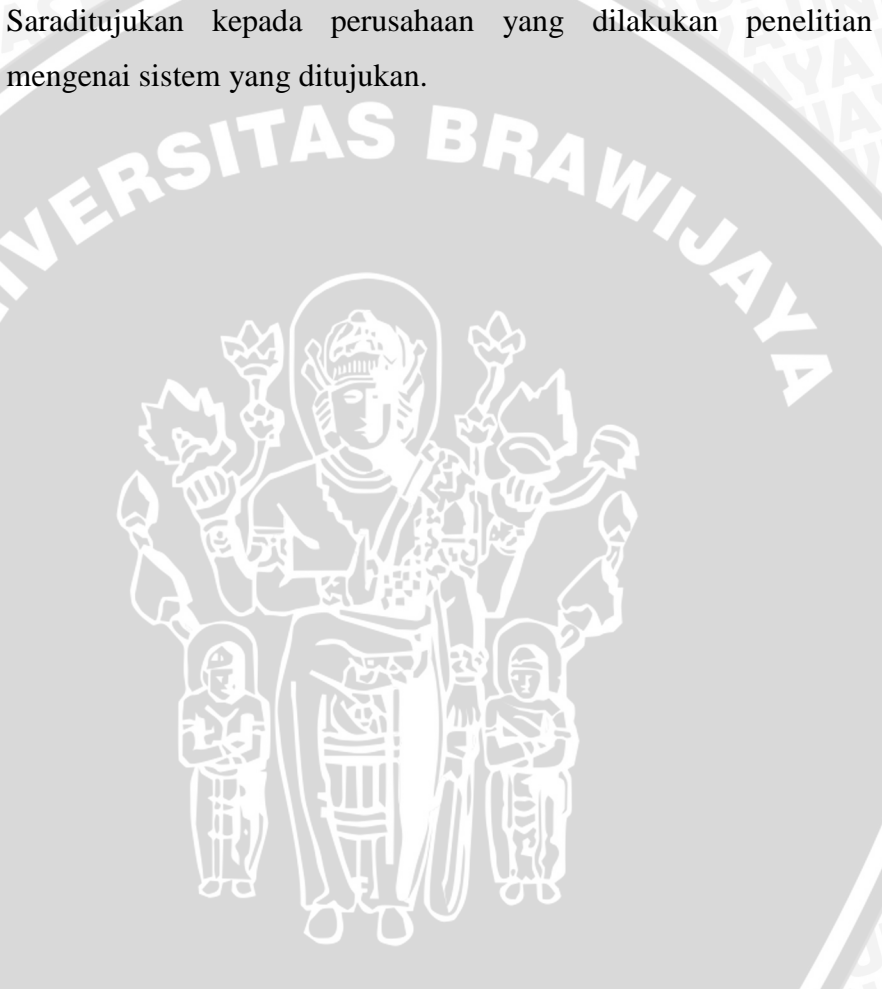

#### **BAB II**

#### **KAJIAN PUSTAKA DAN DASAR TEORI**

#### **2.1 PT. Semen Indonesia (Persero)Tbk.**

#### **2.1.1 Sejarah PT.Semen Indonesia (Persero)Tbk.**

PT.Semen Indonesia (Persero)Tbk. adalah pabrik semen terbesar di Indonesia. Pada tanggal 20 Desember 2012, PT.Semen Indonesia (Persero)Tbk. resmi berganti nama dari sebelumnya bernama PT.Semen Gresik (Persero)Tbk. diresmikan di Gresik pada tanggal 7 Agustus 1957 oleh Presiden RI pertama dengan kapasitas terpasang 250 ton semen per tahun. Pada tanggal 8 Juli 1991 Semen Gresik tercatat di Bursa Efek Jakarta dan Bursa Efek Surabaya sehingga menjadikannya BUMN pertama yang *go public* dengan menjual 40 juta lembar saham kepada masyarakat.

Pada tanggal 20 Desember, melalui Rapat Umum Pemegang Saham Luar Biasa (RUPSLB) Perseroan, resmi mengganti nama dari PT.Semen Gresik (Persero) Tbk. menjadi PT.Semen Indonesia (Persero)Tbk. penggantian nama tersebut, sekaligus merupakan langkah awal dari upaya merealisasikan terbentuknya *Strategic Holding Group* yang ditargetkan dan diyakini mampu mensinergikan seluruh kegiatan operasional. Saat ini kapasitas terpasang Semen Indonesia sebesar 29 juta ton semen per tahun, dan menguasai sekitar 42% pangsa pasar semen domestic. PT. Semen Indonesia (Persero)Tbk. memiliki anak perusahaan yaitu PT.Semen Padang, PT.Semen Tonasa, dan Thang Long *Cement*.

#### **2.1.2 Visi PT.Semen Indonesia (Persero) Tbk.**

Menjadi perusahaan persemenan terkemuka di Indonesia dan Asia Tenggara.

#### **2.1.3 Misi PT.Semen Indonesia (Persero) Tbk.**

1. Memproduksi, memperdagangkan semen dan produk terkait lainnya yang berorientasikan kepuasan konsumen dengan menggunakan teknologi ramah lingkungan.

- 2. Mewujudkan manajemen berstandar internasional dengan menjunjung tinggi etika bisnis dan semangat kebersamaan dan inovatif.
- 3. Meningkatkan keunggulan bersaing di dosmetik dan internasional.
- 4. Memberdayakan dan mensinergikan sumber daya yang dimiliki untuk meningkatkan nilai tambah secara berkesinambungan.
- 5. Memberikan kontribusi dalam peningkatan para pemangku kepentingan (*stakeholders*).

#### **2.1.4 Lokasi PT.Semen Indonesia (Persero)Tbk.**

Lokasi dari PT.Semen Indonesia (Persero)Tbk. bertempat di Jalan Veteran, Gresik, Jawa Timur, Indonesia.

# **2.1.5 Jenis Produk Merk Semen Gresik 2.1.5.1 Ordinary Portland Cement (OPC) Tipe I**

Semen hidrolis yang dipergunakan secara luas untuk konstruksi umum, seperti konstruksi bangunan yang tidak memerlukan persyaratan khusus, antara lain bangunan perumahan, gedung-gedung bertingkat, jembatan, landasan pacu, dan jalan raya. Semen OPC Tipe I ini dijual oleh distributor dan biasa digunakan oleh kontraktor dan tukang.

#### **2.1.5.2 Portland Pozzoland Cement (PPC)**

Semen hidrolis yang dibuat dengan menggiling terak, gypsum, dan bahan pozzolan. Digunakan untuk bangunan umum dan bangunan yang memerlukan ketahanan sulfat dan panas hidrasi sedang. Misalnya jembatan, jalan raya, perumahan, dermaga, beton massa, bendungan, bangunan irigasi, dan fondasi pelat penuh. Semen PPC ini dijual oleh distributor, dapat dibeli oleh pelanggan toko besar atau kecil dan dapat digunakan *end user.*

#### **2.1.5.3 Special Blanded Cement (SBC)**

Semen khusus yang diciptakan untuk pembangunan megaproyek jembatan Surabaya-Madura (Suramadu) dan sesuai digunakan untuk bangunan dilingkungan air laut, dikemas dalam bentuk curah. Semen SBC ini dijual oleh distributor dan biasa digunakan oleh kontraktor.

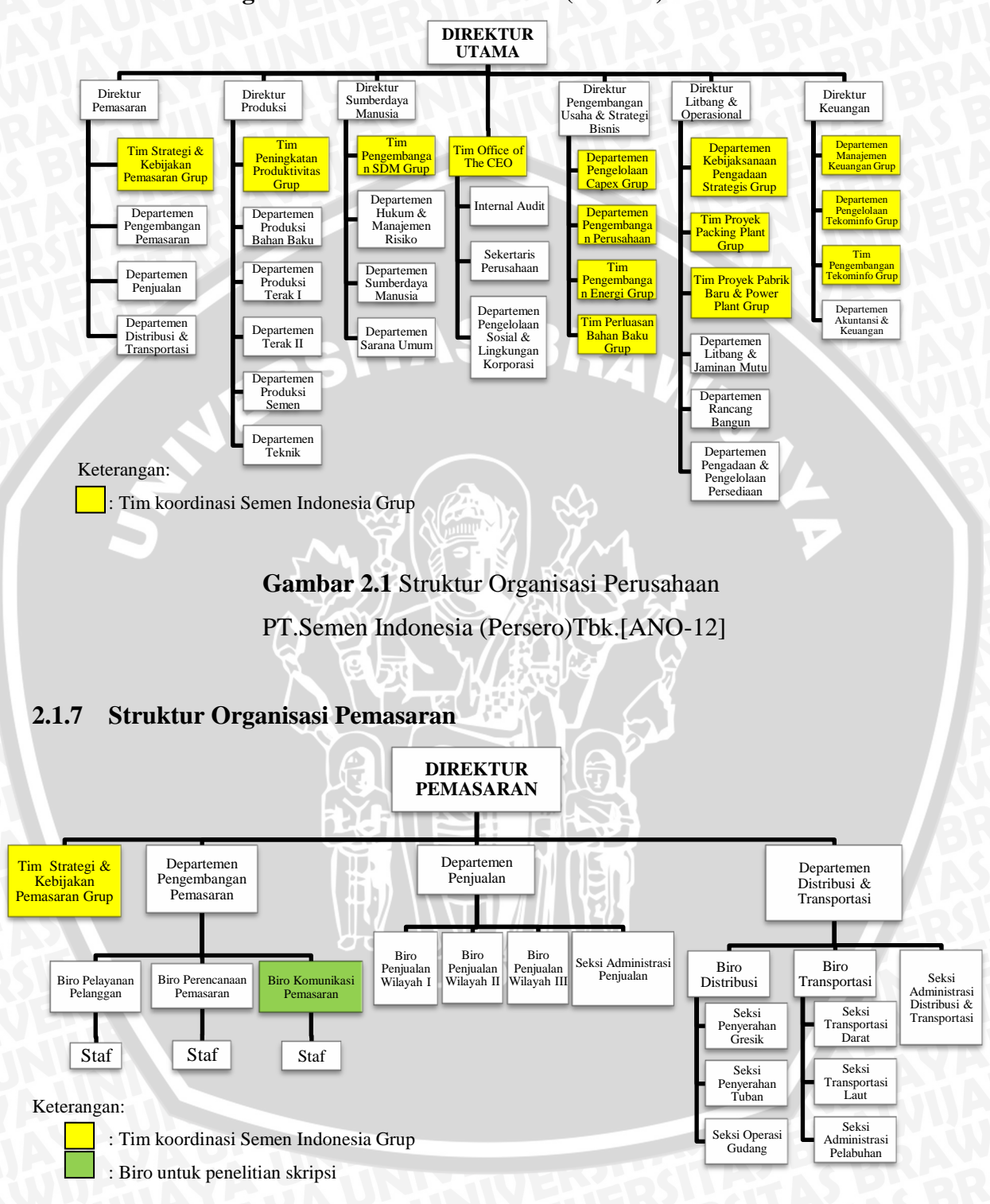

### **2.1.6 Struktur Organisasi PT.Semen Indonesia (Persero)Tbk**

**Gambar 2.2** Struktur Organisasi Pemasaran PT.Semen Indonesia (Persero)Tbk. [ANO-12]

#### **2.1.8 Biro Komunikasi Pemasaran**

Departemen Pengembangan Pemasaran PT.Semen Indonesia (Persero)Tbk. terdiri dari tiga biro yaitu Biro Pelayanan Pelanggan, Biro Perencanaan Pemasaran, dan Biro Komunikasi Pemasaran. Pada skripsi ini, penulis melakukan penelitian di Biro Komunikasi Pemasaran.

Biro Komunikasi Pemasaran bergerak dibidang promosi produk Semen Gresik yang mengarah pada dua kegiatan media massa dan loyalitas pelanggan. Kegiatan media massa yaitu radio, televisi, media promo *outdoor* (billboard, neon box, baliho, papan nama toko), dan media cetak (koran, majalah, tabloid). Sedangkan kegiatan loyalitas pelanggan yaitu program poin pelanggan, komunitas tukang, *gathering* distributor dan toko, *sales* promo dan *event.* Tujuan dari Biro Komunikasi Pemasaran ialah meningkatkan loyalitas pelanggan dan menguatkan *awarness* produk Semen Gresik kepada distributor, pelanggan toko dan *end user*  dengan cara *pull promotion* (menarik calon pembeli untuk membeli produk Semen Gresik) dan *push promotion* (mendorong distributor untuk menjual produk Semen Gresik) sehingga dapat meningkatkan volume penjualan produk Semen Gresik dan menguntungkan PT.Semen Indonesia (Persero)Tbk.

Keberhasilan yang dimiliki PT.Semen Indonesia (Persero)Tbk dalam kegiatan promosi produk Semen Gresik tidak lepas dari peran distributor, pelanggan toko (toko besar dan toko kecil), curah atau proyek, tukang, dan *end user*. Sedangkan pelanggan yang berhubungan langsung dengan Biro Komunikasi Pemasaran adalah distributor dan pelanggan toko (toko besar dan toko kecil). Distributor adalah sebagai rangkaian distribusi untuk proses penjualan produk Semen Gresik ke *end user* (toko atau pengecer). Sedangkan *end user* (toko atau pengecer) dapat melakukan kontak langsung perdagangan dengan distributor. Kegiatan loyalitas pelaggan yang dimiliki Biro Komunikasi Pemasaran merupakan bentuk apresiasi atau penghargaan kepada para pelanggan atas kinerja dan loyalitasnya kepada PT.Semen Indonesia (Persero)Tbk terutama dengan produk Semen Gresik. Kegiatan tersebut dapat membangun komunikasi mulai dari tingkat distributor hingga toko sehingga mereka bisa melakukan *sharing* pengalaman dan bekerjasama dengan baik.

Pada tugas akhir ini, penulis membahas kegiatan yang dapat meningkatkan loyalitas pelanggan ke PT.Semen Indonesia (Persero)Tbk. dalah satunya yaitu poin pelanggan. Berikut penjelasannya :

#### **Progam Poin Pelanggan**

Program poin pelanggan merupakan satu alat promosi yang dilakukan Biro Komunikasi Pemasaran untuk meningkatkan loyalitas pelanggan (khususnya pelanggan toko) kepada PT.Semen Indonesia (Persero)Tbk. dan meningkatkan volume penjualan produk Semen Gresik atas Biro Penjualan. Poin pelanggan diberikan untuk *reward* toko kecil yang telah loyal dan setia dengan produk Semen Gresik bukan diberikan untuk *reward* atas transaksi yang telah dilakukan oleh toko.

Poin didapatkan toko kecil dengan membeli produk Semen Gresik jenis PPC ukuran 40 kg sebanyak 25 zak, maka pelanggan akan mendapat 1 poin, hal tersebut berlaku kelipatan. Aktor yang terlibat pada program poin pelanggan yaitu distributor, toko, Biro Komunikasi Pemasaran, Biro Penjualan, KWSG (Koprasi Warga Semen Gresik) sebagai rekanan program poin, Bank Mandiri sebagai pengelola kartu SI-eCard (Semen Indonesia *electronic card*) dan sarana pembayaran Biro Komunikasi Pemasaran kepada supermarket yang ditunjuk untuk penukaran poin yang dimiliki pelanggan toko.

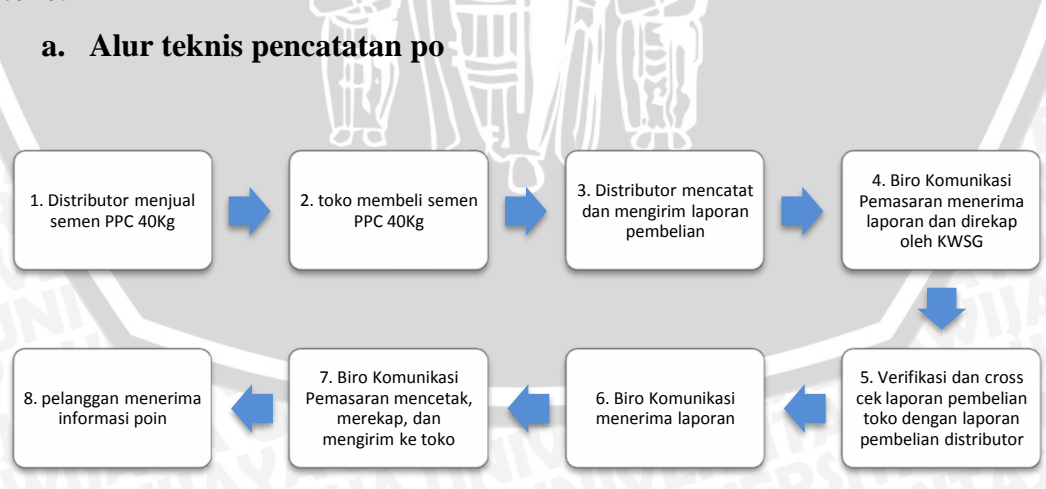

**Gambar 2.3** Alur Pencatatan Poin Pelanggan **Sumber :**Wawancara

- 1. Distributor menjual semen PPC 40 Kg.
- 2. Toko membeli semen PPC 40kg ke distributor.
- 3. Distributor melayani pembelian toko dan mencatat pembelian tersebut dalam format yang telah ditentukan lalu dikirim ke Biro Komunikasi Pemasaran melalui pos berlanggan.
- 4. Biro Komunikasi Pemasaran menerima laporan pembelian toko dan mengetahui volume penjualan Distributor
- 5. Biro Komunikasi Pemasaran melakukan entry hasil perolehan poin untuk verifikasi dan membuat laporan rekapitulasi poin setiap distributor (dilakukan oleh KWSG).
- 6. Biro Penjualan bertugas memverifikasi dan cross cek laporan pembelian toko dengan laporan pembelian distributor (apabila tidak OK, maka Biro Penjualan akan mengembalikan laporan dan apabila OK maka laporan pembelian toko akan di rekap Biro Komunikasi Pemasaran).
- 7. Biro Komunikasi Pemasaran melakukan pencetakan lembar pemberitahuan poin (LPP) atas hasil rekapitulasi pengumpulan poin selama 1 bulan dan mengirimkan rekap poin dan kartu SIeCard ke toko .
- 8. Toko menerima lembar pemberitahuan poin (LPP) dan SIeCard.
- b. **Alur penukaran poin yang telah diperoleh pelanggan** :

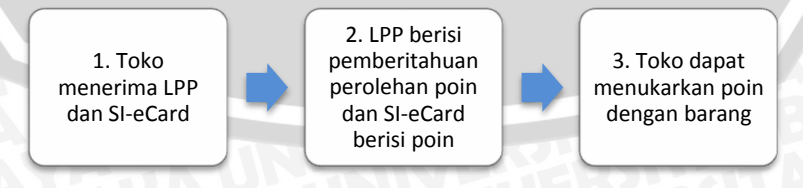

**Gambar 2.4** Alur Penukaran Poin Pelanggan **Sumber:** Wawancara

- 1. Toko menerima Lembar Pemberitahuan Poin (LPP) dan kartu elektronik Si-eCard yang siap digunakan.
- 2. LPP berisi perolehan poin yang diterima toko. Sedangkan kartu elektronik Si-eCard berisi poin yang sesuai dengan hasil rekapitulasi perolehan poin pelanggan.Kartu SI-eCard tidak dapat diuangkan.
- 3. Toko menukarkan poin dengan barang elektronik dan alat rumah tangga di swalayan atau supermarket yang telah ditunjuk dan berkerja sama dengan Biro Komunikasi Pemasaran.

Langkah mengkategorikan distributor dan toko sesuai dengan kebutuhannya juga dilakukan oleh Biro Penjualan PT.Semen Indonesia (Persero)Tbk. hal ini bertujuan untuk mengukur sejauh mana keuntungan penjualan produk Semen Gresik total yang didapat PT.Semen Indonesia (Persero)Tbk. dan mengetahui pelanggan toko yang loyal kepada PT.Semen Indonesia (Persero)Tbk. Berikut jenis kategori untuk distributor dan pelanggan toko :

#### **a. Kategori Distributor**

- Platinum : Distributor menjual Semen Gresik selama 1 bulan mencapai minimum 5.000.000 zak
- Gold : Distributor menjual Semen Gresik selama 1 bulan mencapai minimum 250.000 zak
- Silver : Distributor menjual Semen Gresik selama 1 bulan mencapai minimum 100.000 zak

#### **b. Kategori Pelanggan Toko**

- Platinum : toko dengan pembelian Semen Gresik selama 1 bulan mencapai minimum 7.500 zak
- Gold : toko dengan pembelian Semen Gresik selama 1 bulan mencapai minimum 5.000 zak
- Silver : toko dengan pembelian Semen Gresik selama 1 bulan mencapai minimum 2.500 zak

Bagian dari saluran distribusi yang menjadi objek penerapan strategi *push promotion* adalah distributor dan pengecer. Perantara antara distributor dan pengecer adalah LT (toko besar). Sedangkan untuk toko kecil yang akan memesan produk Semen Gresik dalam jumlah tidak banyak dapat memesan langsung ke LT yang telah dipercayai oleh distributor dimasing-masing wilayah. Distributor memiliki wilayah masing-masing untuk memasarkan produk (semen zak dan semen curah), sehingga tidak akan terjadi persaingan antar distributor dalam satu wilayah.

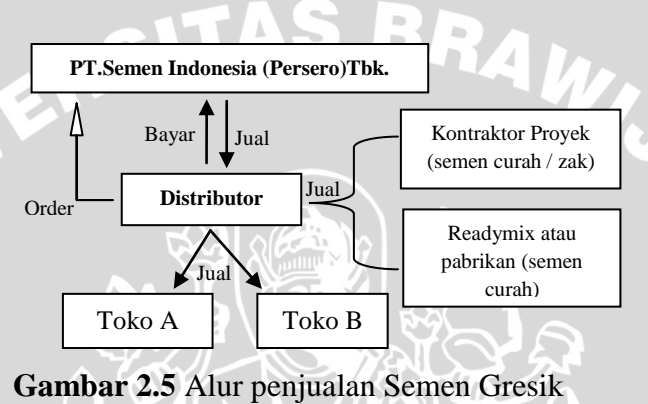

[sumber: wawancara]

Pada gambar 2.3 menjelaskan distributor melakukan pemesanan semen ke pabrik PT.Semen Indonesia (Persero)Tbk. Distributor memiliki kontrak penjualan semen dengan PT.Semen Indonesia (Persero)Tbk. selama 1 tahun dengan target penjualan 480 ton per tahun. Setelah pesanan distributor diproses oleh pabrik, maka semen akan dikirim ke distributor dan siap dijual ke kontraktor (untuk curah dan zak) dan ke toko. Untuk pembayarannya, distributor memiliki jangka waktu pembayaran ke PT.Semen Indonesia (Persero)Tbk. dengan tempo 45 hari dari pengiriman semen ke distributor. Untuk pembayaran toko ke distributor, PT.Semen Indonesia (Persero)Tbk. tidak mengetahui akan tetapi biasanya toko memiliki tempo pembayaran dari distributor selama 2 minggu dari barang diterima oleh toko atau tergantung kebijakan setiap distributor.

#### **2.2.1 Pengertian** *Customer Relationship Management* **(CRM**

CRM adalah pendekatan strategi manajemen dalam upaya menciptakan, mengembangkan dan mewujudkan hubungan yang saling menguntungkan dengan pelanggan dalam jangka panjang, khususnya terhadap pelanggan potensial, dalam upaya memaksimalkan *customer value* (nilai pelanggan). Aspek – aspek yang terlibat pada CRM adalah pemasaran, penjualan dan layanan terhadap pelanggan [FRA-09].

#### **2.2.2 Tujuan** *Customer Relationship Management* **(CRM)**

Adapun tujuan CRM [CAE-09] yaitu :

- 1. Menggunakan hubungan dengan pelanggan untuk meningkatkan keuntungan perusahaan
- 2. Menggunakan informasi yang terintegrasi untuk memberikan pelayanan yang memuaskan.

#### **2.2.3 Manfaat** *Customer Relationship Management* **(CRM)**

Manfaat CRM [AMI-08] :

- 1. Menjaga pelanggan yang sudah ada
- 2. Menarik pelanggan baru
- 3. *Cross Selling*

Menjual produk yang dibutuhkan pelanggan berdasarkan pembeliannya

4. *Upgrading*

Menawarkan status pelanggan yang lebih tinggi.

5. Perusahaan dapat merespon keinginan pelanggan.

#### **2.2.4 Sasaran** *Customer Relationship Management* **(CRM)**

Sasaran utama dari CRM [CAE-09] antara lain sebagai berikut :

1. Untuk meningkatkan pertumbuhan jangka panjang dan profitabilitas perusahaan melalui pengertian yang lebih baik terhadap kebiasaan pelanggan.

2. Untuk menyediakan umpan balik yang lebih efektif dan integrasi yang lebih baik dengan pengendalian *return on investment* dalam bisnis tersebut.

#### **2.2.5 CRM Operasional**

CRM Oprasional lebih terfokus pada otomatisasi cara-cara perusahaan dalam hubungan dengan pelanggan [FRA-09]. Berbagai aplikasi perangkat lunak CRM memungkinkan fungsi-fungsi pemasaran, penjualan, dan pelayanan dapat berjalan secara otomatis. Beberapa aplikasi terpenting yang dapat diterapkan dalam oprasional CRM, yaitu [MAC-11]:

A. Otomatisasi Pemasaran (*Marketing Automation*)

- 1. Segmen pasar
- 2. Manajemen Kampanye Komunikasi
- *3. Even-based Marketing*
- B. Otomatisasi Tenaga Penjualan (*Sales Force Automation*)
	- 1. Proses penjualan/ manajemen aktifitas
	- 2. Manajemen penjualan dan teritorialnya
	- 3. Manajemen *contact*
	- 4. *Lead management*
- C. Otomatisasi Layanan (*Service Automation*)
	- 1. Operasi *contact center* dan *call center*
	- 2. layanan berbasis *web*
	- 3. layanan dilapangan

#### **2.2.5.1** *Sales Force Automation* **(SFA)**

*Sales Force Automation* atau otomatisasi tenaga penjualan mengacu pada sistem penjualan dan pemasaran produk yang terintegrasi melalui *web*. Sehingga penjual produk dapat langsung melaporkan dan memesan produk melalui web dengan menggunakan perangkat elektronik seperti komputer. Keuntungan yang dimiliki SFA adalah pelanggan dapat mengetahui aktivitas pemasaran, penjualan dan layanan terhadap pelanggan secara bersamaan [PAY-05].

Sarana yang terdapat pada *sales force automation* [MAC-11] adalah

#### **A. Proses penjualan/manajemen aktifitas**

Proses ini termasuk urutan aktifitas penjualan. Dimana arahan kepada *sales representation* yang terus menerus disetiap tahap yang berlainan dalam proses penjualan

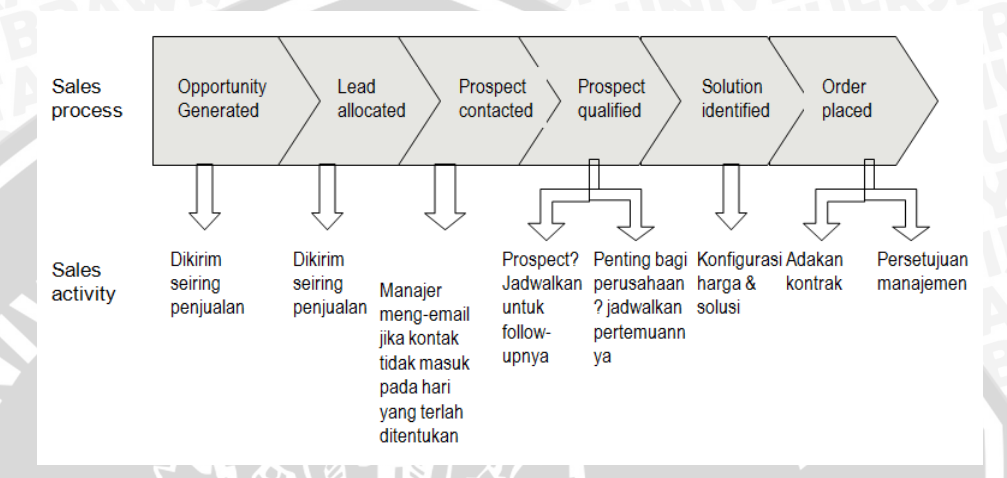

**Gambar 2.6** Proses Penjualan *Sales Force Automation* (SFA)

**Sumber :** [mac-11]

#### **B. Manajemen penjualan dan teritorialnya**

Merupakan sarana yang mungkin bagi manajer perusahaan dan eksekutif dalam mengakses kebutuhan untuk aktifitas penjualan sebelum, selama, dan setelah order. Sarana ini memungkinkan manajer untuk men-*set*-*up* tim yang berhubungan pada *account* pribadi, region dan industri.

#### **C. Manajemen** *contact*

Merupakan sarana dengan pengorganisasian dan pengelola data *accros client* milik perusahaan dan yang mengorganisasi prospek.

#### **D.** *Lead management*

Sarana ini juga dikenal dengan *"opportunity management and pipeline management".* Bekerja untuk meneliti sejarah *account* pelanggan. Memungkinkan manajemen penjualan untuk secara otomatis menyebarkan petunjuk-petunjuk yang terkait dengan pelanggan di wilayah atau daerah tertentu.

*Service Automation* atau otomatisasi layanan memungkinkan perusahaan untuk mengotomatisasi fungsi layanan perusahaan terhadap pelanggan melalui *call center*, *contact person*, *helpdesk,* layanan berbasis web atau bertatap muka langsung dengan pelanggan di lapangan. SA juga menerapkan teknologi informasi internet khususnya web, melalui web suatu perusahaan dapat memberikan pelayanan sesuai keinginan pelanggan. Manfaat SA bagi perusahaan dan pelanggan yaitu pelayanan kepada pelanggan lebih efektif dan efisien, mengurangi biaya layanan, meningkatkan kualitas layanan, dan meningkatkan produktivitas layanan ke pelanggan.

Adapun macam-macam aktivitas pada modul *Service Automation* yaitu aktivitas manajamen, agen manajemen, kasus tugas, manajemen kasus, manajemen kontrak, *customer self-service*, email respon manajamen, eskalasi, *inbound* komunikasi manajemen, faktur, pekerjaan manajemen, *outbound* komunikasi manajemen, antrian dan routing, penjadwalan, scripting, analisis layanan, layanan manajemen tingkat, manajemen suku cadang, web kolaborasi, dan alur kerja teknik [FRA-09]. Sedangkan *Customer Self-service* adalah layanan berbasis web dimana *pelanggan dapat melayani dirinya sendiri untuk melakukan transaksi, pemesanan, melaporkan pesanan secara online dengan fasilitas web yang telah disediakan perusahaan sesuai dengan kebutuhan pelanggan [PAY-05].*

#### **2.3 Loyalitas Pelanggan**

Loyalitas pelanggan adalah komitmen pelanggan terhadap suatu merek, toko, atau pemasok berdasarkan sifat yang sangat positif dalam pembelian jangka panjang [TJI-00].

#### **2.4 Hubungan CRM dengan Loyalitas Pelanggan**

CRM meningkatkan "*performance*" bisnis dengan meraih kepuasan dan meraih loyalitas pelanggan [FRA-06]. Bahwa *Customer Satisfaction* untuk

mengetahui kebutuhan pelanggan dan mengetahui harapan pelanggan, *Customer Loyality* untuk *repurchase* dan sikap loyalitas, dan *Business Performance* untuk peningkatan pendapatan, meraih pelanggan dan penempatan *image.*

#### **2.5 Permodelan Sistem**

Karena sitem yang dirancang menggunakan pendekatan *object oriented* maka permodelan sistem yang digunakan berupa *Unified Modeling Language* (UML). Dekomposisi permasalahan dilakukan berdasarkan objek – objek yang ada dalam sistem biasa digambarkan dengan model *use case diagram, activity diagram,* dan *sequence diagram*. Sedangkan untuk permodelan sistem database nya digambarkan menggunakan *class diagram* [ROS-11].

#### **A.** *Use Case Diagram*

Mendeskripsikan sebuah interaksi antara satu atau lebih aktor dengan sistem informasi yang dirancang. *Use case* digunakan untuk mengetahui fungsi – fungsi yang terdapat pada sistem dan siapa saja yang menggunakan sistem. Berikut simbol pada *use case*:

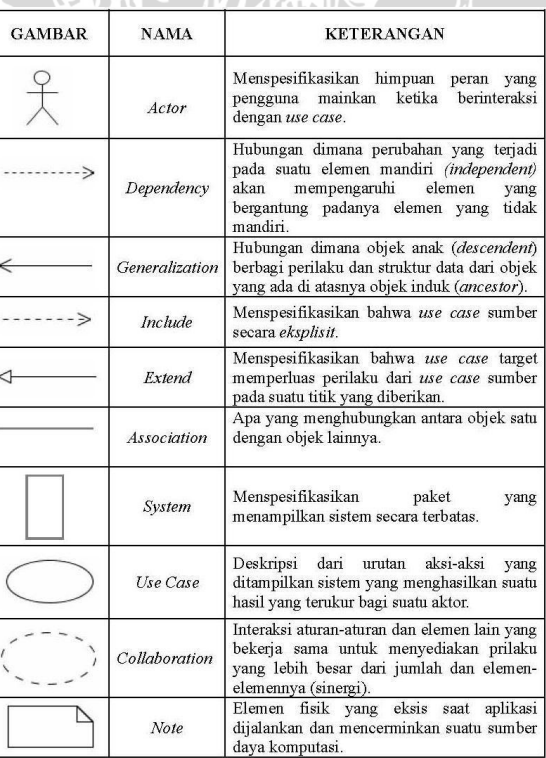

**Gambar 2.7** Simbol *Use Case Diagram* **Sumber:** [ROS-11]

#### **B.** *Activity Diagram*

Menggambarkan aktivitas dari sebuah sistem atau proses bisnis. Selain itu *activity diagram* merupakan pengelompokan tampilan dari sistem atau *user interface* dimana setiap aktivitas dianggap memiliki sebuah rancangan antar tampilan. Berikut simbol pada *activity diagram*:

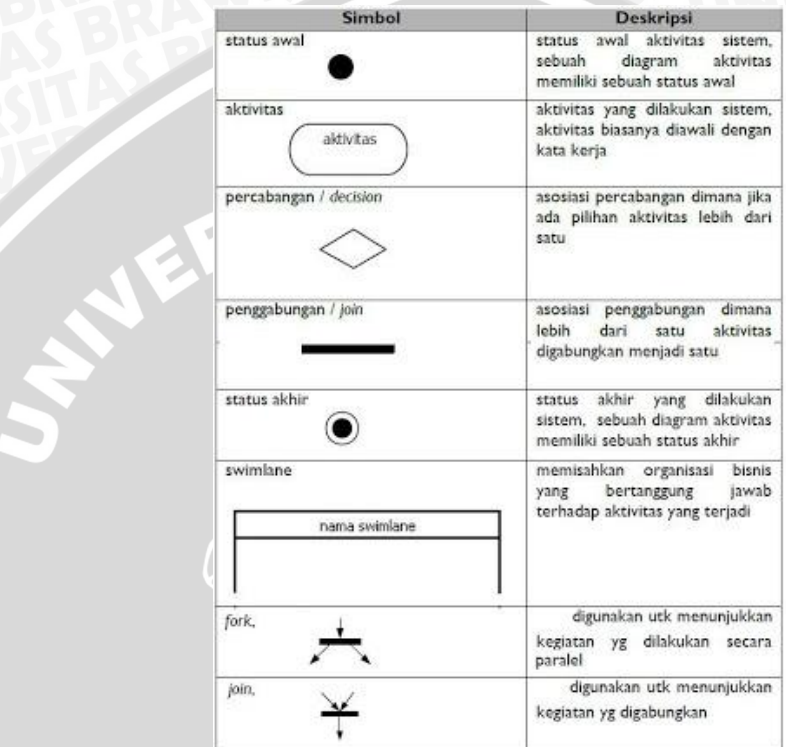

**Gambar 2.8** Simbol *Activity Diagram*

**Sumber:** [ROS-11]

#### **C.** *Sequance Diagram*

Menggambarkan kelakuan object pada *use case* dengan mendiskripsikan waktu hidup objek dan massage yang dikirimlan dan diterima antar objek. Berikut simbol pada *sequence diagram* :

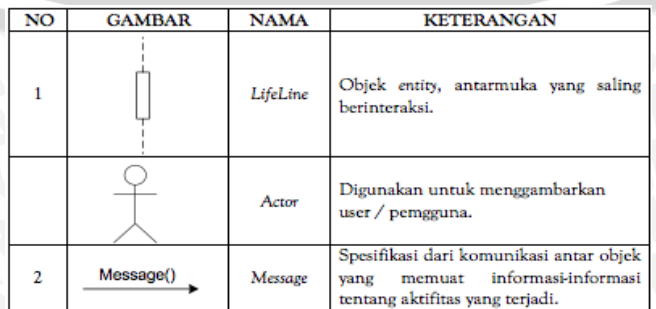

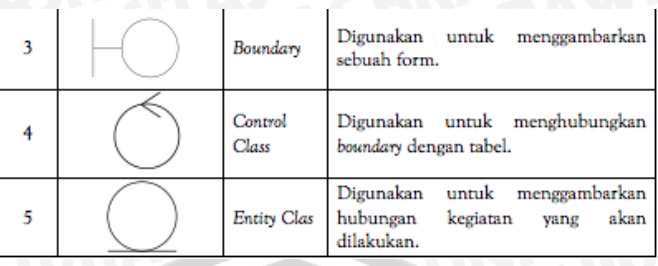

**Gambar 2.9** Simbol *Sequance Diagram* **Sumber : [ROS-11]** 

# **D.** *Class Diagram*

Menggambarkan struktur sistem dari segi pendefinisian kelas-kelas yang akan dibuat untuk membangun sebuah sistem. Kelas – kelas yang ada pada struktur sistem harus dapat melakukan fungsi – fungsi sesuai dengan kebutuhan sistem. Berikut simbol dari *class diagram*:

| Simbol                                        | <b>Deskripsi</b>                                                                                                    |
|-----------------------------------------------|----------------------------------------------------------------------------------------------------|
| Kelas<br>Nama kelas<br>+stribut<br>+operasi() | Kelas pada struktur sistem                                                                                                    |
| Antar muka / interface<br>Nama interface      | Sama dengan konsep interface dalam<br>pemprograman berorientasi objek                                                         |
| Asosiasi / association                        | Relasi antar kelas dengan makna umum,<br>asosiasi biasanya disertai dengan<br>multiplicity                                    |
| Asosiaso berarah/ directed association        | Relasi antar kelas dengan makna kelas<br>yang satu digunakan oleh kelas yang lain,<br>asosiasi biasanya disertai multiplicity |
| generalisasi                                  | Relasi antar kelas dengan makna<br>generalisasi-spesialisasi (umum-khusus)                                                    |
| Kebergantungan/ dependency                    | Relasi antar kelas dengan makna<br>kebergantungan antar kelas                                                                 |
| Agregasi/aggregation                          | Relasi antar kelas dengan makna semua<br>bagian (whole-part)                                                                  |

**Gambar 2.10** Simbol *Class Diagram* **Sumber:** [ROS-11]

#### **2.6 Model SDLC (***Software Development Life Cycle***)**

Model SDLC yang dipilih untuk sistem yang dirancang yaitu model *prototype.* Model *prototype* digunakan unruk menyambung ketidakpahaman pelanggan mengenai hal teknis dan memperjelas spesifikasi kebutuhan yang diinginkan pelanggan kepada pengembang sistem [ROS-11]. Adapun cara yng dibutuhkan untuk menggunakan model *prototype* :

- 1. Mengumpulkan kebutuhan pelanggan untuk sistem yang dirancang.
- 2. Pembuatan *prototype* sistem. Hal ini dilakukan agar pelanggan dapat mengetahui apa yang diinginkan pelanggan.
- 3. Pembuatan program dari *prototype* (belum sempurna).
- 4. *Prototype* dievaluasi oleh pelanggan dan ditemukan spesifikasi kebutuhan sesuai dengan keinginan pelanggan.
- 5. Pembuatan *prototype* keseluruhan (selesai).

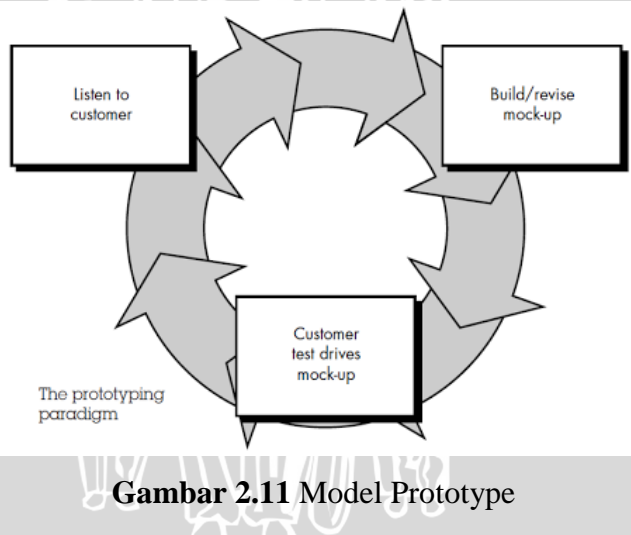

#### **Sumber:** [ROS-11]

*Mock-up* adalah sesuatu yang digunakan sebagai model desain yang digunakan untuk mengajar, demonstrasi, evaluasi desain, promosi, atau keperluan lain. Sebuah *mock-up* dapat disebut prototype perangkat lunak jika menyediakan atau mendemonstrasikan sebagian besar fungsi sistem perangkat lunak dan memungkinkan pengujian terhadap sistem perangkat lunak. Model prototype cocok digunakan untuk mencapai spesifikasi kebutuhan pelanggan secara lebih detail tetapi beresiko tinggi terhadap membengkaknya biaya dan waktu pengerjaan proyek.

Kebutuhan perangkat lunak dapat dibagi menjadi dua, yaitu : kebutuhan fungsional dan non fungsional. Dimana kebutuhan fungsional berkaitan dengan fungsi sistem dan kebutuhan non fungsioanl mencakup akan reliabilitas, kapasitas, dan performansi sistem.

Pengujian fungsional dapat dilakukan dengan menggunakan metode blackbox untuk keperluan fungsional sistem apakah sudah dapat berjalan dengan baik atau tidak. Sedangkan untuk pengujian non fungsional ada beberapa yang tidak dapat di uji dengan mudah seperti kapasitas yang tidak cocok, dan rentang waktu yang cukup panjang untuk menjamin bahwa perangkat lunak tidak akan bermasalah [GED-12].

#### **2.7.1 Pengujian** *Black Box*

Metode pengujian *blackbox* diperlukan untuk memfokuskan pada keperluan fungsional dari sistem. Kriteria metode *black box* berupa input dan scenario yang dijalankan oleh *user* menghasilkan output yang diharapkan. Dalam hal ini perlu mekanisme uji yang berisi task atau langkah kerja yang dilakukan pengguna beserta datanya. Jika output yang dihasilkan sesuai atau benar maka uji fungsional berhasil, aoabuka output yang dihasilkan tidak sesuai maka uji fungsional gagal [GED-12].

#### **2.7.2 Pengujian** *Usability Testing*

Pengujian kedua dalam penelitian ini adalah *usability testing. Usability testing* didefinisikan sebagai tingkatan dimana sebuah produk bisa digunakan oleh pengguna tertentu untuk mencapai tujuan tertentu dengan efektif, efisien, dan memperoleh kepuasan dalam konteks penggunaanya [LUT-06]. *Usability testing* dilakukan dengan dua *test* yaitu *task scenario* dan *post test questionnaire*. *Task scenario* adalah langkahlangkah yang dilakukan oleh responden dengan mengukur seberapa lama waktu yang dibutuhkan untuk menyelesaikan langkah-langkah yang telah disediakan oleh penulis. Sedangkan *post test questionnaire* adalah kuesioner yang diisi oleh responden untuk mengutarakan pendapat/saran/kritik untuk pengembangan sistem kedepannya. Adapun aspek *usability* yaitu :

#### **a. Mudah dipelajari (***learnability***)**

Kualitas sistem yang menunjukkan apakah sistem mudah untuk dipelajari dan digunakan dalam menyelesaikan tugas tertentu.

#### **b. Efisiensi (***efficiency)*

Cara yang dapat dilakukan sistem untuk mendukung pengguna dalam melakukan pekerjaannya, memiliki langkah-langkah yang sederhana untuk mendapatkan hasil yang sama.

#### **c. Mudah diingat (***memorability***)**

Kemampuan sistem untuk mudah diingat, baik dari sisi fitur atau menu-menu yang ada maupun cara pengoperasiannya.

#### **d. Kesalahan dan keamanan (***errors***)**

Perlindungan dan pertolongan kepada pengguna terhadap kondisi dan situasi yang tidak diinginkan dan berbahaya ketika mengoperasikan sistem, misalnya: menu help untuk memberi solusi, dan konfirmasi penghapusan berkas.

#### **e. Kepuasan (***satisfaction***)**

Menunjuk kepada suatu keadaan dimana pengguna merasa puas setelah menggunakan sistem tersebut karena kemudahan yang dimiliki oleh sistem. Semakin pengguna menyukai suatu sistem, secara implisit mereka merasa puas dengan sistem yang dimaksud.

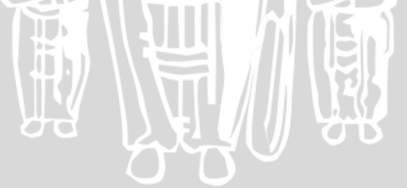

# **BAB III METODOLOGI DAN PERANCANGAN**

Pada bab ini menjelaskan mengenai langkah-langkah yang dilakukan dalam penelitian di Biro Komunikasi Pemasaran PT.Semen Indonesia (Persero)Tbk. Berikut diagram metodologi yang digunakan dalam analisa dan perancangan CRM berbasis *web* untuk program poin pelanggan pada Biro

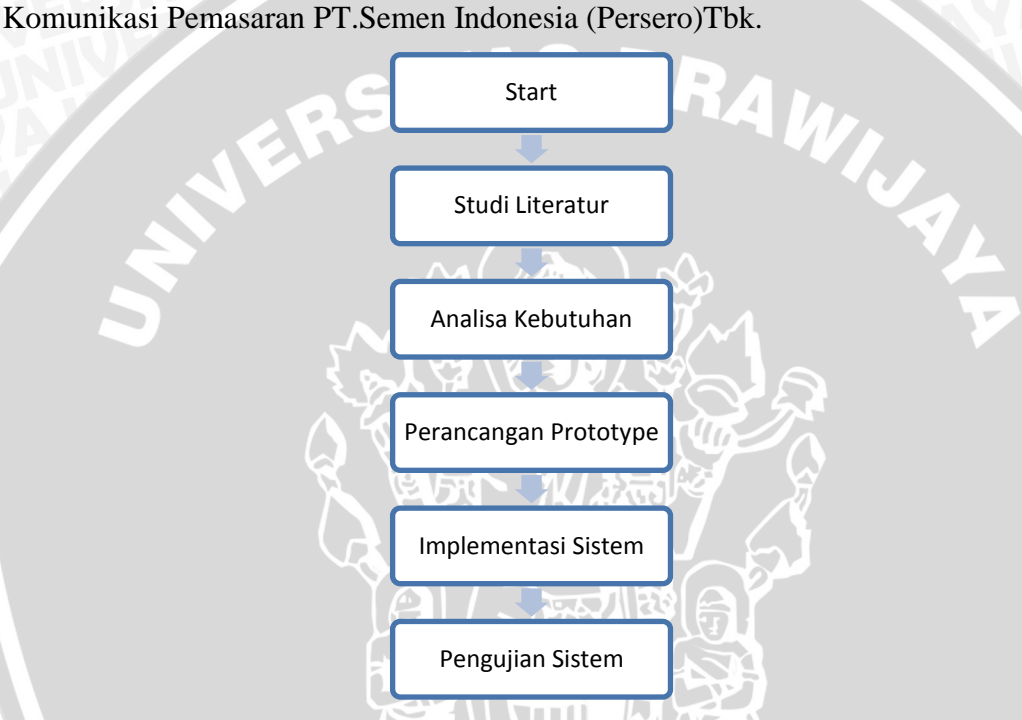

**Gambar 3.1** Diagram Metodologi Penelitian

#### **3.1 Metodologi Penelitian**

#### **3.1.1 Studi Literatur**

Studi literatur dilakukan untuk mendapatkan pemahaman mengenai penelitian yang dilakukan dan proses pengumpulan informasi dalam menerapkan *Customer Relationship Management* (CRM) berupa refrensi buku, artikel,jurnal, *e-book* dan situs internet. Sehingga dari data yang diperoleh dapat diolah dan digunakan untuk analisis dan implementasi sistem.

#### **3.1.2 Analisa Kebutuhan**

Analisa kebutuhan merupakan proses untuk menghasilkan kebutuhan sistem. Spesifikasi kebutuhan berisi tentang kebutuhan pengguna yang dapat digunakan untuk merancang sistem. Analisa kebutuhan pengguna pada sistem *Customer Relationship Management* (CRM) untuk poin pelanggan pada Biro Komunikasi Pemasaran terdiri dari :

#### **3.1.2.1 Pengumpulan Data**

Pengumpulan data berkaitan dengan sumber informasi yang dibutuhkan untuk mendukung penelitian ini dengan melakukan

Observasi Awal

Tahap observasi awal dilakukan untuk pengenalan tempat penelitian secara umum dalam hal ini adalah Biro Komunikasi Pemasaran serta permasalahan yang dihadapi. Dari hasil observasi, dapat diperoleh gambaran tentang Biro Komunikasi Pemasaran dan memfokuskan permasalahan yang ada dengan lebih spesifik yaitu *Customer Relationship Management*  (CRM) dengan modul *Sales Force Automation* (SFA) dan *Service Automation* (SA) aktivitas *Customer Self-Service.*

Wawancara

Wawancara dilakukan dengan pihak Kepala Seksi Biro Komunikasi Pemasaran dan staf, agar mengetahui proses kerja yang sedang berjalan dan permasalahan yang sedang dihadapi.

#### **3.1.2.2 Analisa Proses Yang Sedang Berjalan**

Berdasarkan hasil penelitian dan hasil wawancara dilapangan, analisa sistem yang sedang berjalan merupakan salah satu pokok permasalahan yang dihadapi oleh Biro Komunikasi Pemasaran yaitu proses pengelolaan poin pelanggan. Dimana proses poin yang sedang berjalan data belum terkomputerisasi dan waktu yang tidak efisien.

#### **3.1.2.3 Metode Analisa**

Metode analisa yang digunakan adalah *Object Orianted Analysis* dengan permodelan UML (*Unified Modelling Language*) terdiri dari *use case, activity diagram, sequence diagram* dan *class diagram* untuk proses yang sedang berjalan dan aktifitas sistem yang dirancang.

#### **3.1.3 Perancangan Prototype**

Pada tahap ini dilakukan proses pengelolaan data dari seluruh tahap yang telah dianalisa untuk menghasilkan desain atau perancangan yang tepat guna. Tahap perancangan prototype ini merupakan proses menerjemahkan kebutuhan pengguna kedalam sebuah model perangkat lunak seperti perancangan diagram dan perancangan prototype nya sebelum dimulainya tahap implementasi.

#### **3.1.4 Implementasi Sistem**

Pada tahap ini dilakukan implementasi sistem dari perancangan yang telah dibuat sebelumnya. Implementasi berupa menerjemahkan perancangan berdasarkan analisis sebelumnya kedalam sebuah sistem informasi poin pelanggan dengan menggunakan bahasa pemrograman PHP , *framework* CodeIgniter dan database MySQL.

#### **3.1.5 Pengujian Sistem**

Setelah dilakukan implementasi sistem, tahap selanjutnya ialah pengujian sistem. Pengujian sistem dilakukan untuk memastikan apakah sistem yang dijalankan telah memenuhi kebutuhan pengguna atau tidak. Pengujian sistem dilakukan dengan cara *usability testing* dan *black box. Usability testing* terdiri dari *task scenario* dan *post test questionnaire*. *Task scenario* adalah langkah-langkah yang dilakukan oleh responden dengan mengukur seberapa lama waktu yang dibutuhkan untuk menyelesaikan *task* yang disusun penulis. *Post test questionnaire* adalah kuesioner yang diisi oleh responden untuk mengutarakan pendapat atau saran atau kritik

untuk pengembangan sistem kedepannya. Pengujian *black box* juga dilakukan untuk menguji kebutuhan fungsional sistem apakah dapat berjalan dengan baik.

# **3.2 Perancangan** *Prototype*

#### **3.2.1 Proses Yang Sedang Berjalan**

Analisa proses yang sedang berjalan menjelaskan proses apa saja pada pengelolaan poin untuk toko. Terdiri dari proses mencatat laporan penjualan distributor, proses validasi laporan penjualan, dan proses penyampaian informasi perolehan poin toko. Pihak yang terkait pada proses ini adalah toko, distributor, Biro Komunikasi Pemasaran, Biro Penjualan.

#### **A. Proses Mencatat Laporan Penjualan Distributor**

Proses ini menggambarkan alur bagaimana proses kerja mencatat laporan penjualan distributor secara manual atau belum terkomputerisasi. Dimana perubahan proses pada gambar 3.2 dapat dilihat pada gambar 3.9

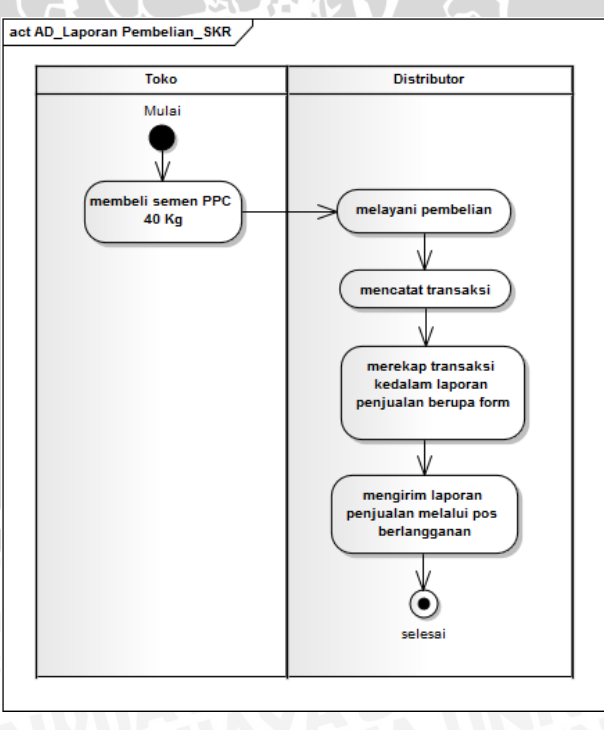

**Gambar 3.2** *Activity Diagram* Mencatat Laporan Penjualan Distributor

#### Keterangan :

- 1. Mulai
- 2. Toko membeli semen PPC 40kg
- 3. Distributor melayani pembelian
- 4. Distributor mencatat transaksi
- 5. Distributor merekap transaksi kedalam laporan penjualan berupa form
- 6. Distributor mengirim laporan penjualan melalui pos berlangganan. Ξ
- 7. Selesai

#### **B. Proses Validasi Laporan Penjualan Distributor**

Pada gambar 3.3 merupakan proses validasi laporan penjualan yang telah digambarkan pada gambar 3.2. Disini Biro Penjualan berperan untuk proses validasi.Validasi laporan penjualan dibutuhkan untuk mengurangi kecurangan kuota penjualan.perubahan proses dapat dilihat pada gambar 3.10

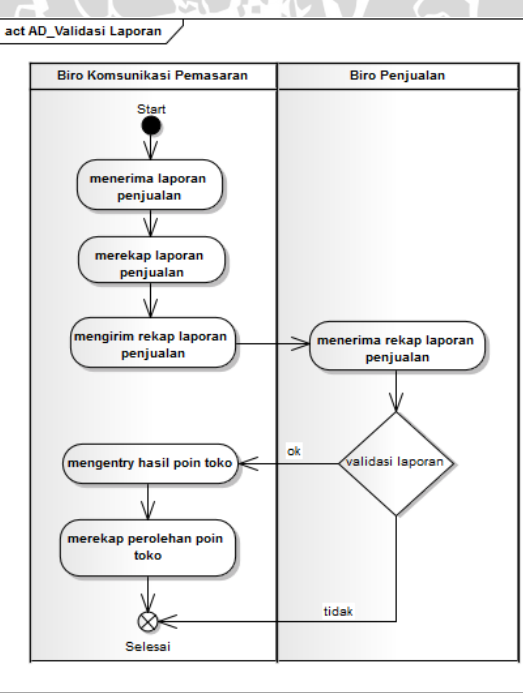

**Gambar 3.3** *Activity Diagram* Validasi Laporan Penjualan

#### **C. Proses Menyampaikan Informasi Perolehan Poin Toko**

Gambar 3.4 menjelaskan proses penyampaian informasi perolehan poin yang dilakukan oleh Biro Komunikasi Pemasaran. Proses ini masih dilakukan secara manual yaitu masih menggunakan lampiran kertas yang dikirimkan melalui pos berlanggan. Adapun perubahan proses manual kedalam proses yang lebih terkomputerisasi yang dijelaskan pada gambar 3.11

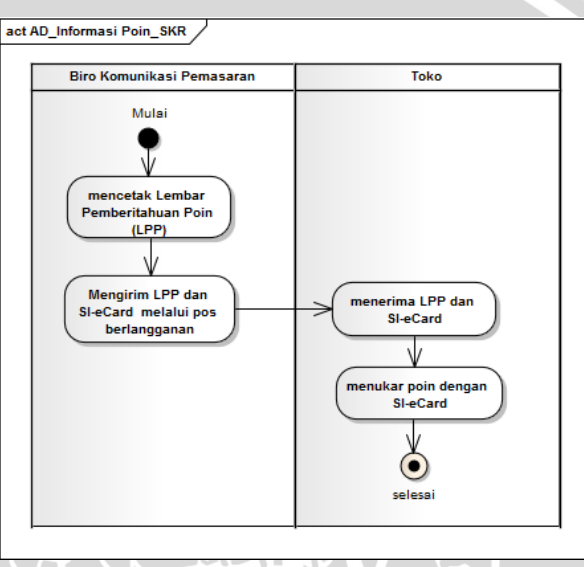

**Gambar 3.4** *Activity Diagram* Menyampaikan Informasi Perolehan Poin Toko

Keterangan :

- 1. Mulai
- 2. Biro Komunikasi Pemasaran mencetak lembar pemberitahuan poin (LPP)
- 3. Biro Komunikasi Pemasaran mengirim lembar pemberitahuan poin (LPP) dan SI e-*card* (Semen Indonesia *electronic card*) melalui pos berlangganan
- 4. Toko menerima lembar pemberitahuan poin (LPP) dan SI e*card* (Semen Indonesia *electronic card*)
- 5. Toko siap menukarkan poin yang diperoleh dengan menggunakan SI e-*card* (Semen Indonesia *electronic card*)
- 6. Selesai

#### **3.2.2 Identifikasi Masalah**

Identifikasi masalah dilakukan berdasarkan hasil wawancara dengan menerapkan pendekatan *Customer Relationship Management* (CRM) modul *Sales Force Automation* (SFA) dan *Service Automation* (SA) pada permasalahan pengelolaan poin pelanggan di Biro Komunikasi Pemasaran. Hasil dari observasi dan wawancara tersebut diketahui bahwa CRM belum di manfaatkan dengan baik terutama CRM Oprasional modul *Sales Force Automation* (SFA) dan *Service Automation* (SA). Pengelolaan poin pelanggan sendiri terdiri dari dua proses yaitu proses pengelolaan laporan penjualan distributor dan proses penyampaian perolehan poin ke toko.

Untuk permasalahan CRM oprasional modul SFA, Biro Komunikasi Pemasaran kurang meningkatkan pelayanan terhadap pelanggan pada proses mendokumentasikan dan mengkomunikasikan kegiatan penjualan. Dimana kegiatan penjualan yang dilakukan distributor dapat menghitung volume penjualan semen PPC 40Kg dan untuk kebutuhan poin *reward* toko. Dokumentasi aktivitas penjualan semen PPC 40Kg oleh distributor saat ini dengan mengisi form lampiran laporan penjualan (kertas) kepada toko disetiap transaksinya selama satu bulan dan mengirimkan laporan tersebut melalui pos berlangganan. Biro Komunikasi Pemasaran tidak memiliki sarana yang memudahkan distributor (yang dapat mengakses internet) untuk melaporkan data penjualannya untuk setiap toko secara *online* dan tidak adanya sistem pendataan data toko berdasarkan distributor atau LT (toko besar) yang menaunginya. Oleh karena itu, diharapkan dengan menerapkan CRM SFA berbasis web dapat meningkatkan pelayanan terhadap pelanggan (dalam hal ini distributor) dalam melaporkan aktivitas penjualannya dan data penjualan yang lebih terdokumentasi.

Selain itu, permasalahan yang terjadi pada Biro Komunikasi Pemasaran adalah proses penyampaian informasi perolehan poin yang dimiliki toko. Saat ini Biro Komunikasi Pemasaran masih menggunakan Lembar Pemberitahuan Poin (LPP), yang nantinya LPP tersebut dikirimkan melalui pos berlanggan. Biro Komunikasi Pemasaran tidak memiliki sarana sistem yang dapat digunakan toko (yang dapat menggunakan internet) untuk mengetahui poin yang dimiliki setiap bulannya. Diharapkan dengan menerapkan CRM oprasional modul SA aktivitas *Customer Self Service* dapat memudahkan toko untuk melayani dirinya sendiri dalam mengetahui poin yang dimiliki melalui web.

Penerapan CRM juga dapat membantu Biro Komunikasi Pemasaran dalam berbagai aspek yaitu hubungan dengan pelanggan dalam segi promosi (iklan produk), layanan terhadap pelanggan setelah penjualan, dan program untuk mempertahankan loyalitas pelanggan terhadap PT. Semen Indonesia (Persero)Tbk. salah satunya program poin *reward* untuk toko. Tabel 3.1 akan menjelaskan identifikasi permasalahan pada Biro Komunikasi Pemasaran dan solusinya dengan menerapkan CRM modul SFA dan SA aktivitas *Customer Self Service* pada sistem. Dimana hasil dari identifikasi masalah akan memperbaiki proses yang sedang berjalan tanpa menghilangkannya sehingga pelayanan terhadap distributor dan toko lebih optimal, terdata, dan terotomatisasi.

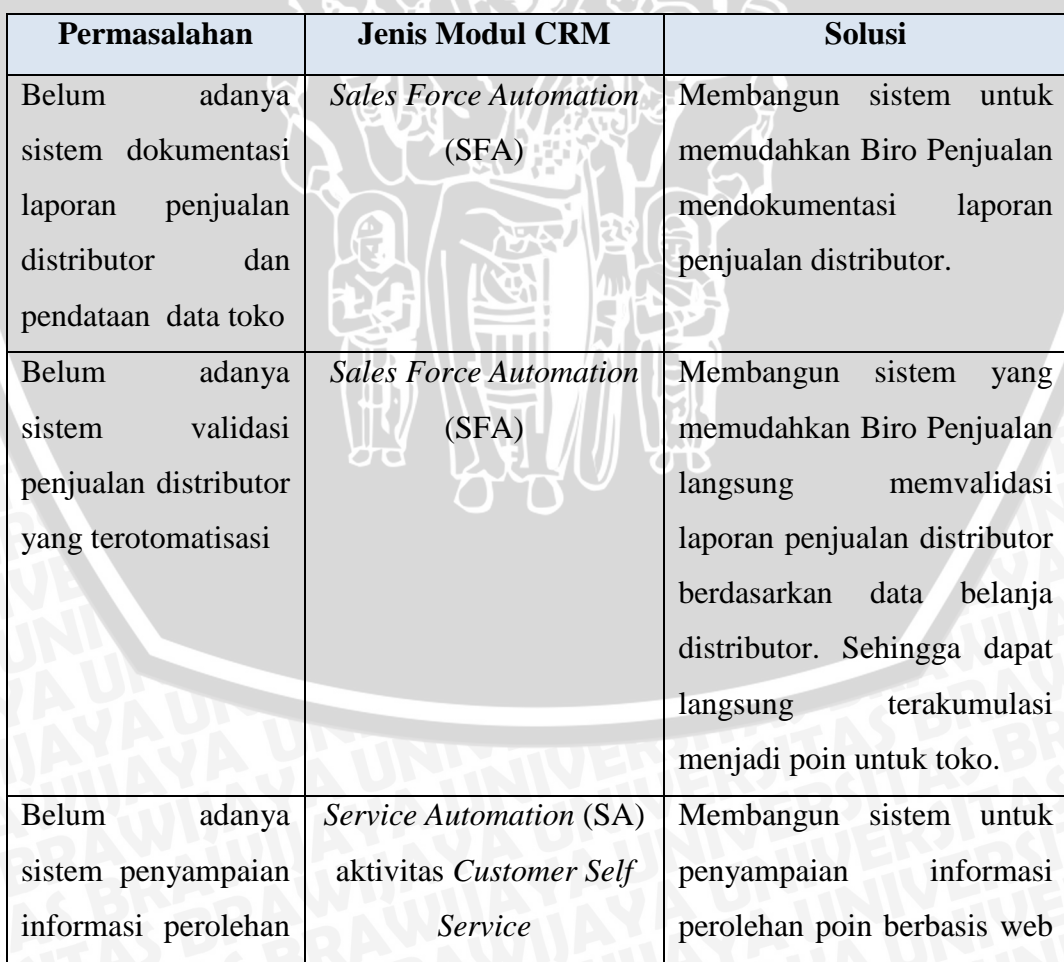

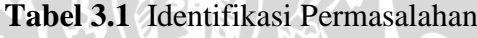

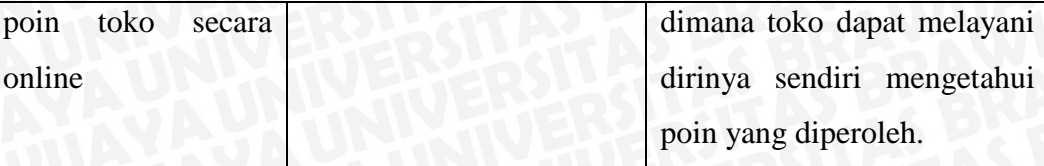

#### **3.2.3 Identifikasi Kebutuhan Fungsional dan Non Fungsional**

Berikut ini merupakan kebutuhan fungsional dan non fungsional pada pengembangan sistem informasi CRM pada Biro Komunikasi Pemasaran.

# **3.2.3.1 Daftar Kebutuhan Fungsional**

Kebutuhan fungsional adalah jenis kebutuhan yang berisikan proses apa saja yang diberikan oleh perangkat lunak. Selain itu juga berisikan proses apa saja yang dapat dilakukan pengguna . Adapun daftar kebutuhan fungsional pada sistem yang dirancang akan dijelaskan pada tabel 3.2 dibawah ini :

| <b>Kode Fungsional</b> | Keterangan                                                                                            |  |
|------------------------|----------------------------------------------------------------------------------------------------|--|
| $KF-01$                | Sistem menyediakan fitur login untuk aktor agar<br>dapat masuk ke sistem sesuai dengan hak akses yang |  |
|                        |                                                                                                    |  |
|                        | dimiliki                                                                                              |  |
| $KF-02$                | Sistem menyediakan fitur untuk mengelola data                                                         |  |
|                        | master dimana terdiri dari data toko, data distributor,                                               |  |
|                        | data LT, data kota, data kecamatan, dan data user.                                                    |  |
| $KF-03$                | Sistem menyediakan fitur untuk mengelola data                                                         |  |
|                        | pembelian distributor                                                                                 |  |
| $KF-04$                | Sistem menyediakan fitur untuk memvalidasi laporan                                                    |  |
|                        | penjualan distributor                                                                                 |  |
| $KF-05$                | Sistem menyediakan fitur input laporan pembelian                                                      |  |
| $KF-06$                | Sistem menyediakan fitur untuk cek poin                                                               |  |
| <b>KF-07</b>           | Sistem menyediakan fitur untuk melihat informasi                                                      |  |

**Tabel 3.2** Daftar Kebutuhan Fungsional

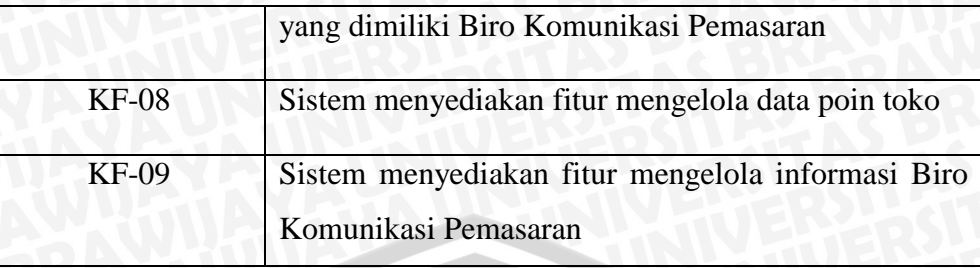

# **3.2.3.2 Daftar Kebutuhan Non-Fungsional**

Kebutuhan non fungsional mengacu pada atribut perilaku yang harus dimiliki oleh sebuah sistem. Tabel 3.3 akan menjelaskan kebutuhan non fungsional pada sistem yang dirancang.

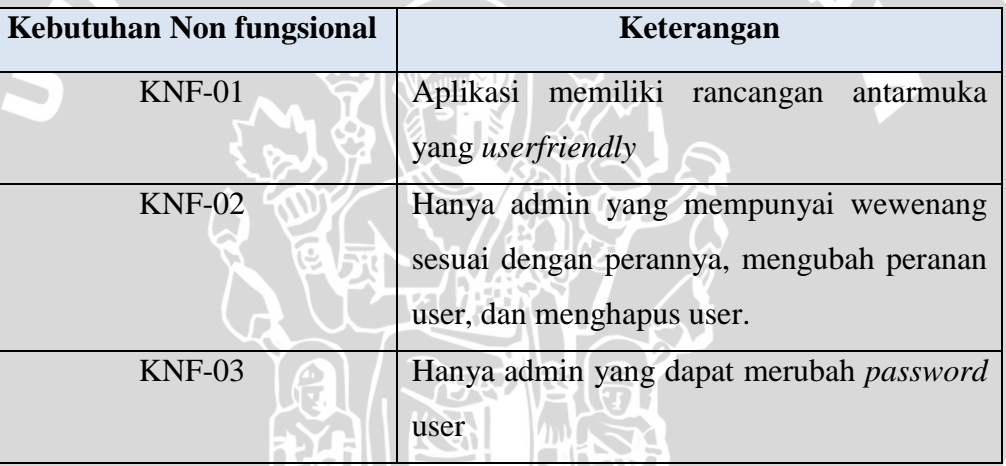

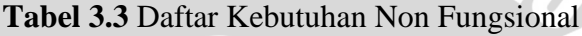

#### **3.2.4 Identifikasi Pengguna**

Terdapat lima pengguna sistem informasi CRM SFA dan SA aktivitas *Customer Self-service* untuk poin pelanggan yang dirancang, yaitu :

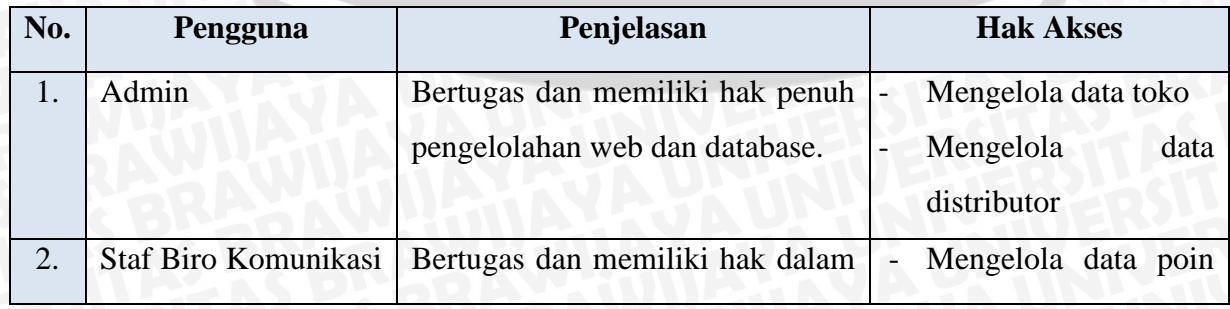

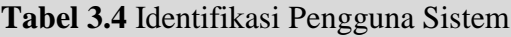

 $\overline{\text{II}}$ 

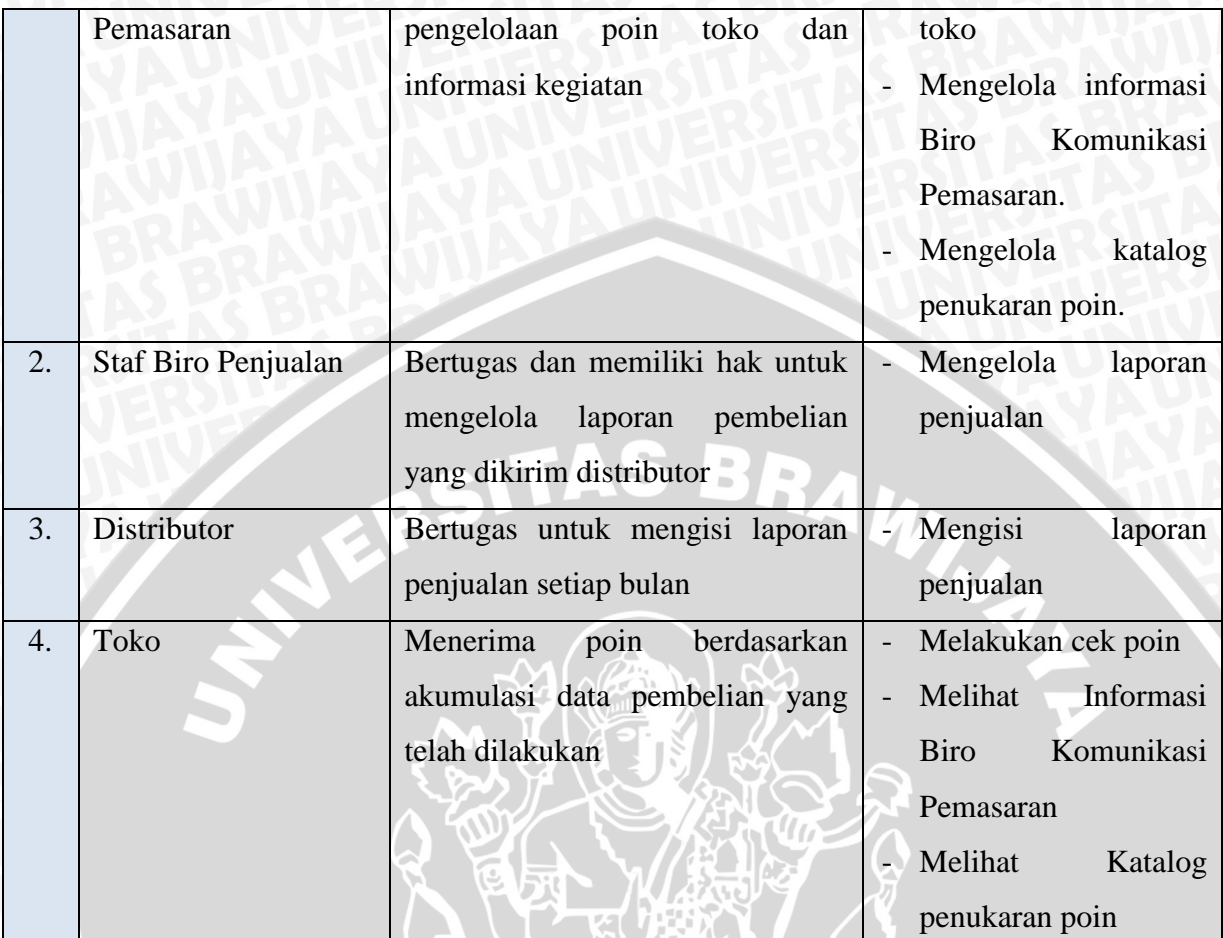

# **3.2.5** *Use Case Diagram*

Diagram *Use case* dapat menjelaskan sebuah interaksi aktor dengan sistem informasi yang akan dirancang. Sehingga dapat mengetahui fungsi apa saja yang terdapat pada sistem, dan siapa saja yang dapat menggunakan sistem.

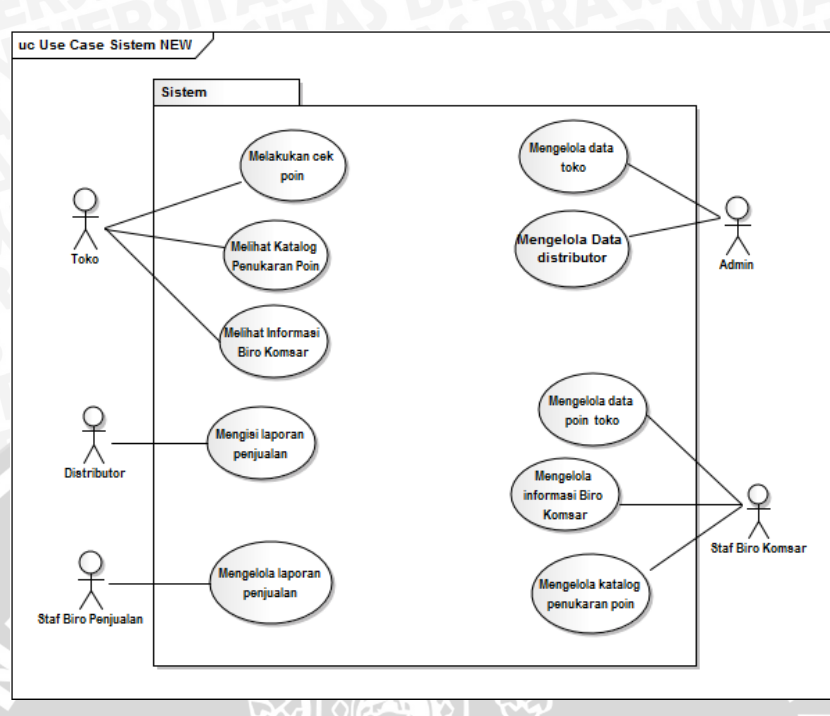

**Gambar 3.5** Diagram *Use Case* Sistem

# **3.2.5.1 Deskripsi** *Use Case*

Deskripsi *use case* merupakan penjelasan dari gambar 3.4 yang memudahkan untuk menganalisa skenariosetiap *use case* yang dibuat.

**1.** *Use Case* **Melakukan Login**

| Use case name: $\log_{10}$ |                                                                   |                          |
|----------------------------|-------------------------------------------------------------------|--------------------------|
| Actor:                     | Toko, distributor, staf biro penjualan, staf biro komsar,         |                          |
|                            | admin                                                             |                          |
| Description:               | Menjelaskan kegiatan <i>input</i> dan <i>login</i> untuk masuk ke |                          |
|                            | sistem                                                            |                          |
| <b>Flow of Events:</b>     | <b>Actor Action</b>                                               | <b>System Response</b>   |
|                            |                                                                   | 1. Sistem<br>menampilkan |
|                            |                                                                   | antar muka form login    |
|                            | 2. <i>Input username</i> dan 3. Cek                               | dan<br>username          |
|                            | password                                                          | password                 |

**Tabel 3.5** Deskripsi *Use case* Melakukan Login

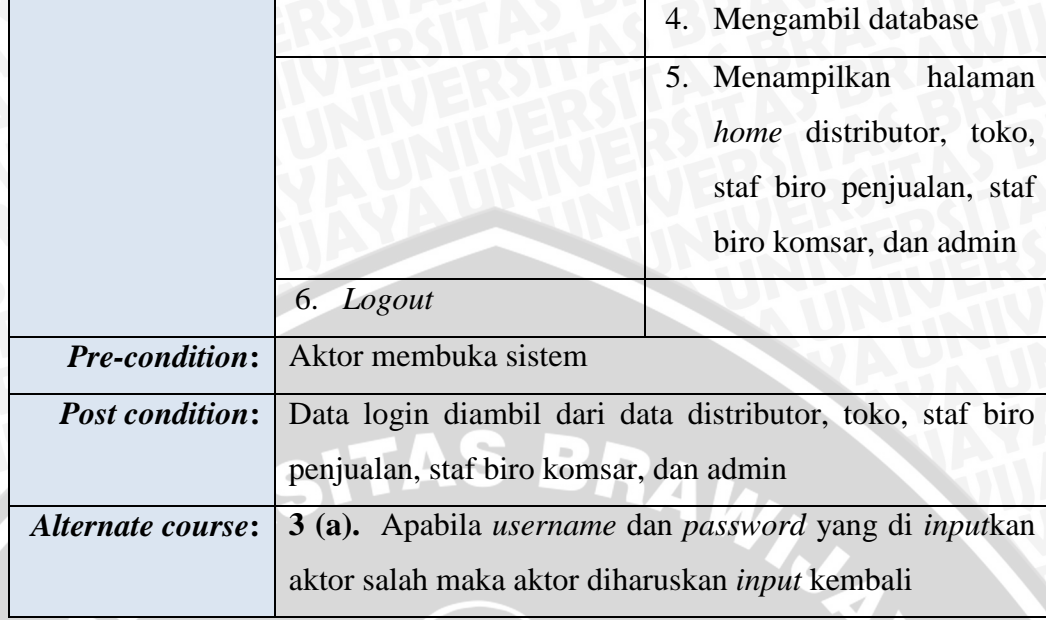

# 2. *Use Case* **Melakukan Cek Poin**

# **Tabel 3.6** Deskripsi *Use Case* Melakukan Cek Poin

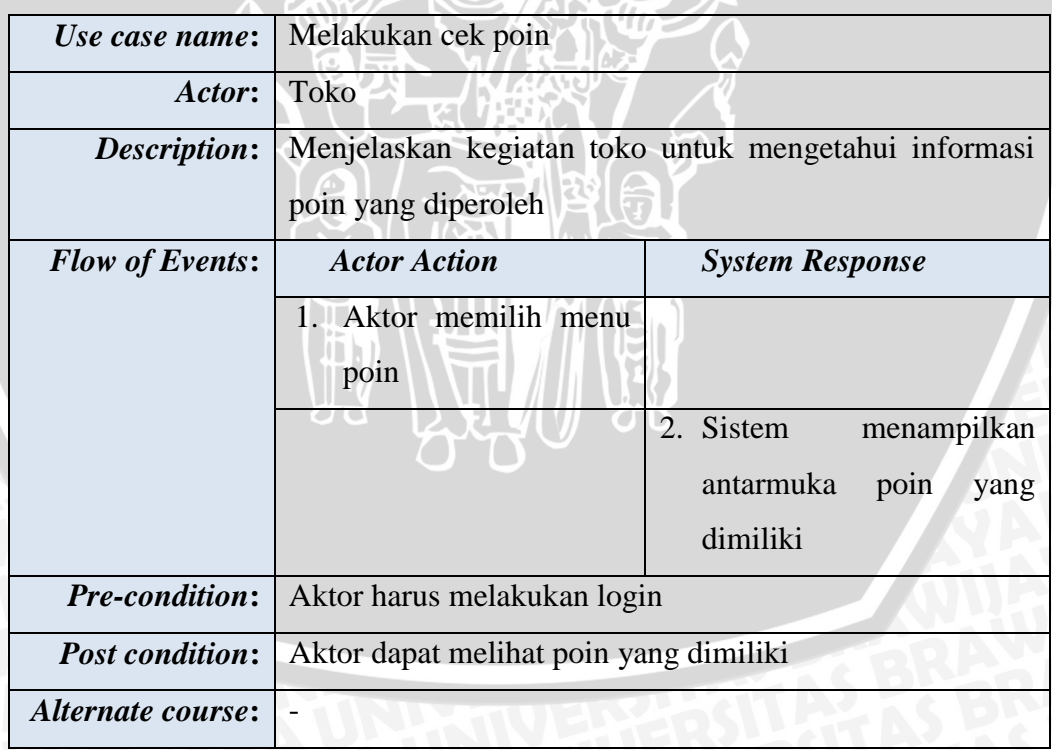
## **Tabel 3.7** Deskripsi *Use Case* Melihat Katalog Penukaran Poin

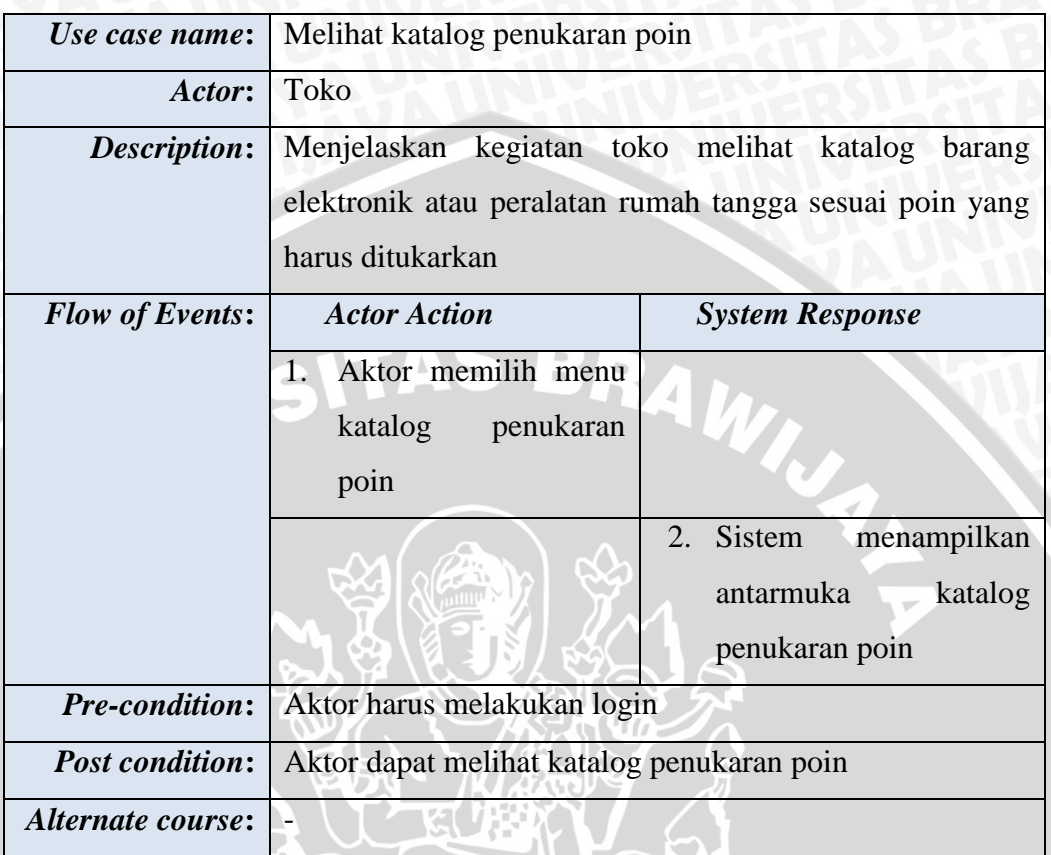

# 4. *Use Case* **Melihat Informasi Biro Komunikasi Pemasaran**

**Tabel 3.8** Deskripsi *Use Case* Melihat Informasi Biro

Komunikasi Pemasaran

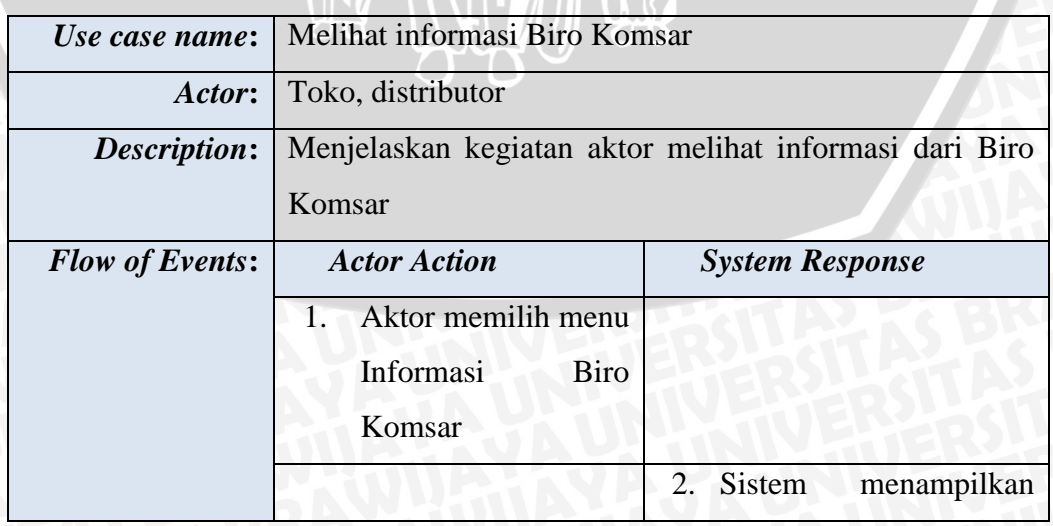

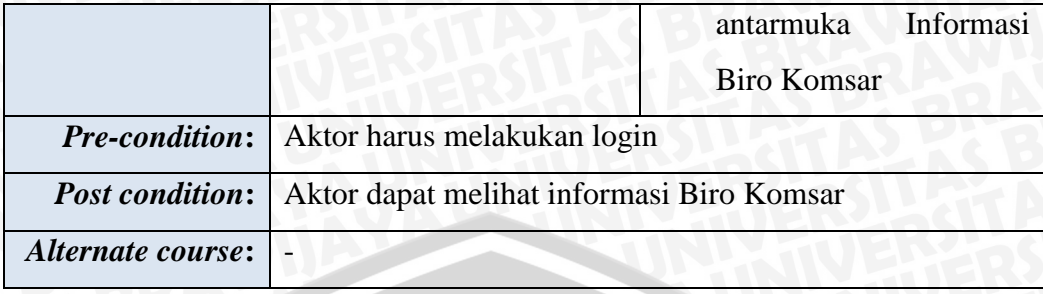

# 5. *Use Case* **Mengisi Laporan Penjualan**

**Tabel 3.9** Deskripsi *Use Case* Mengisi Laporan Penjualan

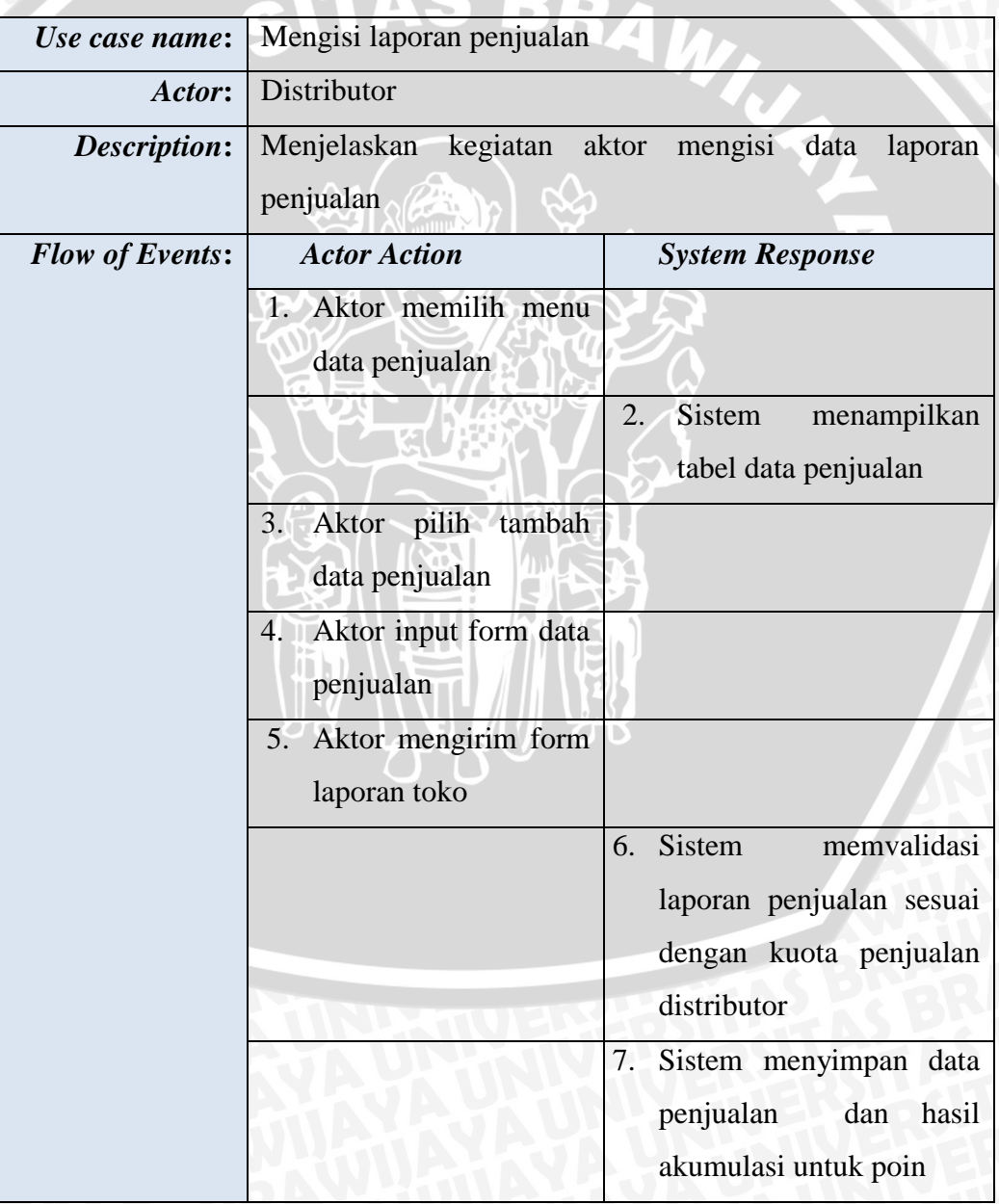

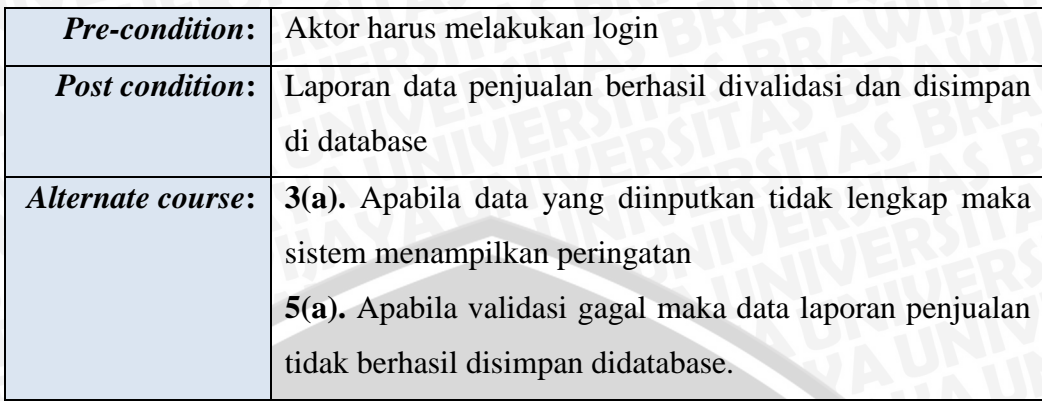

# 6. *Use Case* **Mengelola Data Penjualan Distributor**

**Tabel 3.10** Deskripsi *Use Case* Mengelola Data Penjualan Distributor

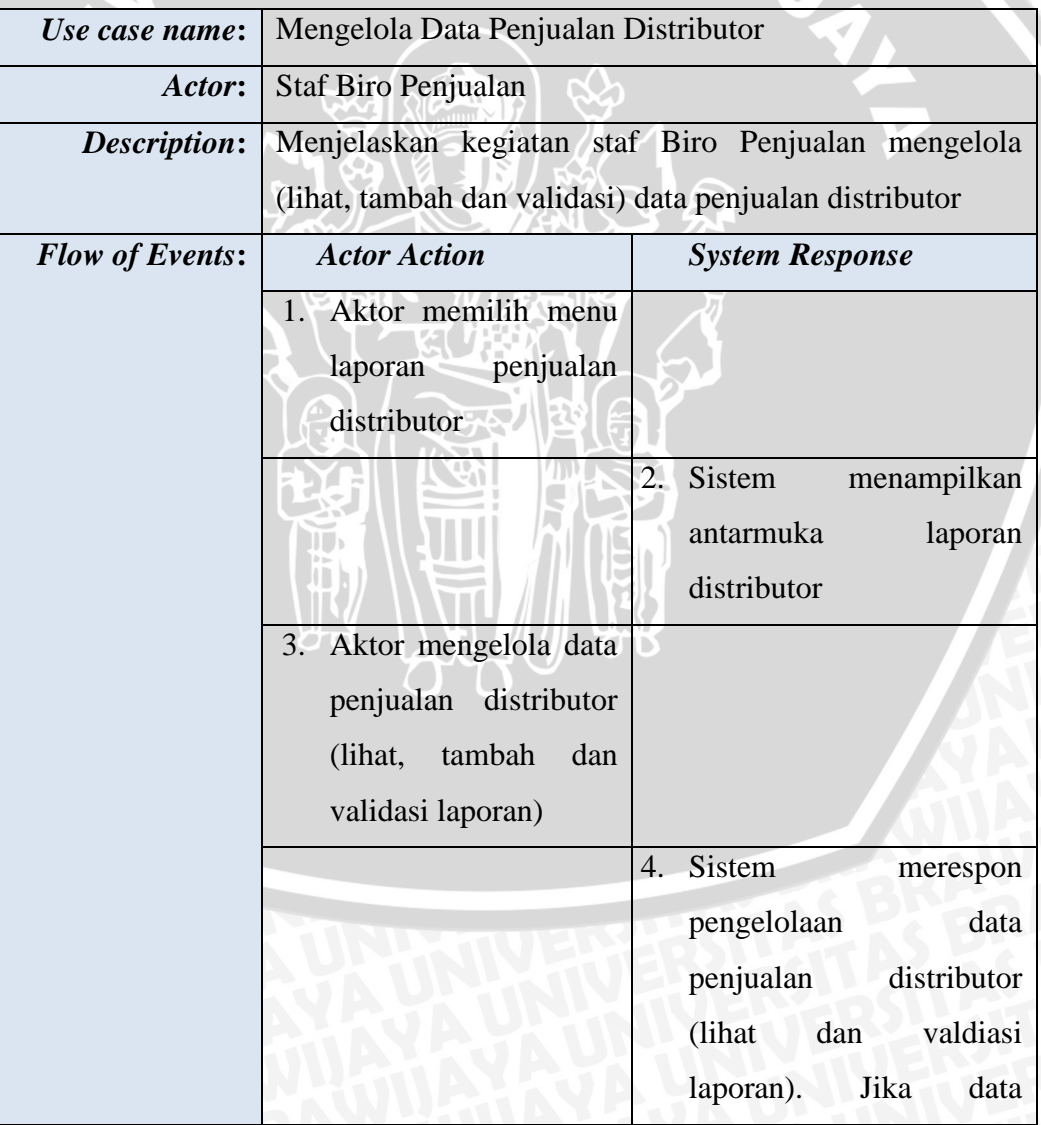

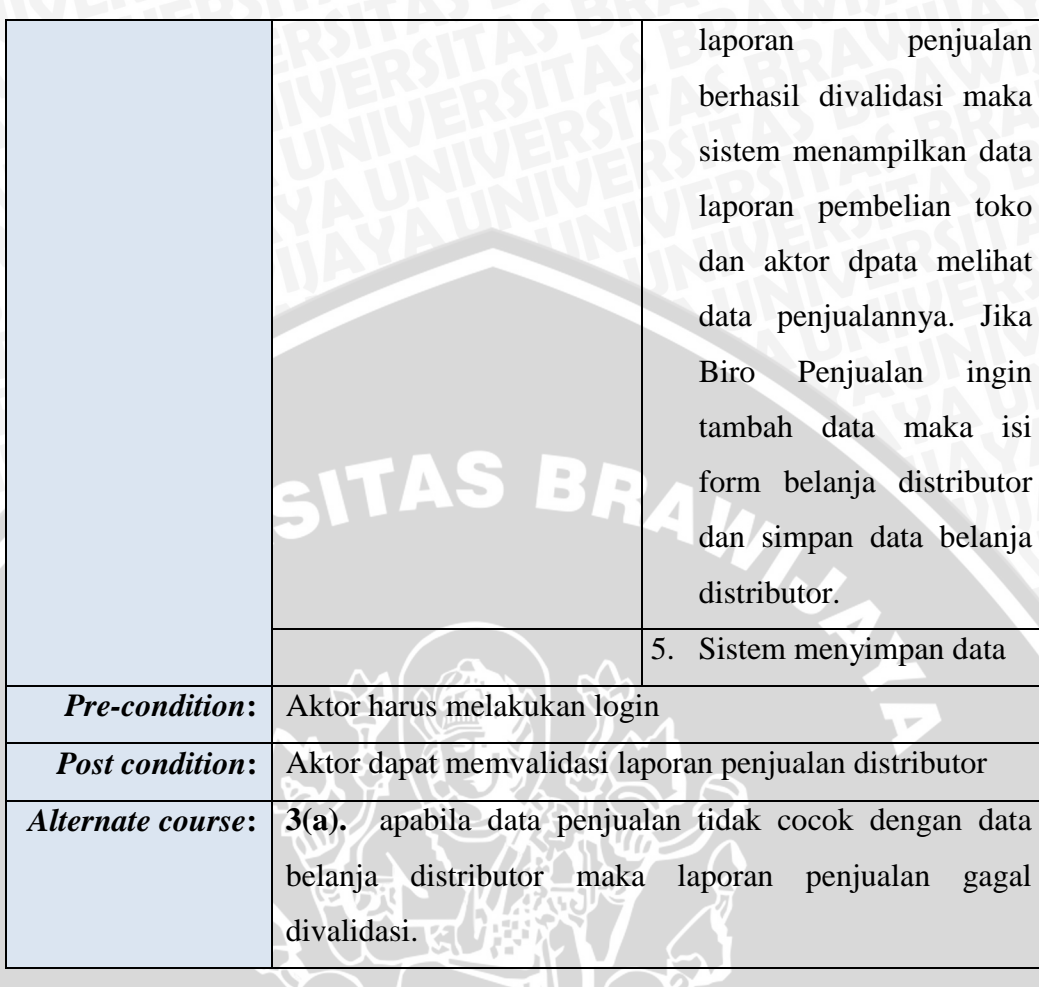

# 7. *Use Case* **Mengelola Data Poin Toko**

**Tabel 3.11** Deskripsi *Use Case* Mengelola Data Poin Toko

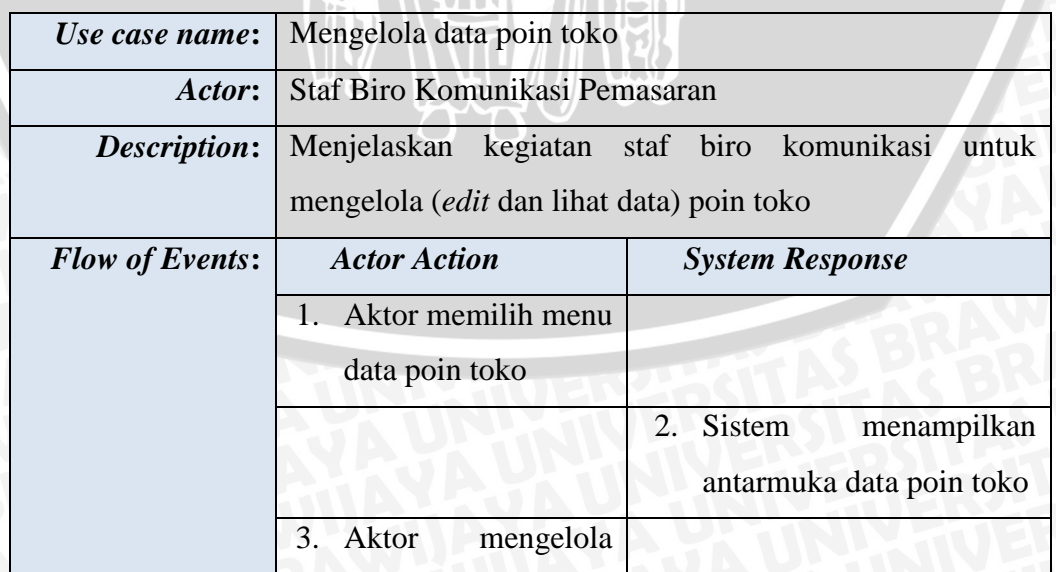

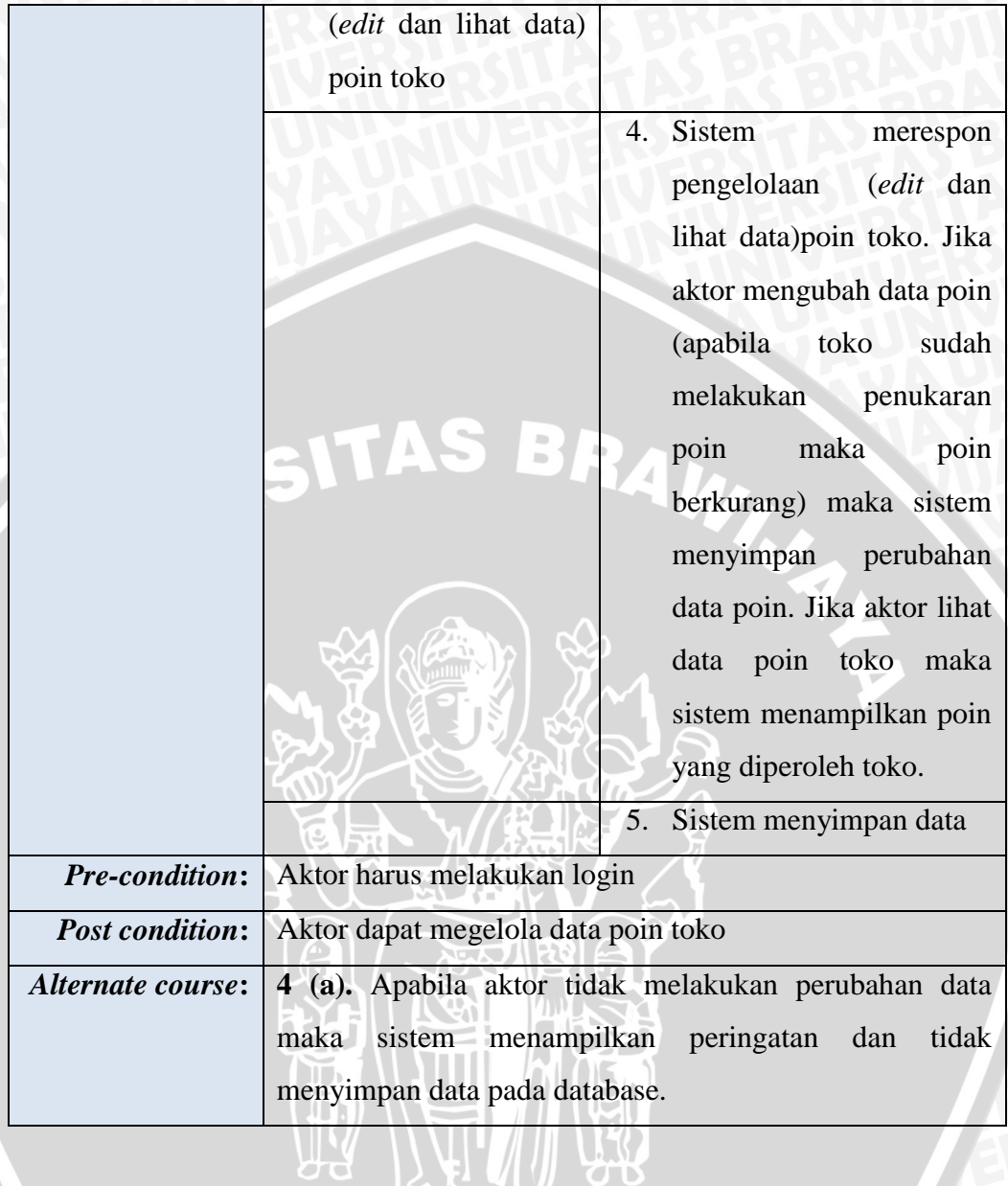

## 8. *Use Case* **Mengelola Informasi Biro Komunikasi Pemasaran**

**Tabel 3.12** Deskripsi *Use Case* Mengelola Informasi Biro Komunikasi

Pemasaran

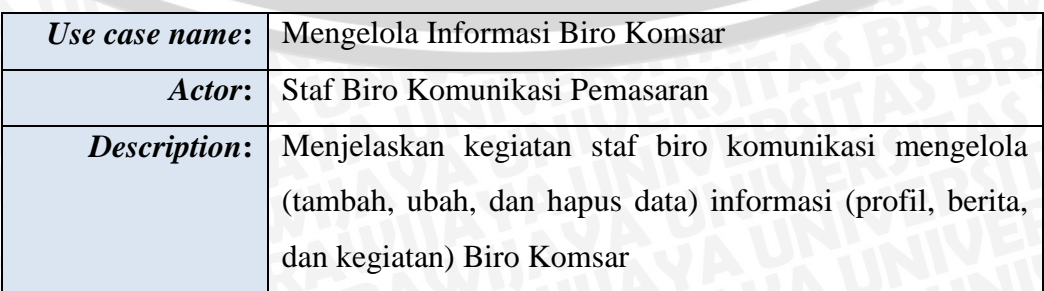

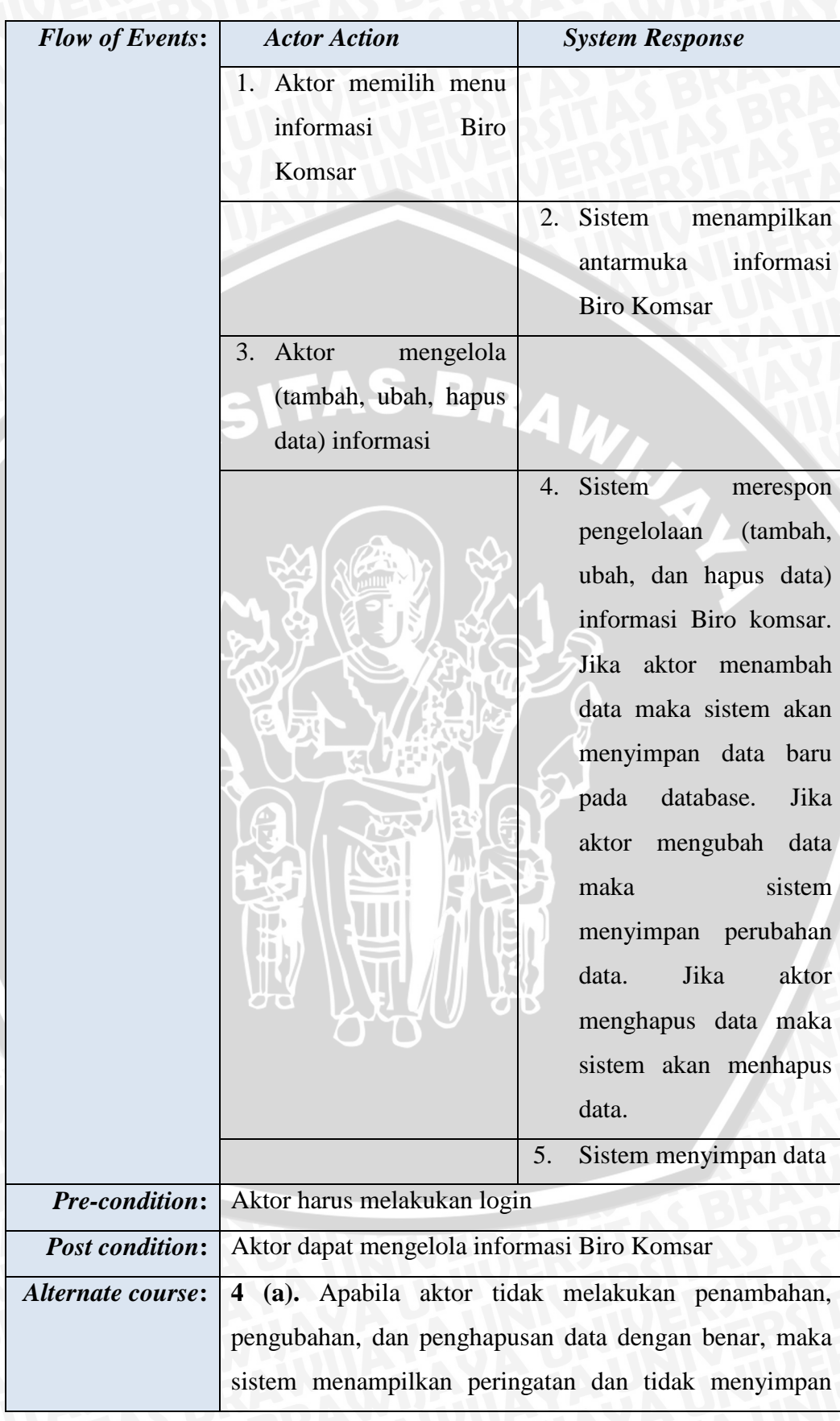

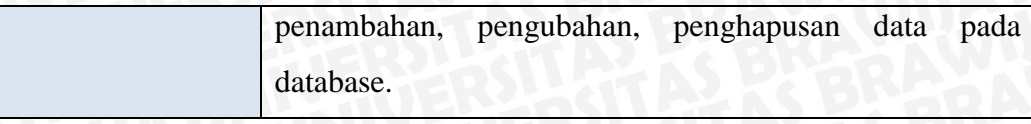

# 9. *Use Case* **Mengelola Katalog Penukaran Poin**

**Tabel 3.13** Deskripsi *Use Case* Mengelola Katalog Penukaran Poin

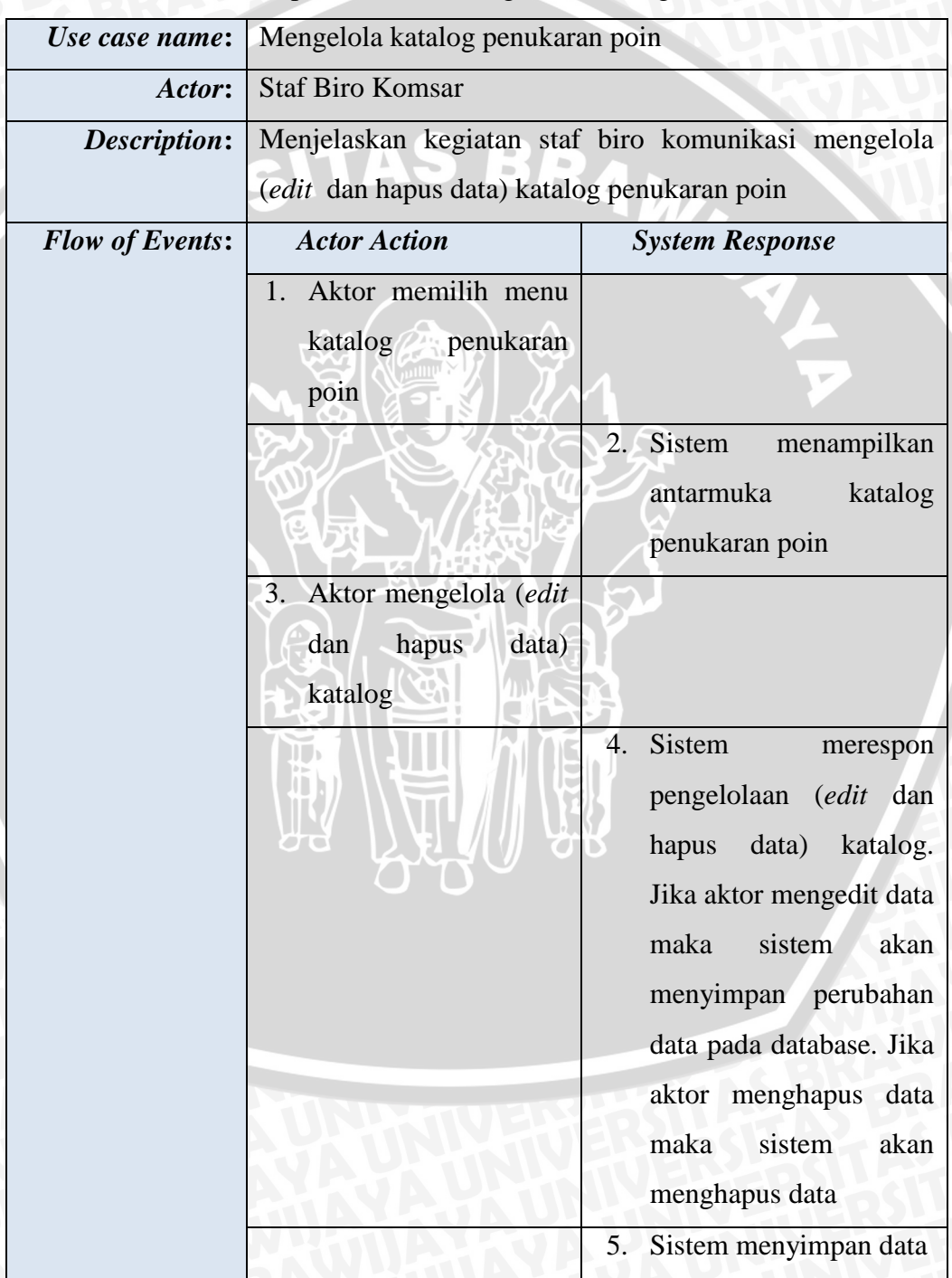

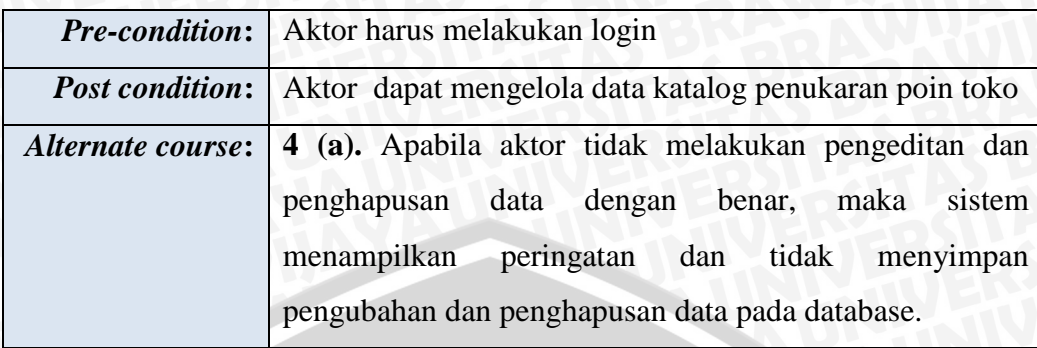

# 10. *Use Case* **Mengelola Data Toko**

**Tabel 3.14** Deskripsi *Use Case* Mengelola Data Toko

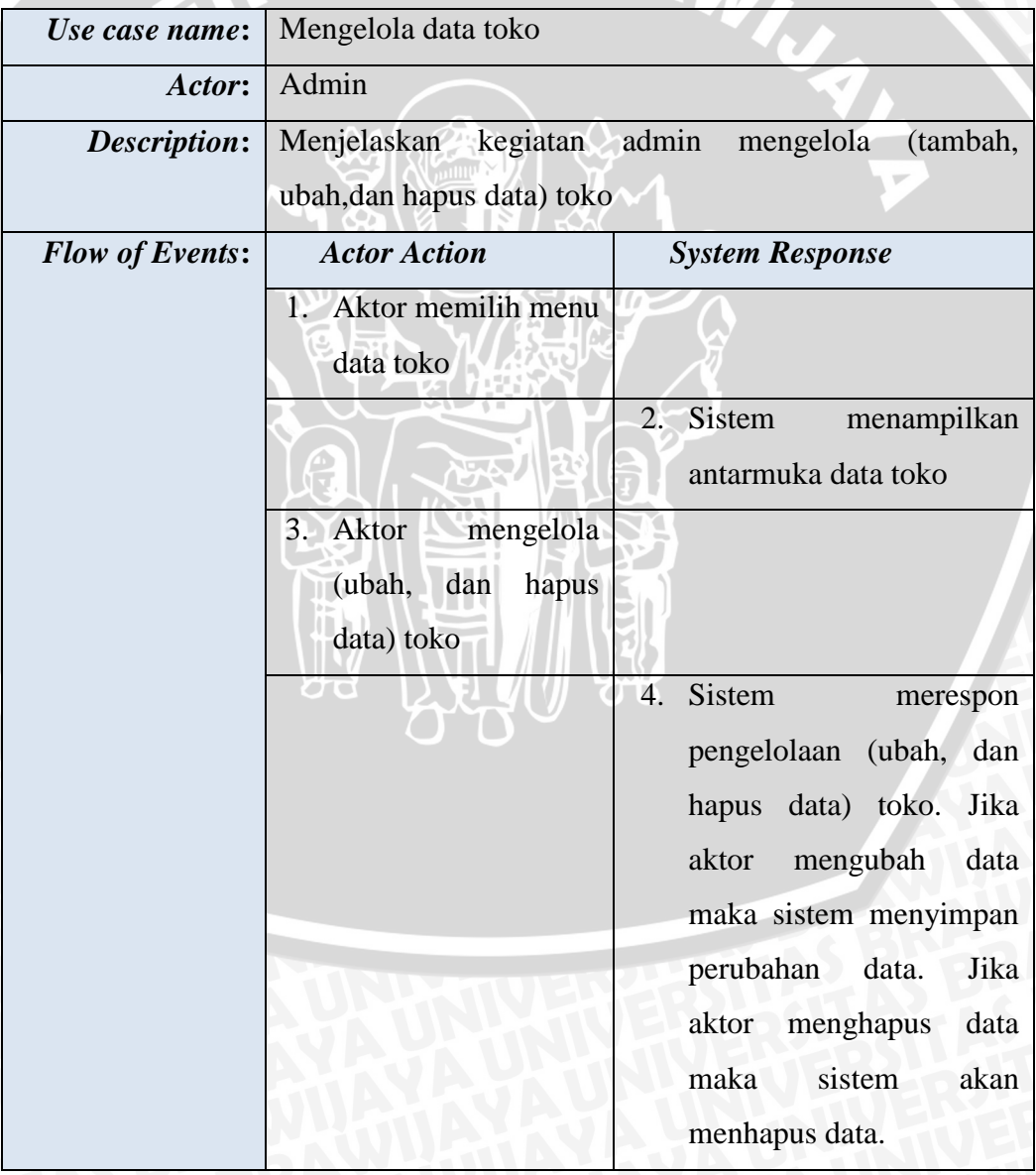

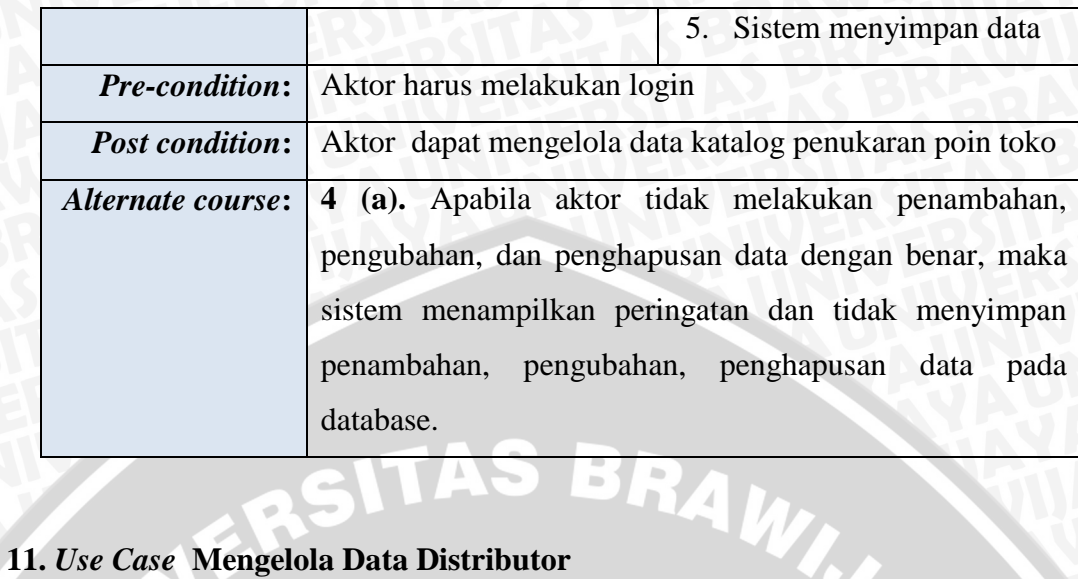

**Tabel 3.15** Deskripsi *Use Case* Mengelola Data Distributor

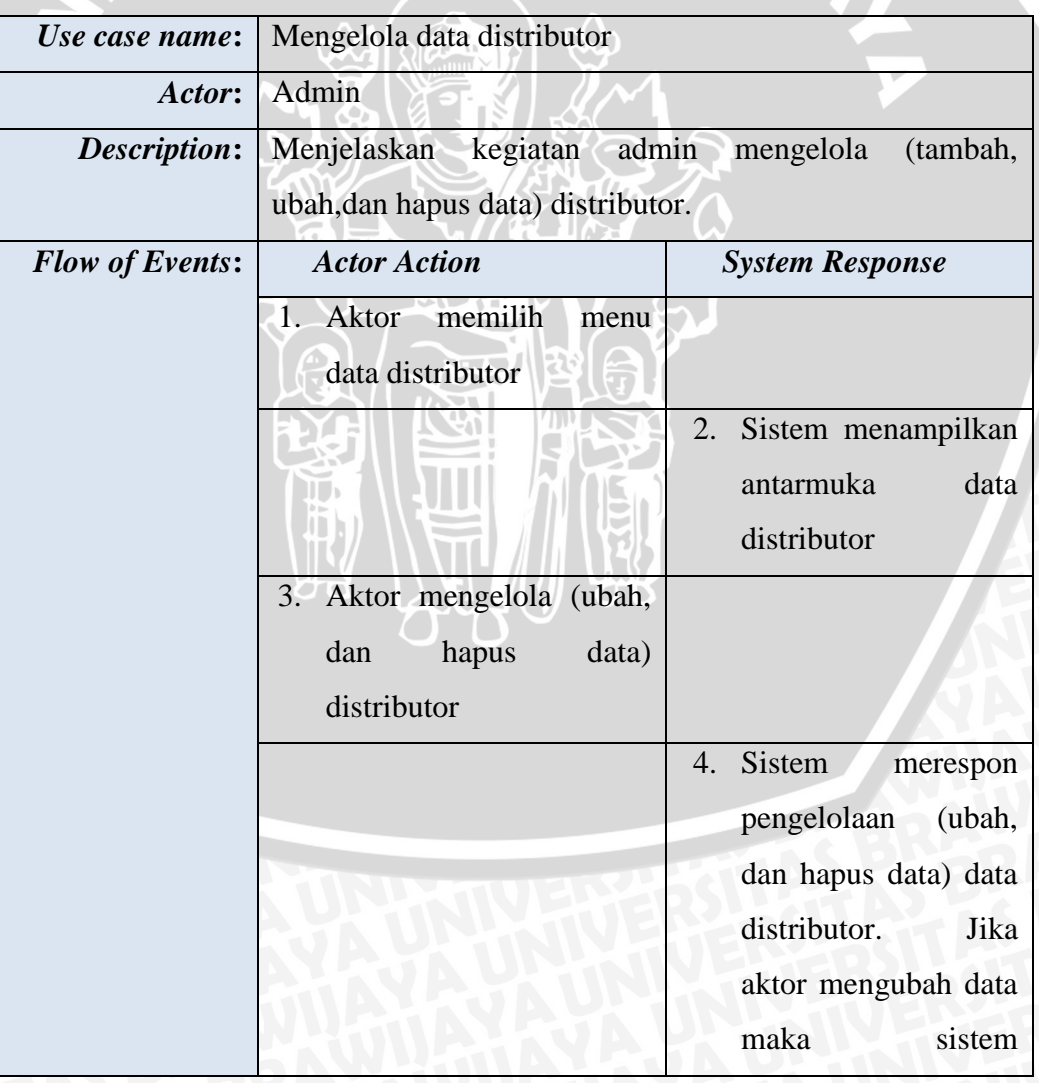

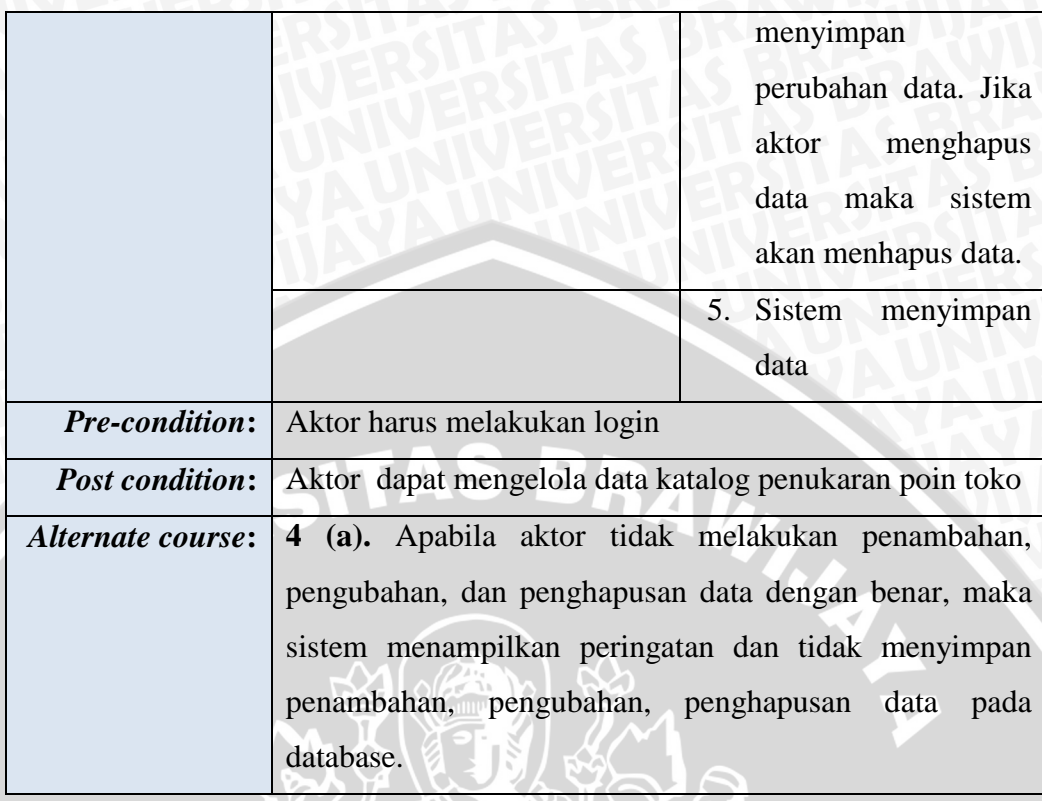

## **3.2.6** *Activity Diagram*

Perancangan *activity diagram* digunakan untuk menggambarkan proses yang terjadi pada sistem yang dirancang dari *user* memulai aktivitas sampai aktivitasnya selesai.

### **1.** *Activity Diagram* **Melakukan Login**

 $\mathbf{1}$ 

Pada gambar 3.6 adalah aktifitas aktor yang telah terdaftar pada sistem dapat melakukan *login* untuk mengakses sitem. Dimana aktor harus meng*input*kan *username* dan *password* dan divalidasi oleh sistem sehingga aktor dapat mengakses halaman sesuai dengan hak aksesnya.

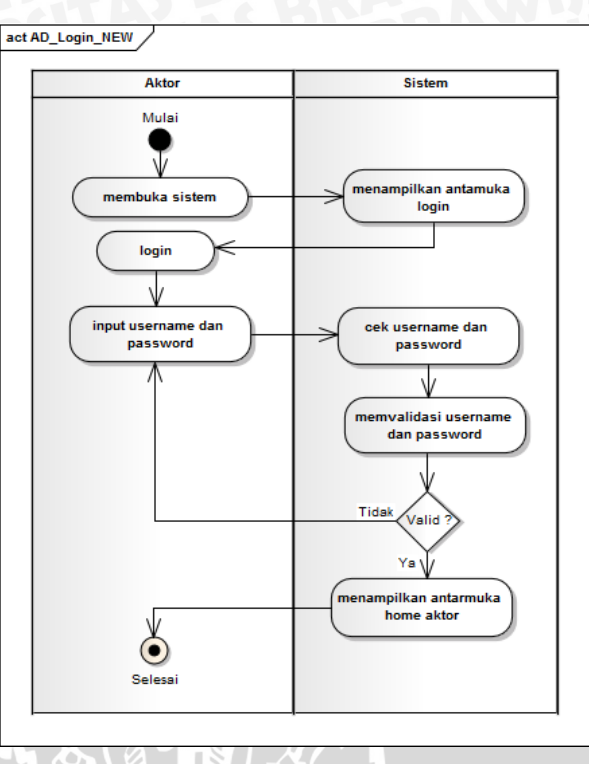

**Gambar 3.6** *Activity Diagram* Melakukan Login

## **2.** *Activity Diagram* **Melihat Informasi Biro Komunikasi Pemasaran**

.

**STATERS** 

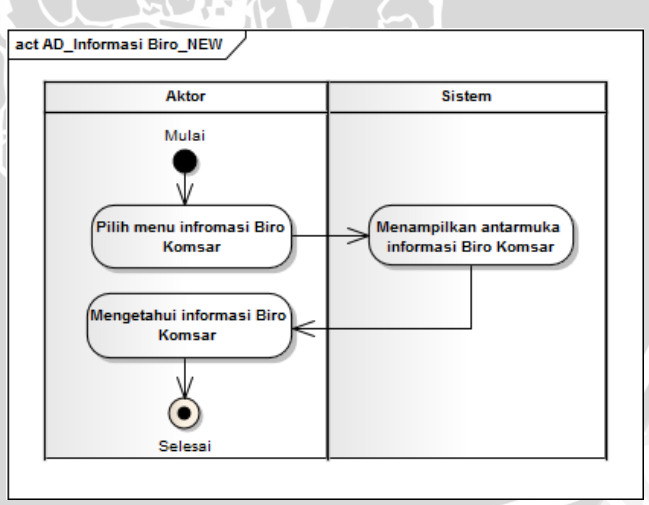

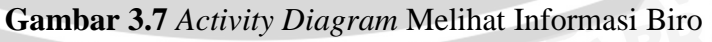

Komunikasi Pemasaran

#### **3.** *Activity Diagram* **Melihat Katalog Penukaran Poin**

Sebelum melakukan aktivitas pada gambar 3.8 toko telah melakukan proses login sebelumnya. Gambar 3.8 menjelaskan toko dapat melihat katalog penukaran poin yang dapat memudahkan toko untuk mengetahui barang elektronik atau peralatan rumah tangga beserta jumlah poinnya sebelum toko menukarkan poin yang dimiliki diswalayan atau supermarket rekanan.

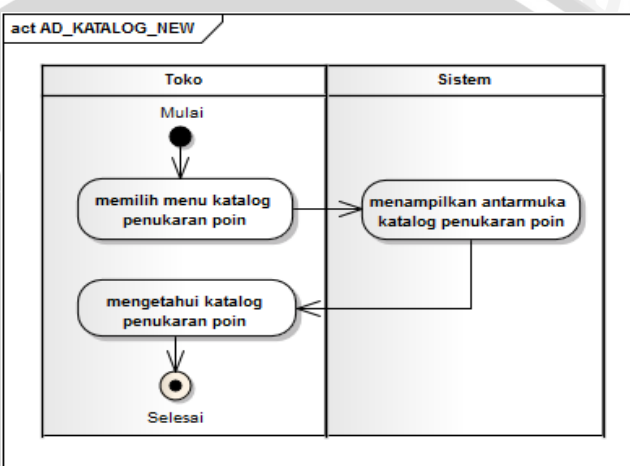

**Gambar 3.8** *Activity Diagram* Melihat Katalog Penukaran Poin

## **4.** *Activity Diagram* **Mengisi Laporan Penjualan**

*Activity Diagram* pada gambar 3.9 merupakan perubahan proses yang sedang berjalan dan telah dijelaskan pada gambar 3.2. terlihat perubahan proses yang dirancang. Aktor telah melakukan login sebelumnya. Distributor dapat mengisi form penjualan berdasarkan toko-toko yang dimiliki lalu data penjualan disimpan dan dapat divalidasi oleh sistem. Apabila data penjualan yang terakhir gagal divalidasi, maka kuota belanja distributor tidak mencukupi atau kurang. Hal ini dilakukan untuk mengurangi adanya kecurangan yang dilakukan oleh distributor dan toko.

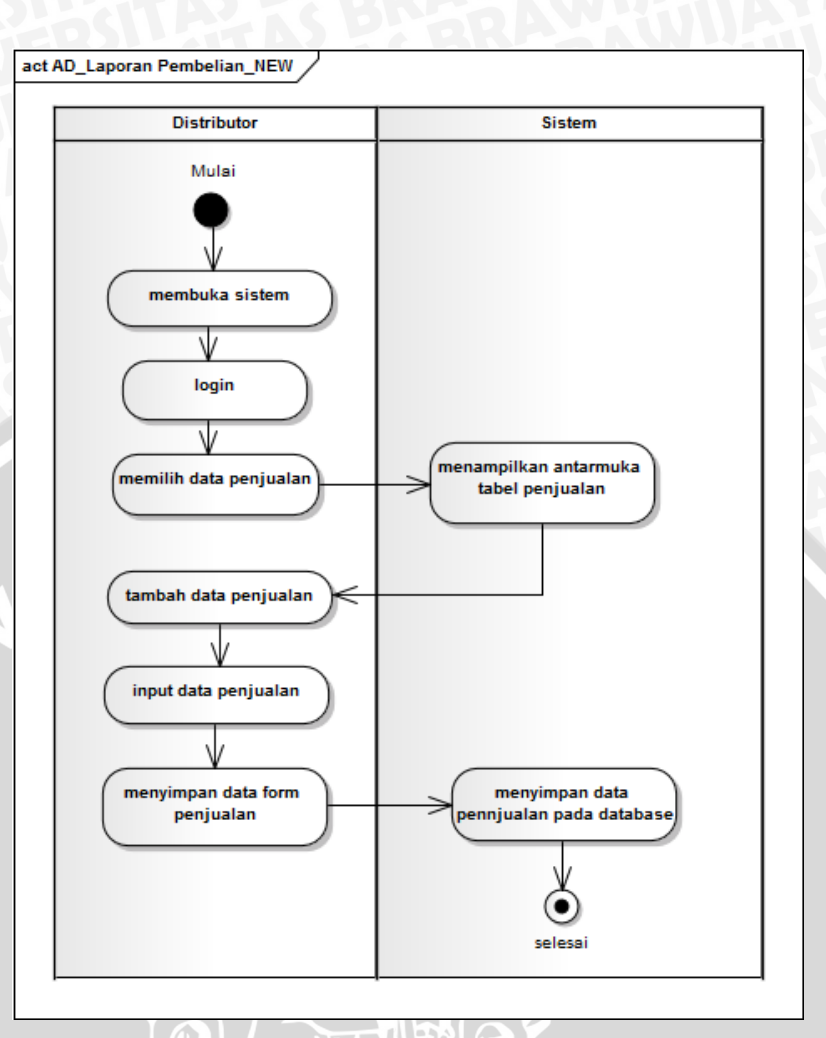

**Gambar 3.9** *Activity Diagram* Mengisi Data Pembelian Toko

# **5.** *Activity Diagram* **Melakukan Validasi Laporan Penjualan Distributor**

Pada gambar 3.10 merupakan perubahan proses yang sedang berjalan dan telah dijelaskan pada gambar 3.3. terlihat perubahan proses yang dirancang. Aktor telah melakukan login sebelumnya. Validasi dibutuhkan untuk proses akumulasi poin toko. Dimana fungsi ini dijalankan maka poin toko otomatis bertambah.

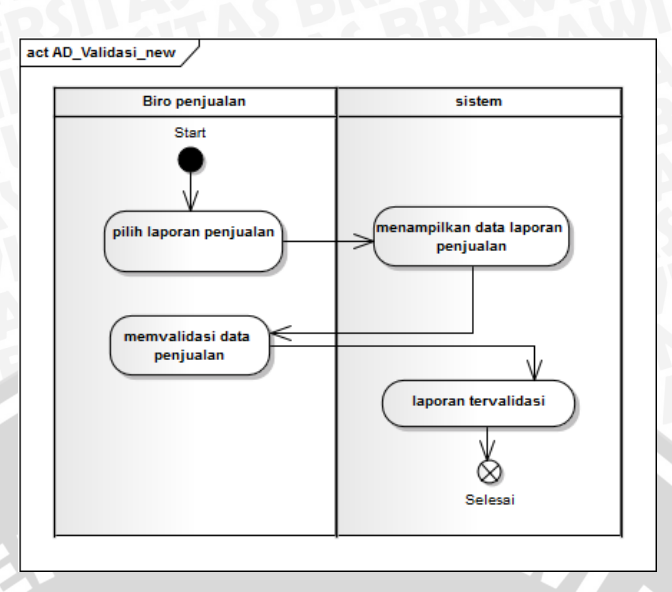

**Gambar 3.10** *Activity Diagram* Melakukan Validasi Laporan

Penjualan Distributor

## **6.** *Activity Diagram* **Melakukan Cek Poin**

Pada gambar 3.11 merupakan perubahan proses yang sedang berjalan dan telah dijelaskan pada gambar 3.4. Pada gambar 3.11 toko telah melakukan login dahulu. Aktivitas ini menjelaskan toko dapat mengetahui perolehan poin yang dimiliki beserta histori poin.

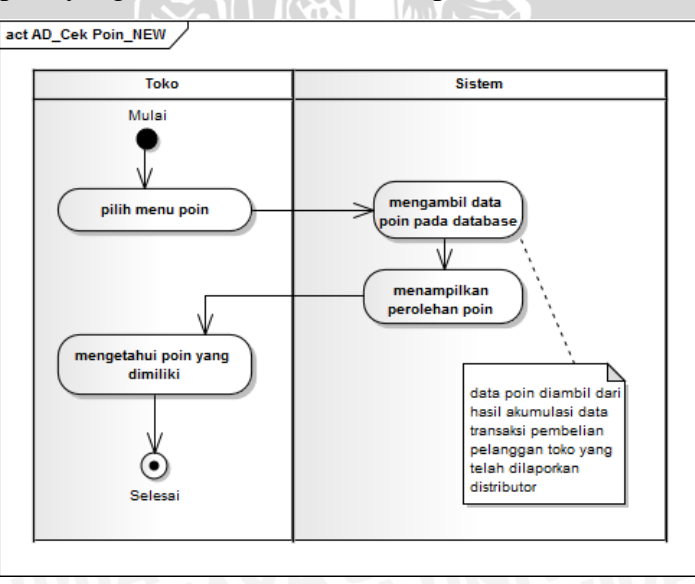

**Gambar 3.11** *Activity Diagram* Melakukan Cek Poin

#### **7.** *Activity Diagram* **Mengelola Laporan Penjualan Distributor**

Sebelum menjalankan proses pada gambar 3.12 Staf Biro Penjualan telah melakukan login. Gambar 3.12 menjelaskan staf Biro Penjualan mengelola data penjualan untuk proses validasi pada sistem. Diamana Biro Penjualan dapat meng*input*kan data belanja distributor. Data belanja tersebut digunakan sebagai kuota penjualan untuk proses validasi laporan penjualan saat distributor menginputkan laporan penjualannya.

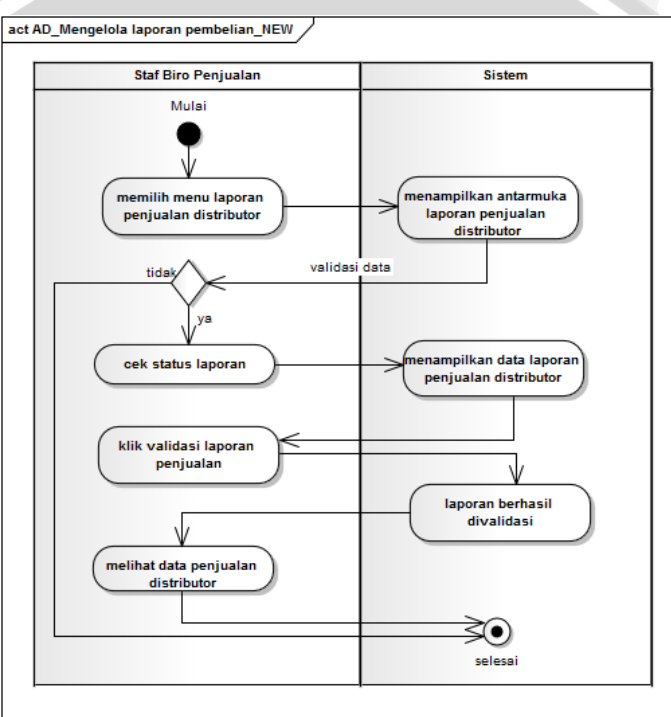

**Gambar 3.12** *Activity Diagram* Mengelola Laporan Penjualan Distributor

#### **8.** *Activity Diagram* **Mengelola Data Poin Toko**

Sebelum menjalankan Proses pada gambar 3.13 Staf Biro Komunikasi Pemasaran telah melakukan login. Aktivitas pada gambar 3.13 menjelaskan Staf Biro Komunikasi Pemasaran mengelola data poin toko dengan *edit* data dan lihat data toko. Proses *edit* data dilakukan Biro Komunikasi Pemasaran untuk mengurangi data poin yang dimiliki toko apabila toko telah melakukan penukaran poin dengan barang, dan Biro Komunikasi Pemasaran menerima konfirmasi penukaran tersebut. Selain itu, Biro Komunikasi Pemasaran juga dapat melihat data poin yang dimiliki seluruh toko.

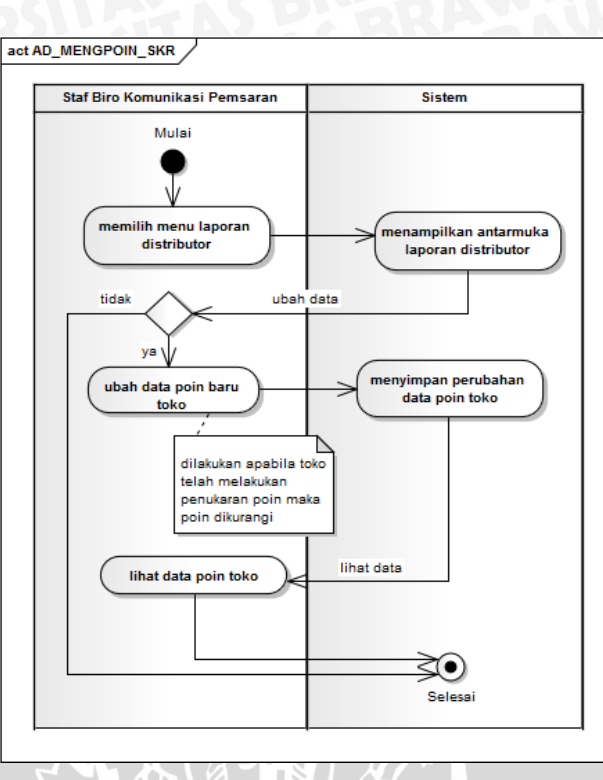

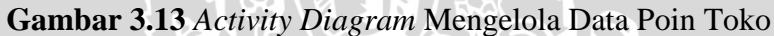

**9.** *Activity Diagram* **Mengelola Katalog Penukaran Poin**

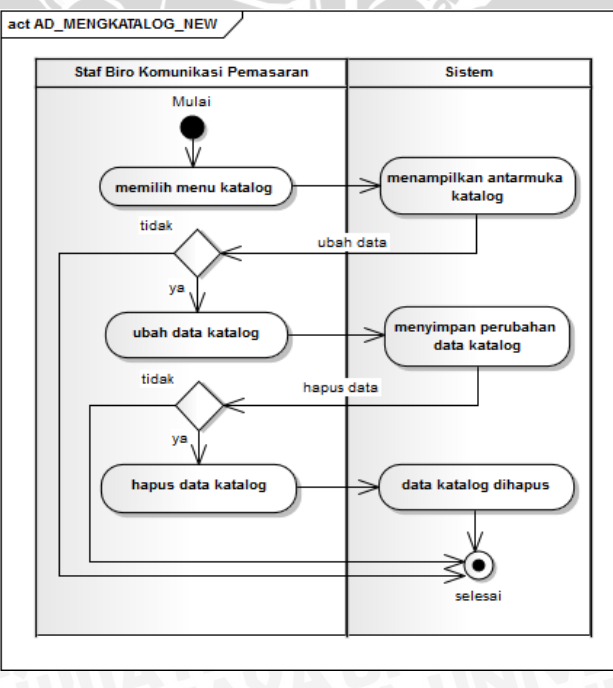

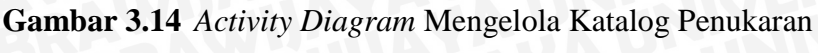

Poin

Pada aktivitas pada gambar 3.14 aktor harus login terlebih dahulu. Aktivitas ini menjelaskan staf Biro Komunikasi Pemasaran dapat mengelola katalog penukaran poin dengan barang elektronik atau alat rumah tangga. Staf Biro Komunikasi Pemasaran dapat mengelola data katalog di setiap 6 bulan sekali untuk merubah dan menghapus katalog periode lama dengan periode baru.

# **10.** *Activity Diagram* **Mengelola Informasi Biro Komunikasi Pemasaran**

Aktor telah melakukan login. Aktivitas pada gambar 3.15 menjelaskan Staf Biro Komunikasi Pemasaran dapat mengelola (tambah, ubah, dan hapus data) informasi Biro Komunikasi Pemasaran. Staf Biro Komunikasi Pemasaran dapat mengelola informasi seperti kegiatan atau programprogram loyalitas pelanggan yang dimiliki dan informasi produk dari Semen Gresik.

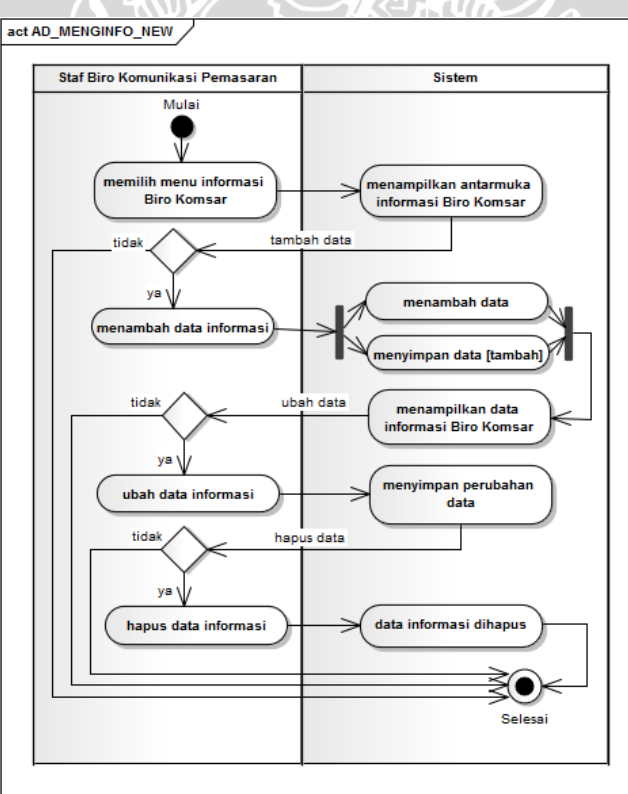

**Gambar 3.15** *Activity Diagram* Mengelola Informasi Biro Komunikasi Pemasaran

#### **11.** *Activity Diagram* **Mengelola Data Toko**

Aktor telah melakukan login. Pada gambar 3.16 menjelaskan aktivitas admin dalam mengelola data toko. Disini admin telah melakukan login. Admin dapat menghapus, mengubah password, menambah toko.

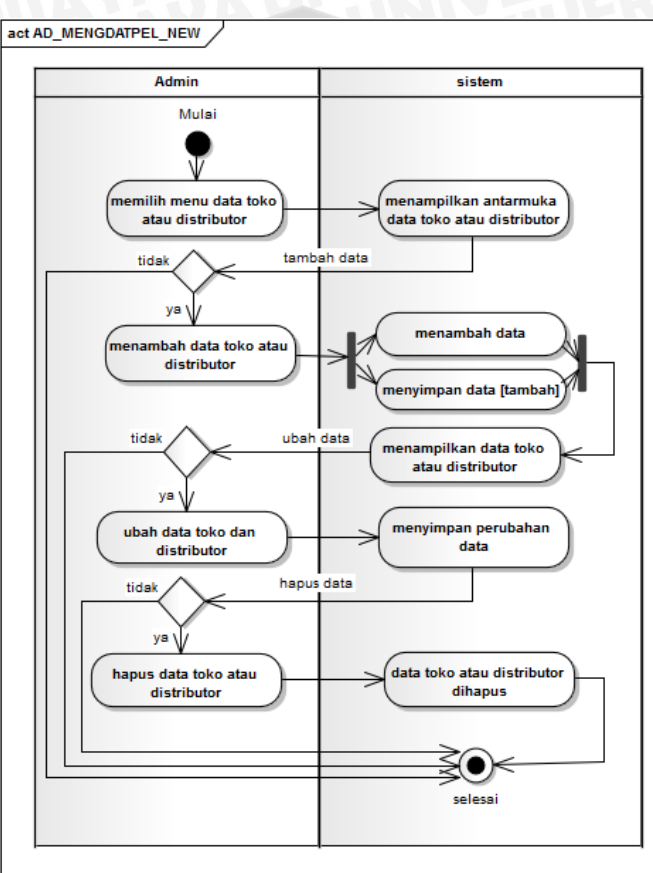

**Gambar 3.16** Mengelola Data Toko Dan Distributor

**TABLE** 

#### **3.2.7** *Sequence Diagram*

*Sequence diagram* digunakan untuk menggambarkan skenario atau rangkaian langkah-langkah yang dilakukan sebagai respons dari sebuah *event*  untuk menghasilkan *output* tertentu. Berikut ini merupakan *sequence diagram*  dari masing-masing proses setelah setiap aktor melakukan login.

#### 1. *Sequence Diagram* **Melakukan Cek Poin**

Pada gambar 3.17 menjelaskan langkah toko untuk mengetahui poin yang dimiliki. Toko memilih menu cek poin dan *view*\_poin akan menampilkan *history\_*poin. Maka poin\_*controller* akan mengambil data poin, lalu mengambil data dengan getDataPoin dan divalidasi oleh poin *model*. Setelah data ditemukan pada database, poin*\_controller* akan kembali ke halaman poin dan poin *view* akan menampilkan poin yang diperoleh

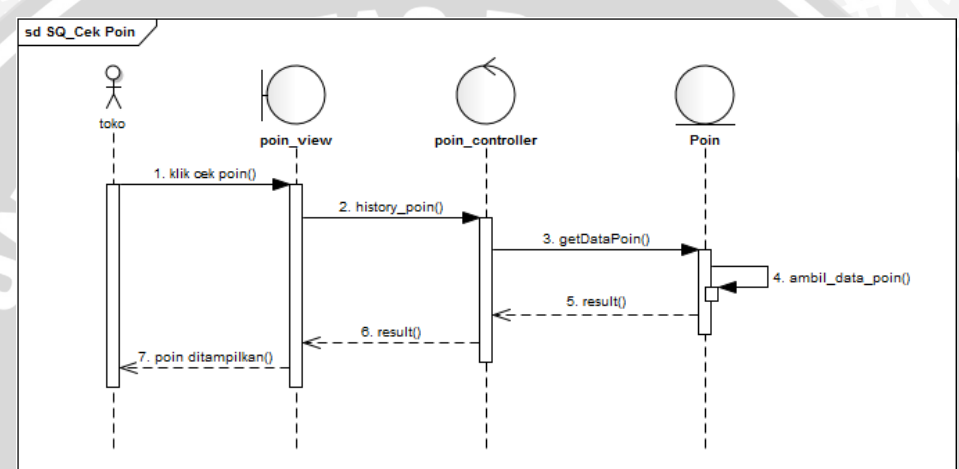

**Gambar 3.17** *Sequance Diagram* Melakukan Cek Poin

2. *Sequance Diagram* **Melihat Informasi Biro Komunikasi Pemasaran** Ш

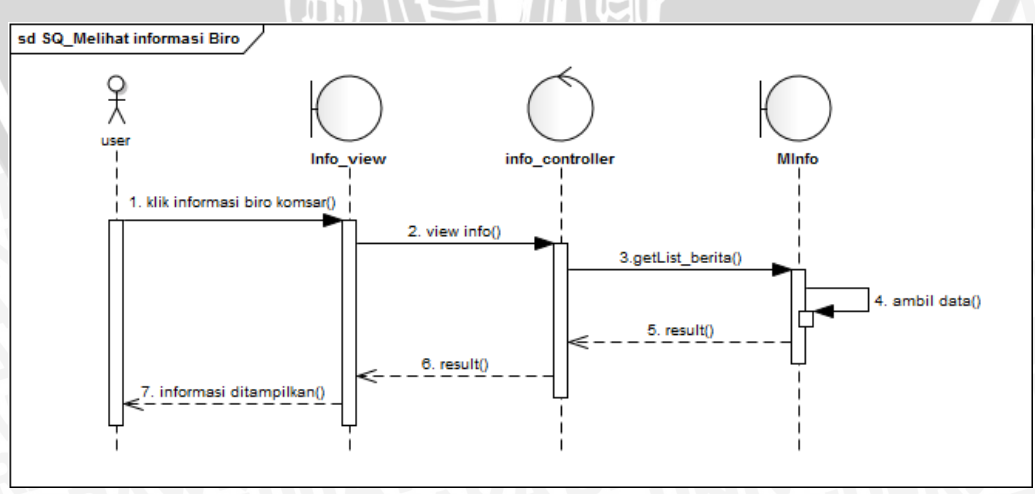

**Gambar 3.18** *Sequance Diagram* Melihat Informasi Biro Komunikasi Pemasaran

Terdapat dua user yang melakukan aktivitas pada gambar 3.18, yaitu toko dan distributor. User memilih menu informasi Biro Komunikasi Pemasaran. Oleh info \_*view* akan diteruskan ke info*\_controller* dan mengambil data getListBerita pada database. Data berita ditemukan lalu info\_*controller* akan kembali ke info\_*view* dan menampilkan informasi yang diinginkan user.

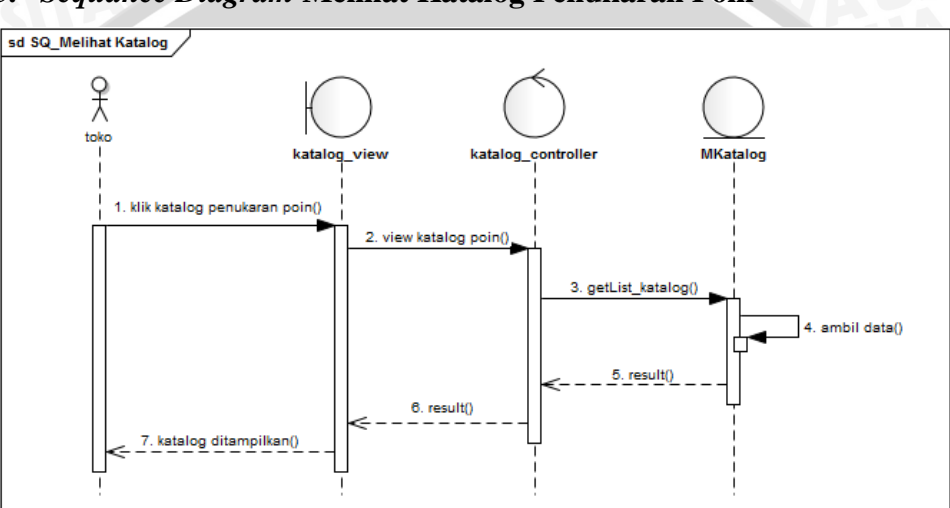

### **3.** *Sequance Diagram* **Melihat Katalog Penukaran Poin**

**Gambar 3.19** *Sequance Diagram* Melihat Katalog Penukaran Poin

Pada gambar 3.19 menjelaskan aktivitas toko untuk melihat katalog penukaran poin. Aktivitas ini dimulai dari toko memilih menu katalog penukaran poin lalu oleh katalog\_*view* diteruskan ke katalog\_*controller*. Katalog\_*controller* melakukan getList\_katalog pada MKatalog dan MKatalog mengambil data pada database lalu dikembalikan ke katalog\_*controller* dan hasilnya akan ditampilkan oleh katalog\_*view.*

#### **4.** *Sequance Diagram* **Mengelola Data Poin Toko**

Aktor yang dapat mengelola data poin toko adalah Staf Biro Komunikasi Pemasaran. Dimana aktivitas pada gambar 3.20 terlihat Staf Biro Komunikasi Pemasaran memilih menu data poin toko. Oleh poin\_*view* diteruskan ke poin\_*controller.* Pada poin dilakukan getData\_poin untuk mengambil data poin pada database dan dikembalikan oleh poin\_*controller* dan ditampilkan data poin pada poin*\_view.* Selain itu Staf Biro Komunikasi Pemasaran dapat melihat history poin toko dan edit poin.

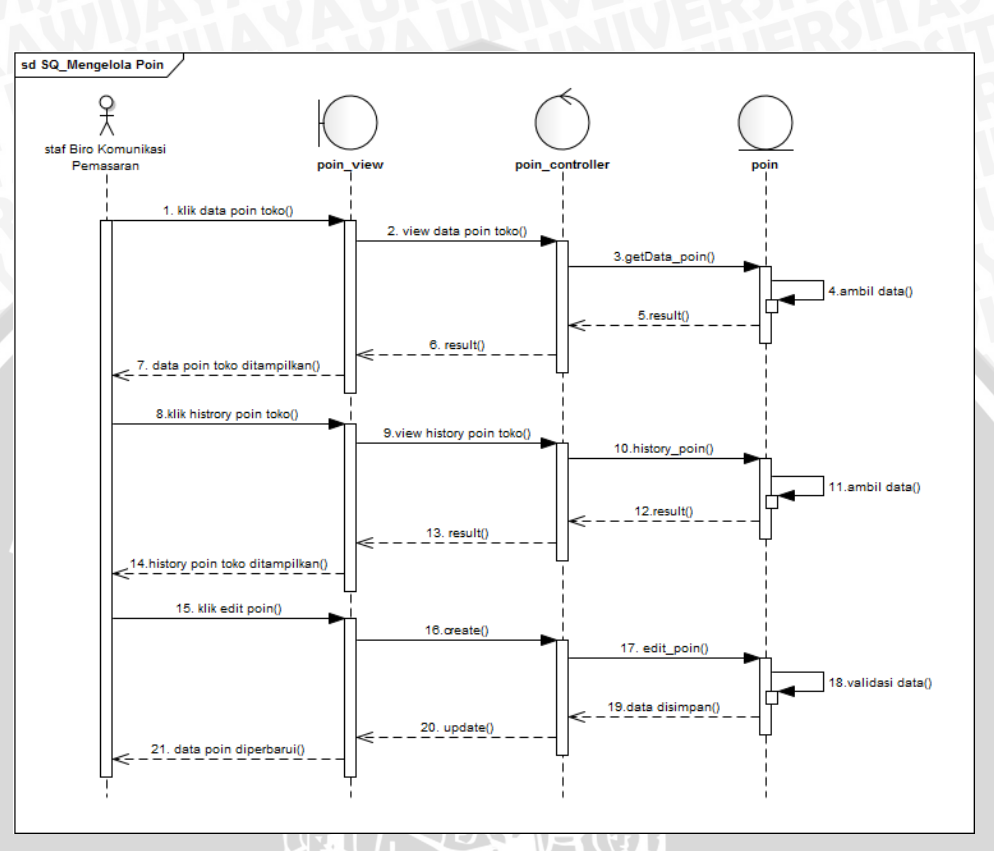

**Gambar 3.20** *Sequance Diagram* Mengelola Data Poin Toko

#### **5.** *Sequance Diagram* **Mengelola Data Toko Dan Distributor**

Pada gambar 3.21 menjelaskan admin melakukan aktivitas mengelola data toko dan distributor. Admin dapat melakukan *view*\_data, tambah data, hapus data, edit data dan *update* data. Admin melakukan tambah data toko atau distributor apabila terdapat toko atau distributor baru yang bekerjasama dengan pabrik, data tersebut akan dikelola oleh MUser dan disimpan pada database. Admin juga dapat melakukan edit data apabila terjadi perubahan alamat toko atau distributor, data dikelola pada MUser, disimpan pada database dan di *update* pada user\_*controller* lalu ditampilkan pada user\_*view.* Admin dapat menghapus id atau username toko

atau distributor, tetepi admin tidak dapat menghapus history dari toko dan distributor

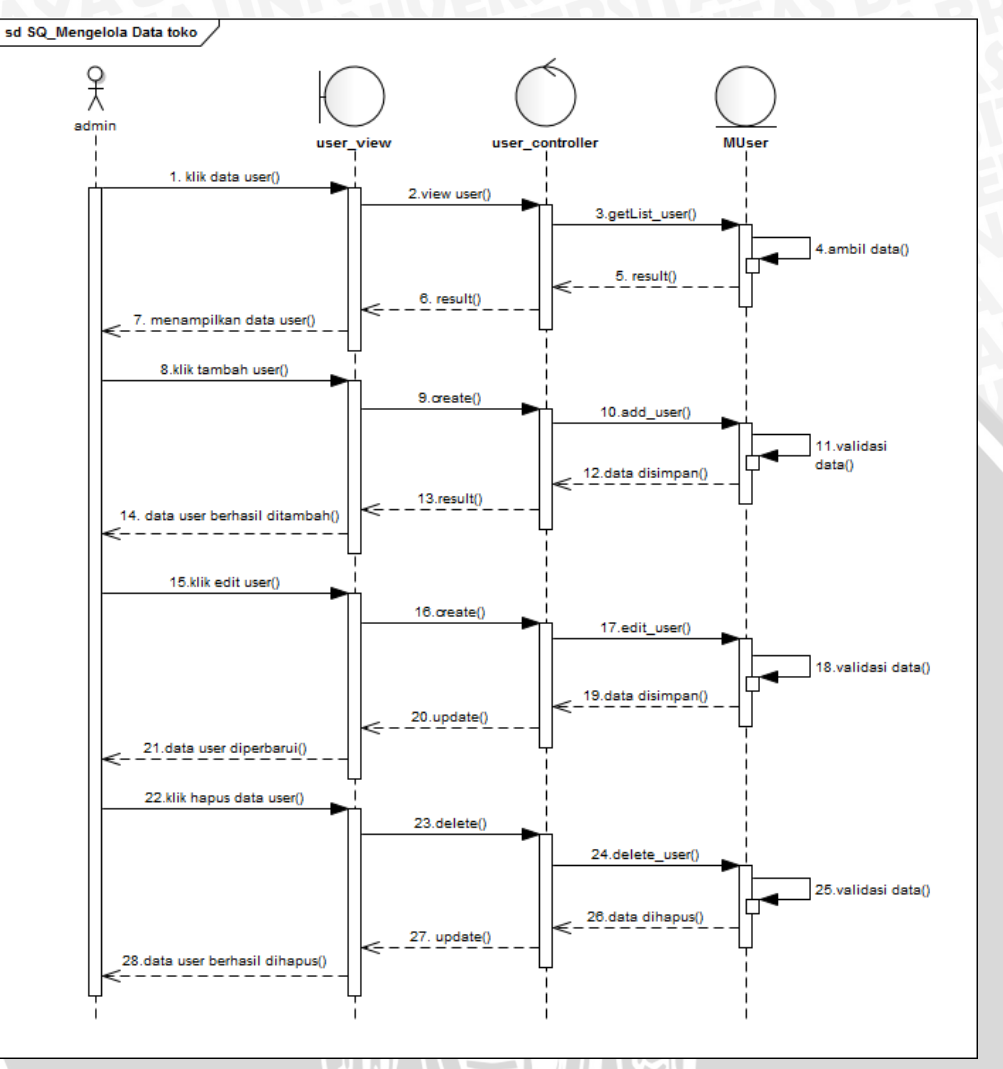

**Gambar 3.21** *Sequance Diagram* Mengelola Data Toko Dan Distributor

# **6.** *Sequance Diagram* **Mengelola Informasi Biro Komunikasi Pemasaran**

Aktivitas pada gambar 3.22 dilakukan oleh Staf Biro Komunikasi pemasaran. Staf Biro Komsar dapat mengelola informasi yang dimiliki sebelum menyampaikan ke toko dan distributor. Informasi itu berupa visi misi Biro Komunikasi Pemasaran, produk yang dijual, program-program yang dimiliki. Staf dapat menghapus, *edit, update*, tambah data informasi yang ingin disampaikan ke toko dan distributor.

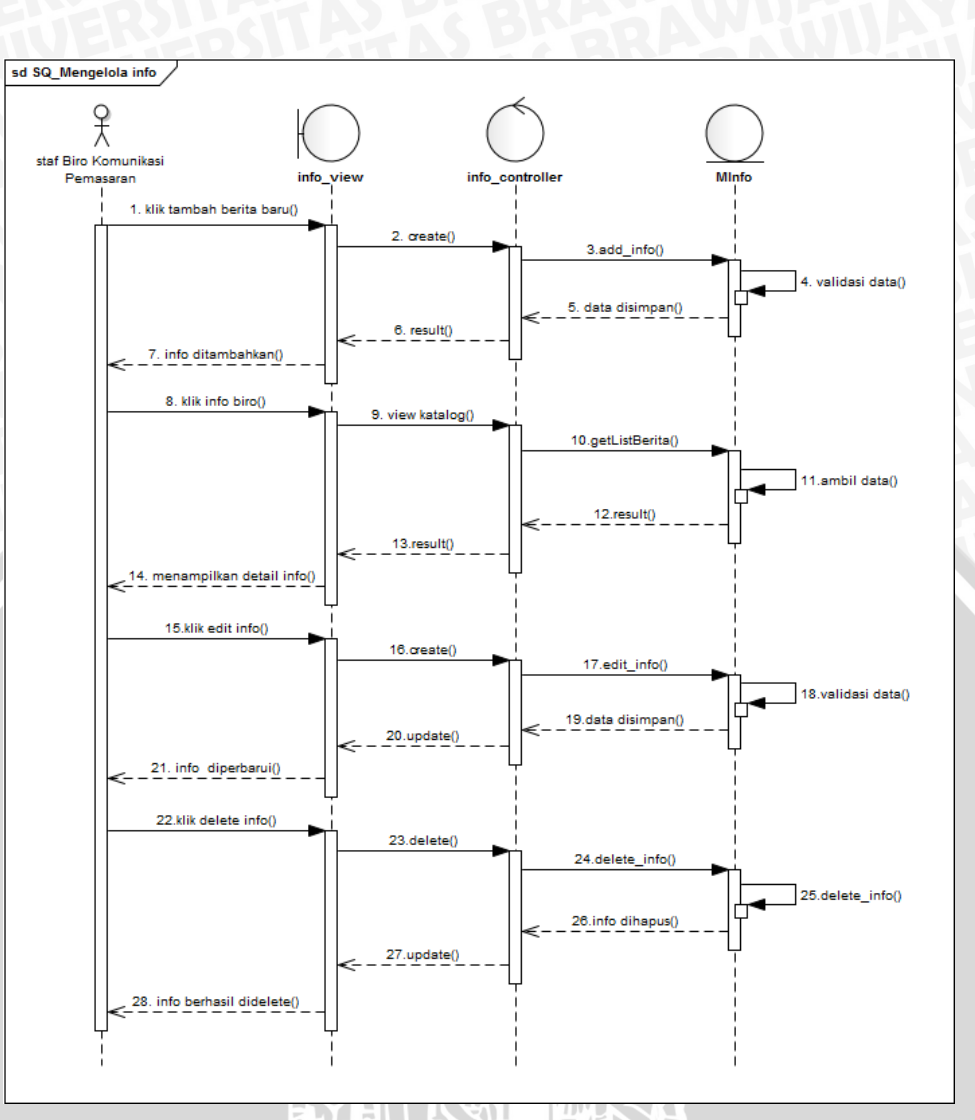

**Gambar 3.22** *Sequance Diagram* Mengelola Informasi Biro Komunikasi

Pemasaran

### **7.** *Sequance Diagram* **Mengelola Katalog Penukaran Poin**

Aktivitas pada gambar 3.23 dilakukan oleh Staf Biro Komunikasi pemasaran. Staf Biro Komsar dapat mengelola katalog penukaran poin untuk kebutuhan toko sebelum menukarkan poin dengan barang-barang elektronik atau perabot rumah tangga. Staf dapat menghapus, *edit, update*, tambah data katalog penukaran poin.

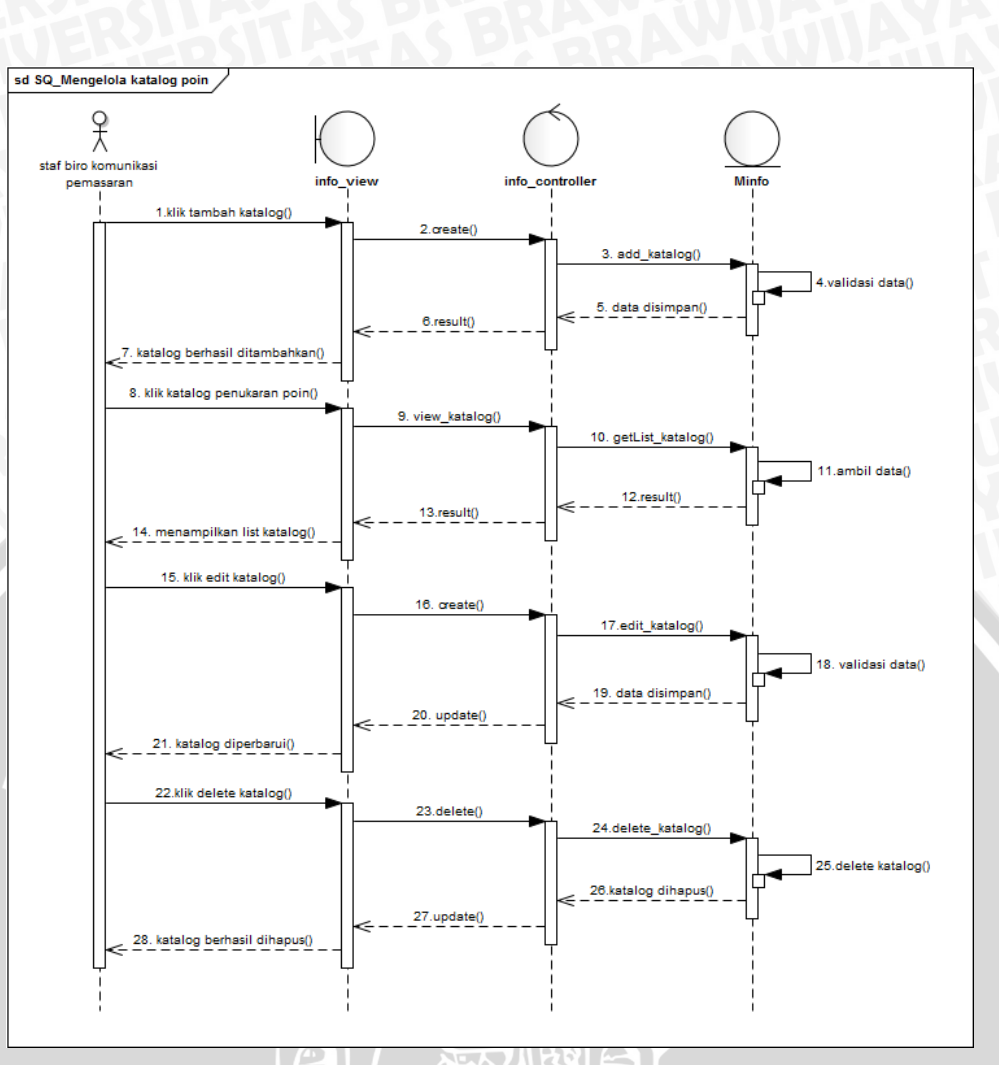

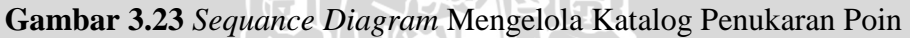

## **8.** *Sequance Diagram* **Mengisi Laporan Penjualan**

Aktor yang melakukan aktivitas pada gambar 3.24 adalah distributor. Distributor harus melaporkan penjualannya ke toko-toko kepada Biro Penjualan untuk dapat diproses menjadi poin toko. Distributor dapat *view,* tambah data penjualan, *view* detail penjualannya.

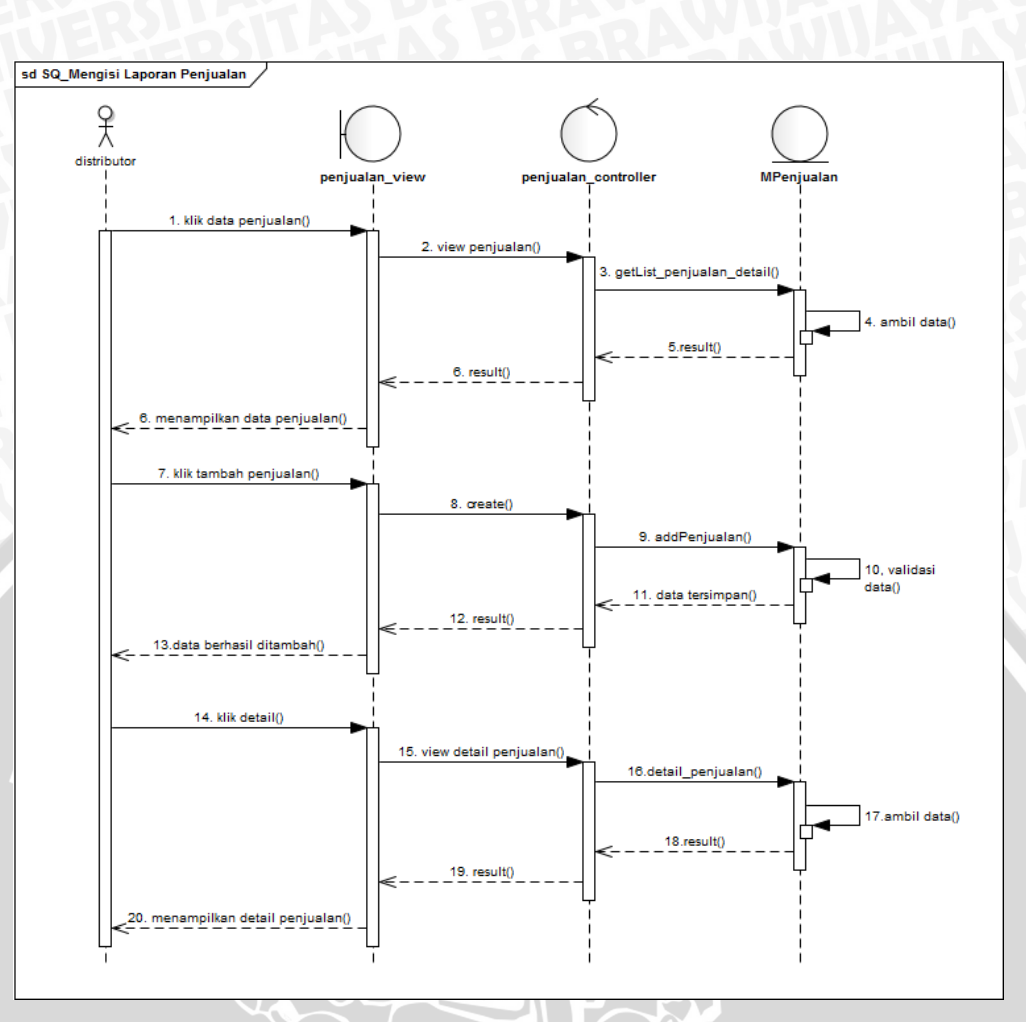

**Gambar 3.24** *Sequance Diagram* Mengisi Laporan Penjualan

## **9.** *Sequance Diagram* **Mengelola Laporan Penjualan**

Aktivitas pada gambar 3.25 dilakukan oleh Staf Biro Penjualan. Staf Biro Penjualan dapat mengelola laporan penjualan untuk kebutuhan distributor. Dimana laporan penjualan ini bagian penting sebelum diperolehnya poin untuk toko. Staf dapat *view*, *edit, update*, tambah data dan validasi laporan penjualan distributor.

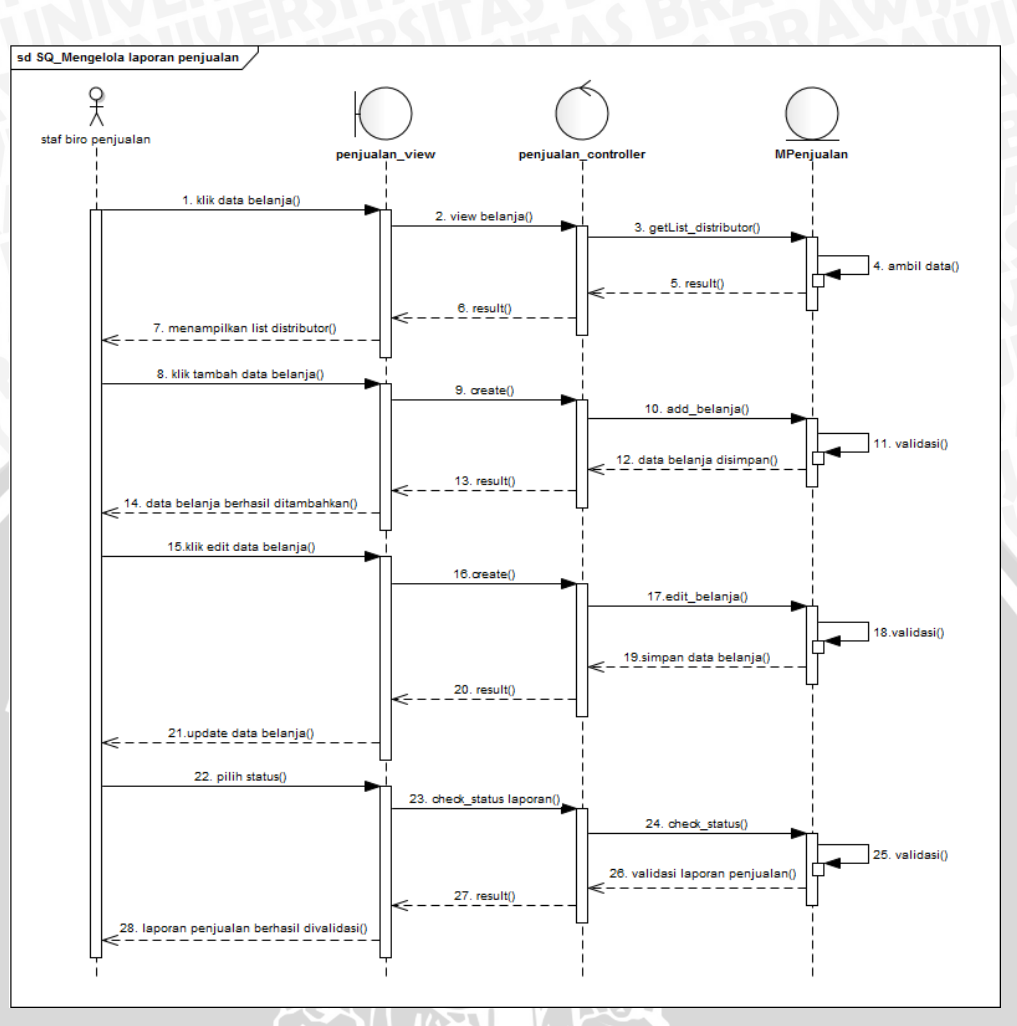

**Gambar 3.25** *Sequance Diagram* Mengelola Laporan Penjualan

### **3.2.8** *Class Diagram*

Pada perancangan *class diagram* ini terdapat tiga jenis perancangan kelas yakni *entity, control,* dan *view.* Pada klas ini akan di implementasikan dalam bentuk MVC.

 $|| \cdot$ 

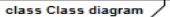

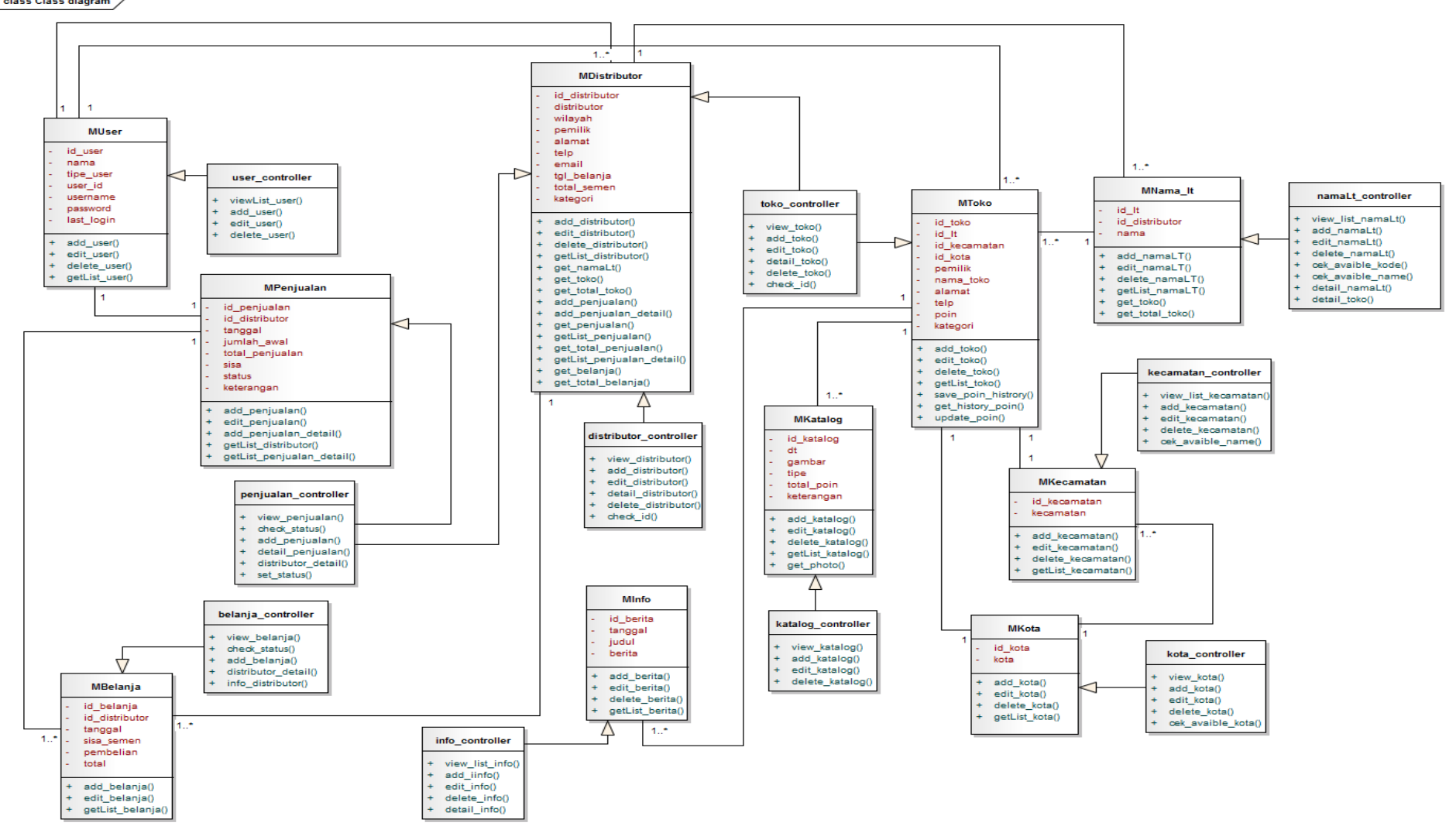

**Gambar 3.26** *Class Diagram* 

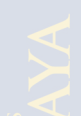

## **3.2.9 ER Diagram**

Menggambarkan relasi secara lengkap dalam hubungan atribut pada satu file. ER (*Entitiy Relationship*) juga digunakan untuk permodelan basis data rasional.

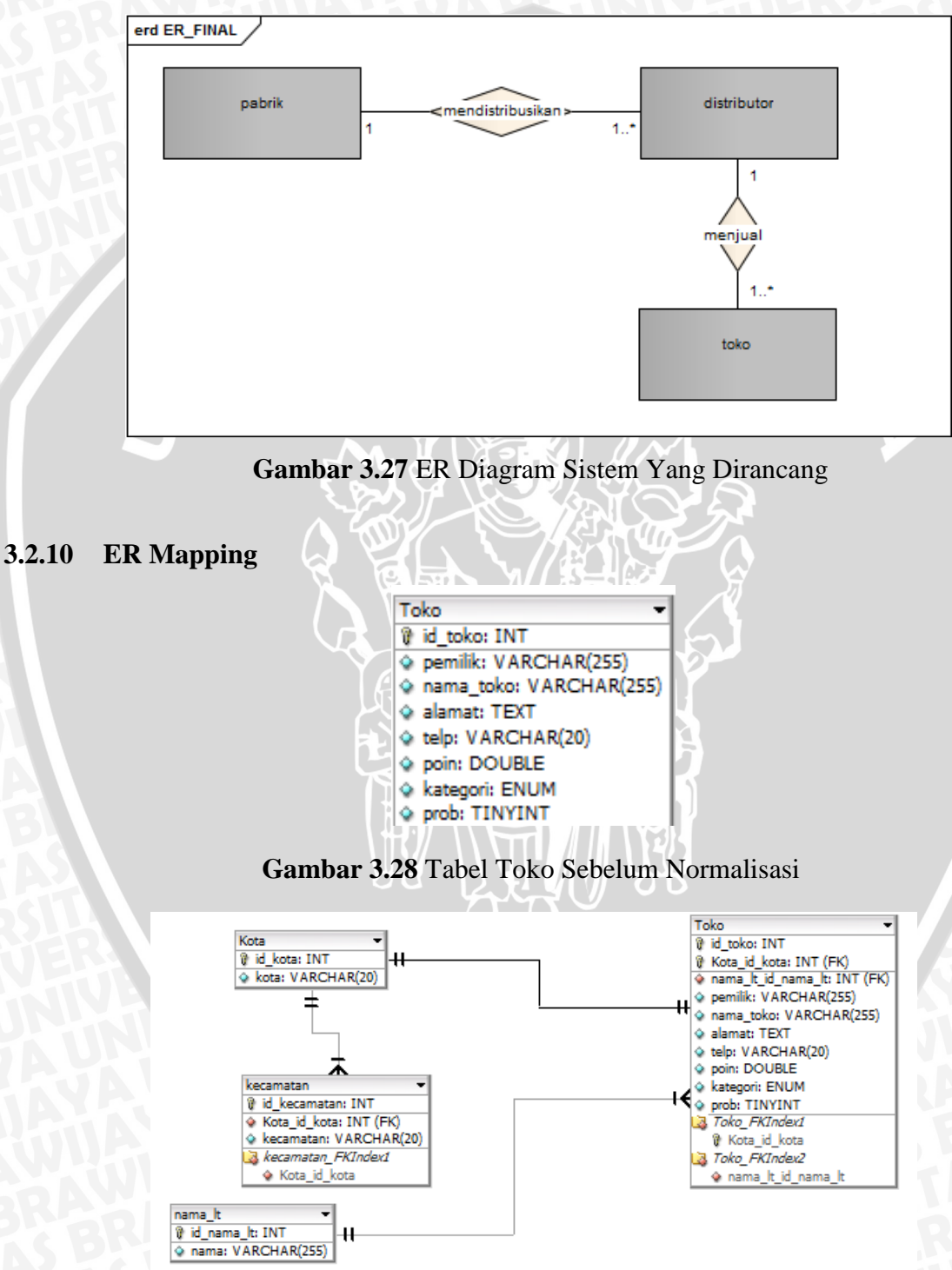

**Gambar 3.29** Normalisasi Tabel Toko

## **3.2.11 Perancangan Database**

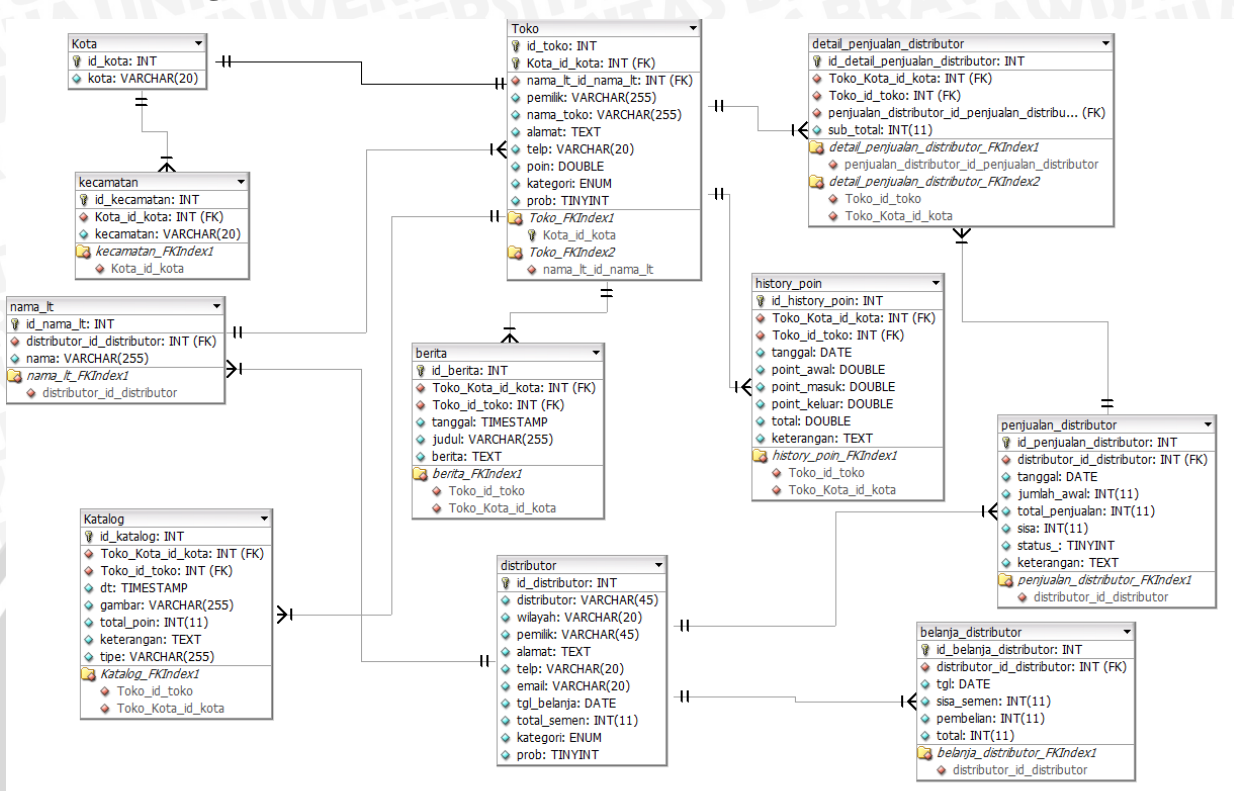

**Gambar 3.30** Perancangan Database Sistem

リシア・アイディルト

1. Tabel Toko

Tabel 3.16 digunakan untuk menyimpan data toko.  $\mathbf{U}$ 

庙园

**Tabel 3.16** Tabel Toko

| <b>Field</b>       | <b>Tipe Data</b> | Keterangan                    |
|--------------------|------------------|-------------------------------|
| id_toko            | <b>INT</b>       | Primary Key                   |
| nama_lt_in_nama_lt | <b>INT</b>       | Foreign Key                   |
| kota_id_kota       | <b>INT</b>       | Primary Key                   |
| pemilik            | VARCHAR(20)      | Nama dari pemilik toko        |
| nama_toko          | VARCHAR(20)      | Nama dari toko                |
| alamat             | <b>TEXT</b>      | Alamat toko                   |
| telp               | VARCHAR(15)      | Telp pemilik toko             |
| poin               | <b>DOUBLE</b>    | Poin total yang dimiliki toko |

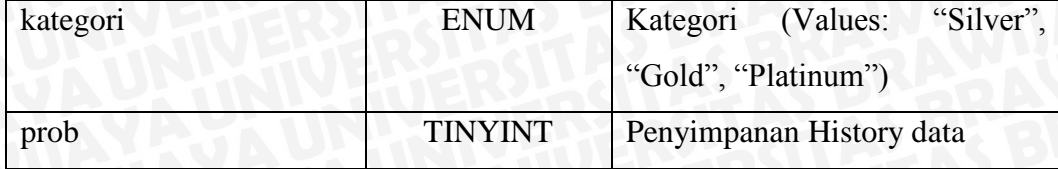

## 2. Tabel Distributor

Tabel 3.17 digunakan untuk menyimpan data distributor.

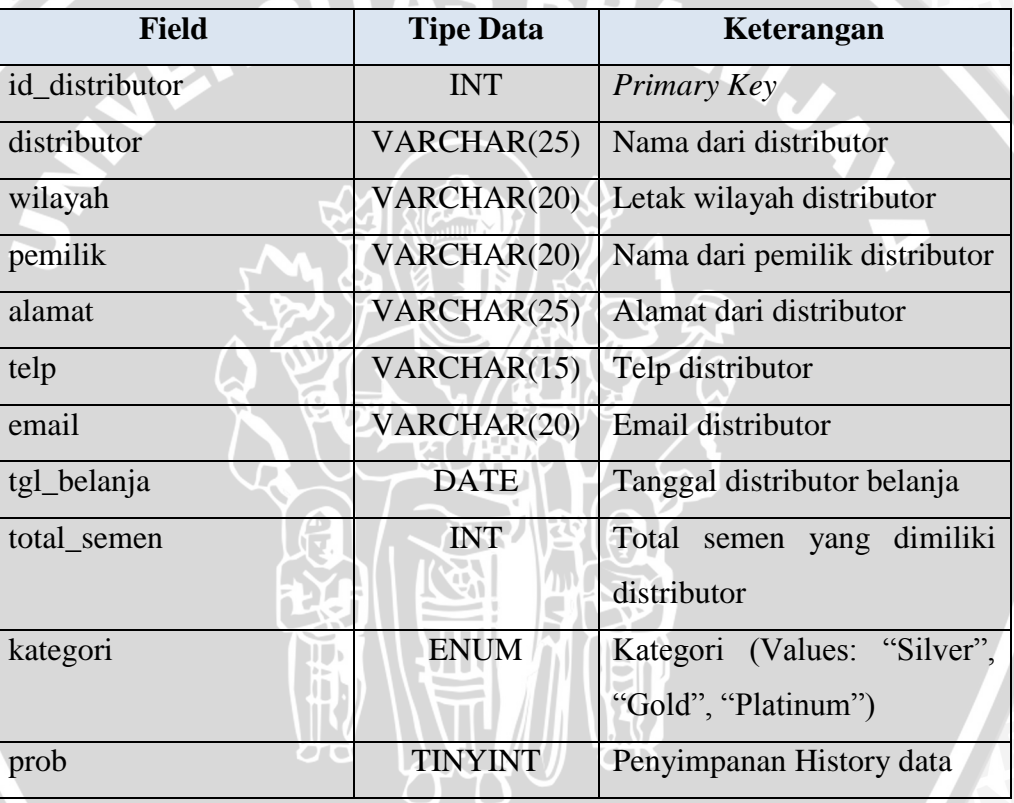

## **Tabel 3.17** Tabel Distributor

# 3. Tabel Kecamatan

Tabel 3.18 menyimpan data kecamatan.

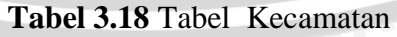

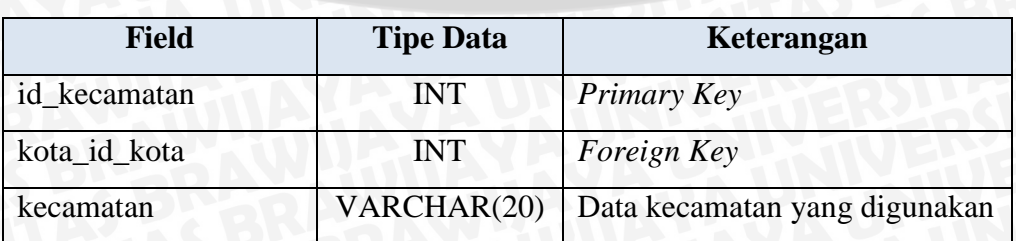

## 4. Tabel Kota

Tabel 3.19 menyimpan data kota yang digunakan.

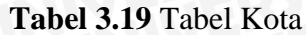

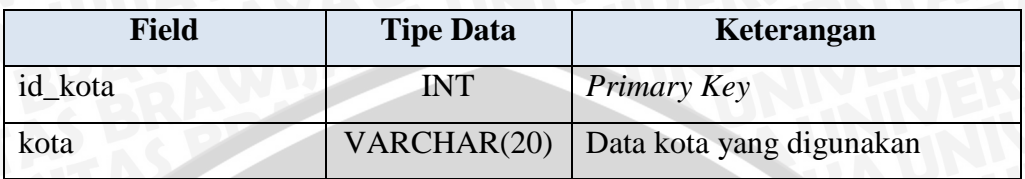

5. Tabel History Poin

Tabel 3.20 menyimpan data poin untuk toko.

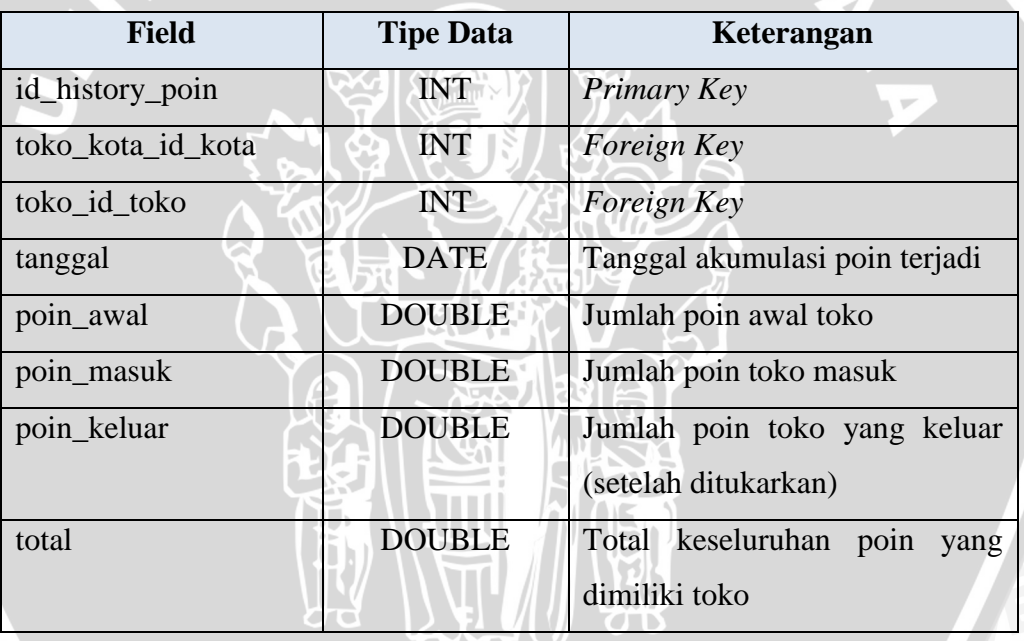

 $\sigma$ <sup>0</sup>

## **Tabel 3.20** Tabel History Poin

6. Tabel Nama LT

Tabel 3.21 menyimpan data Nama LT (Toko Besar).

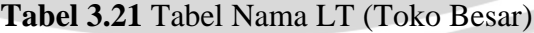

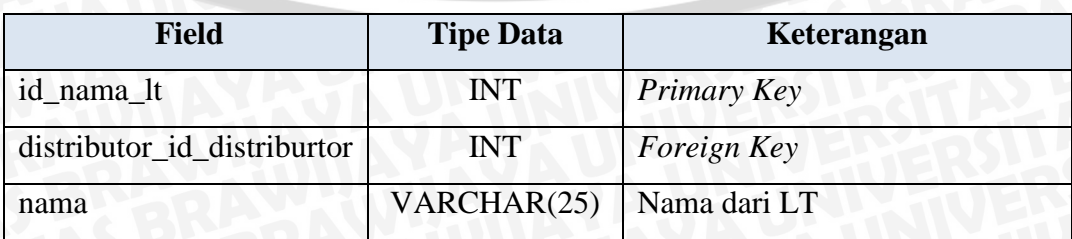

# 7. Tabel Detail Penjualan Distributor

Tabel 3.22 menyimpan data detail penjualan distributor

| <b>Field</b>               | <b>Tipe Data</b> | Keterangan                  |
|----------------------------|------------------|-----------------------------|
| id_detail_penjualan_distri | <b>INT</b>       | Primary Key                 |
| butor                      |                  |                             |
| Toko_kota_id_kota          | <b>INT</b>       | Foreign Key                 |
| toko_id_toko               | <b>INT</b>       | Foreign Key                 |
| penjualan_distributor_id_  | <b>INT</b>       | Foreign Key                 |
| penjualan_distributor      |                  |                             |
| sub_total                  | INT(11)          | Total penjualan distributor |

**Tabel 3.22** Tabel Detail Penjualan Distributor

## 8. Tabel Penjualan Distributor

Tabel 3.23 menyimpan data penjualan distributor.

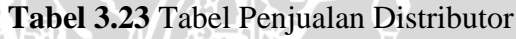

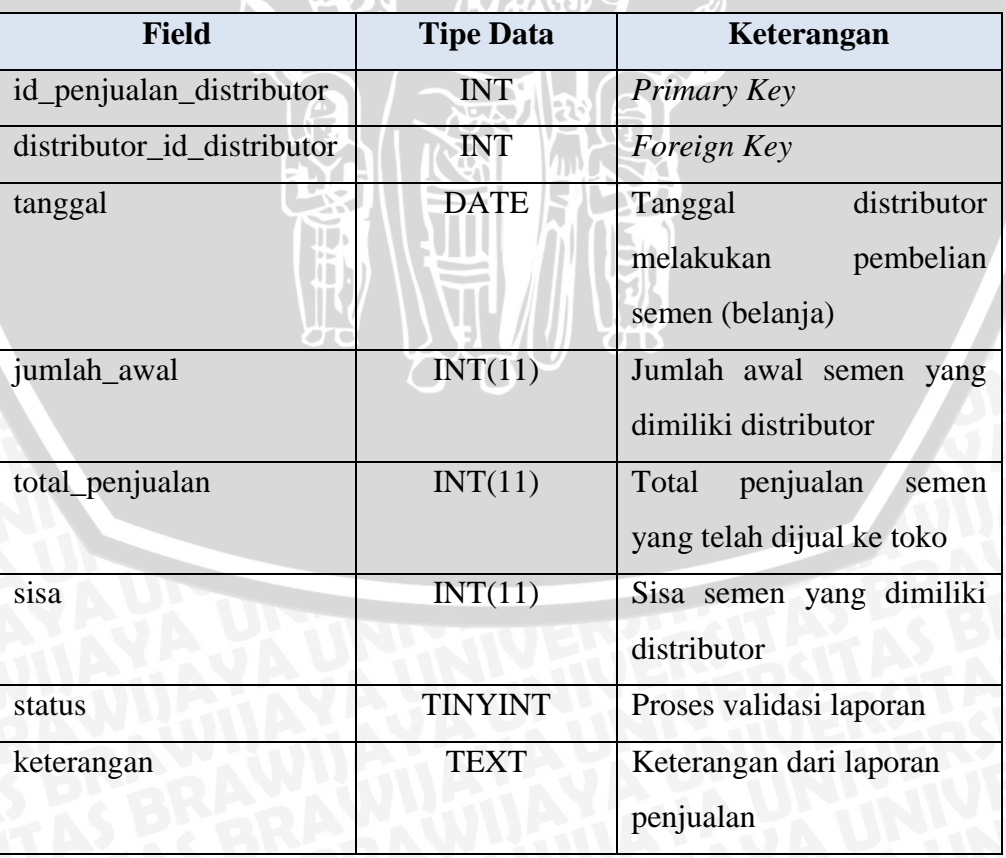

## 9. Tabel Belanja Distributor

Tabel 3.24 menyimpan data belanja dari distributor.

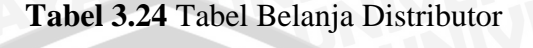

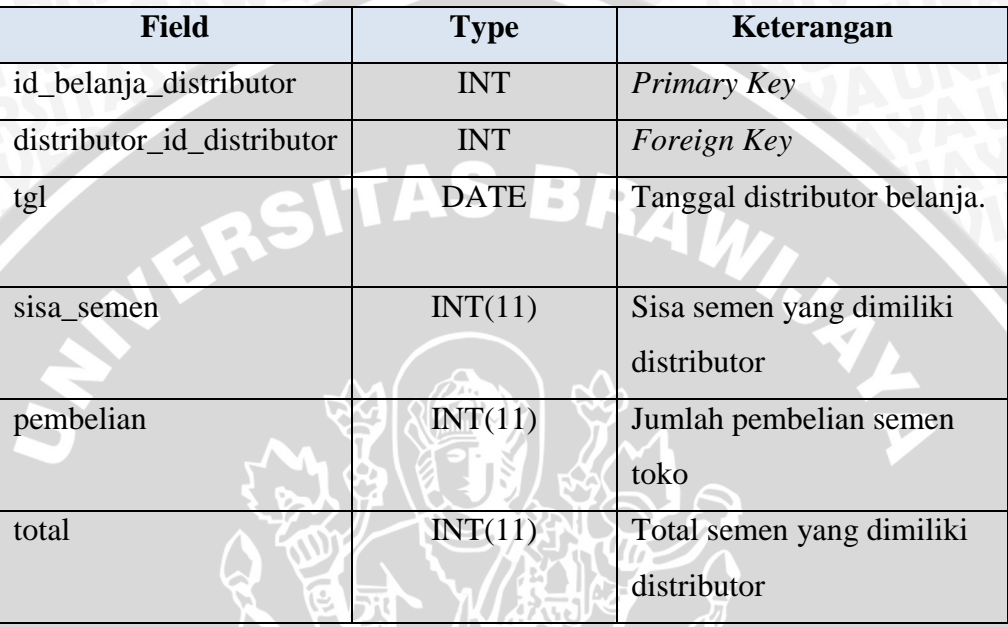

## 10. Tabel Katalog

Tabel 3.25 menyimpan data katalog dari Biro komunikasi Pemasaran

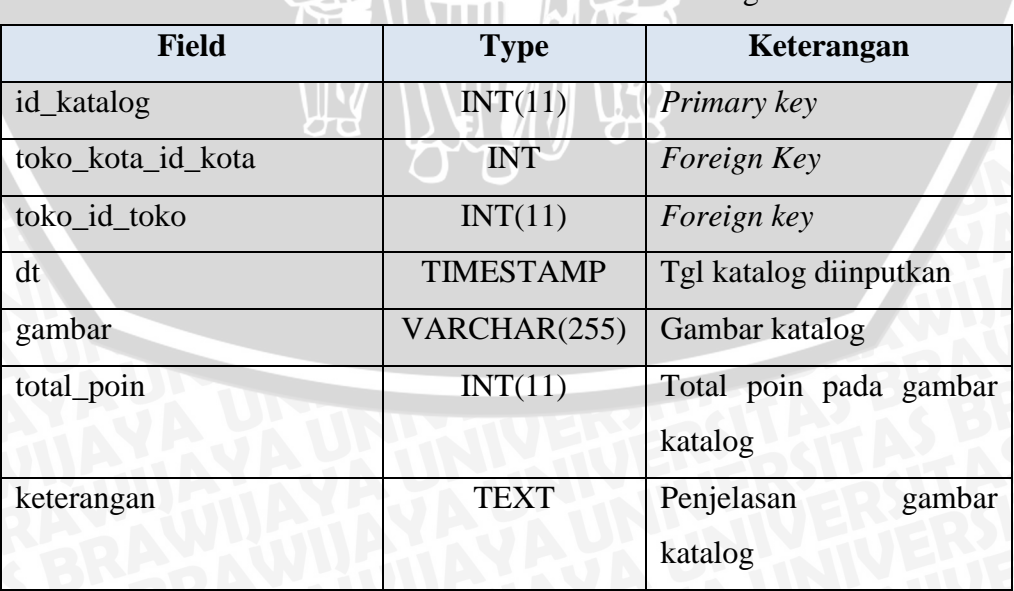

**Tabel 3.25** Tabel Katalog

## 11. Tabel Berita

Tabel 3.26 menyimpan data berita yang berisi informasi dari Biro Komunikasi Pemasaran

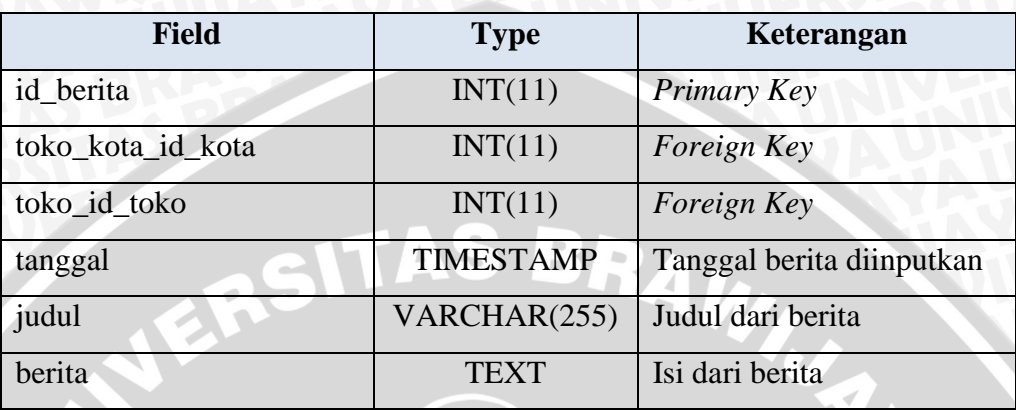

#### **Tabel 3.26** Tabel Berita

### **3.2.10 Perancangan Prototype**

Tahap perancangan prototype ini, dibuat berdasarkan data – data yang didapat pada saat wawancara dan permodelan sistem yang telah dibuat sebelumnya sesuai dengan kebutuhan pengguna untuk tahap implementasi selanjutnya.

a. Login

Halaman login untuk seluruh user agar dapat masuk kedalam hak akses yang dimiliki. User yaitu admin, toko, distributor, Biro Penjualan, Biro Komunikasi Pemasaran.

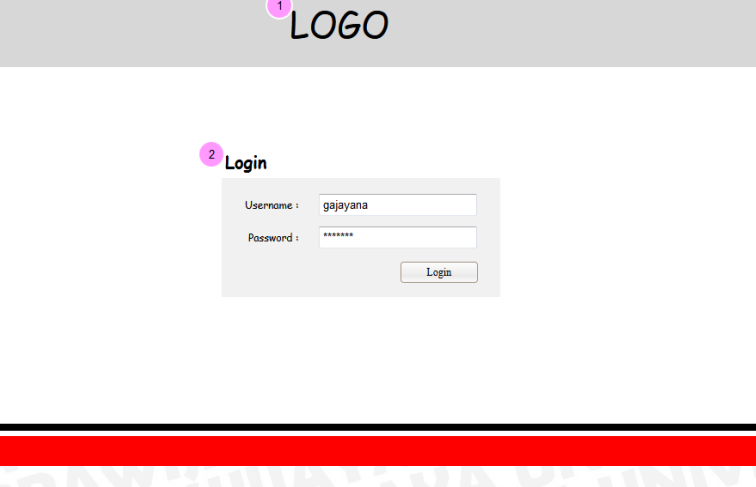

**Gambar 3.31** Halaman Antarmuka Login

Keterangan :

- 1. Logo PT.Semen Indonesia (Persero)Tbk
- 2. Form Login (*username* dan *password*)

### b. Cek Poin (Toko)

Cek poin merupakan halaman khusus untuk toko. Dimana toko dapat mengetahui poin yang dimiliki beserta detail perolehan poin, toko dapat mengetahui katalog penukaran poin dan informasi dari Biro Komunikasi Pemasaran.

# LOGO

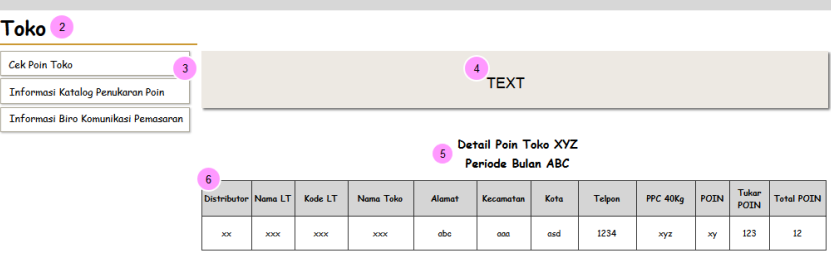

**Gambar 3.32** Halaman Antarmuka Cek Poin

Keterangan :

- 1. Logo PT.Semen Indonesia (Persero)Tbk.
- 2. Merupakan halaman dari toko
- 3. Menu dari toko
- 4. Informasi perolehan poin
- 5. Detail poin
- 6. Tabel rincian perolehan poin

#### c. Informasi Katalog Penukaran Poin

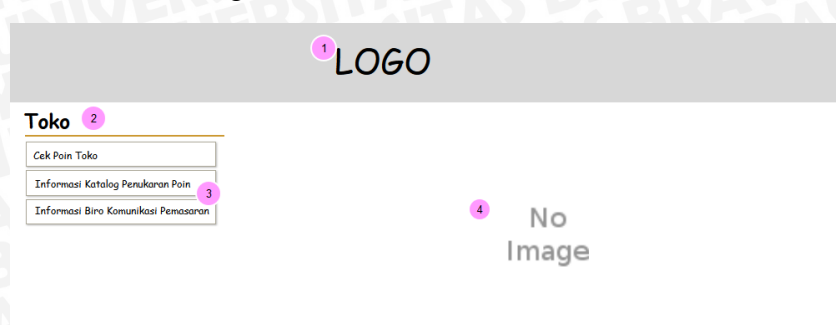

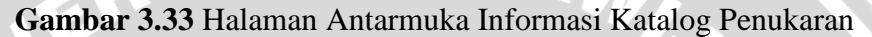

Poin

Keterangan :

- 1. Logo PT.Semen Indonesia (Persero)Tbk.
- 2. Halaman Toko
- 3. Menu toko
- 4. Gambar katalog

User yang dapat mengakses halaman ini adalah toko. Toko dapat melihat katalog penukaran poin beserta jumlah poinnya sebelum menukarkan poin yang dimiliki di swalayan atau supermarket yang telah berkerja sama dengan PT.Semen Indonesia (Persero)Tbk.  $\sim$   $\sim$ 

d. Informasi Biro Komunikasi Pemasaran

Halaman ini berisi profil, visi dan misi dari Biro Komunikasi Pemasaran. Terdapat juga program – program loyalitas pelanggan lainnya selain poin toko. Dimana halaman ini juga dapat diakses oleh distributor
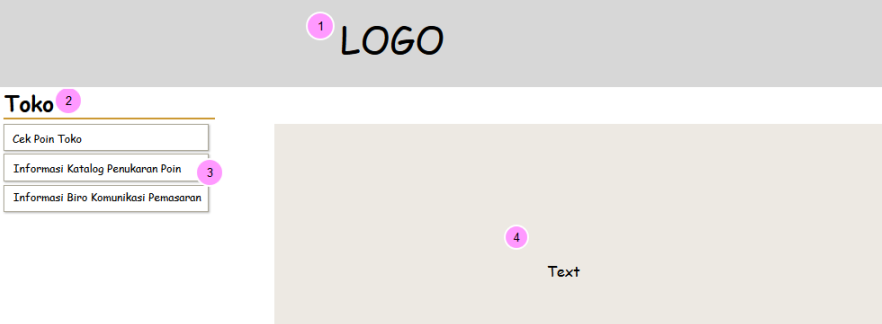

**Gambar 3.34** Halaman Antarmuka Informasi Biro Komunikasi

#### Pemasaran

Keterangan:

- 1. Logo PT.Semen Indonesia (Persero)Tbk.
- 2. Halaman Toko / Distributor
- 3. Menu toko
- 4. Isi dari Informasi Biro Komunikasi Pemasaran
- e. Data Penjualan

Halaman ini merupakan halaman dari distributor. Dimana distributor meng*input*kan data penjualanya ke toko-toko kepada disistem. *Input*an laporan penjualan akan divalidasi berdasarkan data belanja distributor.

# **DLOGO**

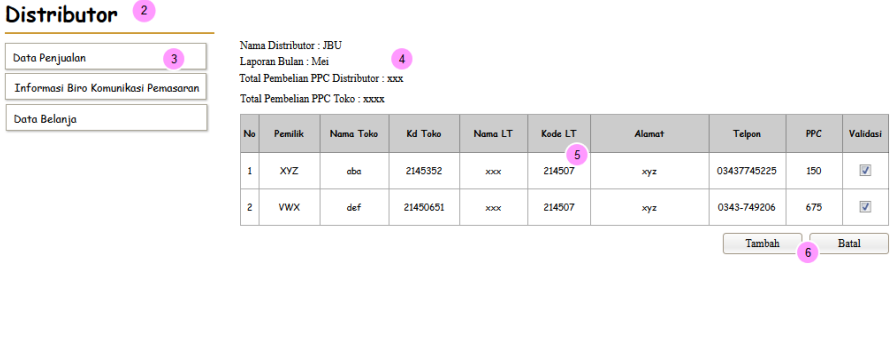

**Gambar 3.35** Halaman Antarmuka Data Penjualan

### Keterangan :

- 1. Logo PT.Semen Indonesia (Persero)Tbk.
- 2. Halaman Distributor
- 3. Menu dari Distributor
- 4. Data kuota belanja distributor
- 5. Tabel dari data toko yang diinputkan distributor
- 6. *Button* untuk tambah data atau batal tambah.
- f. Data Toko

Ini merupakan halaman admin untuk mengelola data toko. Dimana admin memiliki hak untuk mengelola data toko untuk disimpan kedalam database. Admin dapat *edit,* hapus,dan tambah data toko.

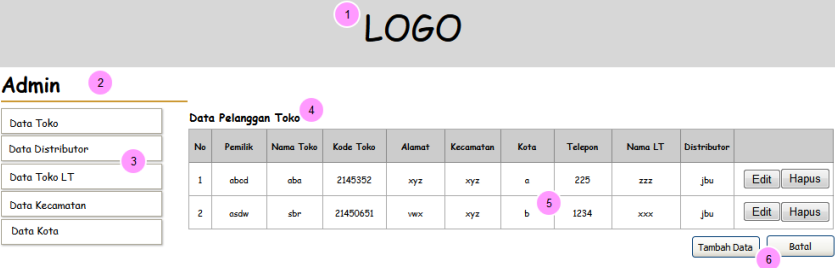

**Gambar 3.36** Halaman Antarmuka Data Toko

Keterangan:

- 1. Logo PT.Semen Indonesia (Persero)Tbk.
- 2. Halaman admin
- 3. Menu dari halaman admin
- 4. Halaman data pelanggan toko
- 5. Tabel data toko
- 6. *Button* untuk tambah data atau batal tambah

Admin 2

Ini merupakan halaman admin untuk mengelola data distributor. Dimana admin memiliki hak untuk mengelola data distributor untuk disimpan kedalam database. Admin dapat *edit,* hapus, tambah data distributor.

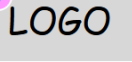

Ω

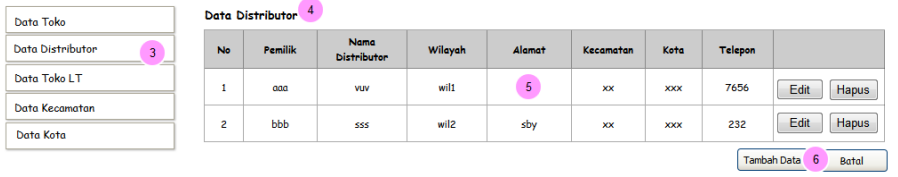

**Gambar 3.37** Halaman Antarmuka Data Distributor

Keterangan:

- 1. Logo PT.Semen Indonesia (Persero)Tbk.
- 2. Halaman admin
- 3. Menu untuk admin
- 4. Halaman data distributor
- 5. Tabel data distributor
- 6. *Button* untuk tambah data toko atau batal tambah.
- h. Data Nama LT

Ini merupakan halaman admin untuk data toko LT. Dimana admin memiliki hak untuk mengelola data toko untuk disimpan kedalam database. Admin dapat *edit,* hapus,dan tambah data toko LT. Toko LT merupakan toko yang menaungi toko kecil atau biasanya toko LT disebut dengan toko besar

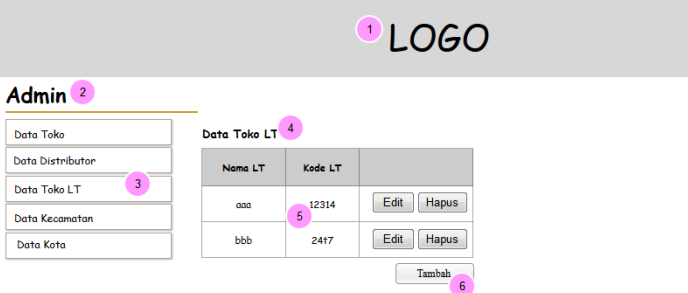

# **Gambar 3.38** Halaman Antarmuka Data Nama LT

Keterangan:

- 1. Logo PT.Semen Indonesia (Persero)Tbk.
- 2. Halaman admin
- 3. Menu dari halaman admin
- 4. Halaman data toko LT
- 5. Tabel dari data toko LT
- 6. *Button* untuk tambah,edit,hapus data toko LT

i. Data Kecamatan

.

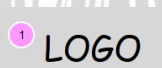

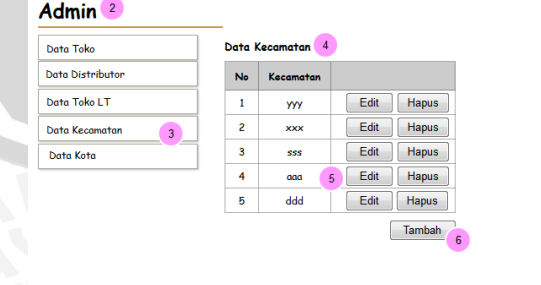

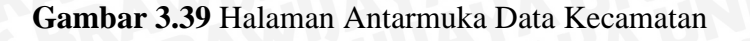

### Keterangan :

- 1. Logo PT.Semen Indonesia (Persero)Tbk.
- 2. Halaman admin
- 3. Menu admin
- 4. Halaman data Kecamatan
- 5. Tabel data kecamatan
- 6. *Button* untuk edit, hapus, tambah data

Ini merupakan halaman admin untuk data Kecamatan. Dimana admin memiliki hak untuk mengelola data kecamatan untuk disimpan kedalam database. Admin dapat *edit,* hapus,dan tambah data kecamatan. Data kecamatan merupakan data untuk melengkapi alamat dari toko dan distributor.

j. Data Kota

Ini merupakan halaman admin untuk data kota. Dimana admin memiliki hak untuk mengelola data kota untuk disimpan kedalam database. Admin dapat *edit,* hapus,dan tambah data kota. Data kota merupakan data untuk melengkapi alamat dari toko dan distributor.

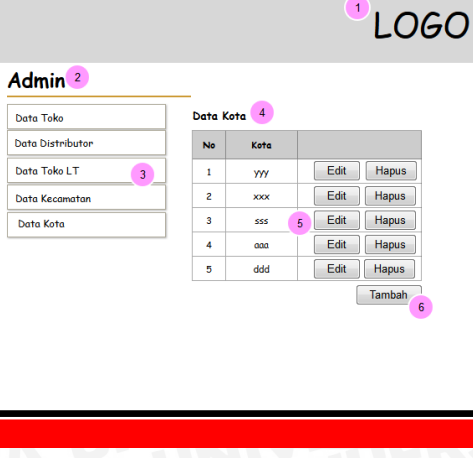

**Gambar 3.40** Halaman Antarmuka Data Kota

Keterangan :

1. Logo PT.Semen Indonesia (Persero)Tbk.

- 2. Halaman admin
- 3. Menu admin
- 4. Halaman data kota
- 5. Tabel dari data kota
- 6. *Button* untuk edit, hapus, tambah data.
- k. Data Penjualan Distributor

Halaman ini merupakan halaman dari Biro Penjualan untuk dapat menambah data kuota penjualan distributor untuk proses validasi data toko.

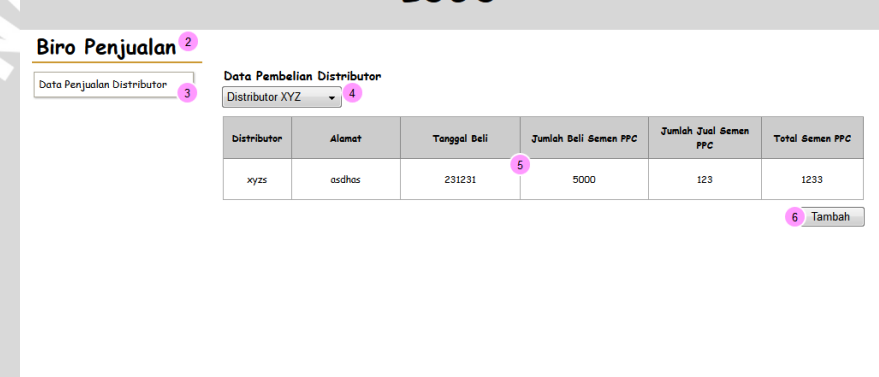

 $\overline{a}$   $\overline{a}$ 

**Gambar 3.41** Halaman Antarmuka Data Penjualan Distributor Keterangan :

- 1. Logo PT.Semen Indonesia (Persero)Tbk.
- 2. Halaman Biro Penjualan
- 3. Menu dari Biro Penjualan
- 4. *Drop down* untuk memilih distributor untuk tambah data
- 5. Tabel data distributor
- 6. *Button* tambah data distributor.
- l. Data Poin Toko

Halaman ini merupakan halaman Biro Komunikasi Pemasaran untuk mengelola data poin toko. Dimana Biro Komunikasi Pemasaran dapat *edit* data toko apabila poin telah ditukarkan dan apabila ada penambahan poin.

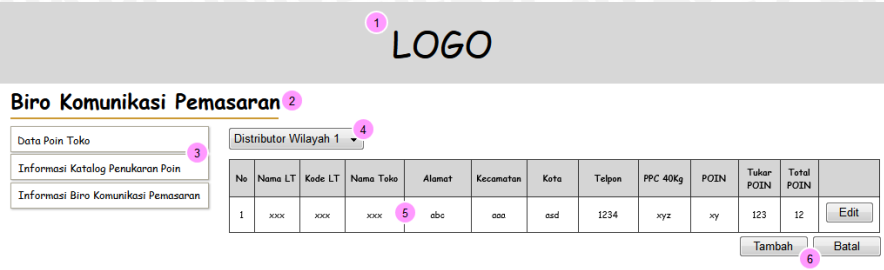

**Gambar 3.42** Halaman Antarmuka Biro Komunikasi Pemasaran

Keterangan:

- 1. Logo PT.Semen Indonesia (Persero)Tbk.
- 2. Halaman dari Biro Komunikasi Pemasaran
- 3. Menu dari Biro Komunikasi Pemasaran
- 4. *Drop down* memilih distributor wilayah
- 5. Tabel yang data toko pada distributor tersebut
- 6. *Button* untuk tambah,edit data

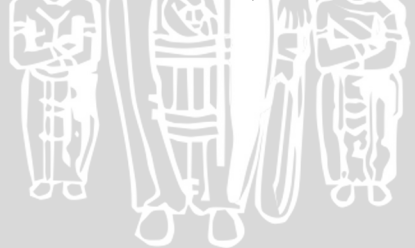

Pada bab ini akan dibahas implementasi Sistem Informasi Poin Pelanggan dengan studi kasus di Biro Komunikasi Pemasaran PT. Semen Indonesia (Persero)Tbk**.** dengan melakukan pendekatan *Customer Relationship Managemen*  (CRM) modul *Sales Force Automation* (SFA) dan *Service Automation* (SA) aktivitas *Customer Self-Service.* Pembahasan pada bab ini meliputi lingkungan perangkat keras, lingkungan perangkat lunak, dan implementasi antarmuka (*interface*).

#### **4.1 Lingkungan Perangkat Keras**

Perangkat keras yang digunakan dalam perancangan Sistem Informasi Poin Pelanggan adalah satu buah laptop dengan spesifikasi sebagai berikut :

- 1. Processor Intel® Core™ 2 Duo CPU T6600 @2.20Ghz
- 2. VGA NVIDIA GeForce G105 TOT 1.5Gb
- 3. Memory (RAM) 4.00Gb
- 4. HDD 320Gb
- 5. Monitor 14"

### **4.2 Lingkungan Perangkat Lunak**

Perangkat lunak yang digunakan dalam perancangan Sistem Informasi Poin Pelanggan dengan metode *prototype* sebagai berikut:

- 1. Sistem Operasi Windows & *Professional* 32 bit
- 2. XAMPP 1.7.7

XAMPP adalah perangkat lunak yang berguna untuk pengembangan website berbasis PHP dan MySQL. Perangkat lunak komputer ini memiliki kelebihan untuk bisa berperan sebagai web Apache untuk simulasi pengembangan website. Tool pengembangan web ini mendukung teknologi web popular seperti PHP, MySQL, dan Perl.

3. Adobe Dreamweaver CS5.5

Adobe Dreamweaver adalah sebuah HTML editor *professional*  untuk mendisain secara visual dan mengelola situs web maupun halaman web. Dalam penelitian ini Adobe Dreamweaver CS5.5 digunakan untuk web desain sistem.

- 4. Mozilla Firefox
- 5. DB Disigner 4
- 6. Enterprise Architect

### **4.3 Implementasi Antarmuka (***Interface***)**

Implementasi antarmuka (*Interface*) pada analisa dan perancangan sistem informasi ini terdiri dari 6 bagian, yaitu : antarmuka utama, antarmuka admin, antarmuka Biro Penjualan, antarmuka Biro Komsar, antarmuka distributor, dan antarmuka toko. Antarmuka utama merupakan halaman website yang dapat di akses oleh semua user. Antarmuka utama adalah Halaman Login.

Antarmuka admin menampilkan beberapa hak akses yang dimiliki, yaitu :

- 1. Mengelola data toko
- 2. Mengelola data distributor
- 3. Mengelola nama LT
- 4. Mengelola data kecamatan
- 5. Mengelola data kota
- 6. Mengelola data user

Untuk antarmuka Biro Penjualan dibuat berdasarkan kebutuhan Biro penjualan dalam mengelola data penjualan distributor dan toko dengan hak akses yang dimiliki yaitu :

- 1. Mengelola data distributor
- 2. Mengelola data belanja distributor
- 3. Mengelola laporan penjualan distributor

Sedangkan antarmuka untuk Biro Komunikasi Pemasaran 8dibuat berdasarkan kebutuhan Biro Komsar melayani pelanggannya (toko dan distributor) dengan hak akses sebagai berikut:

1. Mengelola data poin toko

- 2. Mengelola katalog penukaran poin
- 3. Mengelola informasi Biro Komsar

Antarmuka yang dimiliki distributor juga dibuat berdasarkan kebutuhannya untuk melaporkan hasil penjualannya. Distributor memiliki hak akses sebagai berikut :

- 1. Mengelola data toko
- 2. Melihat data belanja
- 3. Melihat data penjualan

Selain itu antarmuka yang dimiliki toko juga dibuat berdasarkan kebutuhan toko dan sesuai dengan hak akses yang dimiliki, yaitu :

BRA

- 1. Melihat cek poin
- 2. Melihat katalog penukaran poin
- 3. Melihat informasi Biro Komunikasi Pemasaran

### **4.3.1 Antarmuka Utama**

Antarmuka ini merupakan halaman utama yang diakses pertama kali oleh seluruh pengguna. Pada halaman ini berisi tentang login. Dimana pengguna diharuskan meng*input*kan *username* dan *password* agar dapat masuk kedalam hak akses yang dimiliki.  $\mathsf{I}(\mathsf{I})$ 

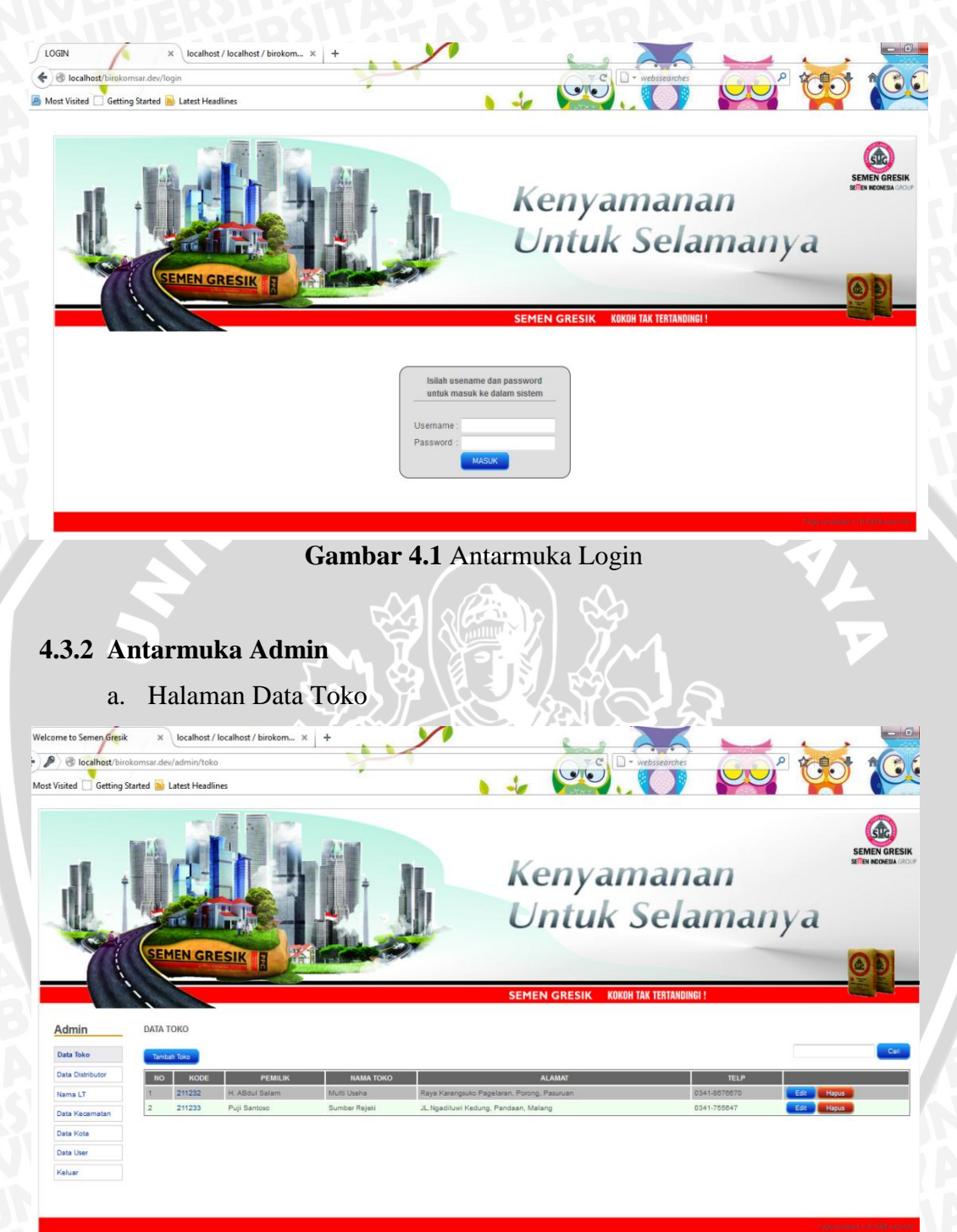

# **Gambar 4.2** Antarmuka Data Toko

Halaman ini merupakan halaman yang dikelola oleh admin. Dimana admin dapat mengelola data dari toko seperti kode toko, pemilik toko, nama toko, alamat toko telp toko. Selain itu admin dapat mengelola data yaitu tambah data, edit data, lihat data dan hapus data. Disini terdapat kode yang dapat diklik. Kode ini dapat digunakan untuk melihat detail toko.

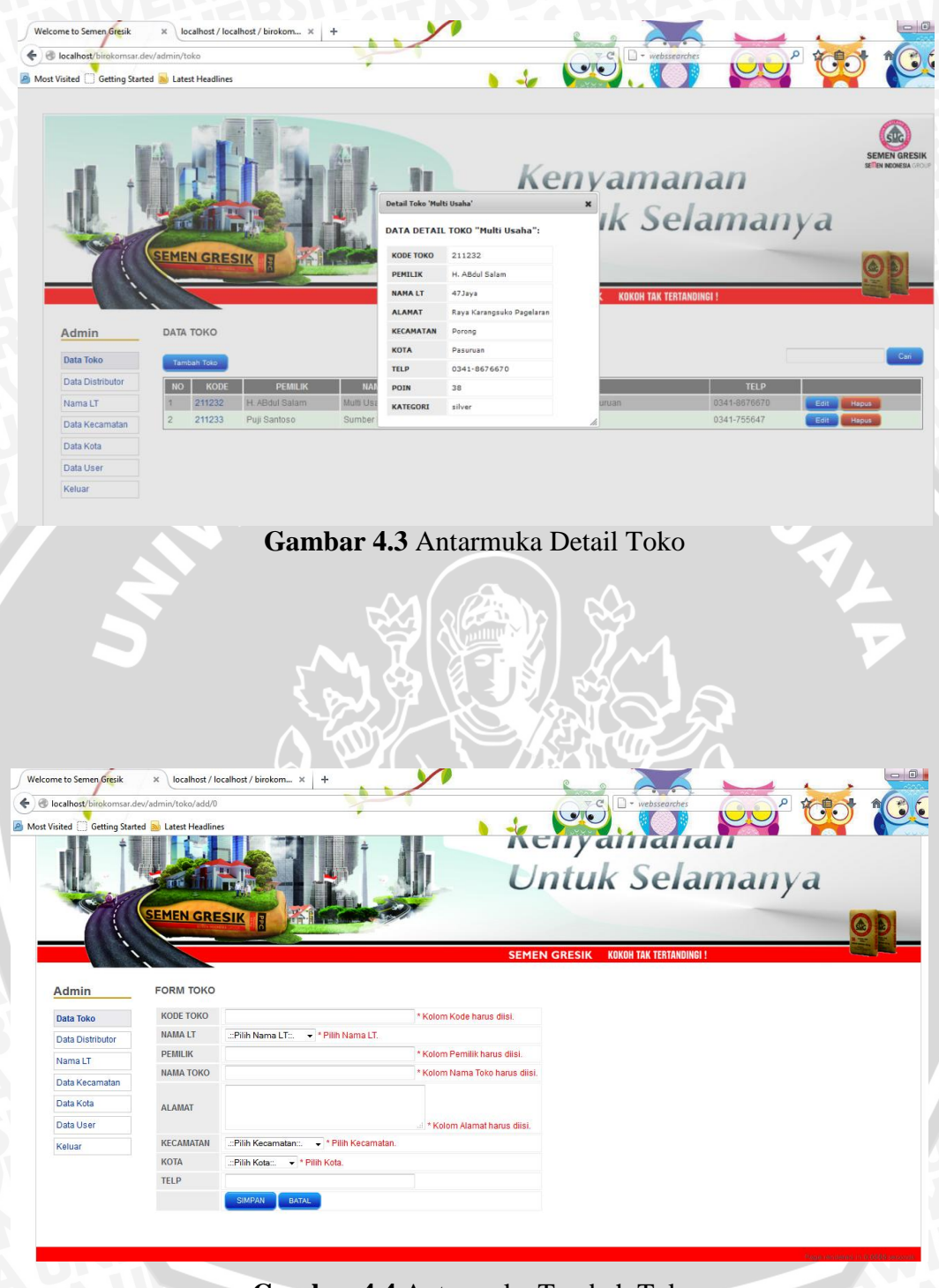

**Gambar 4.4** Antarmuka Tambah Toko

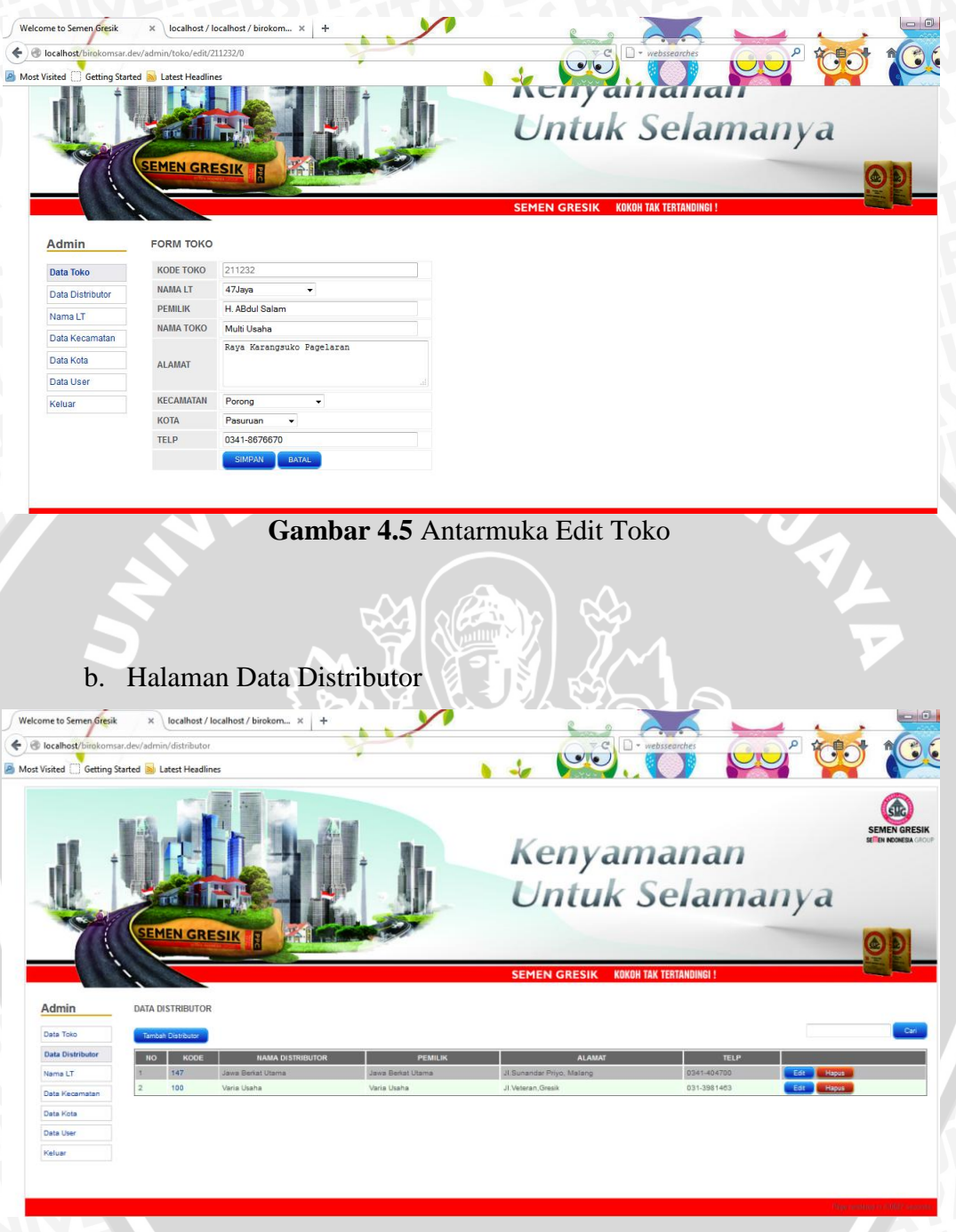

**Gambar 4.6** Antarmuka Data Distributor

Pada gambar 4.6 merupakan halaman yang dikelola oleh admin. Dimana admin dapat mengelola data dari distributor seperti kode distributor, nama distributor, pemilik, alamat distributor, telp distributor. Selain itu admin dapat mengelola data yaitu tambah data, edit data, lihat data dan hapus data.

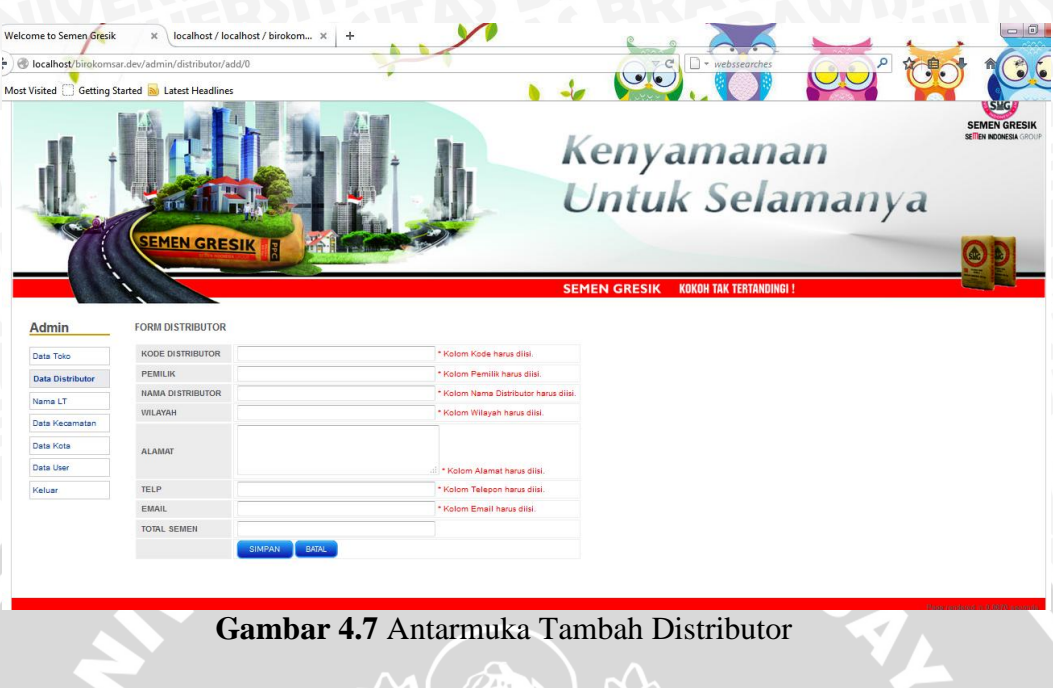

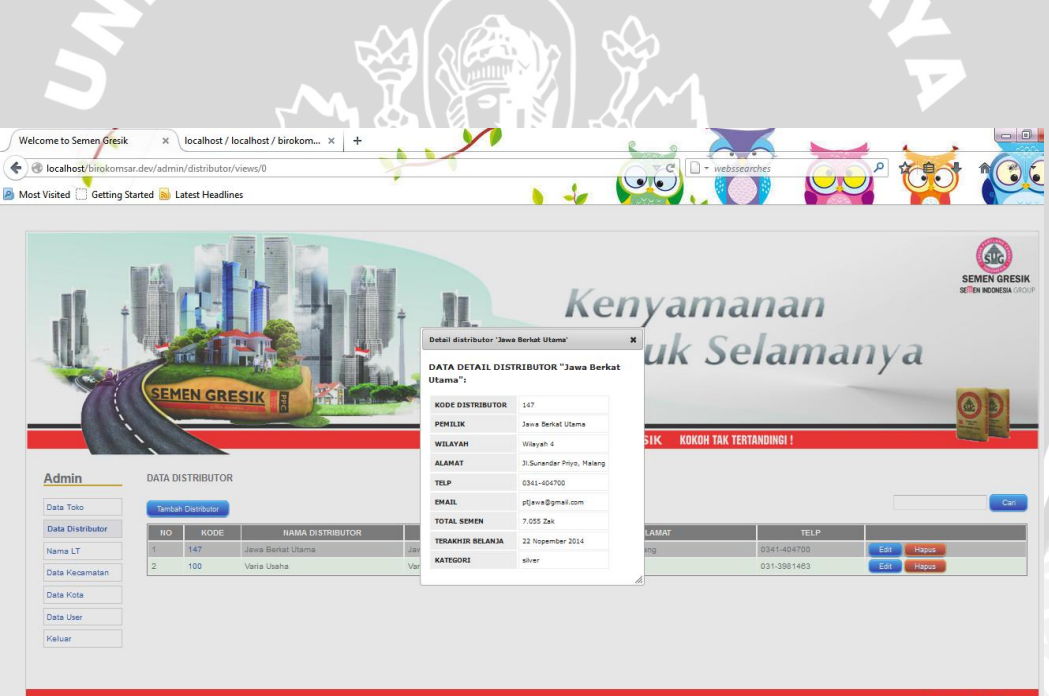

**Gambar 4.8** Antarmuka Detail Distributor

Pada gambar 4.7 menunjukan bahwa form pada fasilitas tambah distributor wajib diisi, apabila tidak diisi maka akan keluar peringatan tersebut dan tidak dapat diproses oleh sistem. Sedangkan apabila admin ingin melihat detail distributor berdasrkan kode, maka admin dapat klik kode distributor dan dapat ditampilkan seperti gambar 4.8

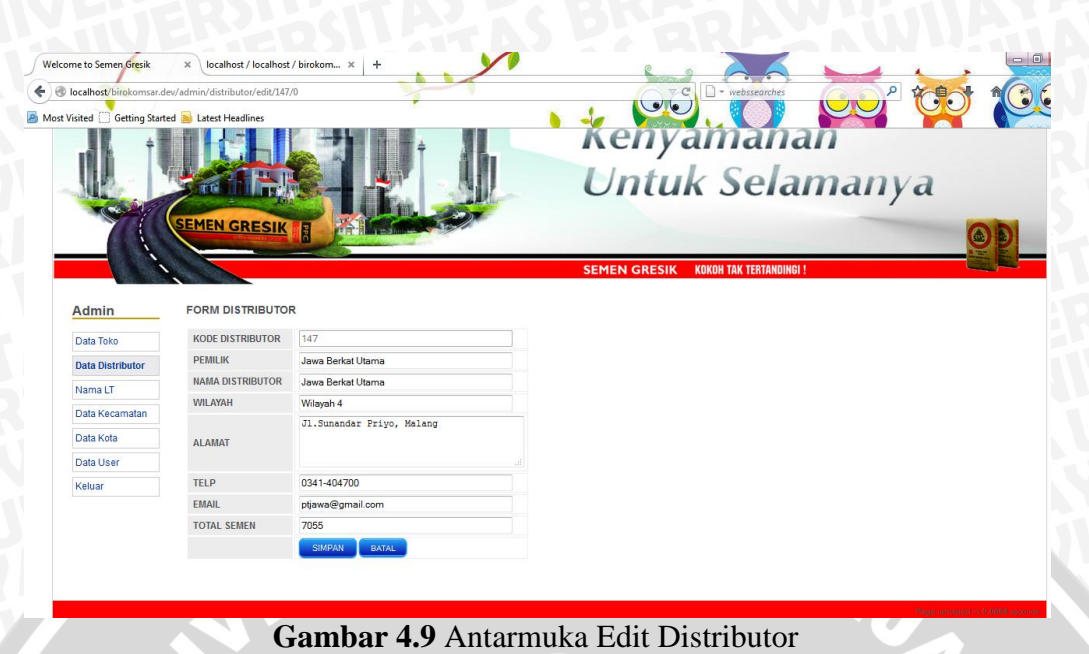

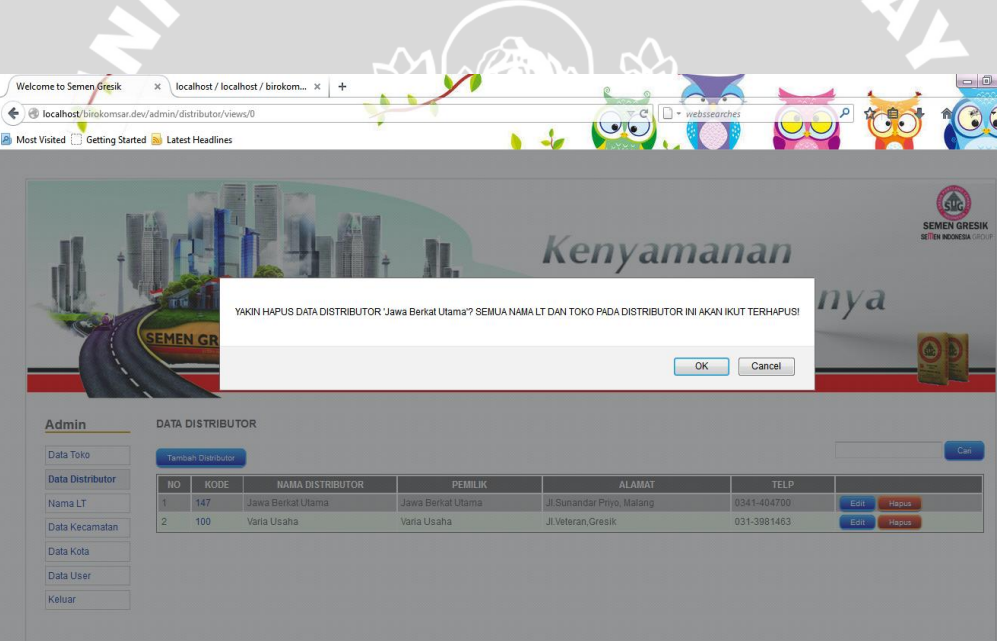

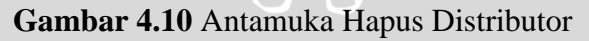

## c. Halaman Nama LT (Toko Besar)

Halaman ini merupakan kumpulan data dari nama-nama LT yang dikelola admin. LT merupakan toko besar yang mendistribusikan semen ke toko-toko kecil. LT juga dalam naungan distributor. Admin dapat mengelola data LT seperti lihat data LT, tambah data LT, edit data, hapus data LT, detail LT.

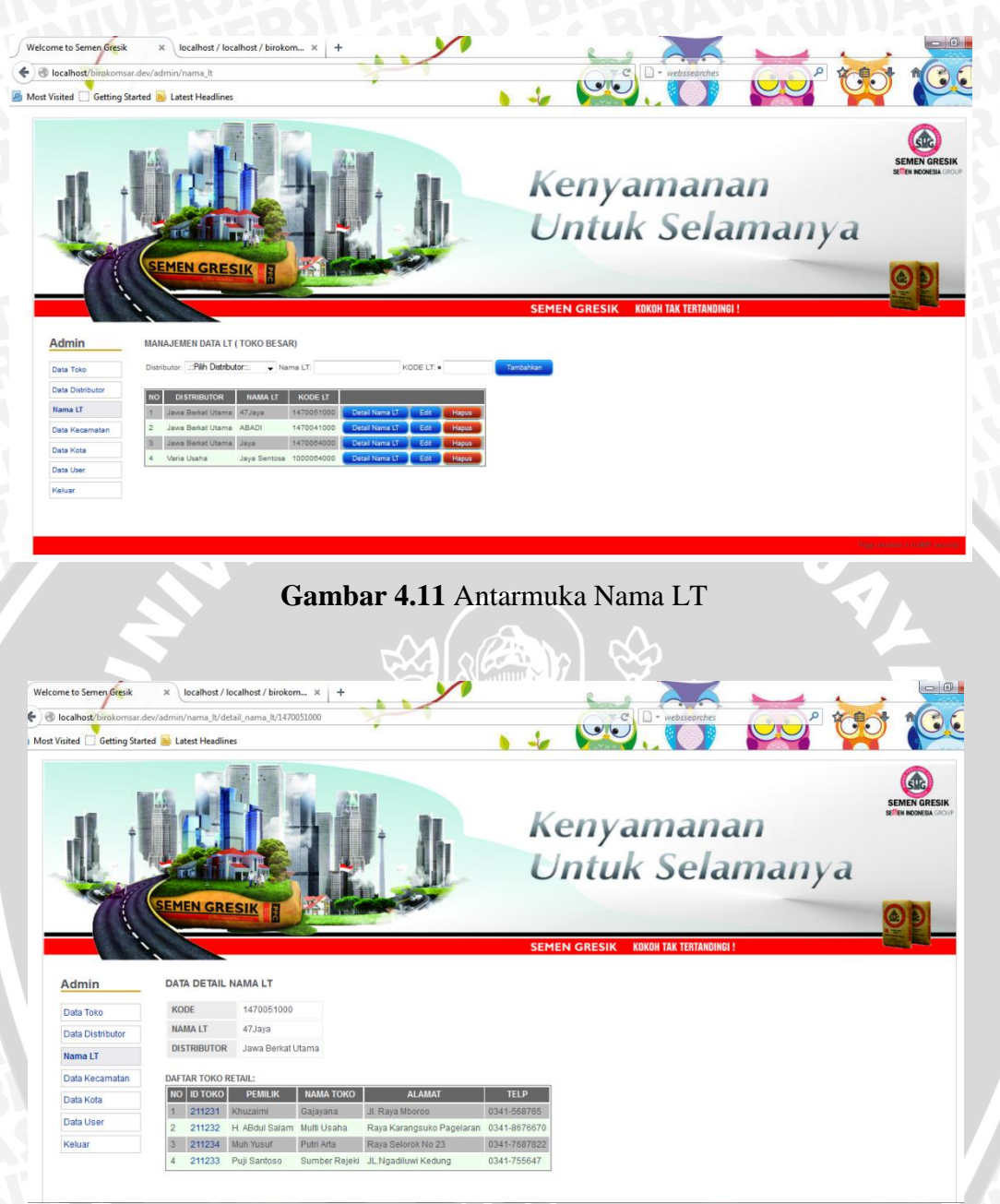

**Gambar 4.12** Antarmuka Detail Nama LT

## d. Antarmuka Data Kecamatan

Halaman ini merupakan kumpulan data kecamatan yang digunakan admin untuk melengkapi data alamat dari toko dan distributor. Hal ini diperlukan agar admin lebih gampang mengelola data kecamatan. Apabila data tidak diperlukan tinggal di hapus, dan apabila belum terdapat data kecamatan yang diinginkan, admin tinggal tambah data kecamatannya.

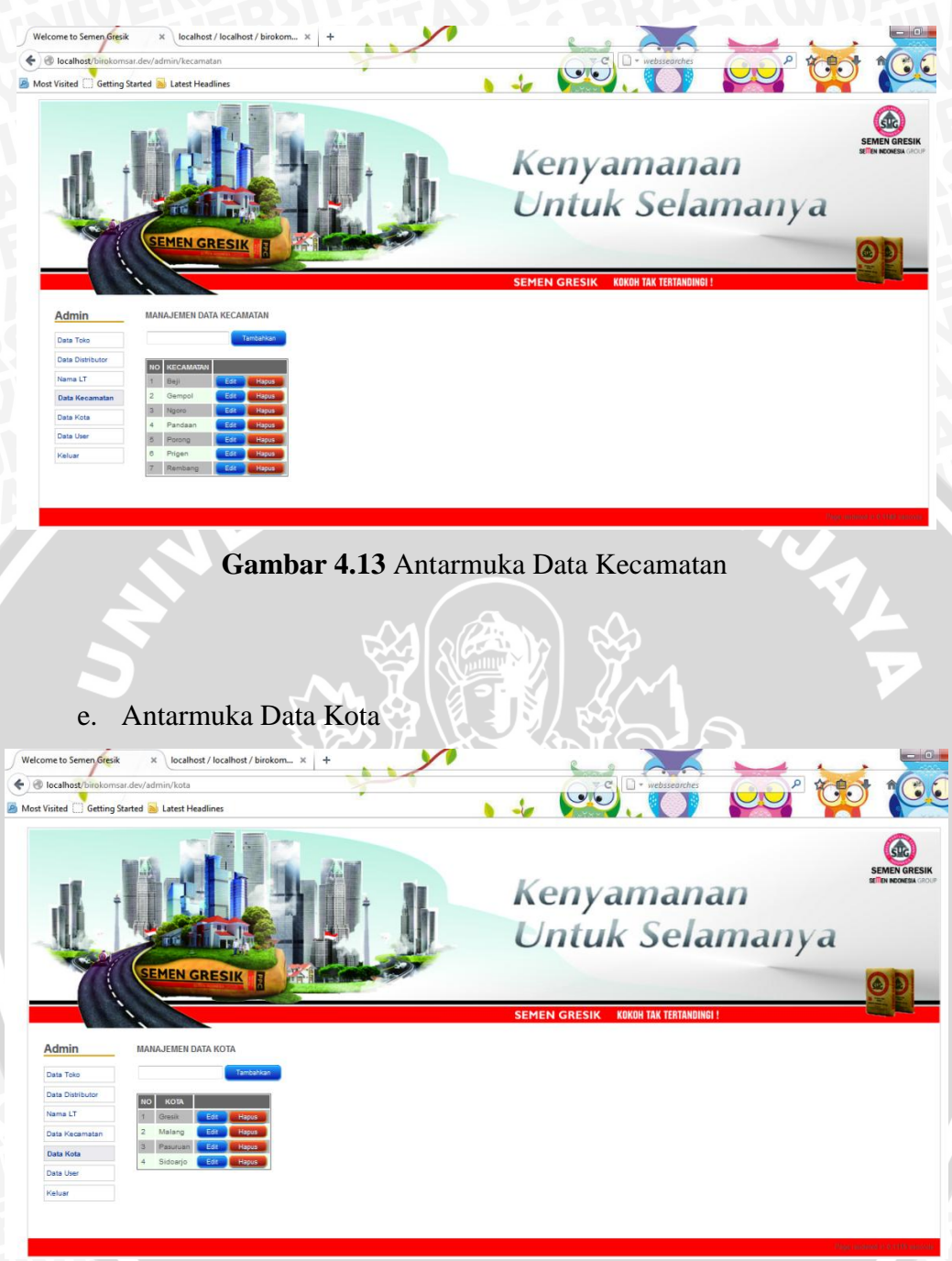

**Gambar 4.14** Antarmuka Data Kota

Halaman ini berfungsi sama dengan data kecamatan. Dimana untuk memudahkan admin untuk mengelola alamat yang membutuhkan kecamatan dan kota. Admin dapat melakukan tambah data kota, edit data kota apabila terdapat kesalahan penulisan, dan hapus data apabila data kota tidak dibutuhkan.

## f. Antarmuka Data User

Halaman ini berisi data-data user yang mengakses website seperti penjualan, komsar, distributor, dan toko. Dimana user kapan terakhir mengakses website dan siapa saja yang mengakses user. Admin dapat mengelola data seperti tambah user, menampilkan semua user yang mengakses website, edit data user, dan hapus data user. Aktivitas tambah user diperlukan untuk menambah data user (toko, distributor) yang ingin login, karena toko dan distributor tidak dapat login apabila tidak menerima *username* dan *password* dari pihak Biro Komsar. Aktivitas edit data hanya dapat merubah nama user saja.

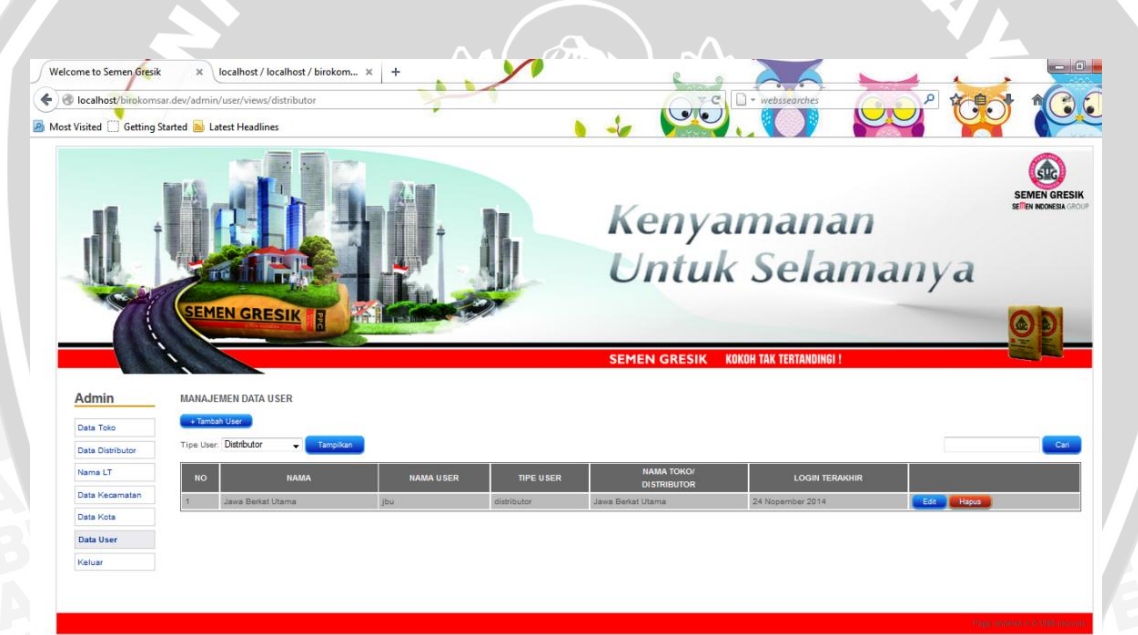

**Gambar 4.15** Antarmuka Data User

### **4.3.3 Antarmuka Biro Penjualan**

a. Antarmuka Tambah Belanja Distributor

Halaman ini berisikan data belanja dari distributor. Dimana Biro Penjualan yang menggelola data tersebut. Biro Penjualan dapat tambah data belanja distributor dan menampilkan data belanja distributor berdasarkan distributor. Aktivitas data belanja ini dibutuhkan untuk proses pada saat distributor meng*input*kan laporan penjualannya. Data belanja

ne to Semen Gresil  $\times$  localhost / localhost / birokom...  $\times$  + N  $\underline{\mathbf{U}}$  $\leftarrow$   $\circ$  localh **De Most Visited Containstant Started Ban Latest He** Kenyamanan Untuk Selamanya **A** FORM BELANJA DISTRIBUTOR Biro<br>Penjualan TANGGAL BELANJA 27 No Data Distribute **DISTRIBUTOR** .<br>Pilih Distributor Data Bela **JUMLAH BELANJA** Laporan<br>Penjualan<br>Distributor Keluar **Gambar 4.16** Antarmuka Tambah Belanja Distributor . b. Antarmuka Validasi Laporan Penjualan Distributor CO" to  $\leftarrow$   $\otimes$  io  $\bullet$ T Kenyamanan Untuk Selamanya **EN GRESIK** Biro<br>Penjualan .<br>-<br>-<br>-<br>-<br>- nama distributor untuk malihat data distribu  $\rightarrow$  Elik

**Gambar 4.17** Antarmuka Validasi Laporan Penjualan Distributor

Halaman ini digunakan Biro Penjualan untuk validasi laporan penjualan yang di*input*kan untuk di terima. Apabila laporan penjualan ditolak maka laporan penjualan yang di*input*kan akan digagalkan. Apabila laporan

penjualan diterima maka laporan penjualan akan di akumulasikan menjadi poin untuk toko

## **4.3.4 Antarmuka Biro Komunikasi Pemasaran**

a. Antarmuka Data Poin Toko

Halaman ini berisi tentang no, kode toko, nama toko, alamat, telp, jumlah poin, dan kategori toko. Kode toko dapat diklik agar Biro komsar dapat melihat detail toko. Jumlah poin juga dapat diklik untuk mengetahui history poin. Biro Komsar juga dapat mencari toko berdasarkan nama toko. Selain itu Biro Komsar dapat edit data poin toko. Aktivitas ini dibutuhkan apabila terdapat toko yang telah melakukan penukaran poin dengan barang-barang elektronik di supermarket dan toko elektronik yang telah bekerja sama dengan

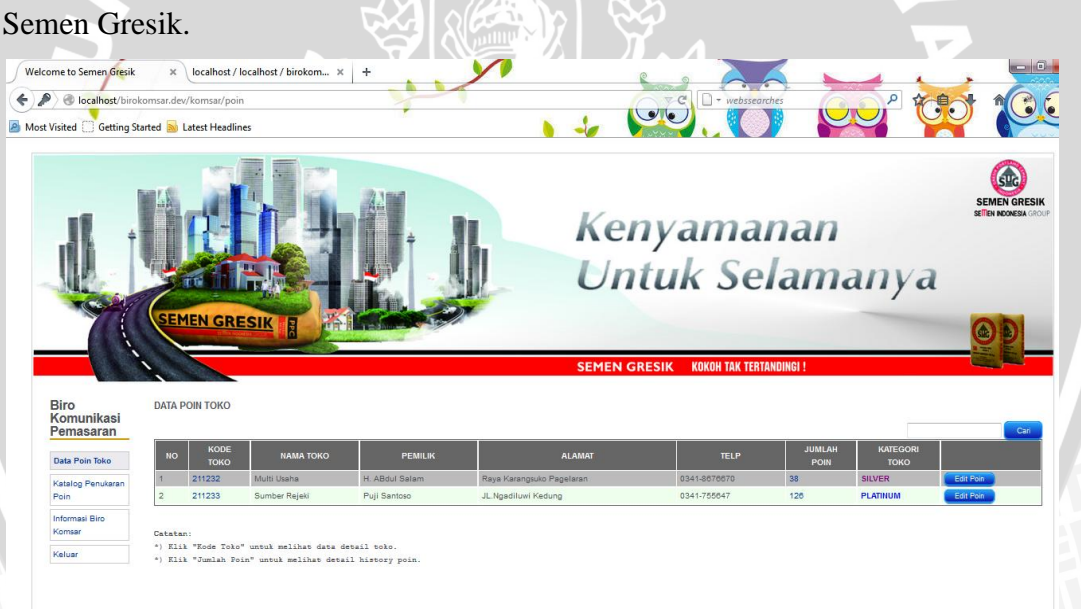

**Gambar 4.18** Antarmuka Data Poin Toko

# b. Antarmuka Katalog Penukaran Poin

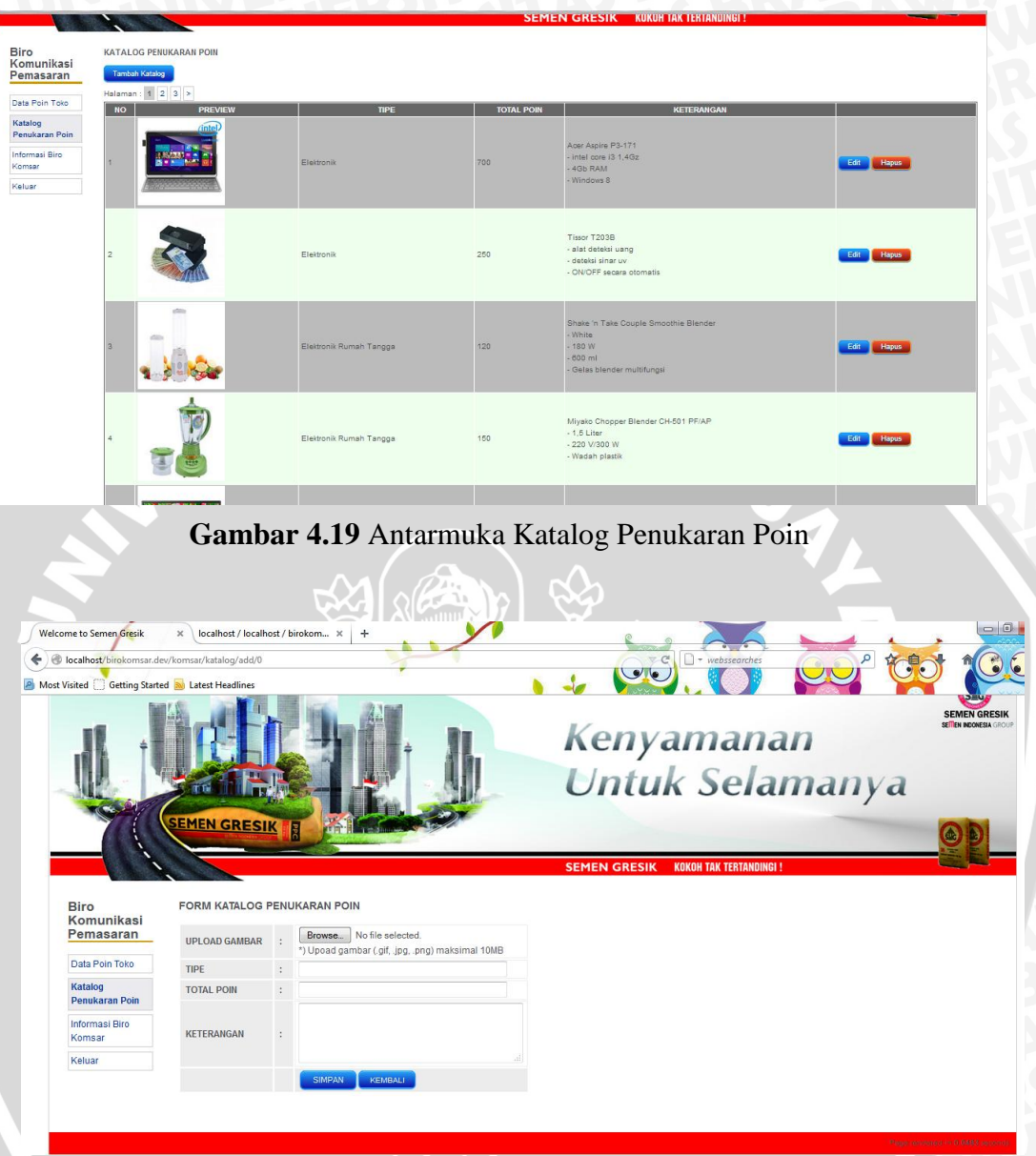

**Gambar 4.20** Antarmuka Tambah Katalog

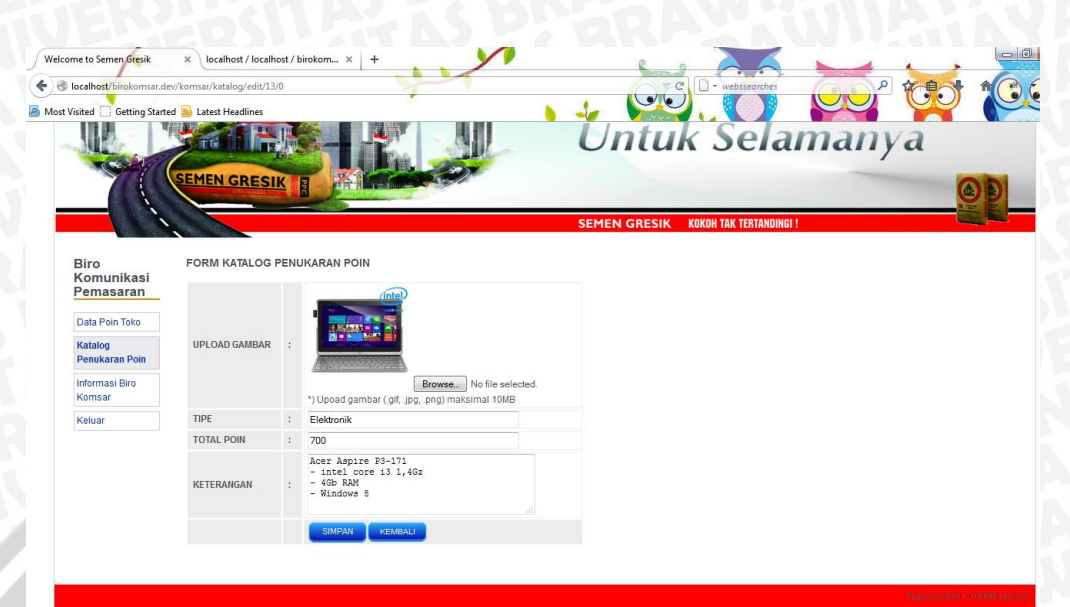

**Gambar 4.21** Antarmuka Edit Katalog

b. Antarmuka Informasi Biro Komunikasi Pemasaran

Halaman ini berisikan informasi dari Biro Komunikasi Pemasaran. Dimana Biro Komsar dapat mengelola informasi dengan tambah informasi, edit informasi, hapus informasi.

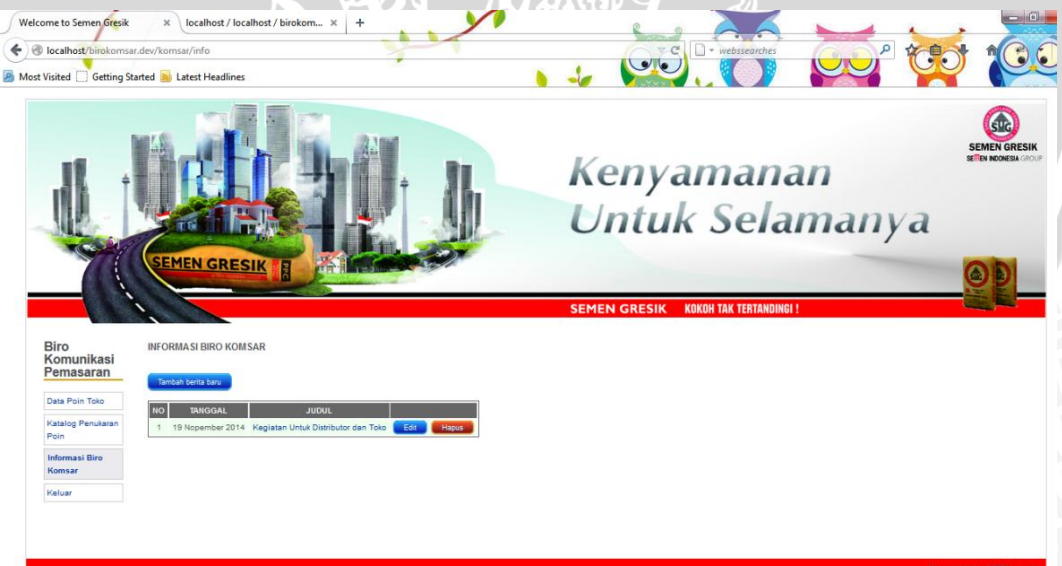

**Gambar 4.22** Antarmuka Informasi Biro Komunikasi Pemasaran

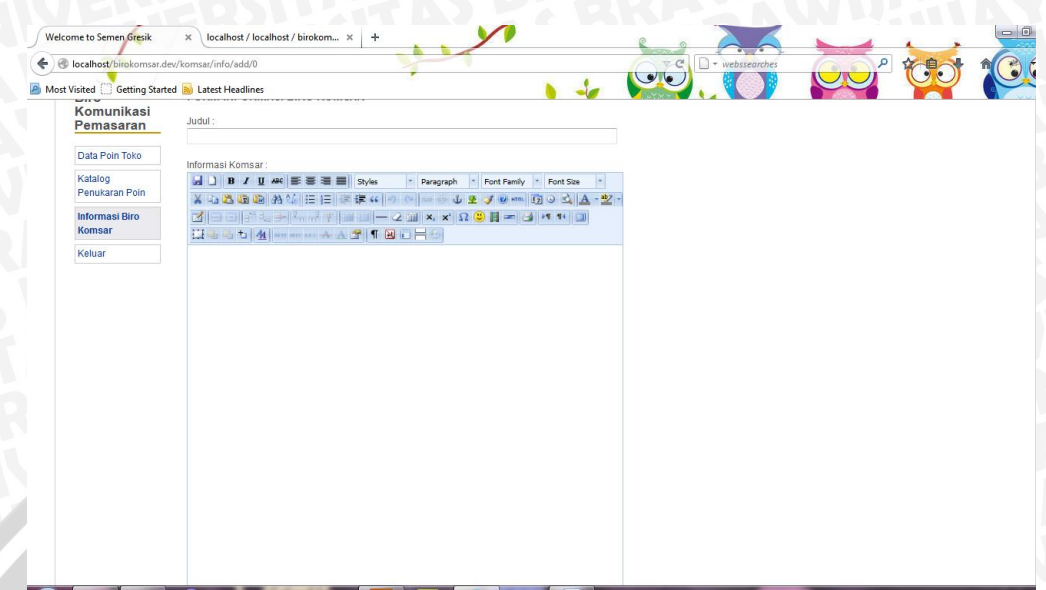

**Gambar 4.23** Antarmuka Tambah Informasi Biro Komunikasi

Pemasaran

# **4.3.5 Antarmuka Distributor**

a. Antarmuka Data Toko

Pada halaman ini distributor dapat melihat toko-toko yang dalam naungannya. Distributor juga dapat cari toko berdasarkan nama tokonya. Distributor juga dapat melihat detail toko.

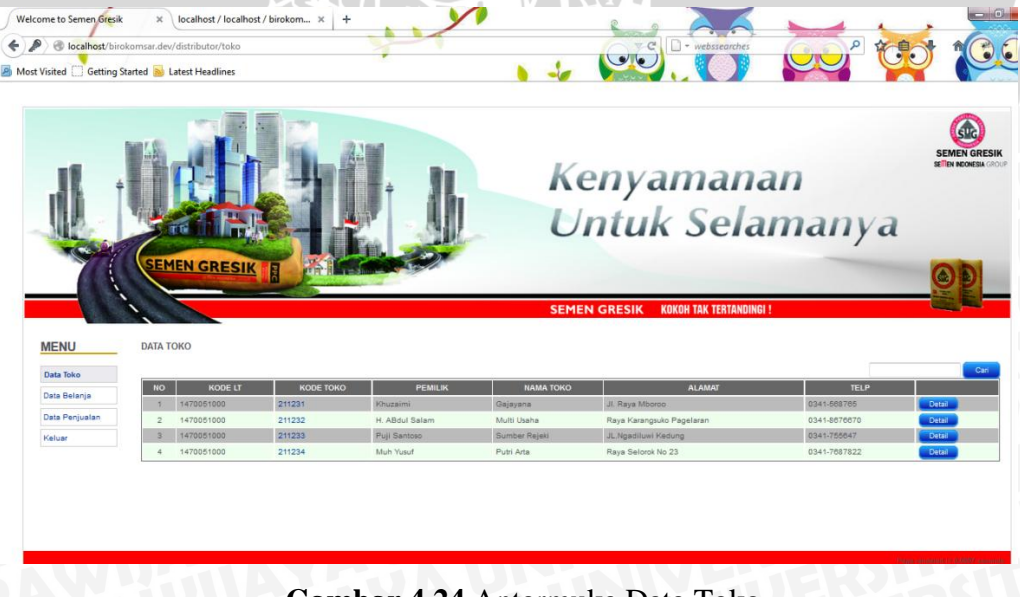

# **Gambar 4.24** Antarmuka Data Toko

# b. Antarmuka Data Belanja  $\times$  localhost / localhost / birokom...  $\times$  + Cor to  $\leftarrow$   $\circ$  localh  $\bullet$ **P** Most Visited Getting Sta Kenyamanan Untuk Selamanya **MENU** DATA RELANJA SEMEN

# **Gambar 4.25** Antarmuka Data Belanja

Distributor dapat melihat data belanja yang di*input*kan oleh Biro Penjualan untuk kemudahan proses pada saat distributor meng*input*kan laporan penjualaannya.

### c. Antarmuka Data Penjualan

Halaman ini distributor dapat melihat status laporan yang telah dikirim ke Biro Penjualan. Apabila laporan penjualan telah diterima maka status akan berubah menjadi diterima, apabila laporan belum diterima oleh Biro Penjualan maka status laporan menjadi menunggu. Disini distributor juga dapat tambah laporan. Dimana distributor harus mengisi kolom keterangan, nama toko dengan memilih toko dan jumlah penjualan ke toko tersebut. Apabila telah selesai maka distributor klik tambahkan dan otomatis laporan penjualan tersebut diterima oleh Biro Penjualan. Pada kolom laporan penjualan, juga tertera sisa semen yang dimiliki distributor.

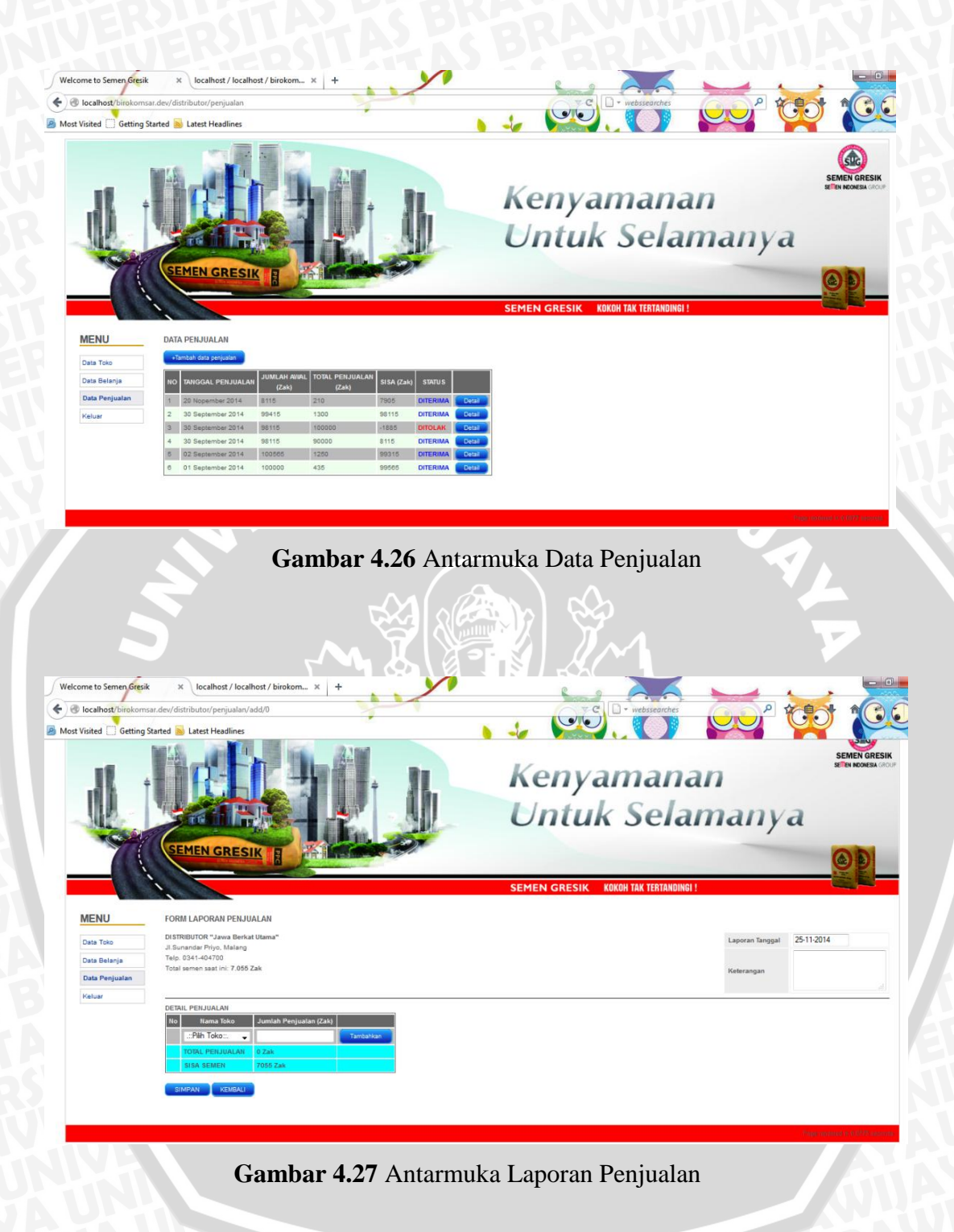

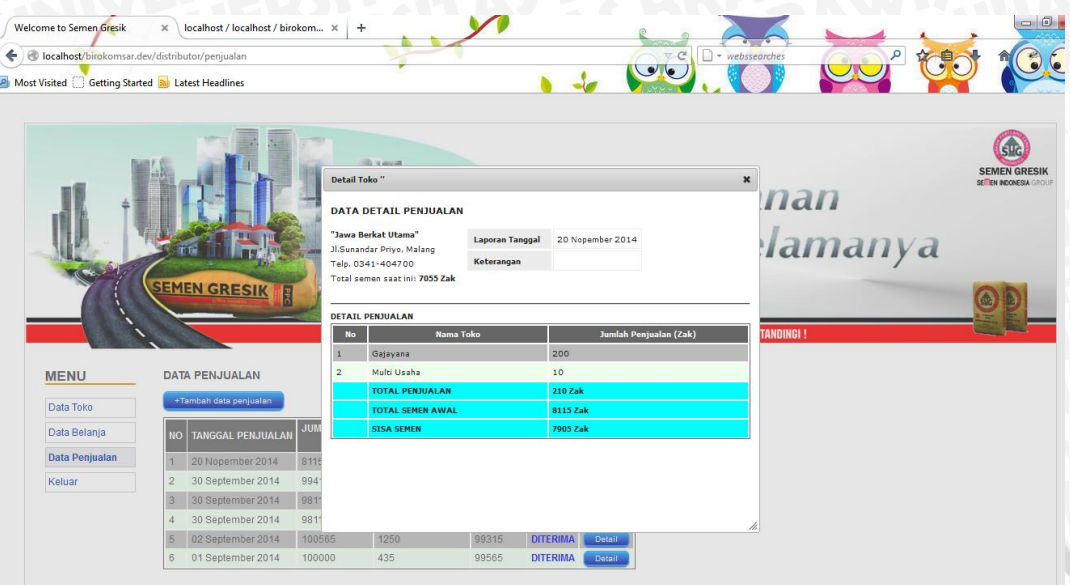

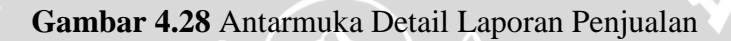

# **4.3.6 Antarmuka Toko**

a. Antarmuka Cek Poin

Toko dapat mengetahui informasi poin yang diperoleh dengan mengklik cek poin maka data poin toko akan ditampilkan. Toko juga dapat mengetahui history poin yang dimiliki.

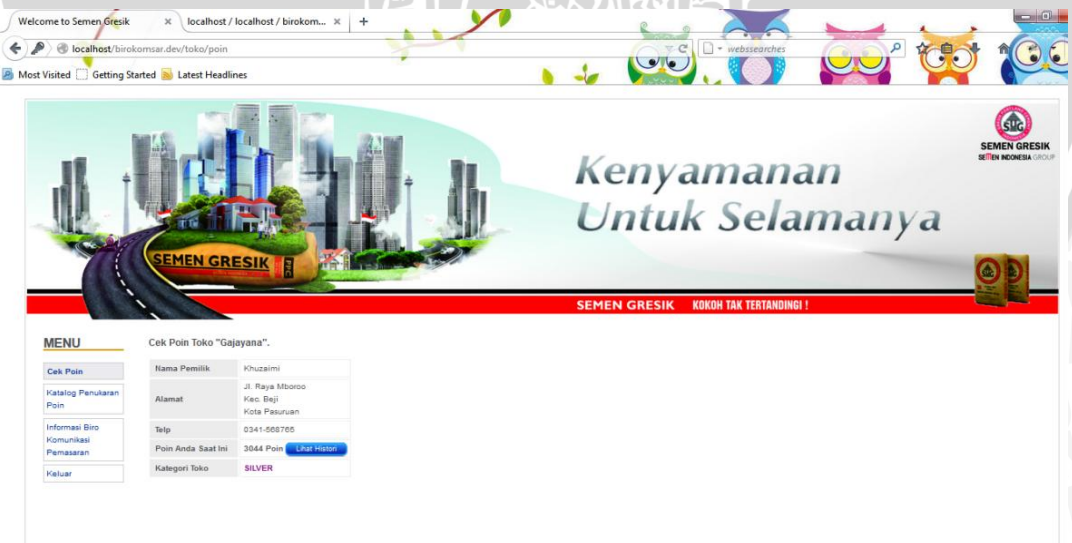

# **Gambar 4.29** Antarmuka Cek Poin

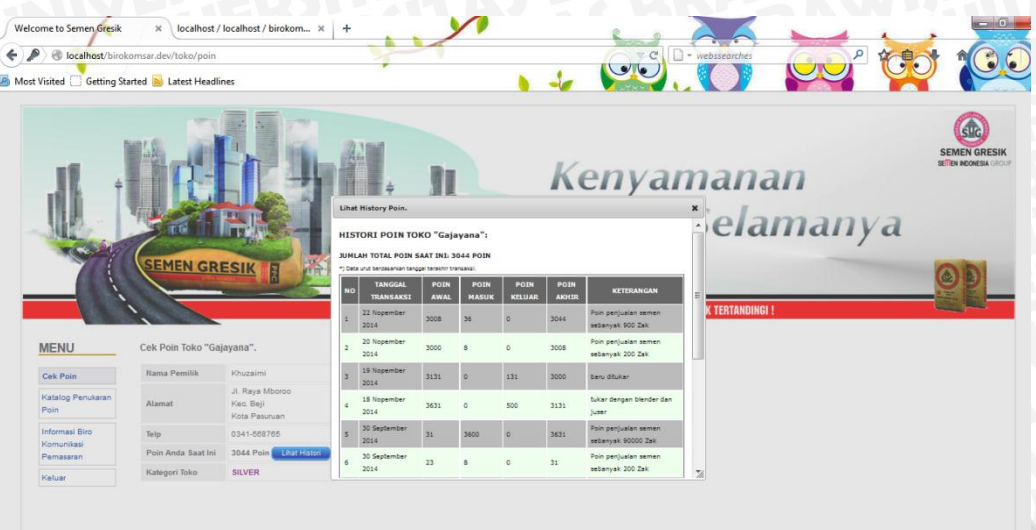

# **Gambar 4.30** Antarmuka History Poin

## b. Antarmuka Katalog Penukaran Poin

Pada halaman ini toko dapat melihat katalog penukaran poin dengan poin yang diharuskan. Jadi toko dapat mengetahui jumlah poin yang dapat ditukarkan dengan barang elektronik atau alat rumah tangga.

| localhost/birokomsar.dev/toko/katalog<br>Most Visited Getting Started <b>&amp;</b> Latest Headlines<br><b>MENU</b> |                | KATALOG PENUKARAN POIN                    |                         | C<br>$\sqrt{a}$   | $\Box$ + webssearches                                                                                   |
|----------------------------------------------------------------------------------------------------|----------------|-------------------------------------------|-------------------------|-------------------|----------------------------------------------------------------------------------------------------|
| Cek Poin<br>Katalog                                                                                                | <b>NO</b>      | Poin Anda Saat Ini : 3044 Poin<br>PREVIEW | <b>TIPE</b>             | <b>TOTAL POIN</b> | TAMPILKAN: SEMUA I BARANG REKOMENDASI<br><b>KETERANGAN</b>                                              |
| Penukaran Poin<br>Informasi Biro<br>Komunikasi<br>Pemasaran<br>Keluar                                              | n              | <b>Intr</b>                               | Elektronik              | 700               | Aper Aspire P3-171<br>- Intel core $13.1,4Gz$<br>$-4Gb$ RAM<br>- Windows 8                              |
|                                                                                                    | $\overline{2}$ |                                           | Elektronik              | 250               | Tissor T203B<br>- alat deteksi uang<br>- deteksi sinar uv<br>- ON/OFF secara otomatis                   |
|                                                                                                    | $\overline{3}$ |                                           | Elektronik Rumah Tangga | 120               | Shake 'n Take Couple Smoothie Blender<br>- White<br>$-180W$<br>$-000$ ml<br>- Gelas blender multifungsi |
|                                                                                                    | ×              |                                           | Elektronik Rumah Tangga | 150               | Miyako Chopper Blender CH-501 PF/AP<br>$-1.5$ Liter<br>$-220$ V/300 W<br>- Wadah plastik                |
|                                                                                                    |                | <b>NEW REPAIR 230</b>                     |                         |                   |                                                                                                    |

**Gambar 4.31** Antarmuka Katalog Penukaran Poin

# c. Antarmuka Informasi Biro Komunikasi Pemasaran Welcome to Semen Gresik  $\overline{\mathbf{x}}$  | localhost / localhost / birokom...  $\overline{\mathbf{x}}$  | +  $\sqrt{ }$ CO<sup>p</sup>to  $\leftarrow$   $\oplus$  localh  $ve$ </u> **P** Most Visited Getting S Kenyamanan Untuk Selamanya **MENU INFORMASI BIRO KOMUNIKASI PEMASARAN**

**Gambar 4.32** Antarmuka Informasi Biro Komunikasi Pemasaran

Pada halaman ini toko dapat melihat informasi yang dimiliki Biro Komunikasi Pemasaran. Seperti kegiatan *gathering*, kegiatan temu pelanggan dan lain-lain .

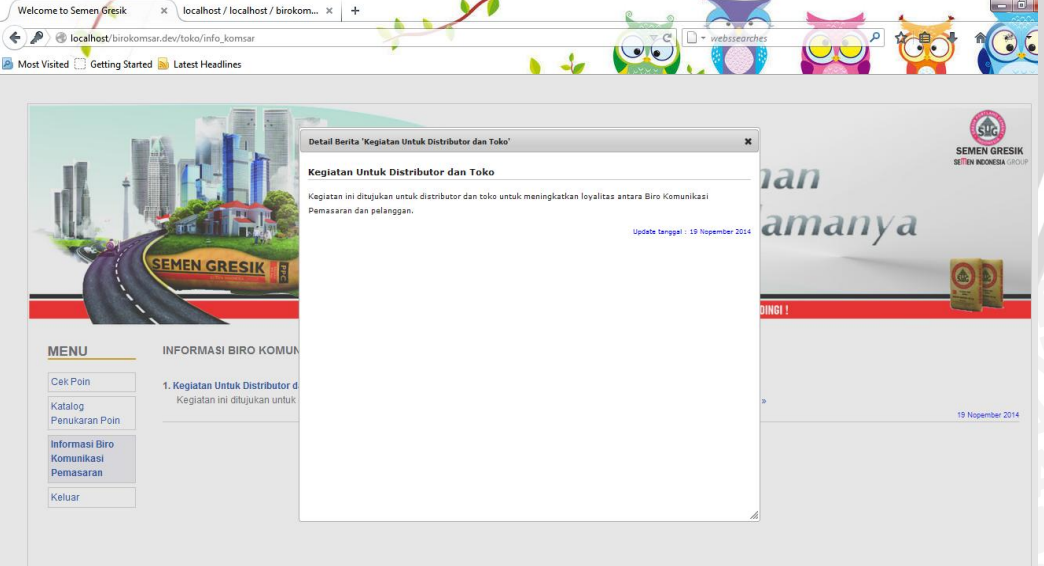

**Gambar 4.33** Antarmuka Detail Informasi Biro Komunikasi Pemasaran

# **BAB V**

# **PENGUJIAN DAN ANALISA**

#### **5.1 Hasil Pengujian dan Analisa Hasil**

Pada tahap ini dilakukan pengujian dengan menggunakan dua metode yaitu metode *Blackbox* dan *Usability Testing.* Pengujian *blackbox* merupakan metode yang digunakan untuk mengetahui apakah sistem telah berfungsi dengan baik dan sesuai dengan harapan, dengan tanpa memperhatikan struktur logika internal perangkat lunak. *Usabilty testing* dilakukan pada sistem informasi *Customer Relationship Management* (CRM) SFA (*Sales Force Automation*) dan SA(*Service Automation*) poin pelanggan pada Biro Komunikasi Pemasaran didefinisikan sebagai tingkatan dimana sebuah produk bisa digunakan oleh pengguna tertentu untuk mencapai tujuan tertentu dengan efektif, efisien, dan memperoleh kepuasan dalam konteks penggunaanya [LUT-06].

### **5.1.1 Pengujian** *Blackbox*

Pengujian *blackbox* dilakukan pada sistem *Customer Relationship Management* (CRM) SFA (*Sales Force Automation*) dan SA(*Service Automation*). Metode pengujian *blackbox* diperlukan untuk memfokuskan pada keperluan fungsional dari sistem. Selain itu pengujian dilakukan untuk mengatahui seberapa banyak kesalahan yang ada pada program. Apabila terdapat banyak kesalahan maka program tersebut akan segera diperbaiki dan dilakukan pengujian kembali. Berikut hasil dari pengujian *blackbox.* 

### **5.1.1.1 Hasil Pengujian** *Blackbox*

**Tabel 5.1** Hasil Pengujian Login (data benar)

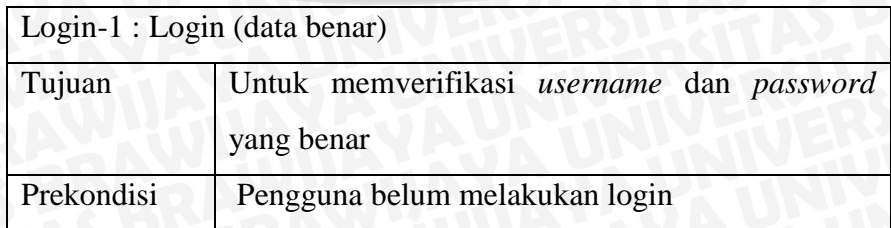

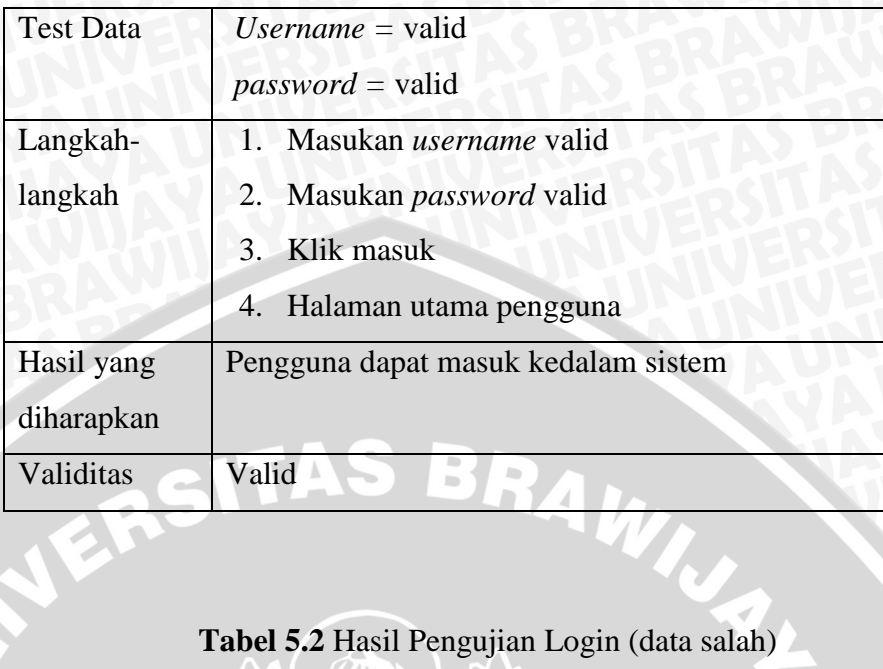

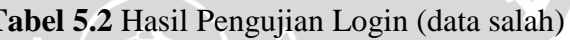

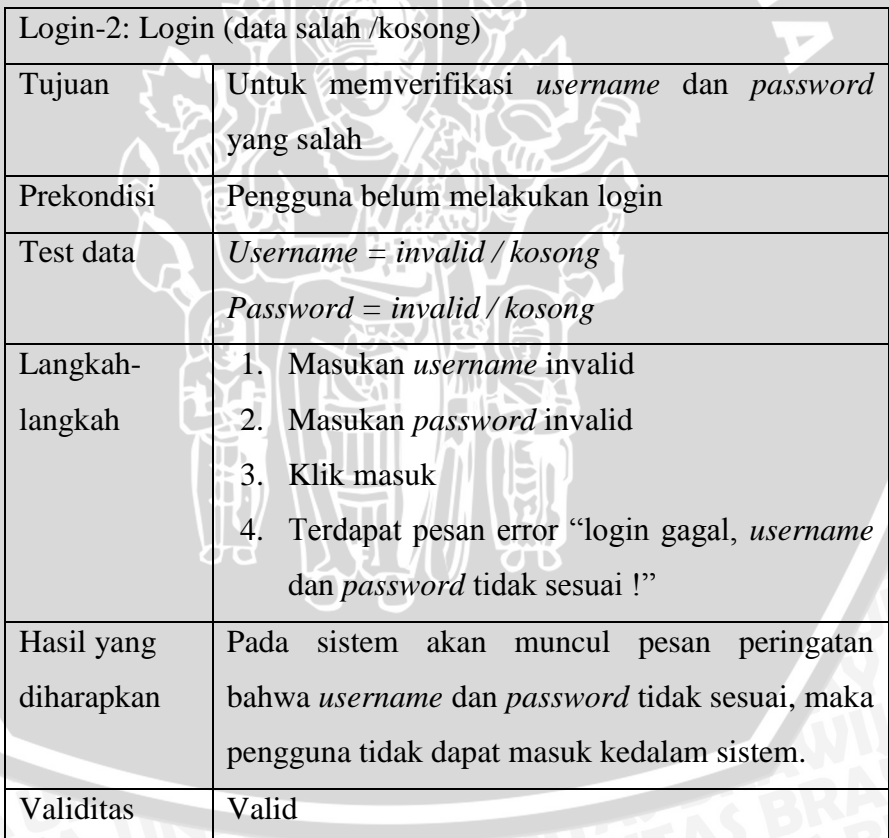

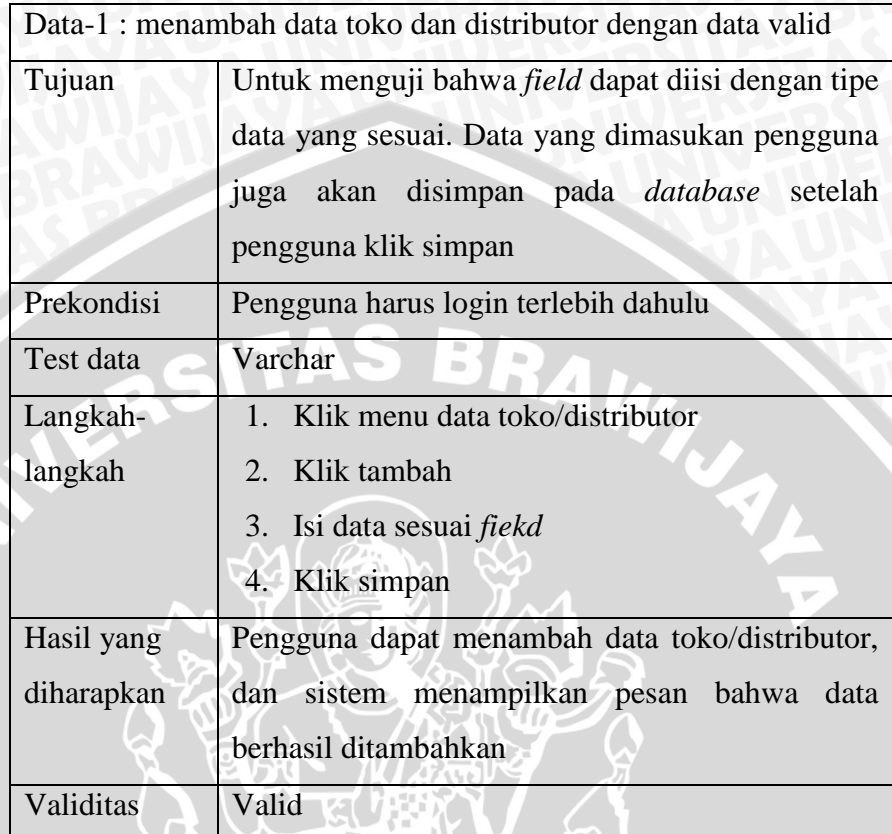

# **Tabel 5.3** Hasil Pengujian Menambah Data Toko dan Distributor (data benar)

**Tabel 5.4** Hasil Pengujian Menambah Data Toko dan Distributor (data salah)

Data-2 : menambah data toko dan distributor dengan data salah atau kosong Tujuan Untuk menguji bahwa *field* harus diisi. Apabila *field* tidak diisi atau dalam keadaan kosong, maka sistem akan menampilkan pesan peringatan *field*  tidak boleh kosong. Prekondisi Pengguna harus login terlebih dahulu Test data Kosong Langkahlangkah 1. Klik menu toko/distributor 2. Klik tambah 3. Isi data sesuai *field*

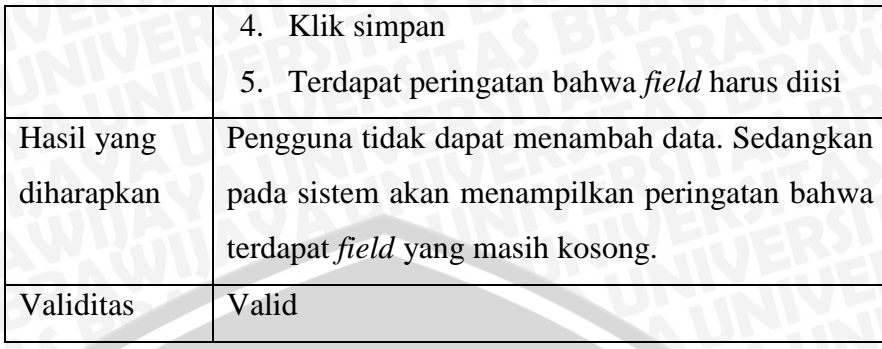

# **Tabel 5.5** Hasil Pengujian Mengubah Data Toko/Distributor (data benar)

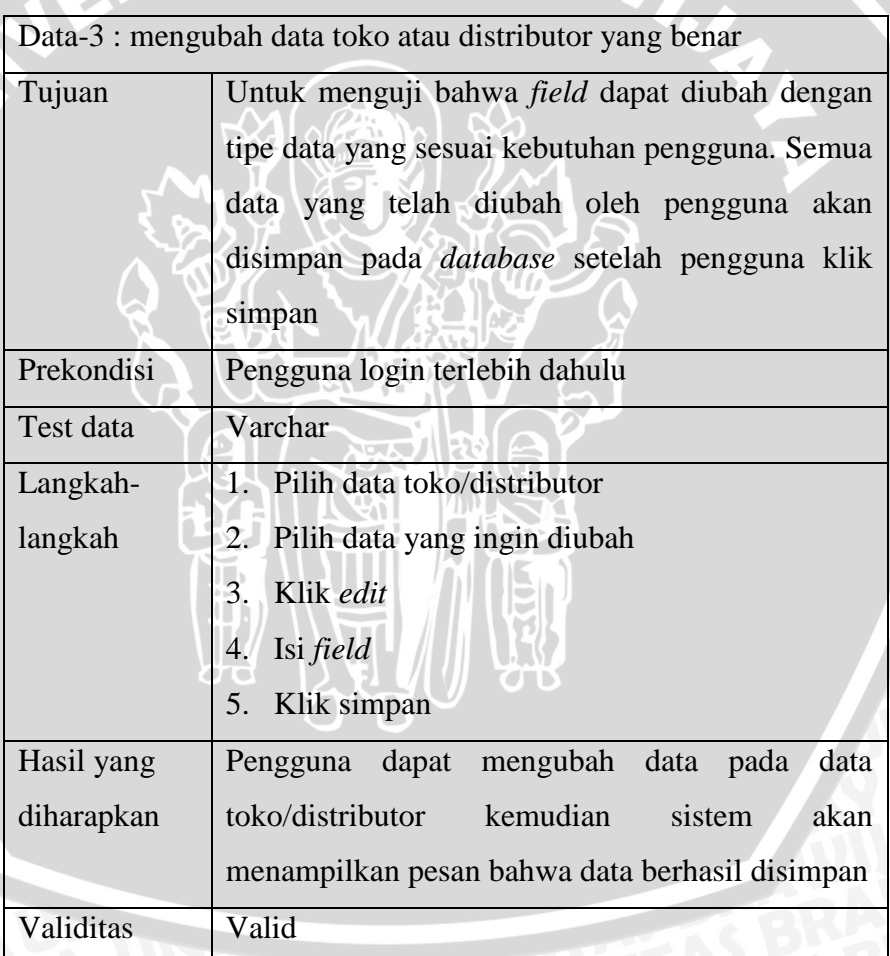

**Tabel 5.6** Hasil Pengujian Mengubah Data Toko/Distributor

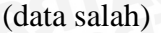

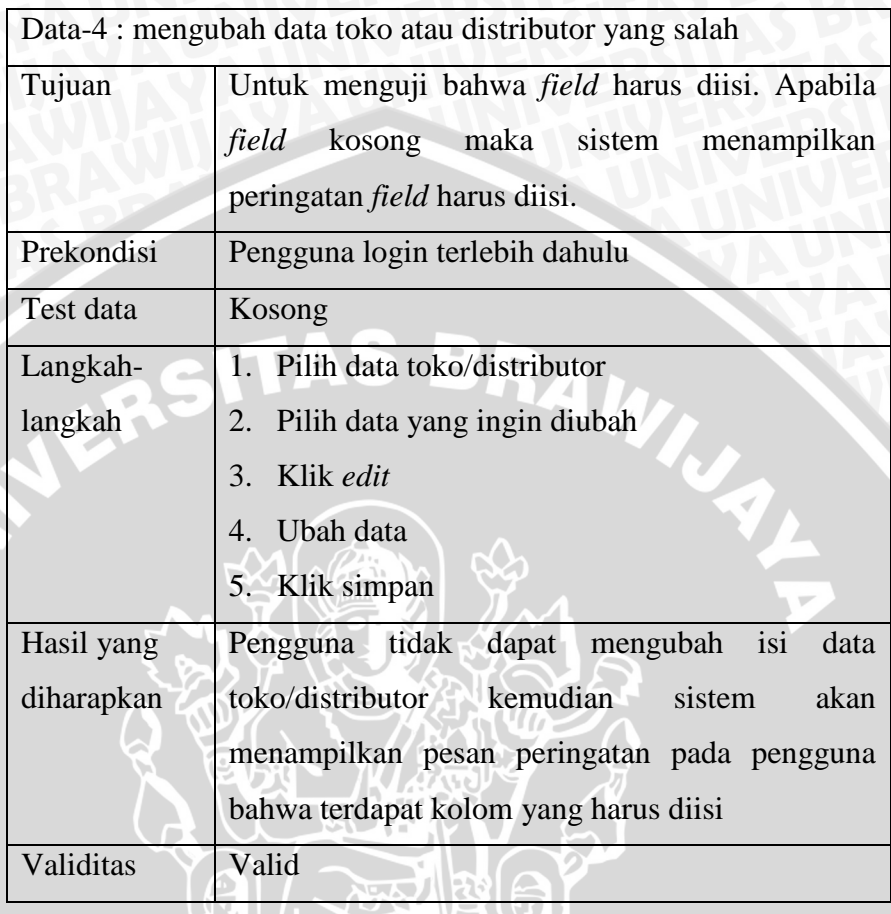

**Tabel 5.7** Hasil Pengujian Menghapus Data Toko/Distributor

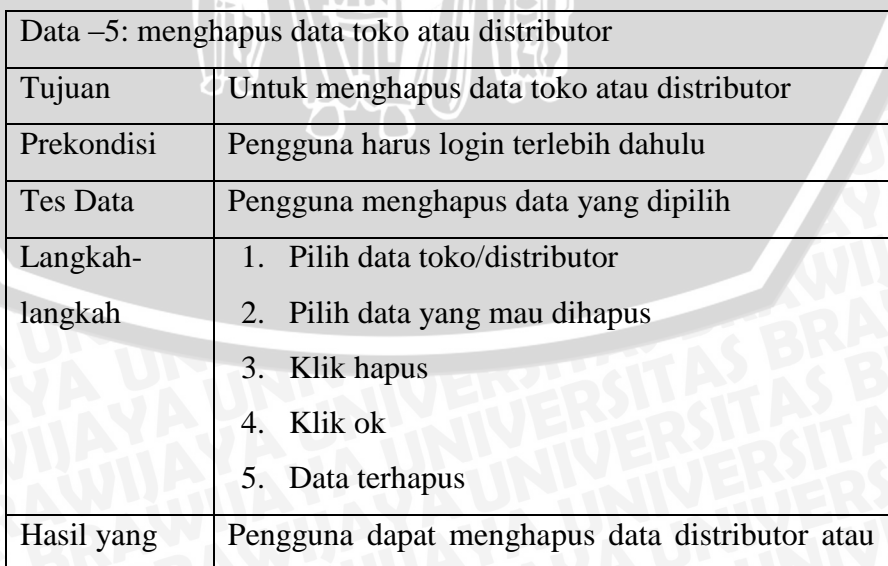

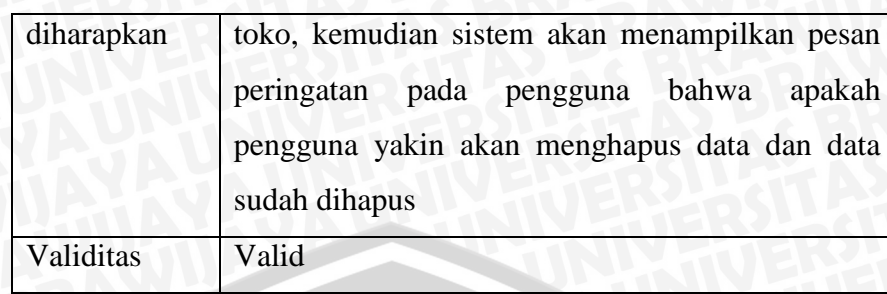

**Tabel 5. 8** Hasil Pengujian Menambah Nama LT (data benar)

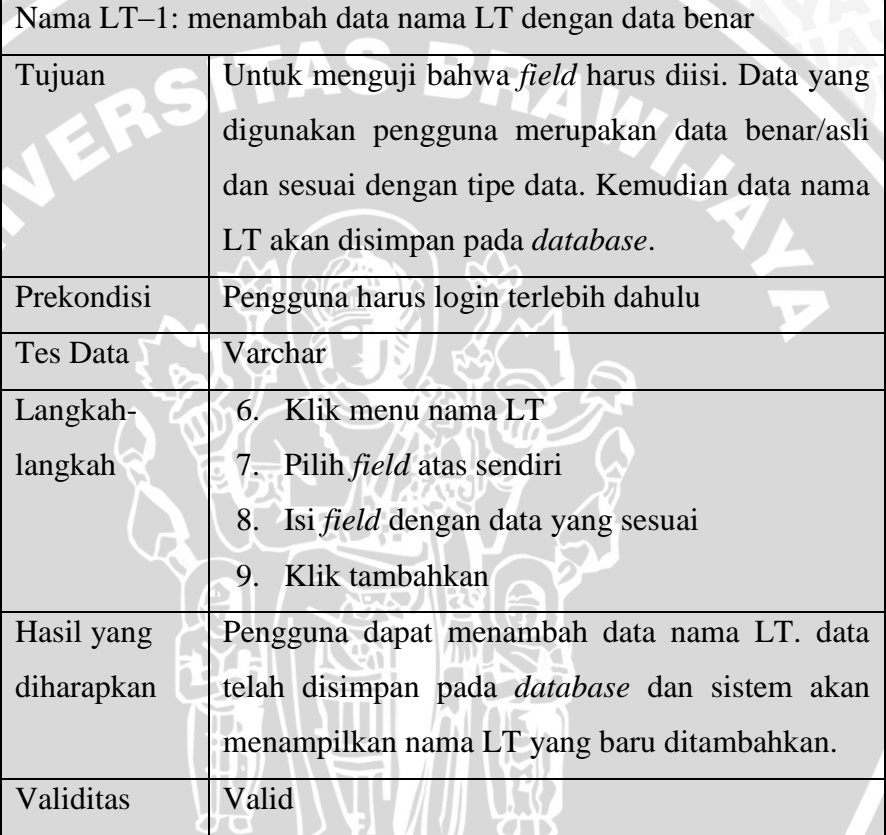

**Tabel 5.9** Hasil Pengujian Menambah Nama LT (data salah)

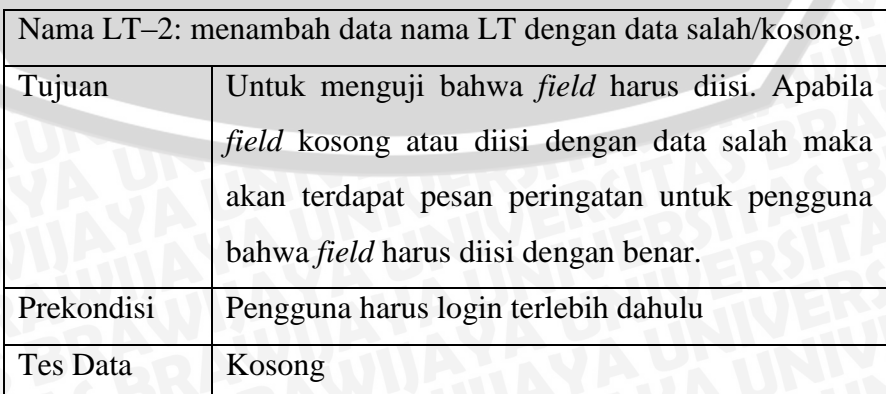

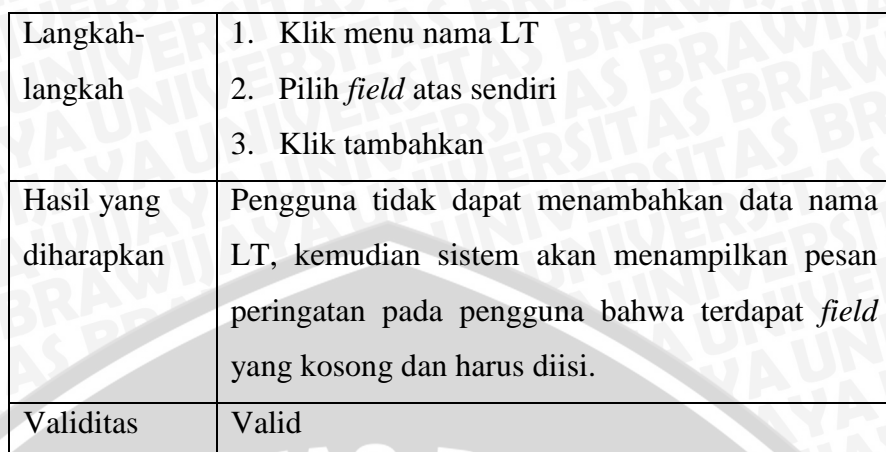

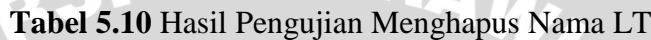

33  $\frac{1}{\sqrt{2}}$ 

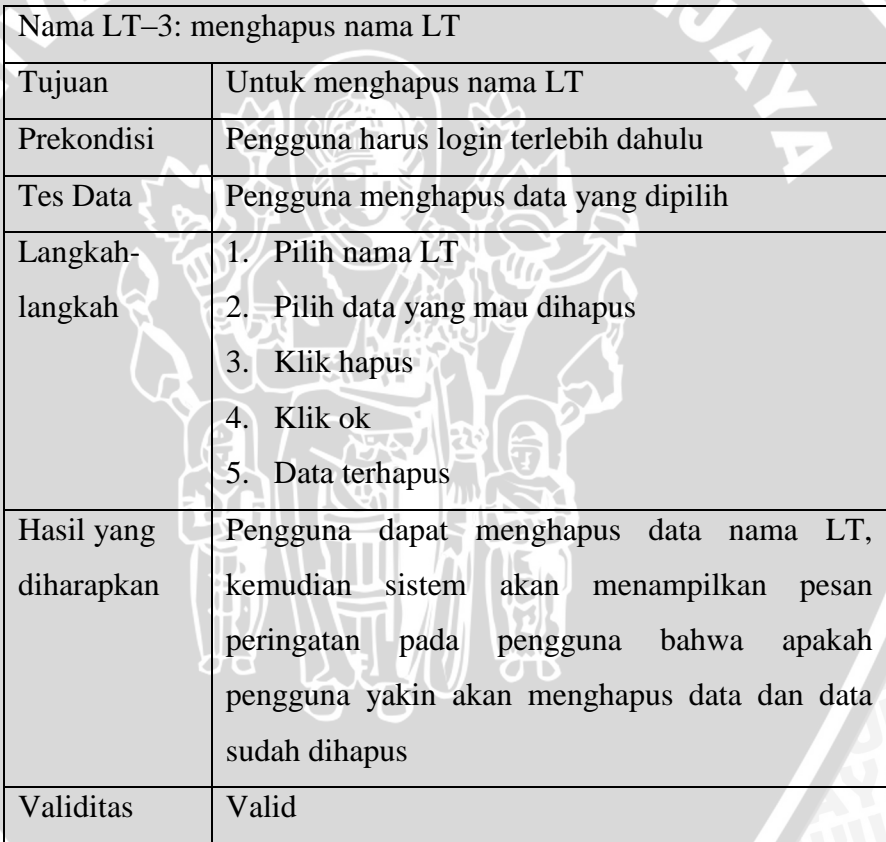

**Tabel 5.11** Hasil Pengujian Mengubah Nama LT (data benar)

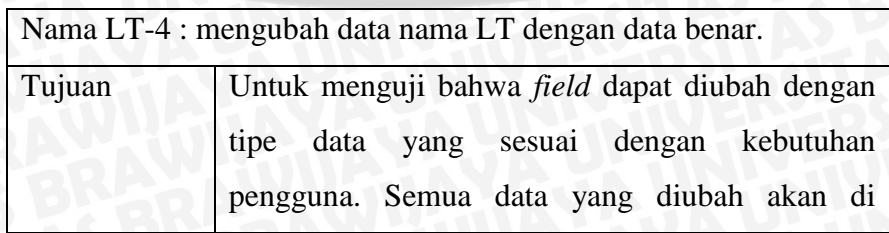

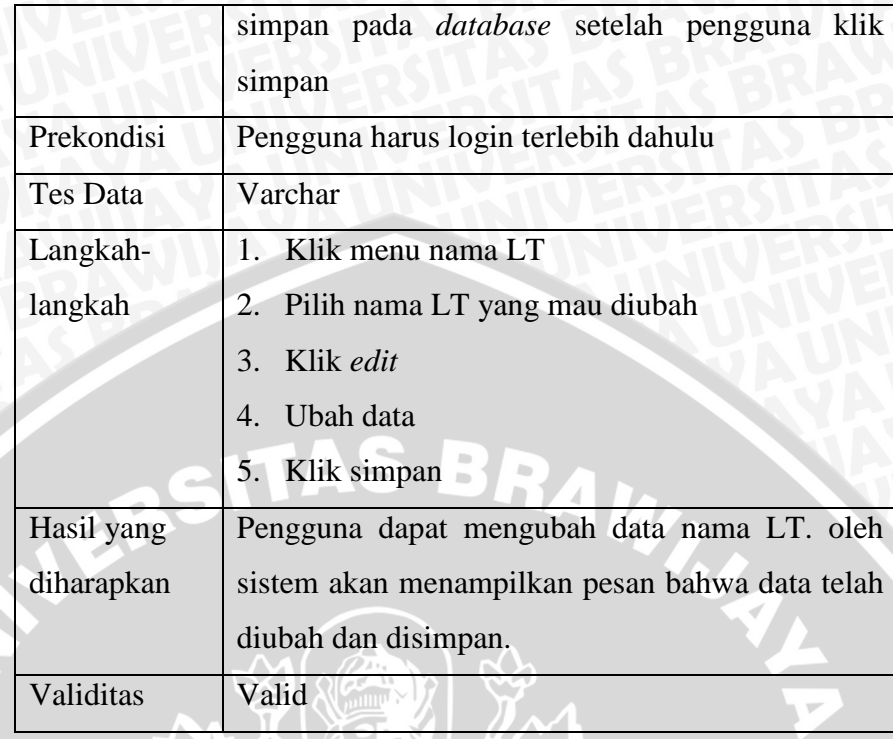

# **Tabel 5.12** Hasil Pengujian Mengubah Nama LT (data salah)

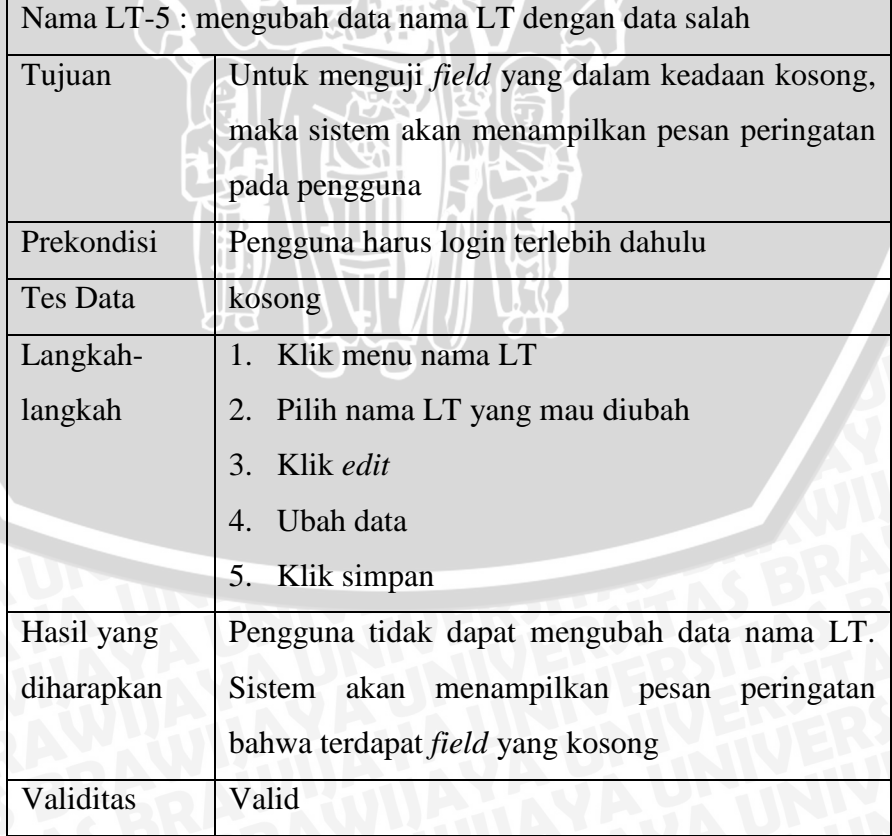
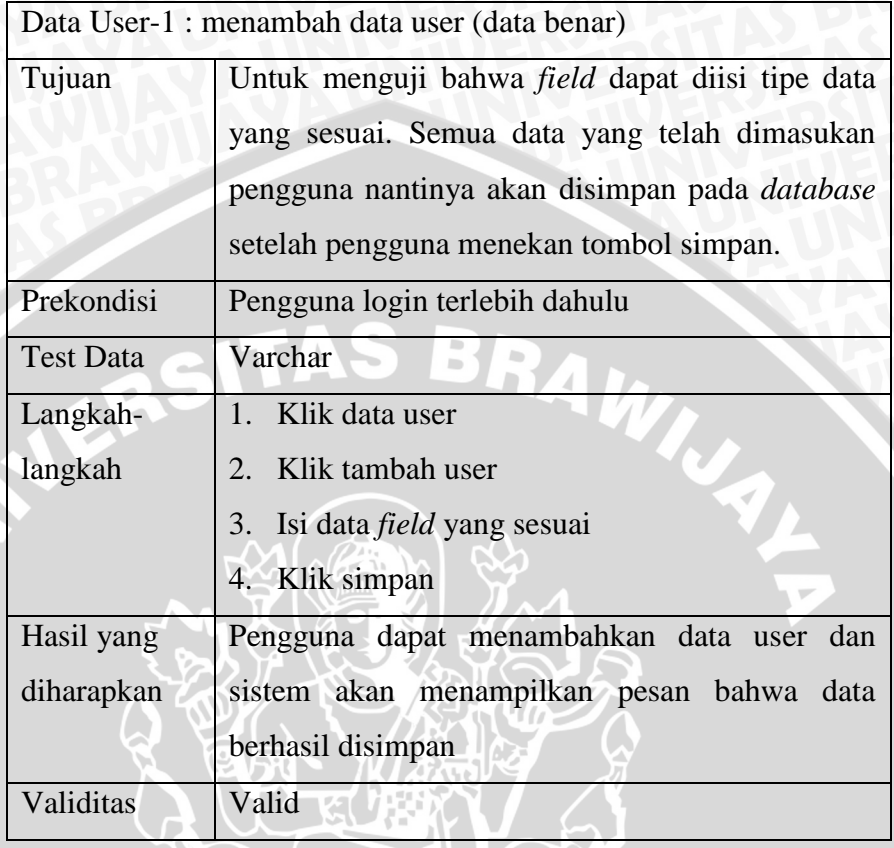

**Tabel 5.14** Hasil Pengujian Menambah Data User (data salah)

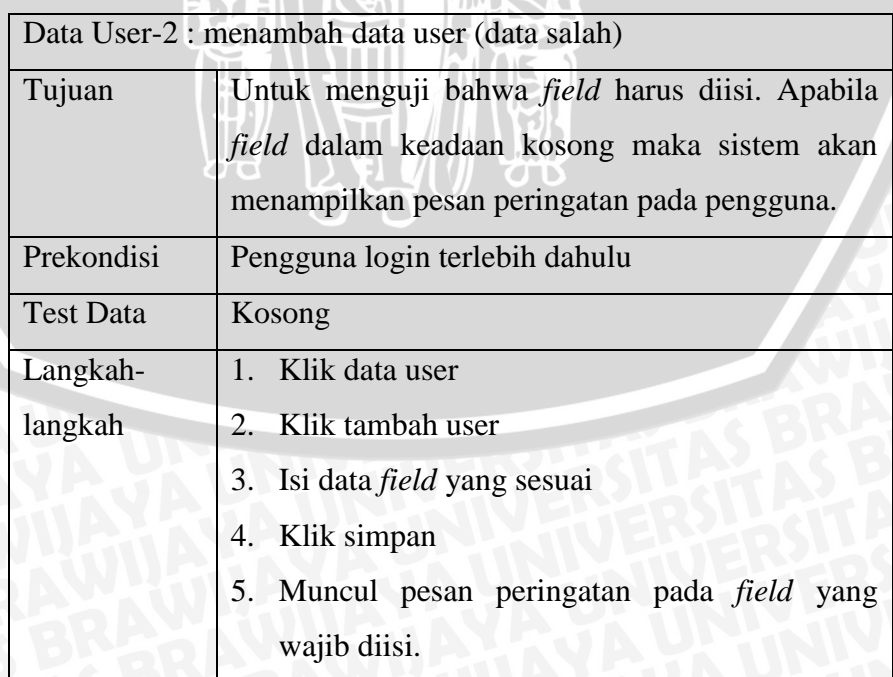

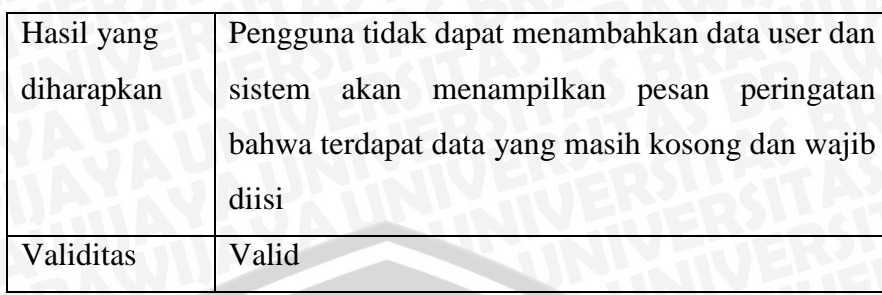

**Tabel 5.15** Hasil Pengujian Menghapus Data User

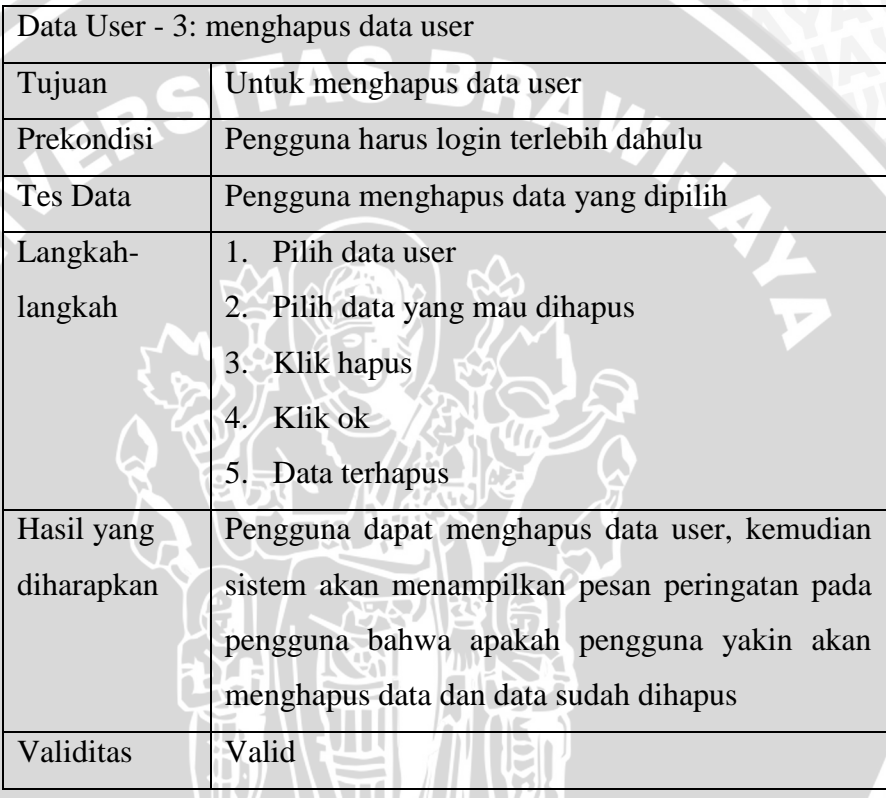

**Tabel 5.16** Hasil Pengujian Mengubah Data Poin Toko (data

**U.X** 

benar)

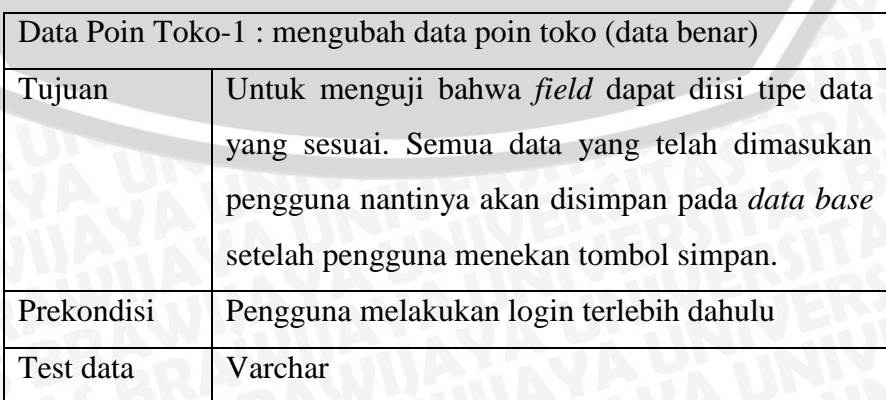

| $L$ angkah $-$ |                                 | 1. Pilih data poin toko                        |
|----------------|---------------------------------|------------------------------------------------|
| langkah        |                                 | 2. Pilih data yang ingin diubah                |
|                |                                 | 3. Klik edit poin                              |
|                |                                 | 4. Isi <i>field</i> yang sesuai                |
|                |                                 | 5. Klik simpan                                 |
| Hasil yang     |                                 | Pengguna dapat menambah atau mengurangi data   |
| diharapkan     |                                 | poin toko yang sesuai. Sistem akan menampilkan |
|                | pesan bahwa data telah disimpan |                                                |
| Validitas      |                                 | Valid                                          |

**Tabel 5.17** Hasil Pengujian Mengubah Data Poin Toko (data salah)

Ź  $\blacksquare$ 

s

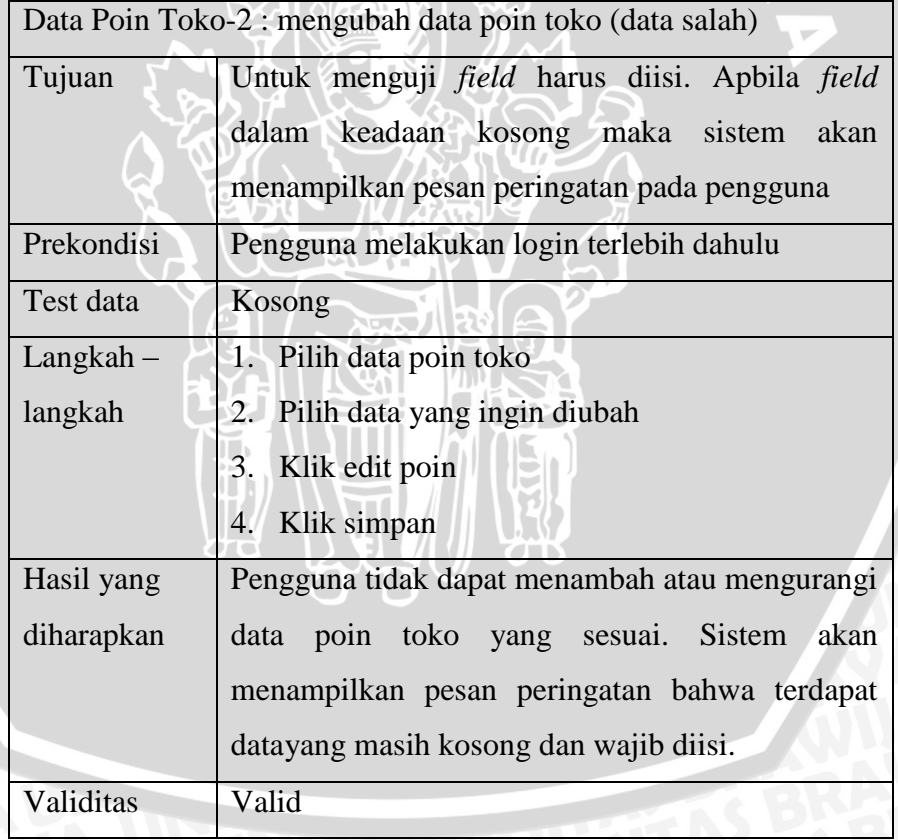

### **Tabel 5.18** Hasil Pengujian Mengubah Katalog Penukaran Poin

(data benar)

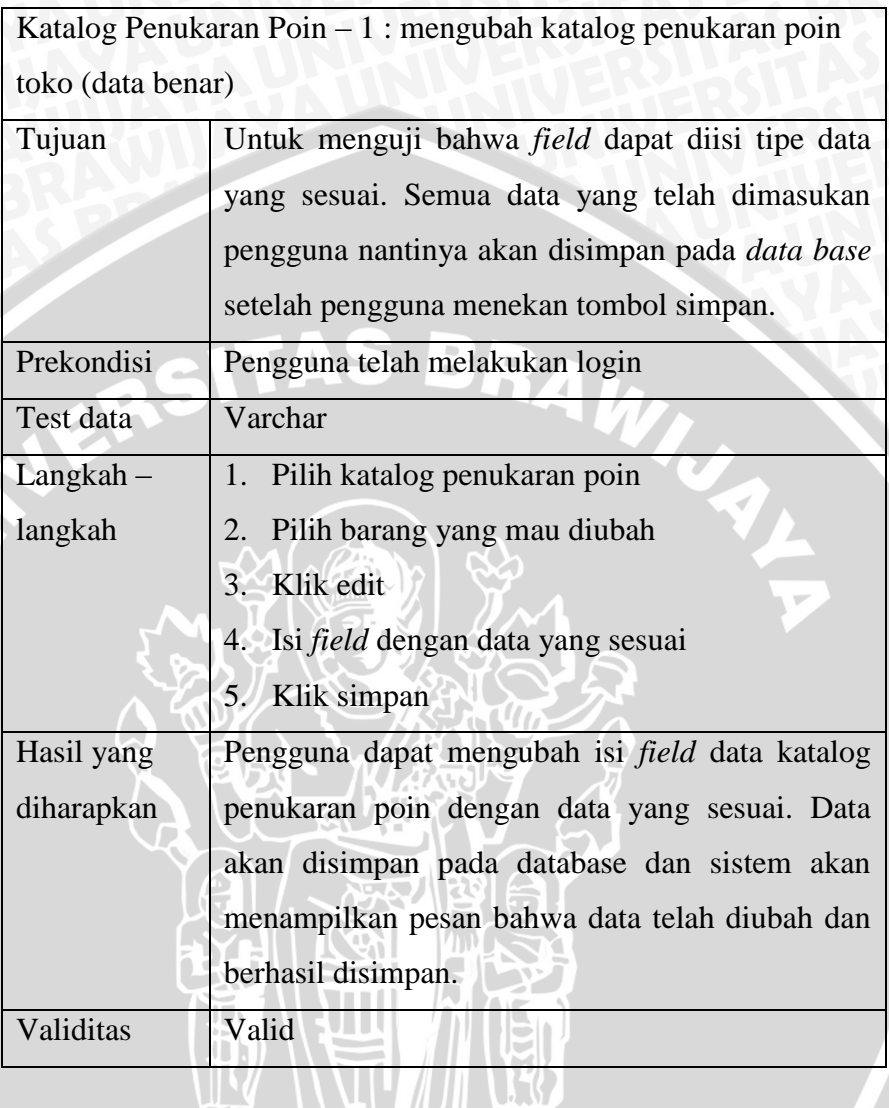

## **Tabel 5.19** Hasil Pengujian Mengubah Katalog Penukaran Poin (data salah)

WY

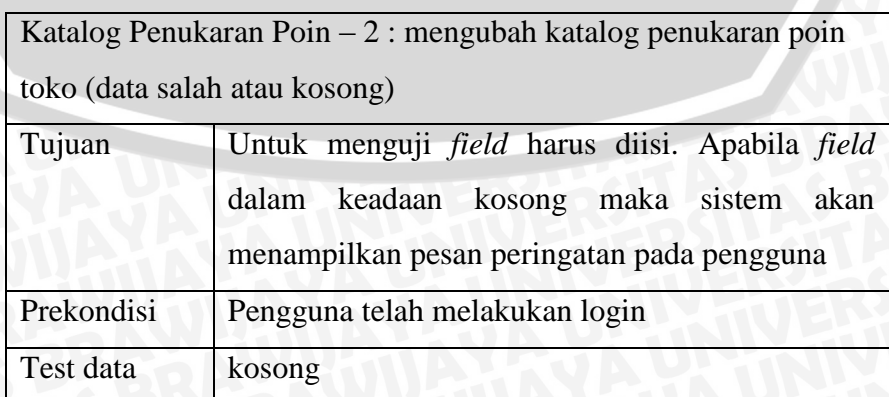

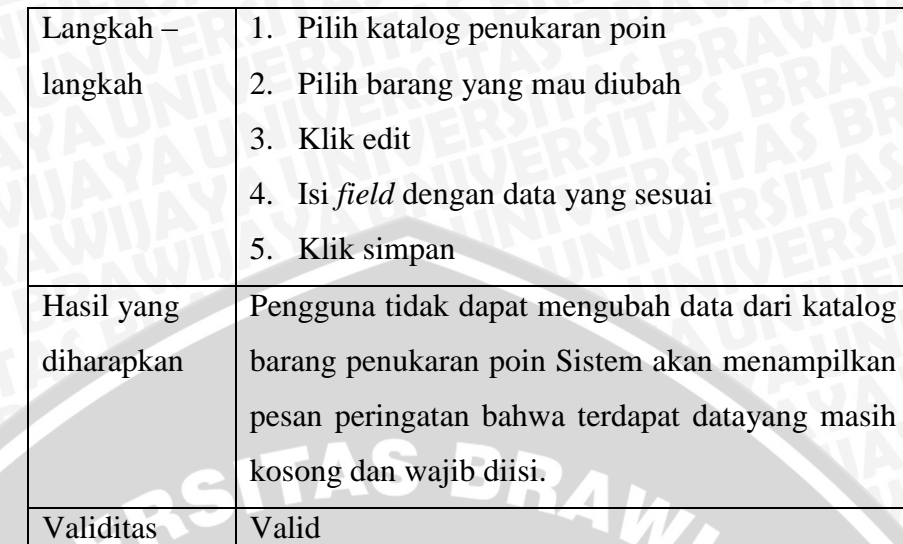

**Tabel 5.20** Hasil Pengujian Menghapus Katalog Penukaran Poin

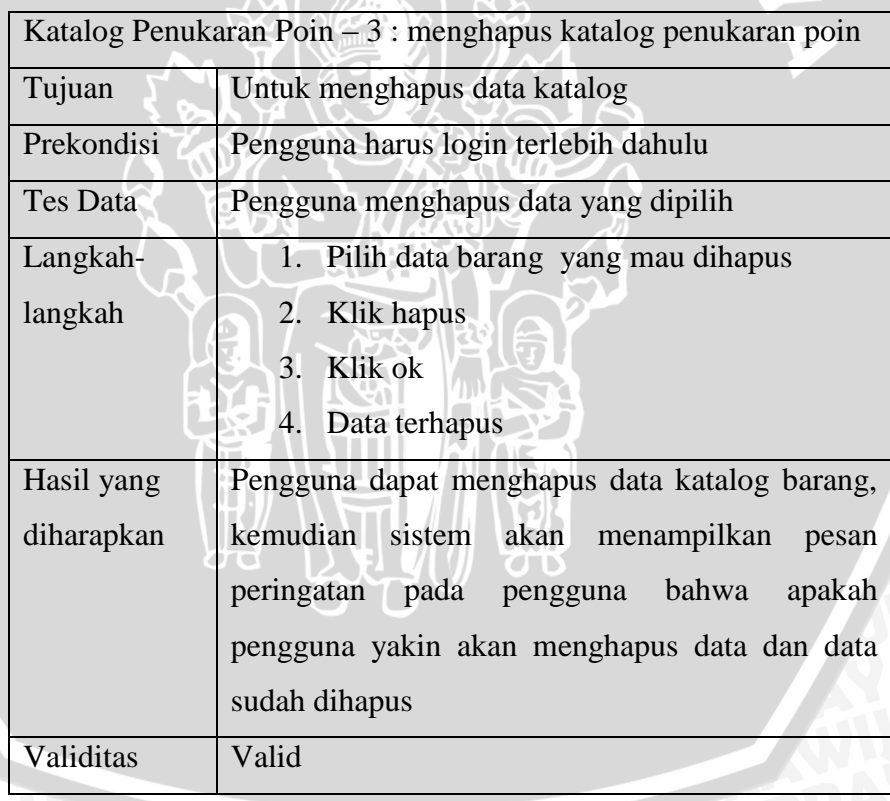

**Tabel 5.21** Hasil Pengujian Menambah Informasi Biro Komsar

| Info Biro Komsar – 1: menambah informasi Biro Komsar (data |                                                           |  |  |  |  |
|------------------------------------------------------------|-----------------------------------------------------------|--|--|--|--|
| benar)                                                     |                                                           |  |  |  |  |
| Tujuan                                                     | Untuk menguji <i>field</i> harus diisi sesuai dengan data |  |  |  |  |
|                                                            | informasi Biro Komsar yang nantinya data pada             |  |  |  |  |
|                                                            | field akan disimpan pada database setelah                 |  |  |  |  |
|                                                            | pengguna melakukan simpan data.                           |  |  |  |  |
| Prekondisi                                                 | Pengguna harus melakukan login                            |  |  |  |  |
| Test data                                                  | Varchar                                                   |  |  |  |  |
| $L$ angkah $-$                                             | 1. Pilih informasi Biro Komsar                            |  |  |  |  |
| langkah                                                    | 2. Klik tambah data                                       |  |  |  |  |
|                                                            | 3. Isi <i>field</i> judul dan informasi                   |  |  |  |  |
|                                                            | 4. Klik simpan                                            |  |  |  |  |
|                                                            | 5. Data tersimpan                                         |  |  |  |  |
| Hasil yang                                                 | Pengguna dapat menambah data informasi Biro               |  |  |  |  |
| diharapkan                                                 | Komsar dengan data yang sesuai.<br><b>Sistem</b>          |  |  |  |  |
|                                                            | menampilkan pesan bahwa data<br>berhasil                  |  |  |  |  |
|                                                            | disimpan.                                                 |  |  |  |  |
| Validitas                                                  | Valid                                                     |  |  |  |  |

(data benar)

**Tabel 5.22** Hasil Pengujian Menambah Informasi Biro Komsar (data salah)

गा

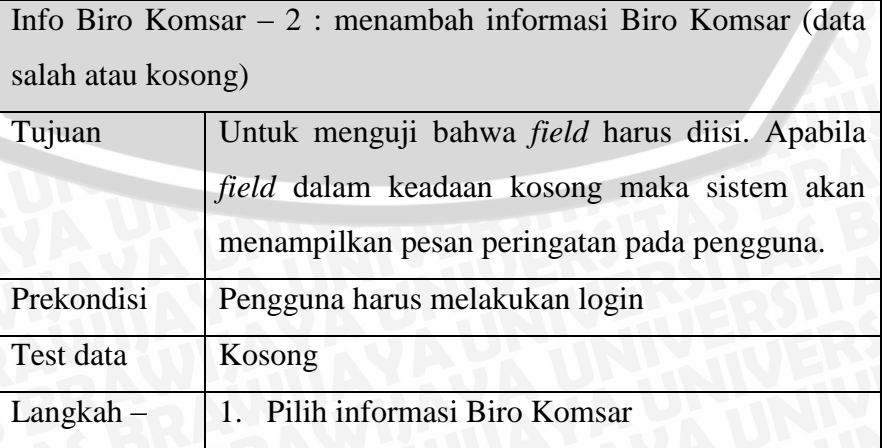

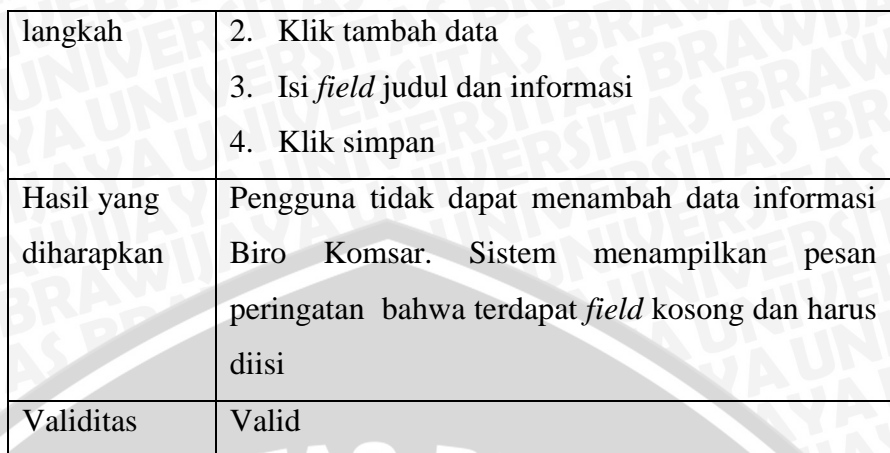

**Tabel 5.23** Hasil Pengujian Mengubah Informasi Biro Komsar

(data benar)

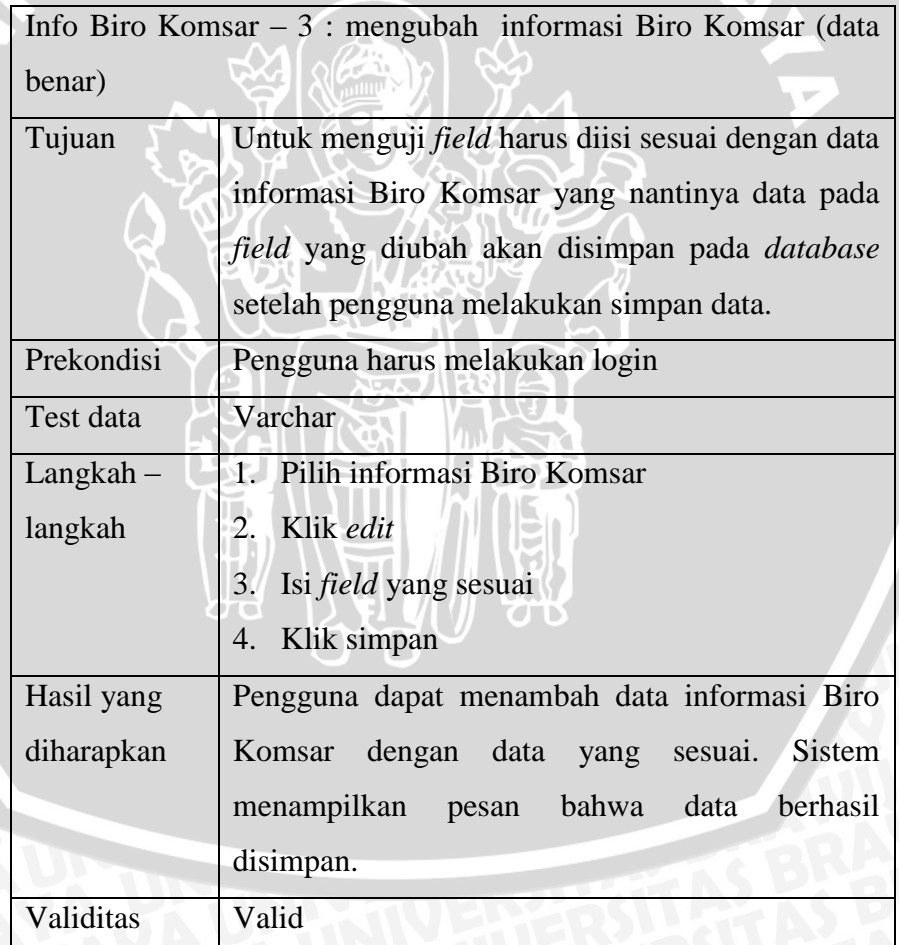

## **Tabel 5.24** Hasil Pengujian Mengubah Informasi Biro Komsar

(data salah)

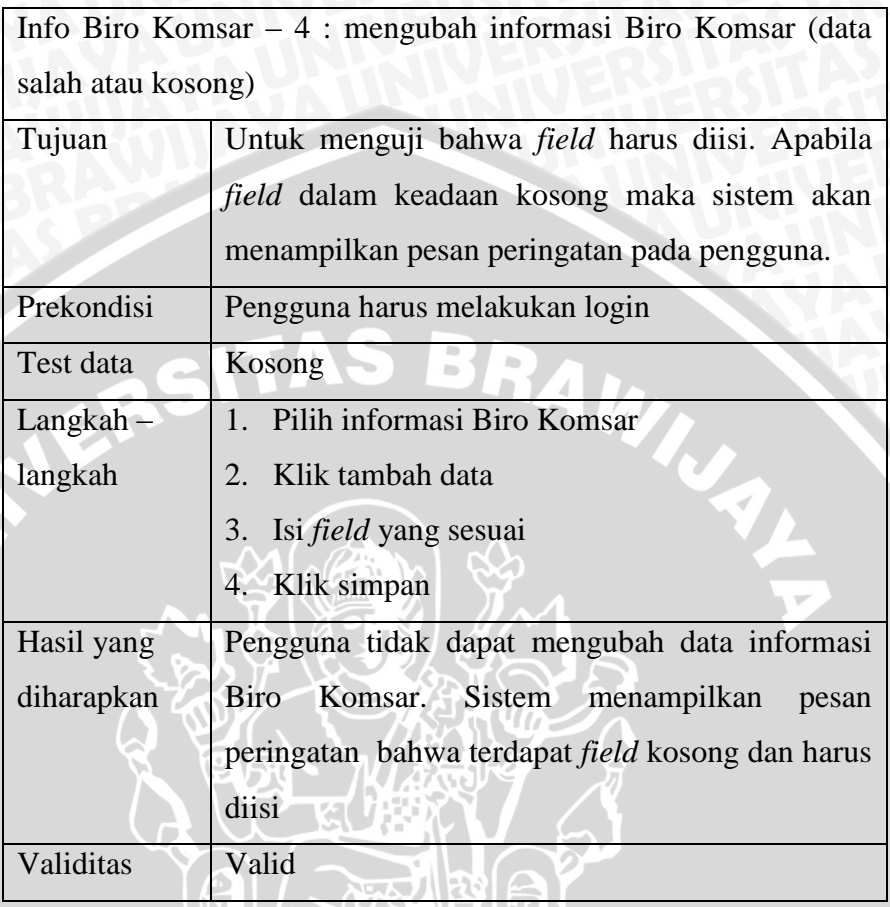

**Tabel 5.25** Hasil Pengujian Menghapus Informasi Biro Komsar

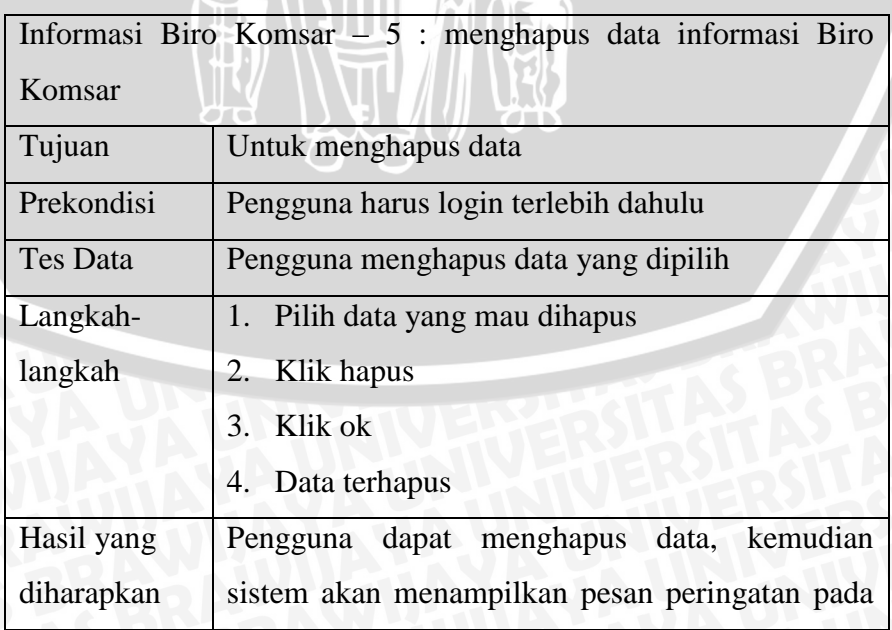

### **Tabel 5.26** Hasil Pengujian Menambah Data Belanja Distributor

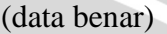

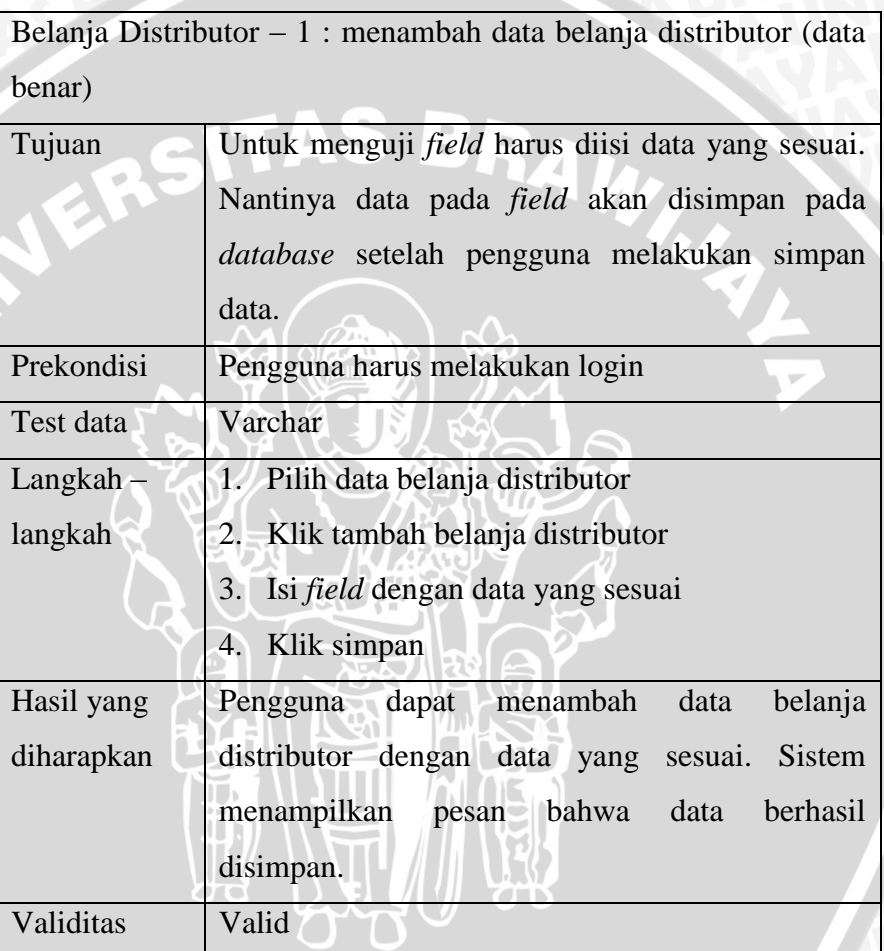

### **Tabel 5.27** Hasil Pengujian Menambah Data Belanja Distributor

(data salah)

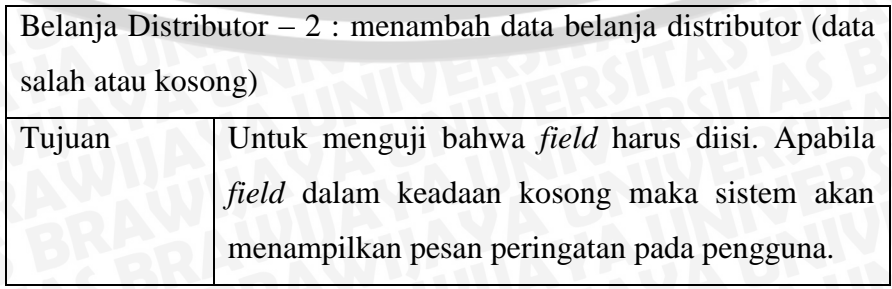

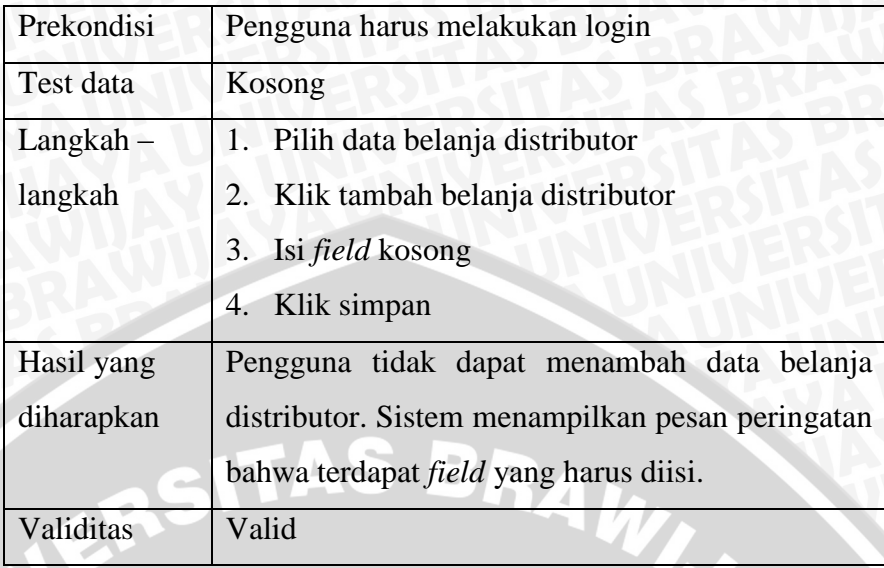

**Tabel 5.28** Hasil Pengujian Menambah Data Penjualan

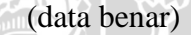

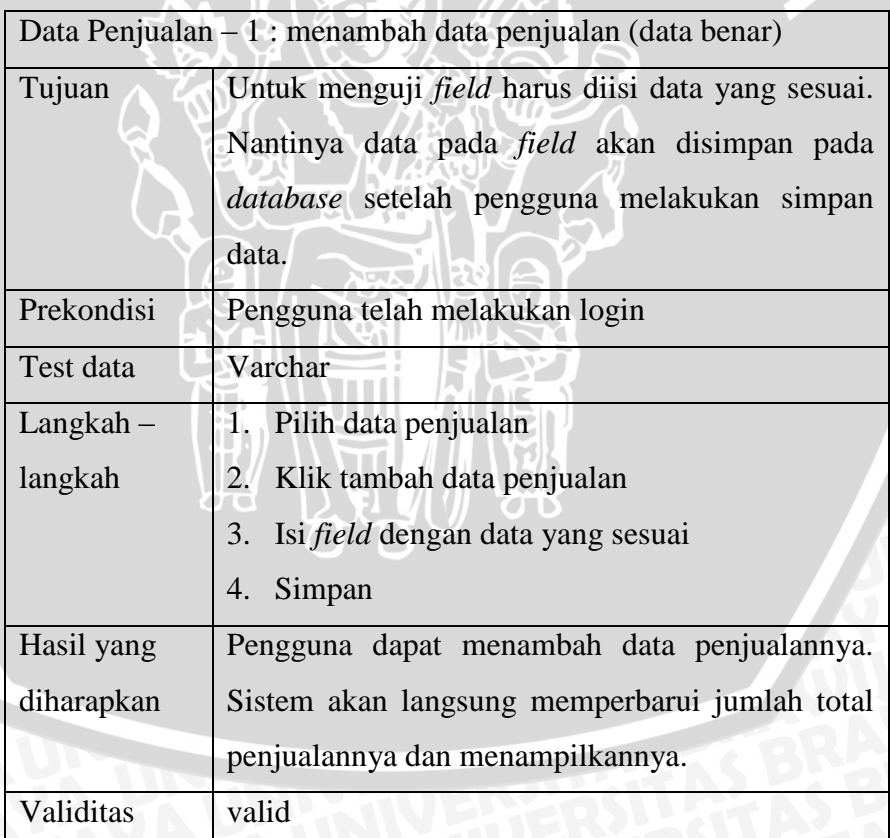

| $Logout - 1 : logout$ berhasil |                                   |  |  |
|--------------------------------|-----------------------------------|--|--|
| Tujuan                         | Untuk keluar dari sistem          |  |  |
| Prekondisi                     | Pengguna login terlebih dahulu    |  |  |
| Test data                      |                                   |  |  |
| $L$ angkah $-$                 | 1. Klik keluar                    |  |  |
| langkah                        |                                   |  |  |
| Hasil yang                     | Pengguna dapat keluar dari sistem |  |  |
| diharapkan                     | m                                 |  |  |
| Validitas                      | Valid                             |  |  |

**Tabel 5.29** Hasil Pengujian Logout Berhasil

#### **5.1.1.2 Analisa Hasil Pengujian** *Blackbox*

Berdasarkan hasil pengujian dengan menggunakan metode *blackbox,* semua fungsi kebutuhan fungsional pada sistem dapat berjalan dengan baik. Jadi, analisa dan perancangan sistem informasi CRM SFA dan SA pada Biro Komunikasi Pemasaran PT. Semen Indonesia (Persero)Tbk. dapat berjalan dengan baik dan sesuai harapan responden.

#### **5.1.2** *Usability Testing*

Pada bab ini, pengujian pada sistem yang dibangun juga dilakukan dengan menggunakan metode *usability testing. Usability testing* didefinisikan sebagai tingkat dimana sebuah sistem dapat digunakan oleh pengguna untuk mencapai tujuan tertentu yang lebih efektif, efisien, dan memperoleh kepuasan pelanggan dalam konteks penggunaanya. Dasar dari ukuran kepuasan *usability testing* meliputi *learnability* (kemudahan sistem untuk dipelajari), efektivitas (waktu yang dibutuhkan pengguna dalam menyelesaikan tugas), *memorability* (kemampuan pengguna mengingat peletakan menu) *error* (frekuensi kesalahan penggunaan

sistem), dan *satisfaction* (kepuasan pengguna terhadap sistem yang dipakai yang dapat diindikasi bahwa sistem layak pakai) [LUT-06].

Terdapat dua tahap pengujian pada *usability testing* yaitu *task scenario testing* dan *post-test questionnaire.* Pada *task scenario testing*  dapat dilihat rata-rata waktu yang dibutuhkan responden untuk menyelesaikan masing-masing *task*. Terdapat empat *task scenario* yang diuji, yaitu *task scenario* Biro Komunikasi Pemasaran, *task scenario* Biro Penjualan, *task scenario* distributor, *task scenario* toko. Sedangkan untuk *post-test questionnaire* bertujuan untuk menunjukan tingkat *usability* menurut responden yang akan dinilai dalam skala nilai 4. Pertanyaan dalam kuisioner terdiri dari aspek-aspek *usability* yaitu *learnability*  (kemudahan sistem untuk dipelajari), efektivitas (waktu yang dibutuhkan pengguna dalam menyelesaikan tugas), *memorability* (kemampuan pengguna mengingat peletakan menu) *error* (frekuensi kesalahan penggunaan sistem), dan *satisfaction* (kepuasan pengguna terhadap sistem yang dipakai yang dapat diindikasi bahwa sistem layak pakai). Lalu kuisioner tersebut akan direkap untuk mendapat nilai *usability*.

#### **5.1.2.1 Hasil Pengujian** *Usability Testing*

Langkah awal *usability testing* adalah memberikan sejumlah *task* atau tugas yang telah dipersiapkan sebelumnya kepada pengguna saat berinteraksi dengan sistem yang di uji. Terdapat 4 *task scenario*  berbeda untuk diberikan kepada masing-masing responden yang ditujukan. Responden terdiri dari 3 staf Biro Komunikasi Pemasaran, 2 Biro Penjualan, 2 Distributor, dan 3 Toko.

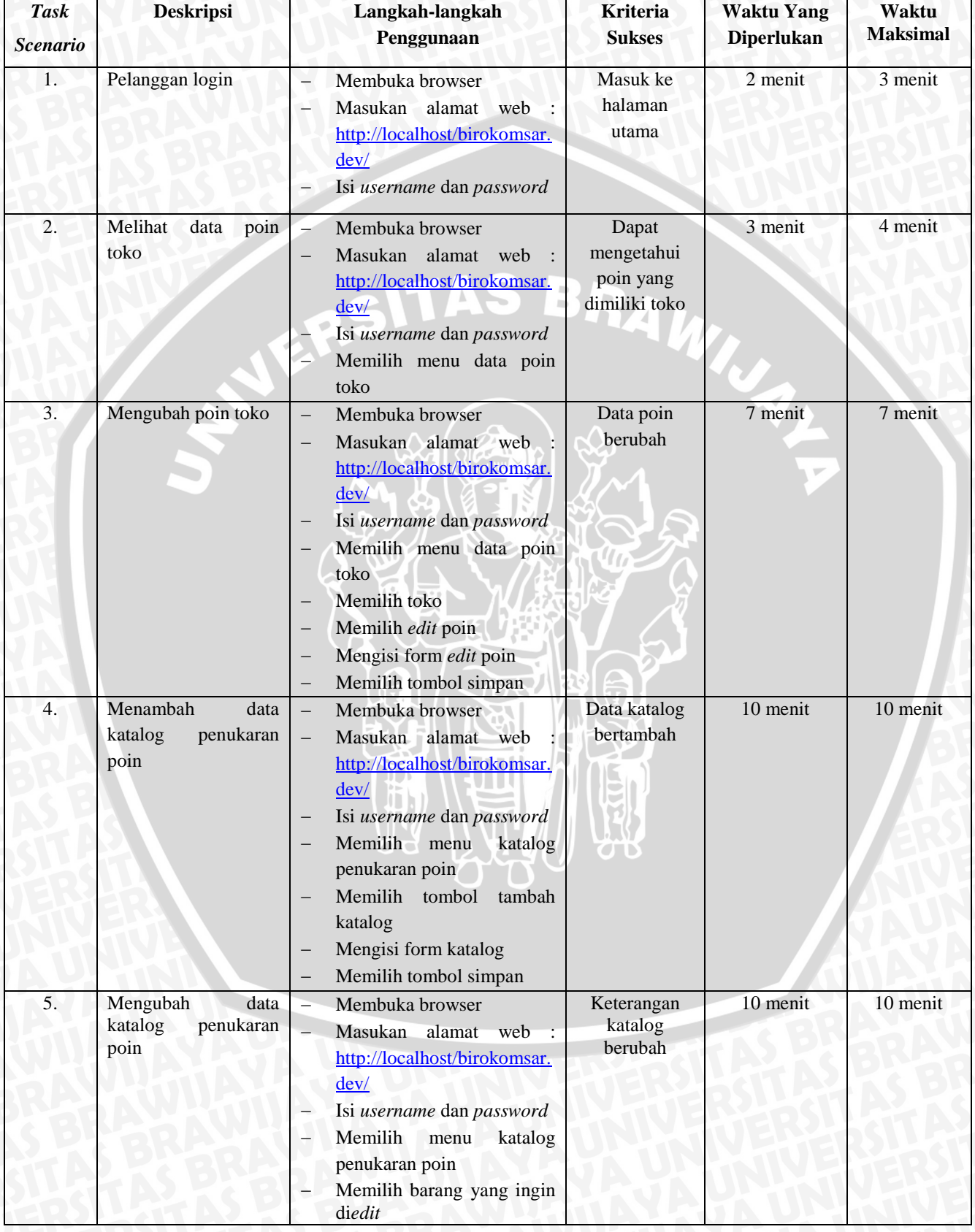

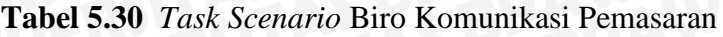

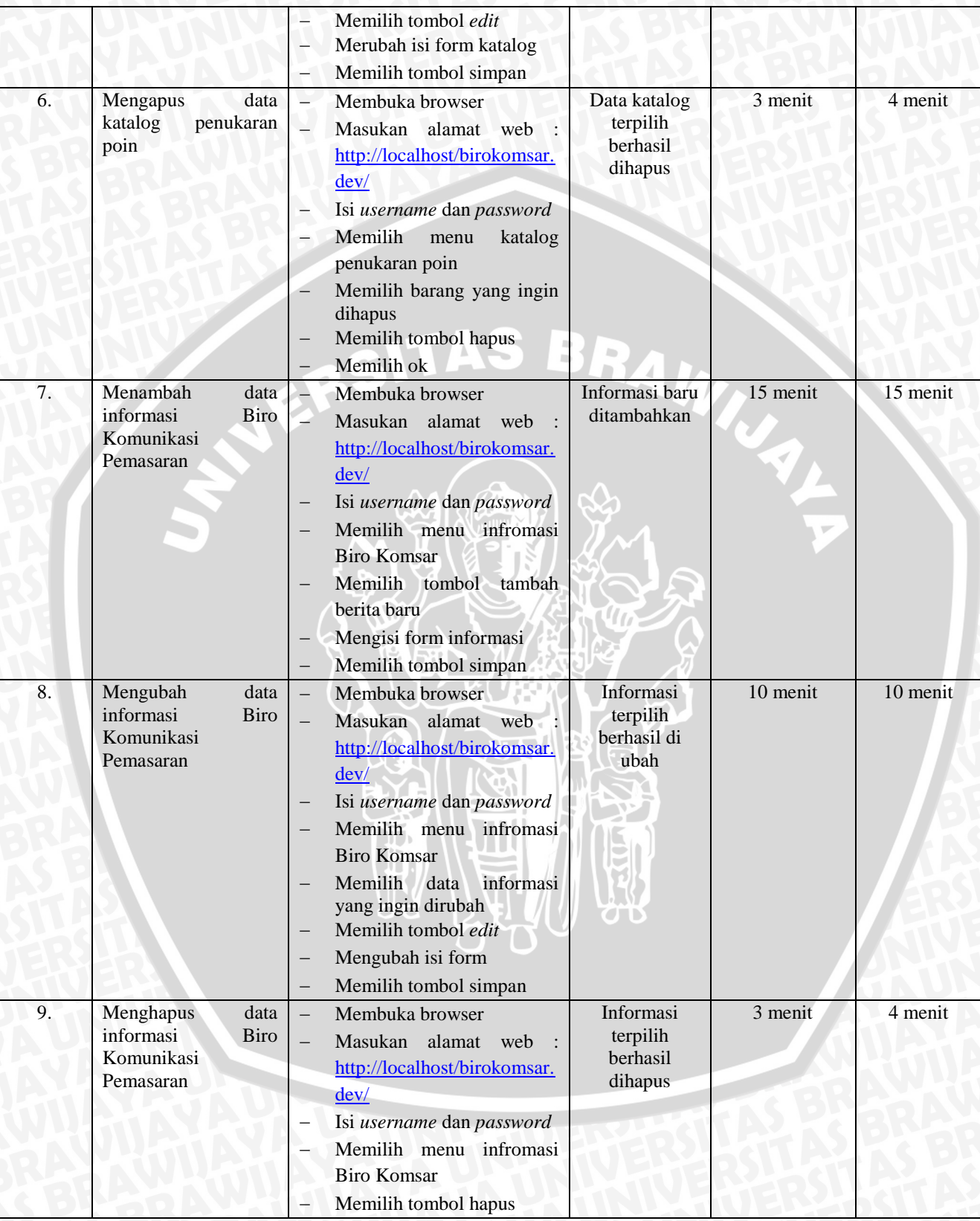

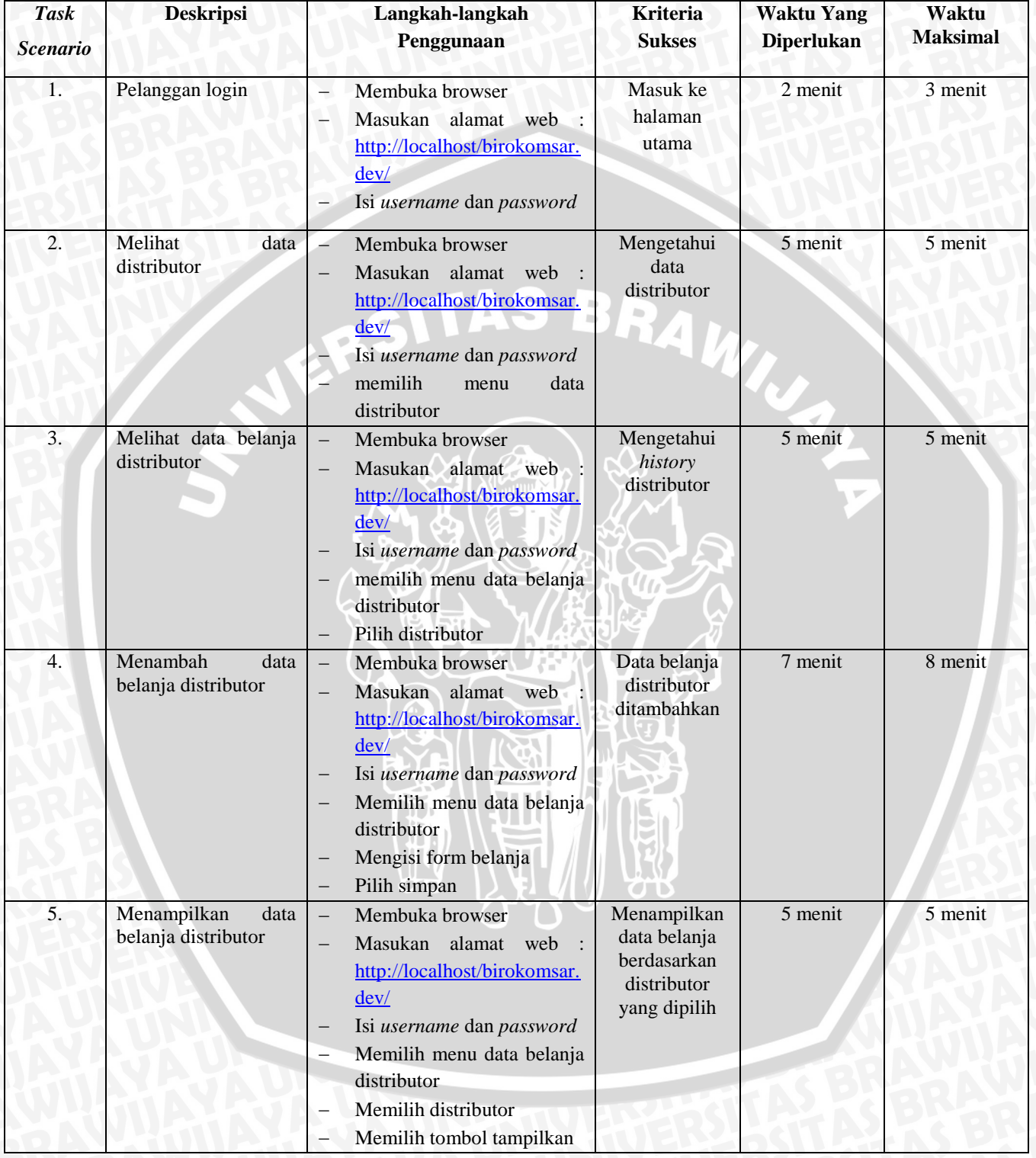

# **Tabel 5.31** *Task Scenario* Biro Penjualan

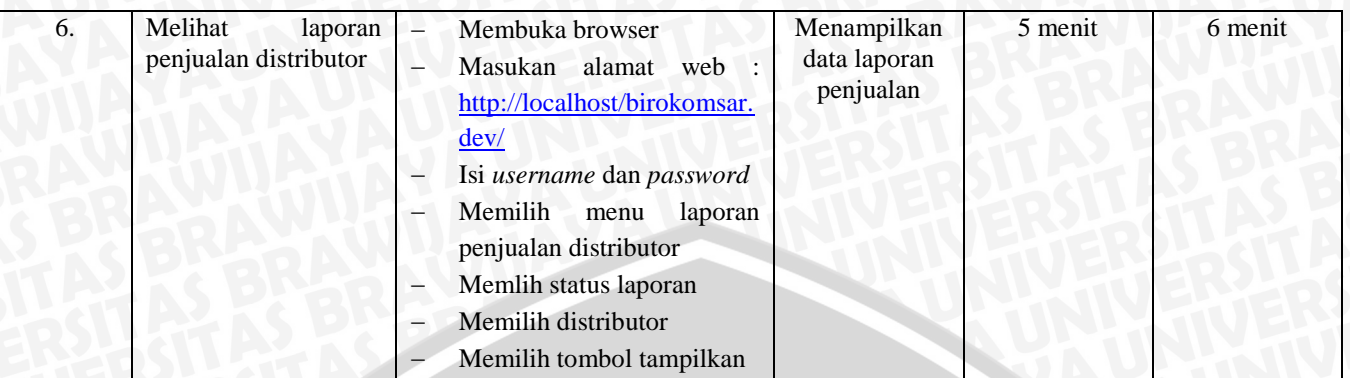

## **Tabel 5.32** *Task Scenario* Toko

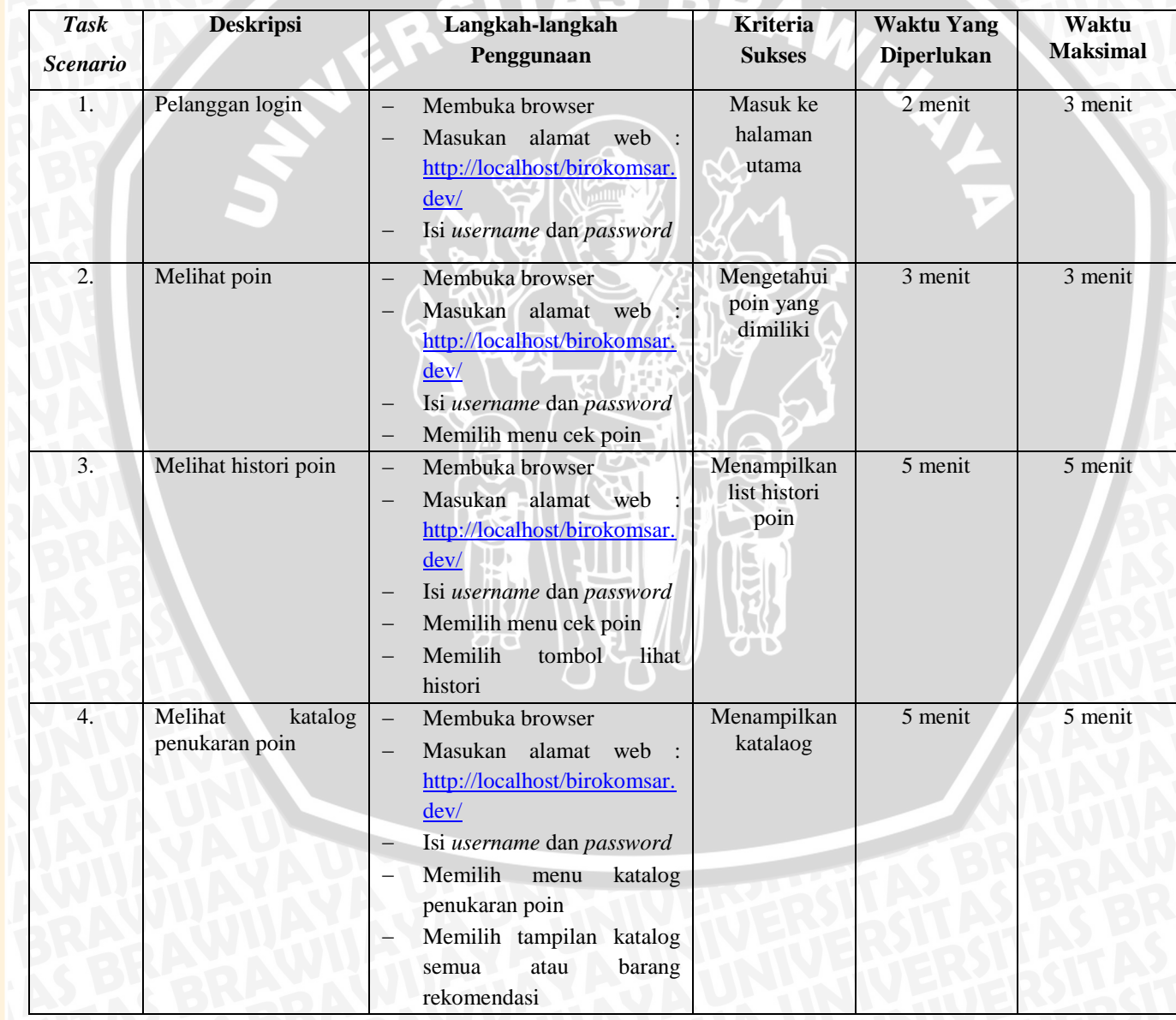

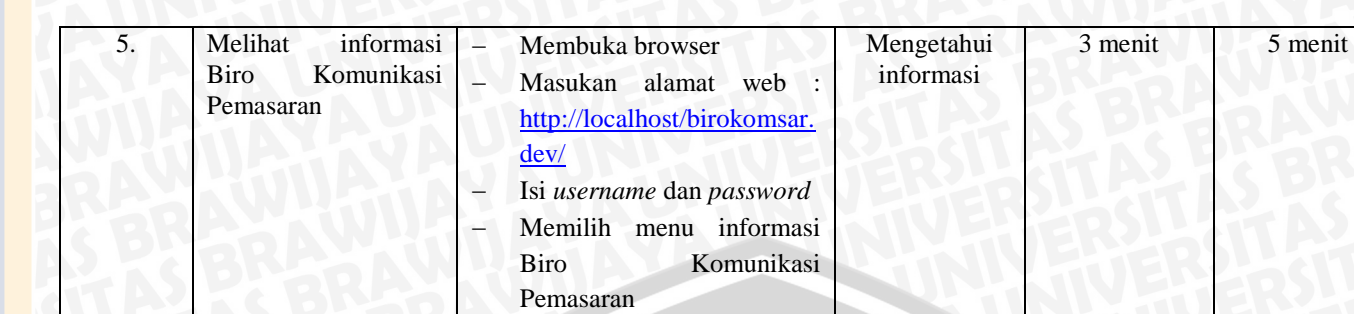

### **Tabel 5.33** *Task Scenario* Distributor

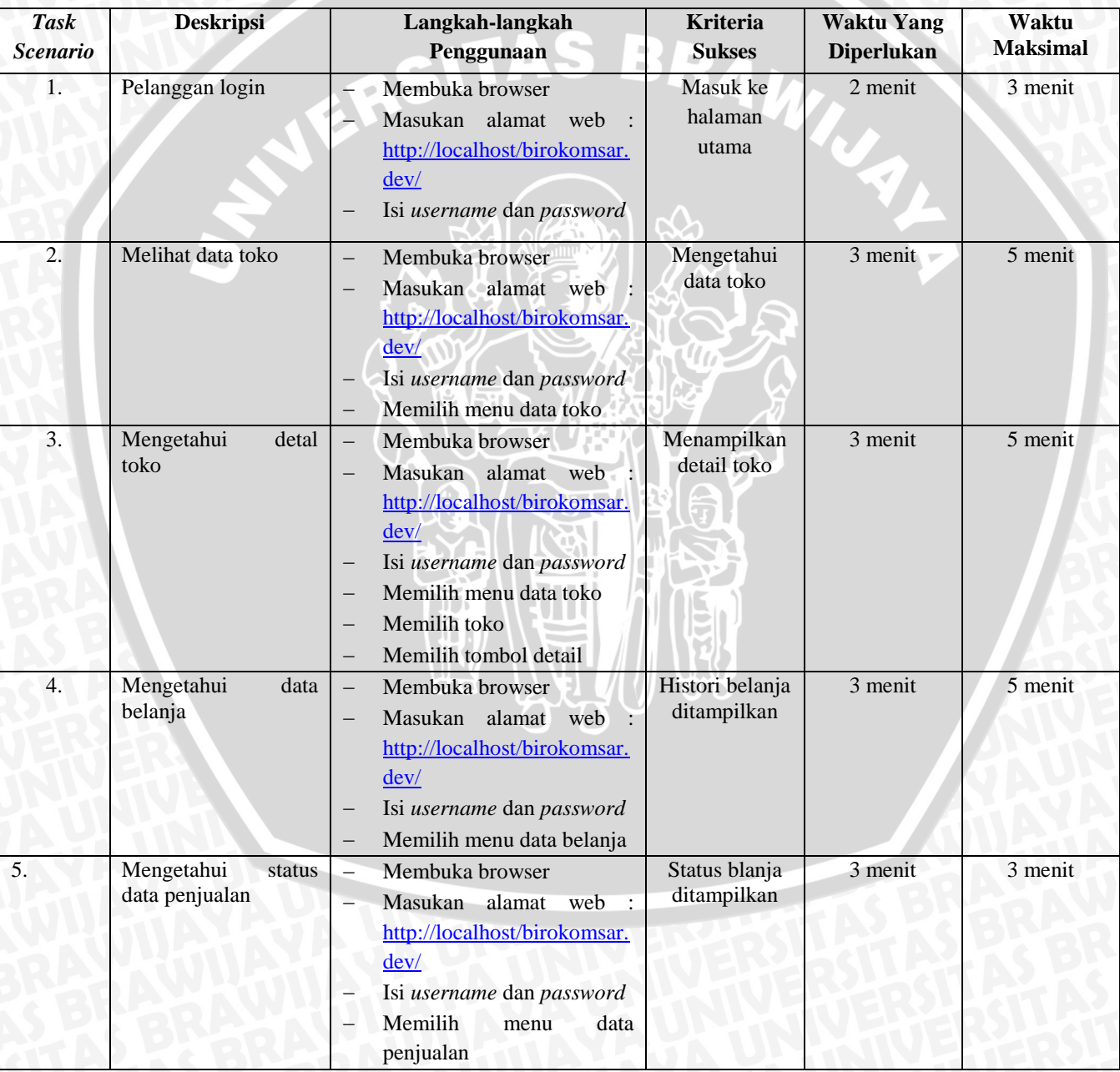

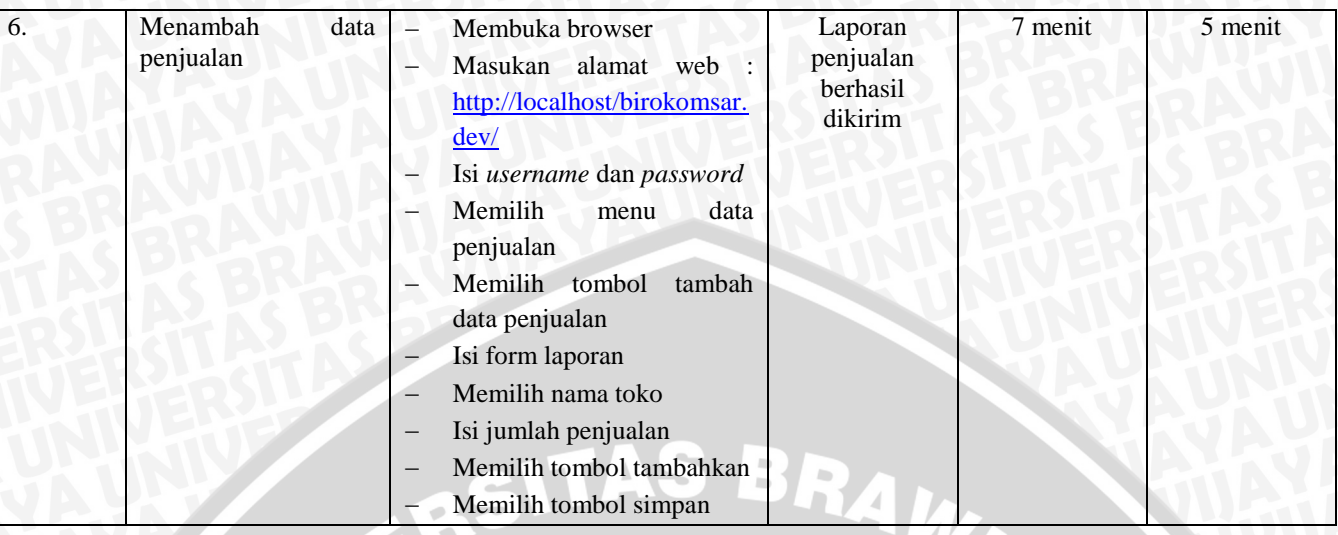

Setelah responden atau pengguna menyelesaikan *task* atau tugas yang telah ditentukan maka langkah selanjutnya adalah membagikan kuisioner atau *post-test questionnaire* kepada staf Biro Komunikasi Pemasaran, staf Biro Penjualan, distributor, dan toko yang berisi pertanyaan-pertanyaan yang telah mewakili aspek *usability*. Pengguna dapat mengisi kuisioner berdasarkan pada saat pengguna menggunakan sistem dan melihat sistem pada saat melakukan *task scenario*.

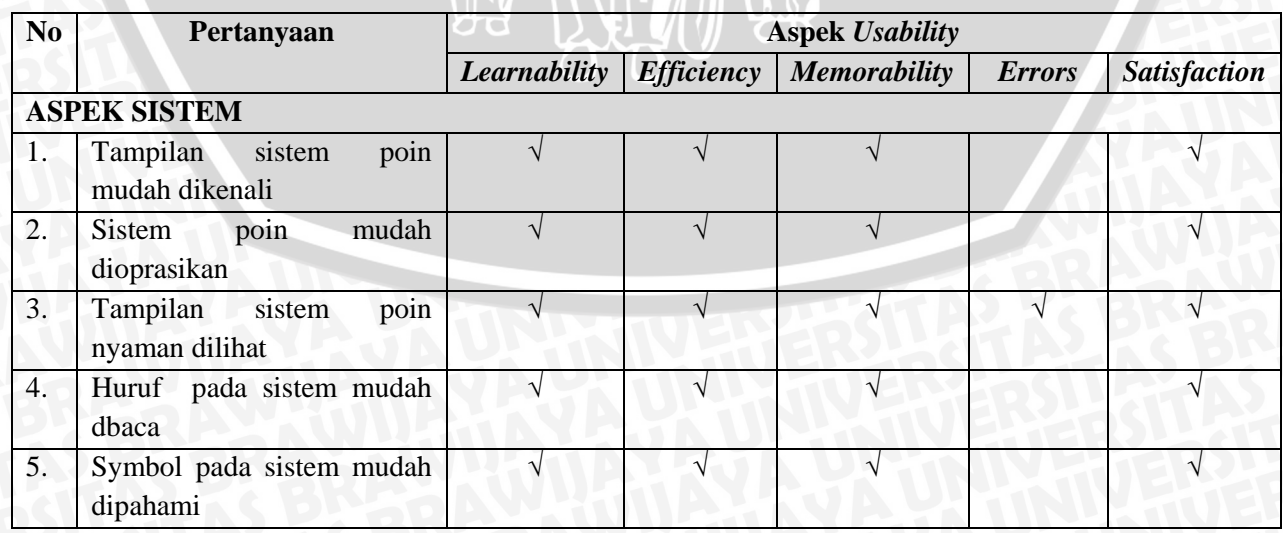

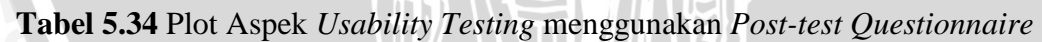

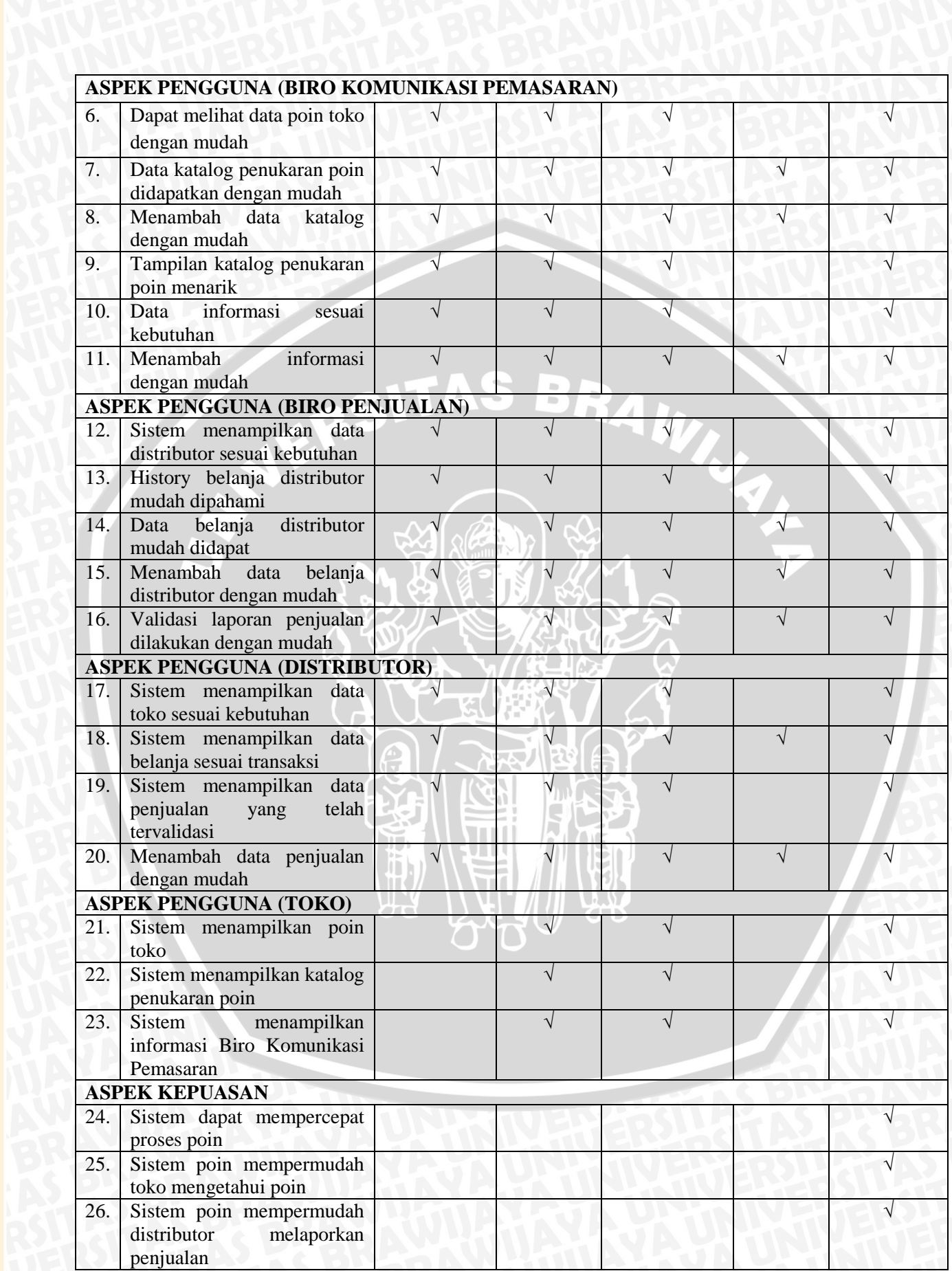

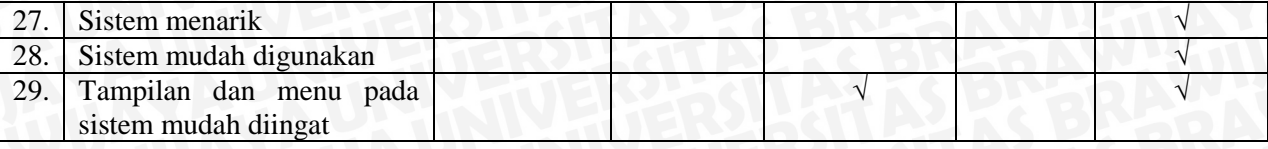

#### **5.1.2.2 Analisa Hasil** *Usability Testing*

Analisa hasil dari pengujian *usability testing* merupakan kecenderungan jawaban yang dirangkum sebagai berikut :

#### **A. Analisa** *Task Scenario*

Hasil dari pengujian *task scenario* yang telah dilakukan, terdapat saran dan kritik dari penguji sistem. Saran dan kritik yang diberikan penguji dapat dipakai sebagai masukan yang membangun untuk perkembangan sistem selanjutnya. Selain itu saran dan kritik penguji diperoleh dari *scenario* yang disusun oleh penulis.

Pada saat penguji melakukan pengujian sistem poin pelanggan, penguji khususnya distributor masih kesusahan apabila status laporan penjualan digagalkan oleh Biro Penjualan karena tidak adanya keterangan alasan laporan penjualan distributor tersebut ditolak. Hampir semua penguji sistem (Biro Komunikasi Pemasaran, Biro Penjualan, toko, dan distributor) dapat melakukan login secara cepat, waktu yang dubutuhkan hanya 2 menit, hal ini dapat dilakukan apabila penguji memiliki *username* dan *password* yang diberikan oleh Biro Komunikasi.

Untuk penguji toko, disini terlihat perubahan yang signifikan, karena pada saat toko ingin mengetahui jumlah poin yang dimiliki pada proses lama diperlukan waktu yang lama dan menggunakan pengiriman pos berlanggan. Sedangkan pada sistem yang dibangun, penguji toko dapat mengetahui jumlah poin yang dimiliki hanya dengan waktu 3 menit.

Berdasarkan kritik atau saran, rata – rata penguji puas dengan tampilan sistem, akan tetapi terlalu *simple* untuk desainnya. Selain itu penguji berharap sistem poin pelanggan yang dirancang dapat diaplikasikan agar dapat digunakan secara maksimal.

### **B. Analisa** *Post-test Questionnaire*

Setelah dilakukan penyebaran kuisioner, maka diperoleh hasil rekap nilai berdasarkan tabel rekap nilai dan nilai perhitungan persentase.

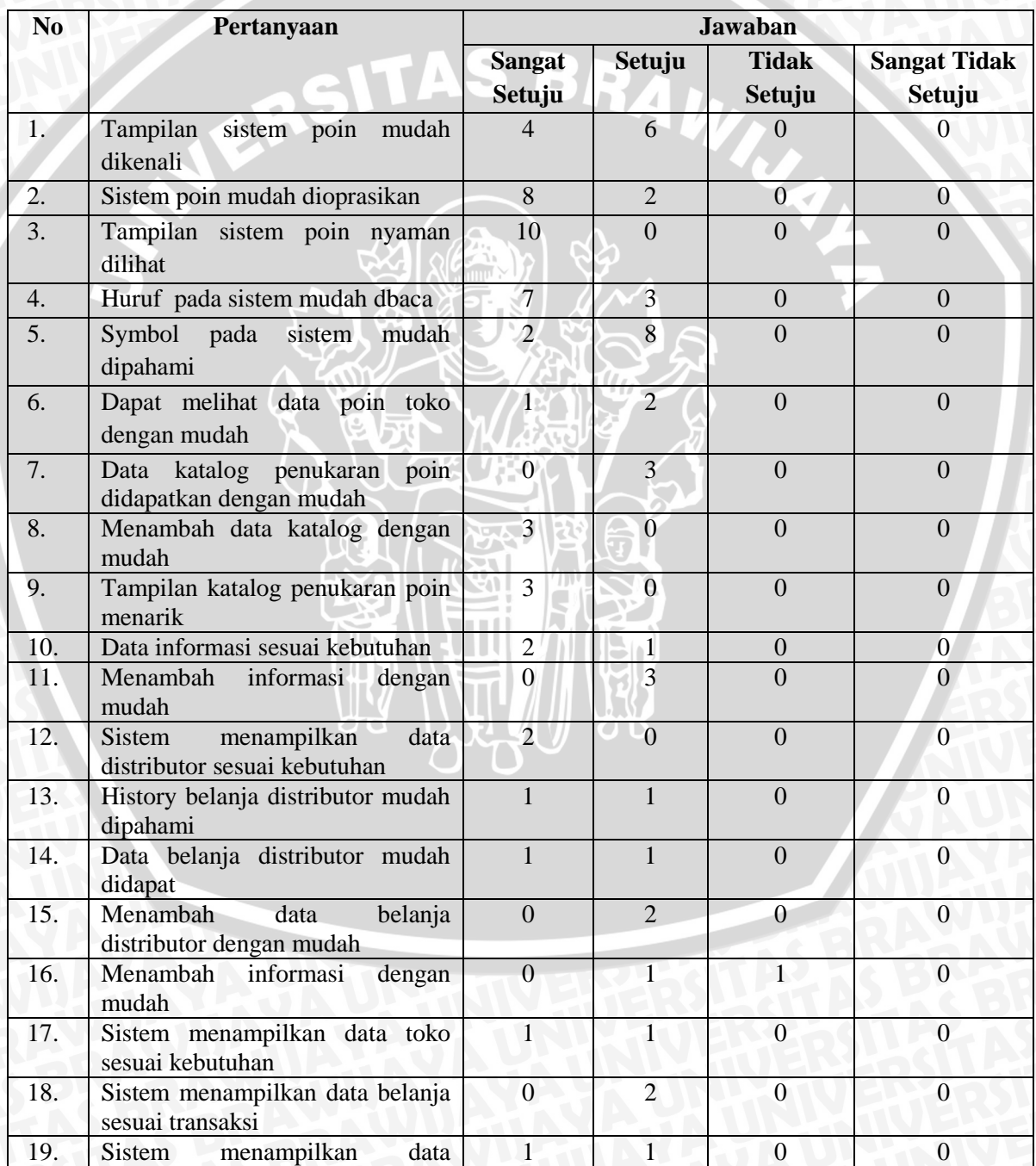

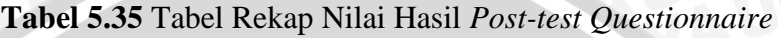

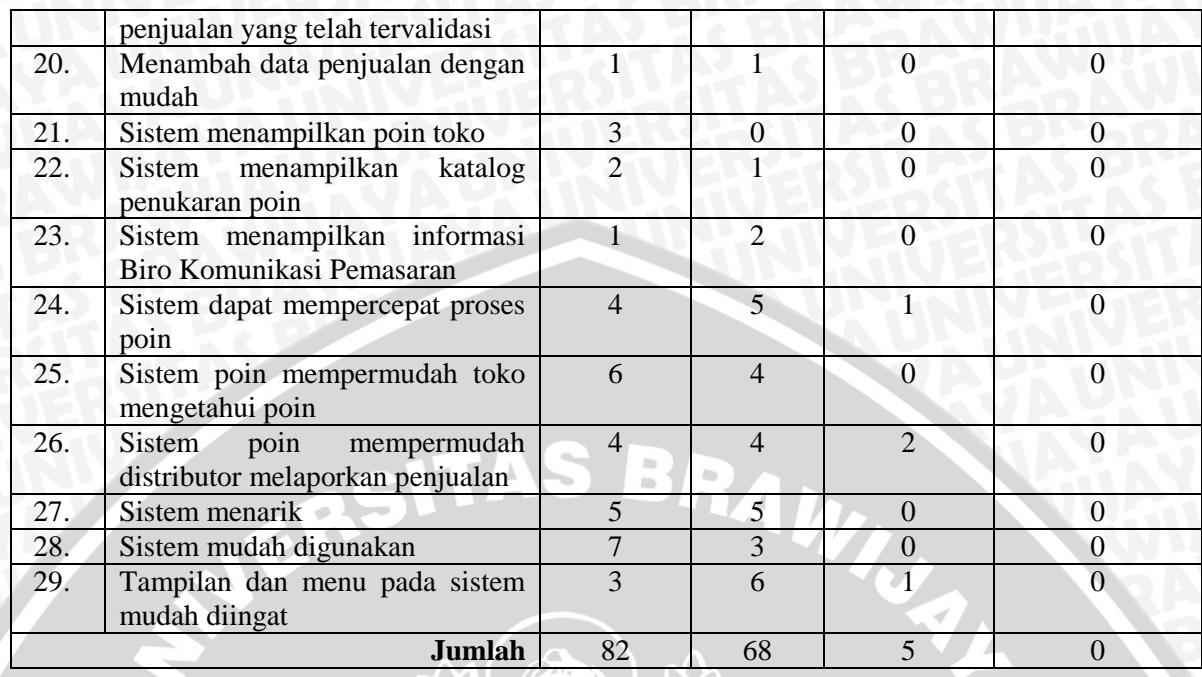

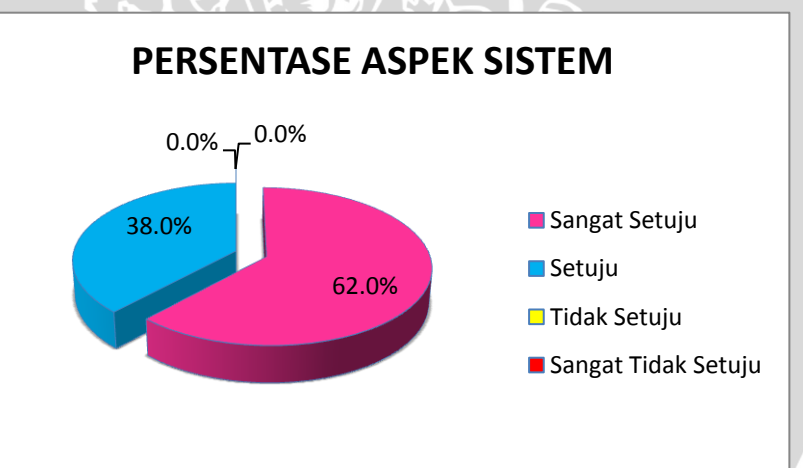

**Gambar 5.1** Persentase Berdasarkan Aspek Sistem

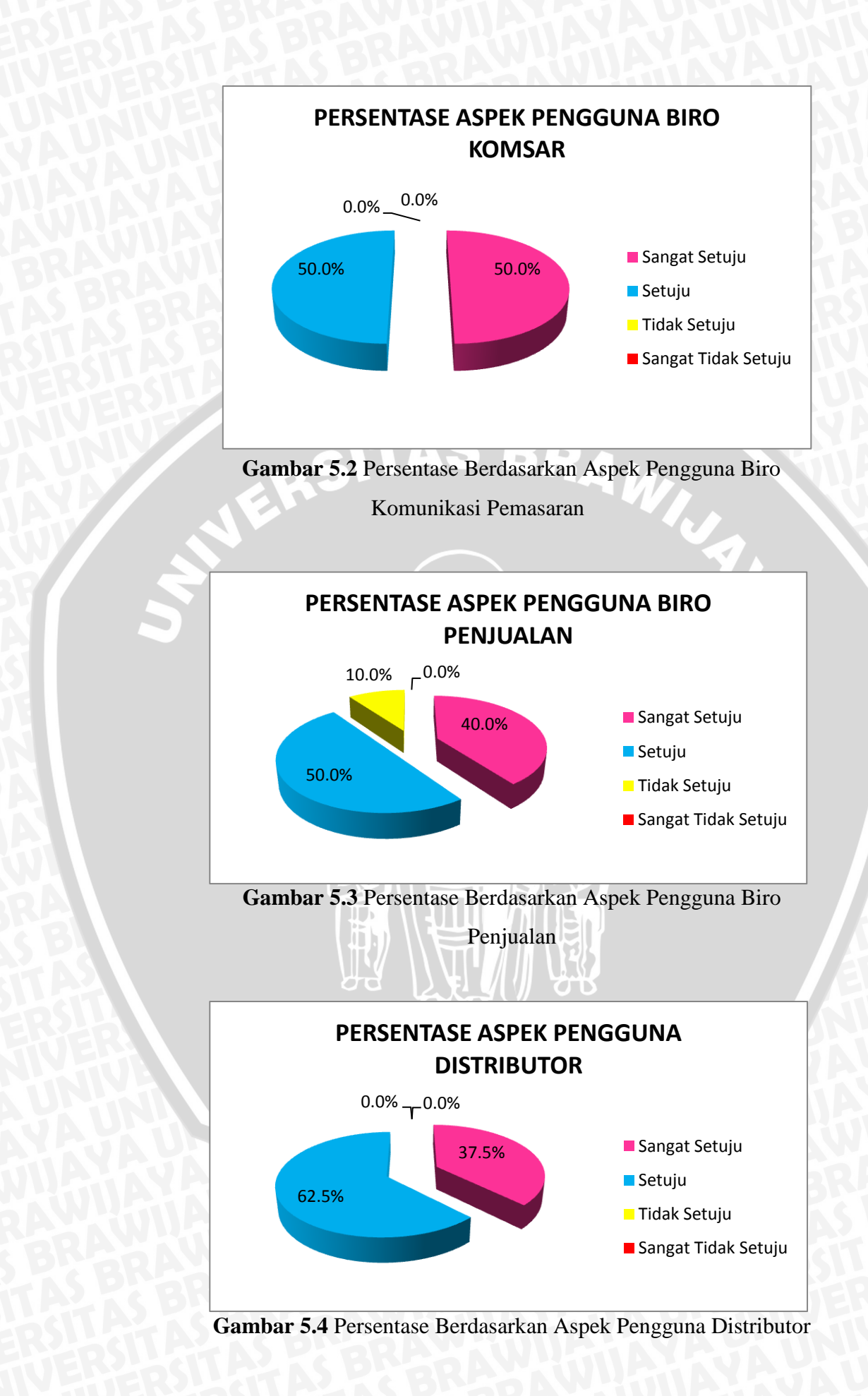

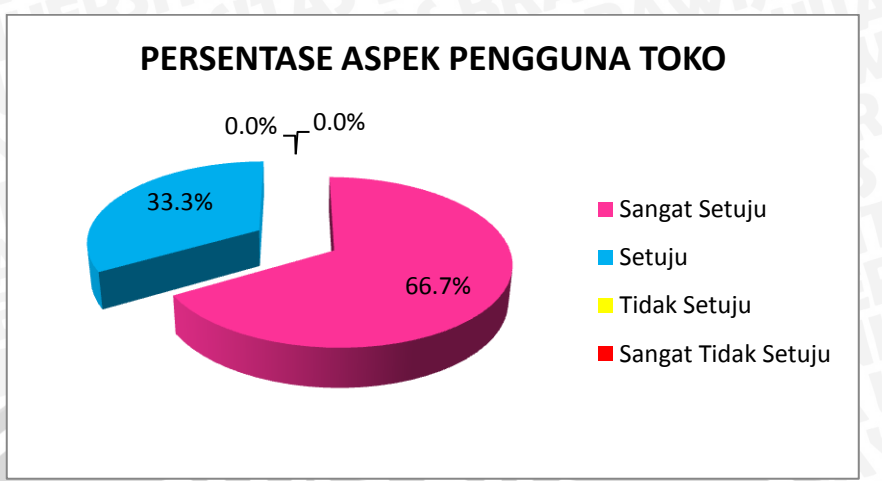

**Gambar 5.5** Persentase Berdasarkan Aspek Pengguna Toko

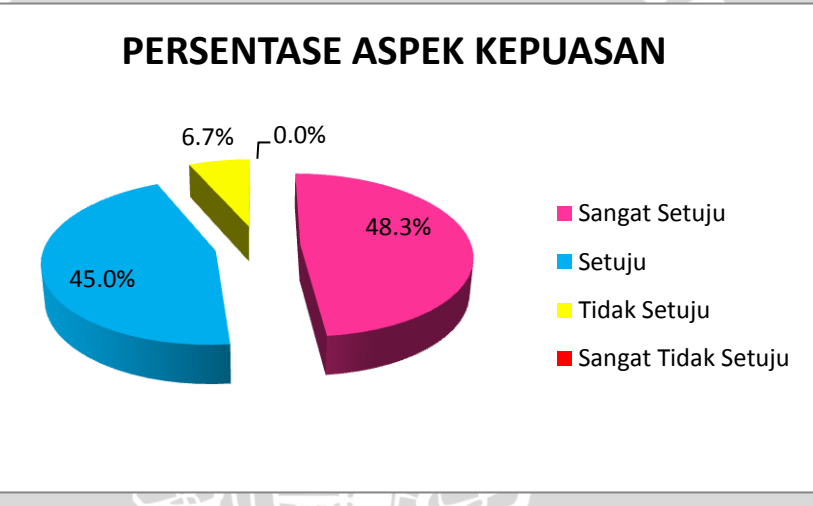

**Gambar 5.6** Persentase Berdasarkan Aspek Kepuasan

Gambar diatas merupakan penjelasan dari hasil rekap nilai kuisioner yang disebarkan oleh 10 responden dalam bentuk persentase. Dapat dilihat bahwa sistem yang dibuat telah meliputi plot *usability* yaitu *learnability, efficiency, memorability, errors,* dan *satisfaction*.

Untuk aspek *learnability* terdapat pada pertanyaan tampilan sistem mudah dikenali responden menjawab 25,0%, Hal ini menunjukan bahwa sistem dapat dikenali dengan baik dan memberikan kemudahan kepada pengguna meskipun pengguna baru menyelesaikan *task* pertama kalinya.Aspek yang kedua yaitu *efficiency*. Sebanyak 8,0% responden menjawab sangat setuju karena sistem poin mudah

dioprasikan. Hal ini didapaat dari responden dapat menyelesaikan *task* nya dengan cepat. Berikutnya adalah *memorability.* Dimana sebanyak 6,0% responden hanya menjawab setuju terhadap tampilan dan menu pada sistem mudah diingat. Berikutnya adalah *errors.* Pada aspek ini tidak ditemukan adanya error pada saat menjalankan *task*. Pada aspek *satisfaction* sebanyak 48,3% dari total pertanyaan yang dijawab responden, menyatakan bahwa pengguna puas terhadap adanya sistem yang dirancang.<br>KERSITAS BRAM

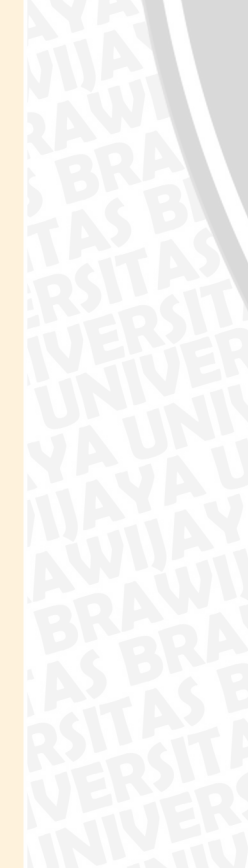

# **BAB VI KESIMPULAN DAN SARAN**

#### **6.1 Kesimpulan**

Berdasarkan hasil dari perancangan, implementasi dan pengujian yang telah dilakukan, maka didapat kesimpulan sebagai berikut :

- 1. Tahapan yang dilakukan untuk merancang sistem informasi poin pelanggan dengan menerapkan *Customer Relationship Management* (CRM) *Sales Force Automation* (SFA) dan *Service Automation* (SA) aktivitas *Customer Self-service* pada Biro Komunikasi Pemasaran adalah melakukan observasi awal, studi literature, identifikasi masalah, analisa dan perancangan sistem, implementasi sistem yang dirancang, dan dilakukan pengujian terhadap sistem yang dirancang.
- 2. Hasil analisa yang didapat setelah menerapkan *Customer Relationship Management* (CRM) *Sales Force Automation* (SFA) dan *Service Automation* (SA) aktivitas *Customer Self-service* berbasis *web* adalah kegiatan poin lebih efisien dalam hal waktu, dimana proses yang lama membutuhkan 1-2 minggu untuk toko mengetahui poin sedangkan proses setelah menerapkan sistem hanya membutuhkan kurang lebih 15 menit.
- 3. Hasil pengujian kebutuhan fungsional (data salah dan data benar) dengan menggunakan metode *black box* telah berjalan dengan baik dan sesuai harapan pengguna.
- 4. Hasil pengujian dengan metode *usability testing* telah memenuhi standart plot *usability* seperti *learnability, efficiency, memorability, errors,* dan *statisfaction.*
- 5. Hasil pengujian dari segi aspek sistem sebanyak 62,0% jawaban dari 5 pertanyaan yang dijawab oleh responden menjawab sangat setuju akan kemudahan pada sistem seperti tampilan mudah dikenali pengguna, huruf yang digunakan sistem mudah dibaca, symbol pada sistem

mudah dipahami. Hal tersebut berarti telah memenuhi aspek *learnability* dan *memorability*.

- 6. Hasil dari pengujian dari segi aspek pengguna Biro Komunikasi Pemasaran yang terdiri dari 3 responden menjawab 50,0% setuju dan 50,0% sangat setuju. Dimana hal ini telah memenuhi aspek *usability*  yang *efficiency, memorability* dan *errors.*
- 7. Hasil dari segi aspek pengguna Biro Penjualan yang terdiri dari 2 responden menjawab 50,0% sangat setuju, 40% setuju, dan 10,0% tidak setuju. Pertanyaan pada aspek ini meliputi *learnability, efficiency,memorability,* dan *errors.*
- 8. Pada aspek pengguna distributor sebanyak 62,5% setuju dan 37,5% sangat setuju. Pertanyaan yang diberikan responden meliputi *learnability, efficiency,*memorability, dan *errors*.
- 9. Untuk aspek pengguna toko sebanyak 33,3% setuju dan 66,7% sangat setuju akan *efficiency* sistem. Hal ini dirasa oleh 3 responden toko lebih cepat untuk mengetahui poin yang diperoleh.
- 10. Aspek kepuasan juga dirasakan oleh 10 responden, dimana 48,0% sangat setuju, 45,0% setuju, dan 6,7% tidak setuju. Pertanyaan pada aspek ini meliputi *statisfaction* pada sistem seperti sistem telah mempercepat proses poin yang sedang berjalan, dan sistem dapat memudahkan toko untuk mengetahui poin yang dimiliki.
- 11. Dengan melihat hasil pengujiaan tersebut, maka sistem yang dirancang telah memenuhi standart penerapan *Customer Relationship Management* (CRM) modul *Sales Force Automation* (SFA) dan *Service Automation* (SA) berdasarkan dasar teori yang ada dengan hasil dapat meningkatkan kepuasan pelanggan dan keefektifan waktu dan proses dari kegiatan poin pelanggan.

### **6.2 Saran**

Berdasarkan dari hasil pengujian sistem, saran yang dapat diberikan untuk pengembang penelitian ini lbh lanjut adalah

- 1. Kedepannya sistem informasi yang dirancang dapat dikembangkan dengan diimplementasikan agar bisa digunakan oleh Biro Komunikasi Pemasaran PT.Semen Indonesia (Persero)Tbk.
- 2. Diharapkan Sistem Dapat Dikembangkan Lebih Lanjut Dengan Menambah Fasilitas Keluhan Pelanggan Agar Perusahaan Dapat Menerima *Feedback*, Saran, Keluhan Dan Pertanyaan Dari Pelanggan.
- 3. Sistem yang dirancang dapat di implementasikan untuk distributor dan toko yang dapat menggunakan alat elektronik seperti komputer dan internet sehingga dapat mempercepat proses poin.

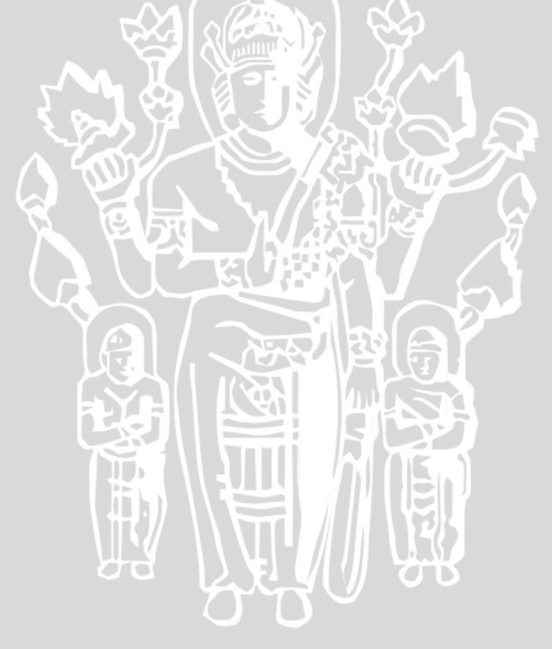